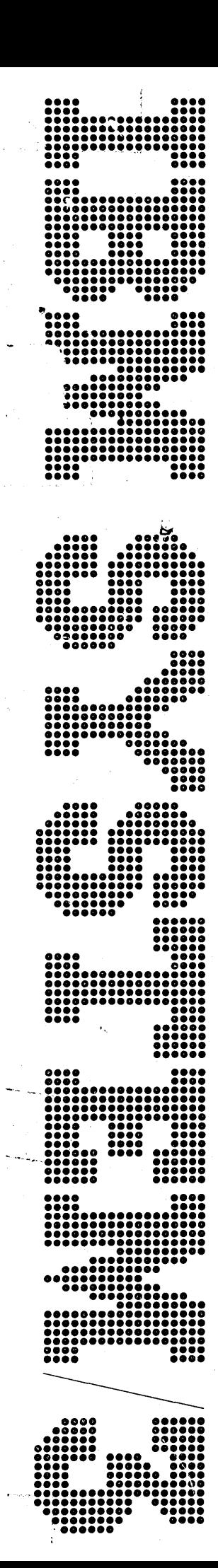

IBM System/a· Model 6 Operation Control Language and Disk Utility Programs Reference Manual

Program Number 5703-SC1

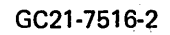

#### **PREFACE**

This publication is intended for use by programmers who are doing either of the following:

- 1. Writing Operation Control Language (OCL) statements needed to run programs in the system.
- 2. Writing utility control statements necessary to run disk utility programs supplied by the system.

#### **Prerequisite Publications**

IBM System/3 Model 6 Introduction, GA21-9122

**Other Publications Referenced in This Manual**  I BM System/3 Model 6 Operator's Guide, GC21-7501

> I BM System/3 Disk Sort Reference Manual, SC21-7522

IBM System/3 Model 6 Conversationel Utility Programs Reference Manual, SC21-7528

IBM System/3 Model 6 Utility Program for IBM 1255 Magnetic Character Reader Reference Manual, SC21-7527

IBM System/3 Model 6 RPG II Reference Manual, SC21-7517

#### **Third Edition (September 1971)**

This is a major revision of, and obsoletes, GC21-7516-1 and Technical Newsletter GN21-7575. Changes are indicated by a vertical line to the left of the change.

•

This edition applies to version 5, modification 0 of the IBM System/3 Model 6 and to all subsequent versions and modifications until otherwise indicated in new editions or Technical Newsletters. Changes are continually made to the specifications herein; before using this publication in connection with the operation of IBM Systems, consult the latest IBM System/3 Newsletter Order Number GN20-2228 for the editions that are applicable and current.

Requests for copies for IBM publications should be made to your IBM representative or to the IBM branch office serving your locality.

A form for reader's comments is provided at the back of this publication. If the form has been removed, comments may be addressed to IBM Corporation, Programming Publications, Department 425, Rochester, Minnesota 55901.

©copyright International Business Machines Corporation 1971

## **MACHINE REQUIREMENTS**

 $\mathbf i$ 

Conversational OCL and all utility programs except Library Maintenance can be done using the minimum configuration of System/3 Model 6.

The minimum configuration is as follows:

- $\bullet$  IBM 5406 Processing Unit, Model B2 including keyboard
- I BM 5444 Disk Storage Drive
- I BM 5213 Printer

i.

OCL statements from cards and Library Maintenance functions involving cards require an additional unit: IBM 5496 Data Recorder, Model 1 with System/3 Model 6 On-Line Feature.

# **CONTENTS**

 $\bar{z}$ 

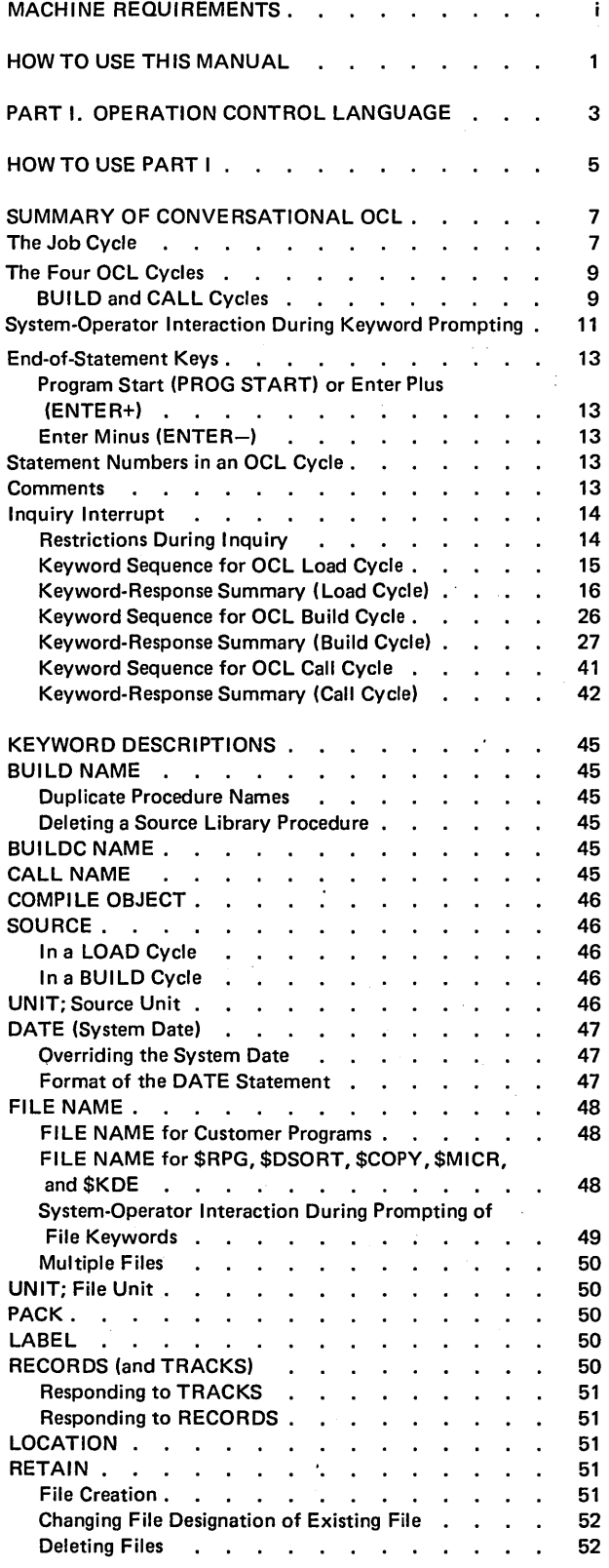

 $\frac{1}{2}$ 

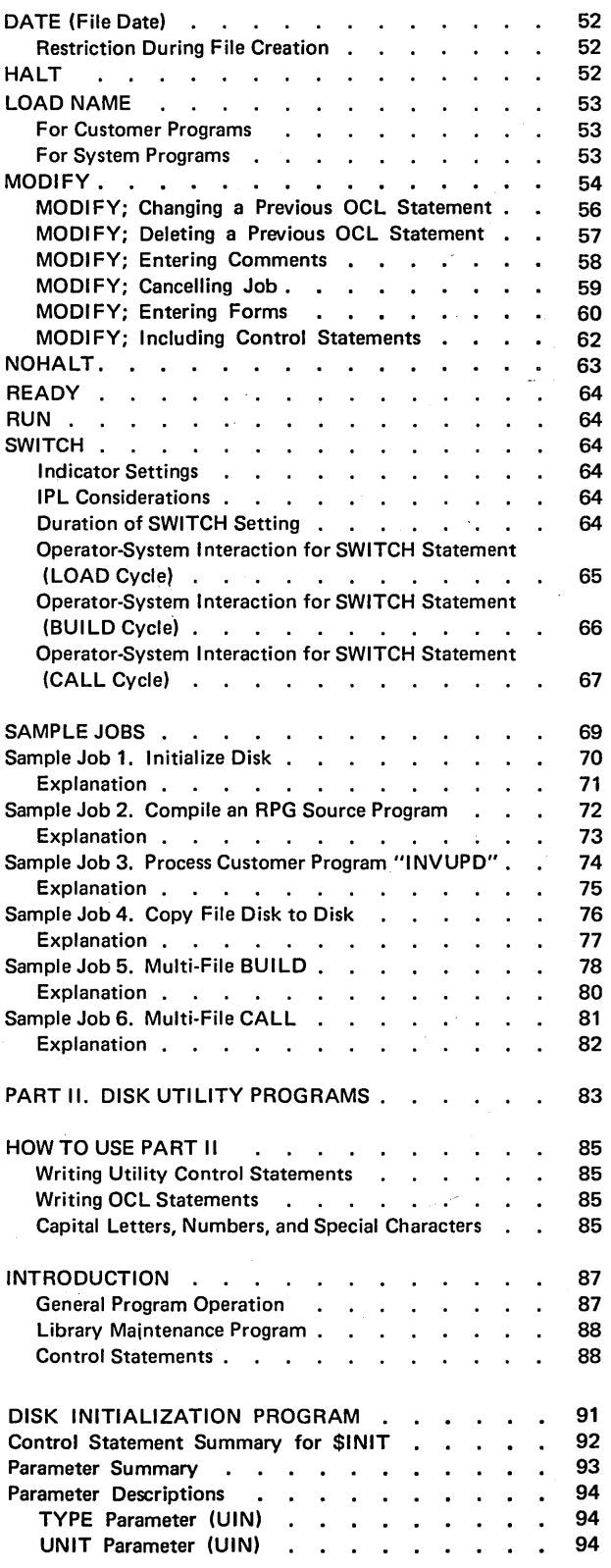

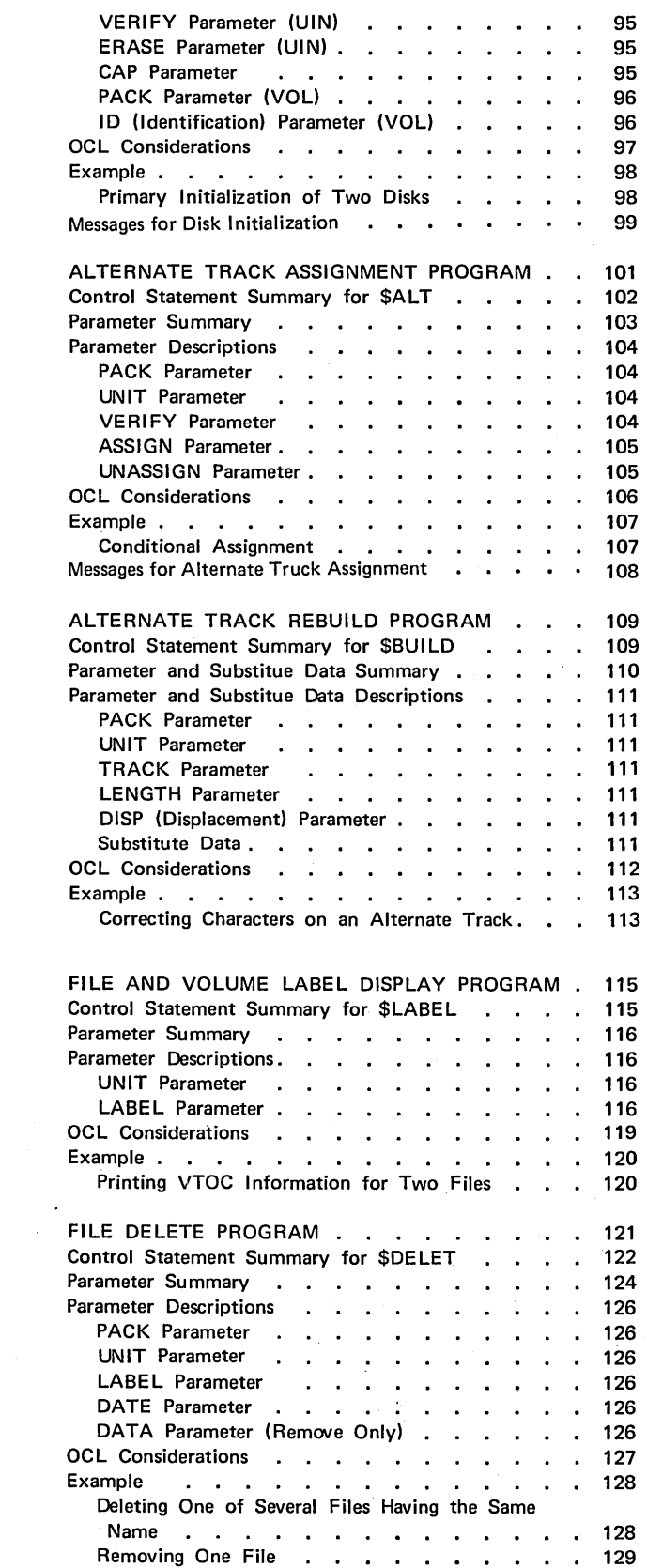

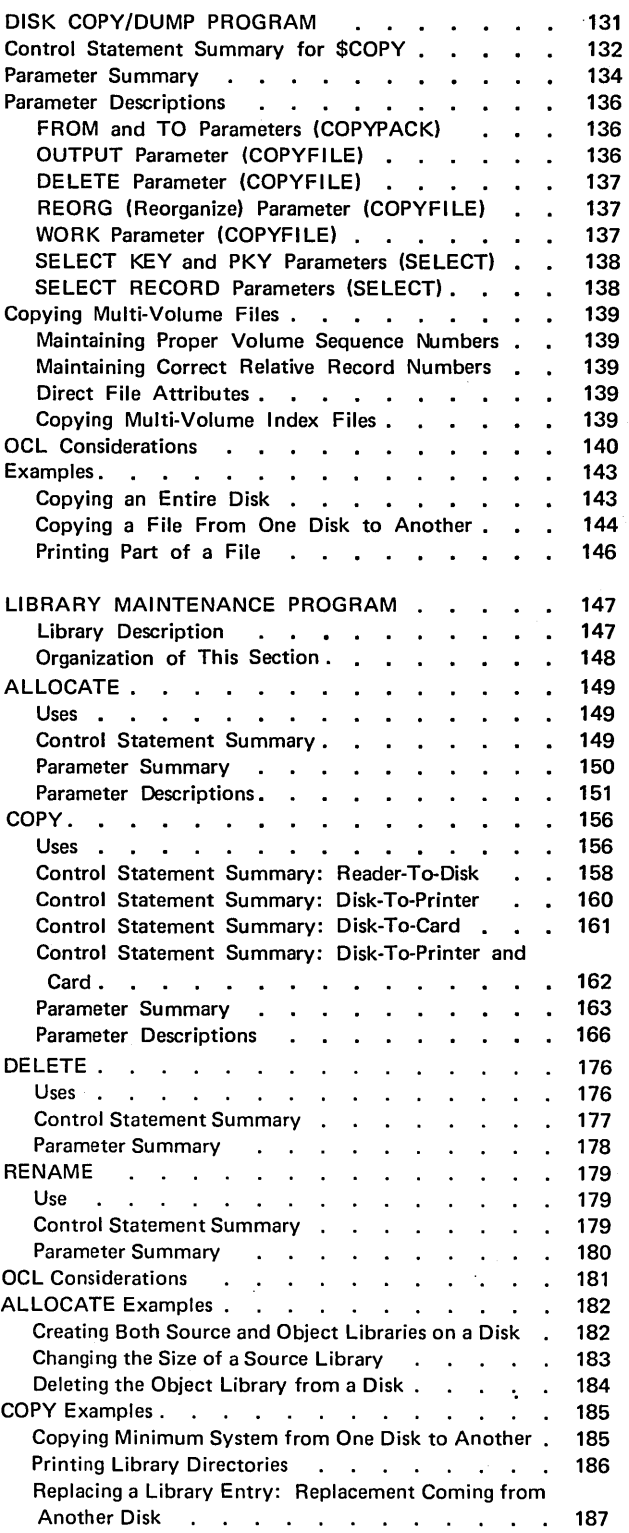

 $\ddot{\phantom{a}}$ 

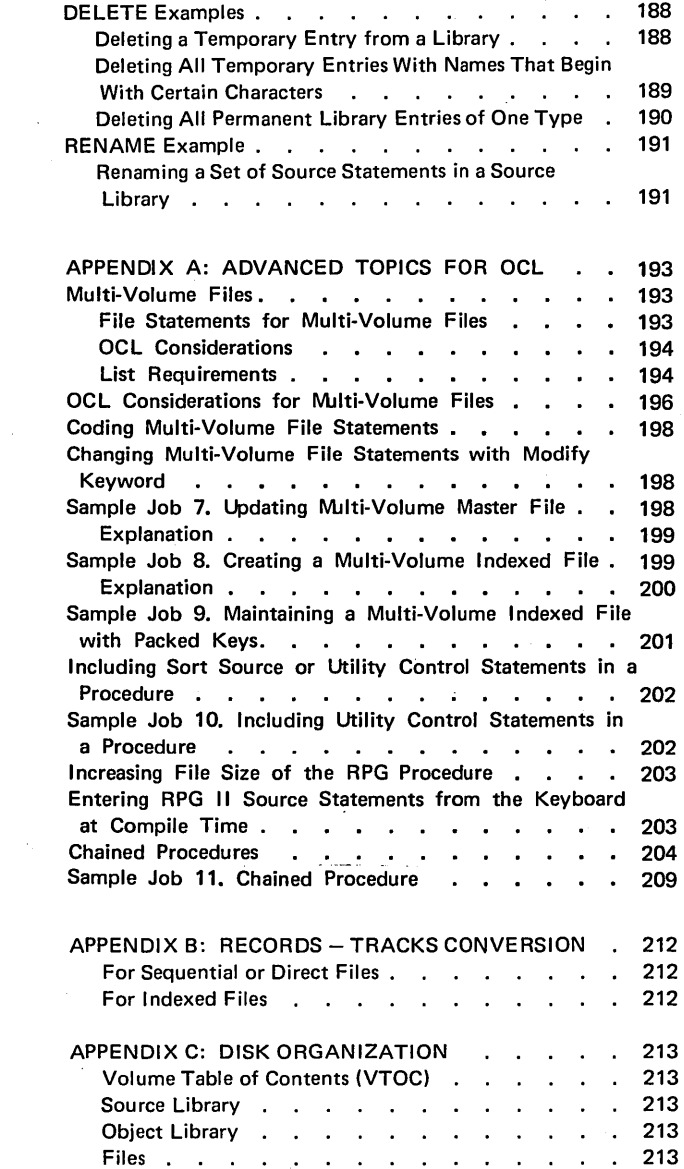

 $\label{eq:2.1} \frac{1}{\sqrt{2}}\int_{\mathbb{R}^3}\frac{1}{\sqrt{2}}\left(\frac{1}{\sqrt{2}}\right)^2\frac{1}{\sqrt{2}}\left(\frac{1}{\sqrt{2}}\right)^2\frac{1}{\sqrt{2}}\left(\frac{1}{\sqrt{2}}\right)^2\frac{1}{\sqrt{2}}\left(\frac{1}{\sqrt{2}}\right)^2.$ 

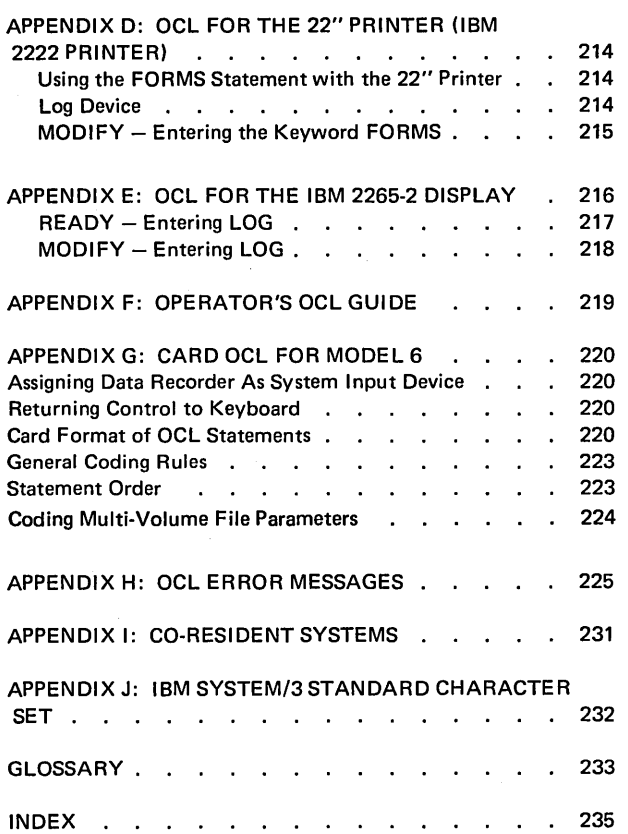

 $\label{eq:2.1} \frac{1}{2}\sum_{i=1}^n\frac{1}{2}\sum_{i=1}^n\frac{1}{2}\sum_{j=1}^n\frac{1}{2}\sum_{i=1}^n\frac{1}{2}\sum_{i=1}^n\frac{1}{2}\sum_{j=1}^n\frac{1}{2}\sum_{i=1}^n\frac{1}{2}\sum_{j=1}^n\frac{1}{2}\sum_{i=1}^n\frac{1}{2}\sum_{i=1}^n\frac{1}{2}\sum_{j=1}^n\frac{1}{2}\sum_{j=1}^n\frac{1}{2}\sum_{i=1}^n\frac{1}{2}\sum_{j=1}^n\$ 

 $\mathcal{L}^{\text{max}}_{\text{max}}$  and  $\mathcal{L}^{\text{max}}_{\text{max}}$ 

# **IN THE SAME OF STRAIN SET ON A THE STATE OF STATE OF STATE I**<br>I HOW TO USE THIS MANUAL

I MOW TO USE THIS MANUAL<br>
This publication contains two parts. Part I describes Operation Control Language (OCL) statements. Part 11 describes disk utility programs.

#### Part I

Refer to Part I if you want to know:

- 1. What an OCL statement is.
- 2. How to enter the OCL statements required to run your jobs.

#### Part II

Refer to Part 11 if you want to know:

- 1. What disk utility programs are supplied with the system.
- 2. The function of each disk utility program.
- 3. The Operation Control Language (OCL) statements and utility control statements necessary to request each disk utility program.

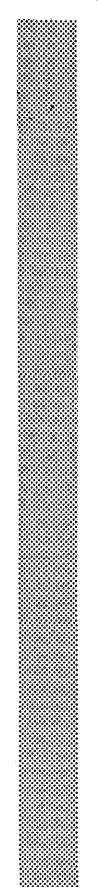

 $\mathcal{A}^{\mathcal{A}}$ 2

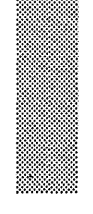

# **PART I. OPERATION CONTROL LANGUAGE**

 $\label{eq:2} \mathcal{L}(\mathcal{H}) = \mathcal{L}(\mathcal{H})$  $\label{eq:2.1} \frac{1}{\sqrt{2}}\int_{\mathbb{R}^3}\frac{1}{\sqrt{2}}\left(\frac{1}{\sqrt{2}}\right)^2\frac{1}{\sqrt{2}}\left(\frac{1}{\sqrt{2}}\right)^2\frac{1}{\sqrt{2}}\left(\frac{1}{\sqrt{2}}\right)^2\frac{1}{\sqrt{2}}\left(\frac{1}{\sqrt{2}}\right)^2\frac{1}{\sqrt{2}}\left(\frac{1}{\sqrt{2}}\right)^2\frac{1}{\sqrt{2}}\frac{1}{\sqrt{2}}\frac{1}{\sqrt{2}}\frac{1}{\sqrt{2}}\frac{1}{\sqrt{2}}\frac{1}{\sqrt{2}}$  $\label{eq:2.1} \frac{1}{2} \sum_{i=1}^n \frac{1}{2} \sum_{j=1}^n \frac{1}{2} \sum_{j=1}^n \frac{1}{2} \sum_{j=1}^n \frac{1}{2} \sum_{j=1}^n \frac{1}{2} \sum_{j=1}^n \frac{1}{2} \sum_{j=1}^n \frac{1}{2} \sum_{j=1}^n \frac{1}{2} \sum_{j=1}^n \frac{1}{2} \sum_{j=1}^n \frac{1}{2} \sum_{j=1}^n \frac{1}{2} \sum_{j=1}^n \frac{1}{2} \sum_{j=1}^n \frac{$  $\label{eq:2.1} \frac{1}{\sqrt{2}}\int_{0}^{\infty}\frac{1}{\sqrt{2\pi}}\left(\frac{1}{\sqrt{2\pi}}\right)^{2}d\mu_{\rm{eff}}\,.$  $\mathcal{L}^{\text{max}}_{\text{max}}$ 4

Part I of this manual is designed to help you fill out the OCL guide sheets your operator will use in response to the OCL prompting for each job. You can either design an operator's OCL guide sheet for your installation or use the pre-printed form that is available (see Appendix F: Operator's OCL Guide).

This part contains a main section and several appendixes. The main section contains three different levels of information to program the primary OCL cycles: LOAD, BUILD, and CALL.

Here is how to use each level of information:

- **e** Use the KEYWORD SEQUENCES for an overall understanding of the OCL cycle.
- Use the KEYWORD-RESPONSE SUMMARIES for a quick recall of all the possible entries for each OCL statement.
- Use the KEYWORD DESCRIPTIONS when you need a detailed explanation of a particular keyword.

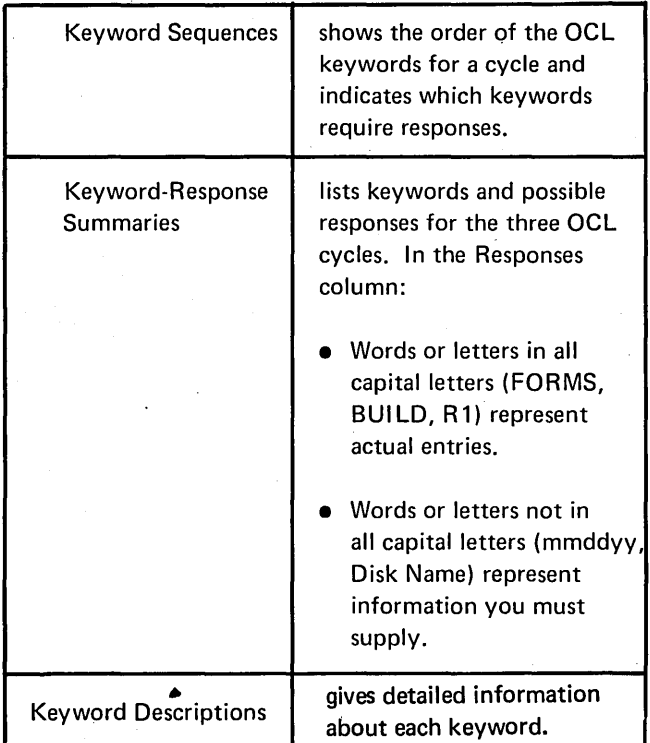

The appendixes contain information on programming OCL for complex jobs and special features or devices.

- A. Use Appendix A: Advanced Topics for OCL for information on:
	- Multi-volume files.
	- Including sort source or utility control statements in a procedure.
	- **•** Increasing file size of the RPG procedure.
	- Entering RPG 11 source statements from the keyboard.
	- Chained procedures. The BUI LDC cycle is explained using the three levels of information used in the main OCL section.
- B. Use Appendix 8: Records-Tracks Conversion for information on how to convert number of records to number of tracks.
- C. Use Appendix C: Disk Organization for information on how the disk packs are organized.
- D. Use Appendix D: OCL for the 22" Printer for information on using the optional 22 inch printer.
- E. Use Appendix E: OCL for the IBM 2265-2 Display for information on using the 2265-2 Display unit for OCL statements.
- G. Use Appendix G: Card OCL for Model 6 for information using the online data recorder to enter OCL statements on cards.
- H. Use Appendix H: OCL Error Messages for detailed explanation of error messages printed during OCL prompting.
- I. Use Appendix I: Co-Resident Systems for information on using System/3 BASIC.

 $\label{eq:2.1} \frac{1}{\sqrt{2}}\sum_{i=1}^n\frac{1}{\sqrt{2}}\sum_{i=1}^n\frac{1}{\sqrt{2}}\sum_{i=1}^n\frac{1}{\sqrt{2}}\sum_{i=1}^n\frac{1}{\sqrt{2}}\sum_{i=1}^n\frac{1}{\sqrt{2}}\sum_{i=1}^n\frac{1}{\sqrt{2}}\sum_{i=1}^n\frac{1}{\sqrt{2}}\sum_{i=1}^n\frac{1}{\sqrt{2}}\sum_{i=1}^n\frac{1}{\sqrt{2}}\sum_{i=1}^n\frac{1}{\sqrt{2}}\sum_{i=1}^n\frac$  $\label{eq:2.1} \begin{split} \mathcal{L}_{\text{max}}(\mathcal{L}_{\text{max}}(\mathbf{X}^{\text{max}}_{\text{max}}), \mathcal{L}_{\text{max}}(\mathbf{X}^{\text{max}}_{\text{max}})) \leq \mathcal{L}_{\text{max}}(\mathbf{X}^{\text{max}}_{\text{max}}), \end{split}$ 

6

 $\label{eq:2.1} \mathcal{L}_{\mathcal{A}}(\mathcal{A}) = \mathcal{L}_{\mathcal{A}}(\mathcal{A}) \mathcal{L}_{\mathcal{A}}(\mathcal{A})$ 

Every job run on the Model 6 requires a set of Operation Control Language (OCL) statements to give the system information about the job to be run (such as what program to use, what files to use, what job date to use, etc.). An OCL statement consists of a keyword and a response.

The OCL for Model 6 is called conversational OCL because it is really a conversation between the system and the operator. The system prints a keyword and waits for the operator to respond.

## **THE JOB CYCLE**

The system will prompt READY when it is ready to run jobs. (For information on preparing the system to run jobs, see the IBM System/3 Model 6 Operator's Guide, GC21-7501.) The response to READY tells the system what type of cycle you want to run.

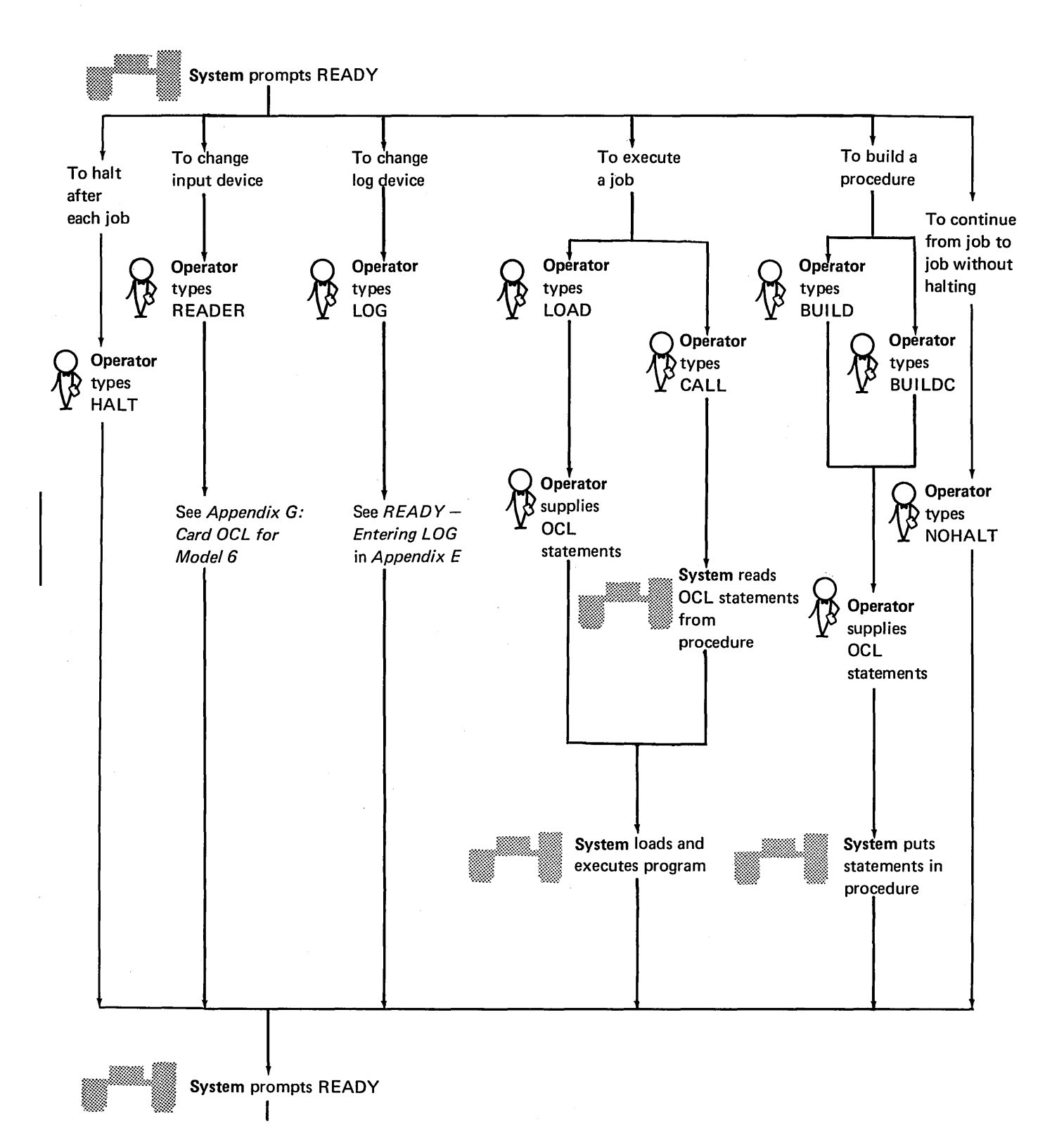

8

## THE FOUR OCL CYCLES

There are four OCL cycles: LOAD, BUILD, CALL, and BUILDC. The cycle you use depends on the type of job you're going to run.

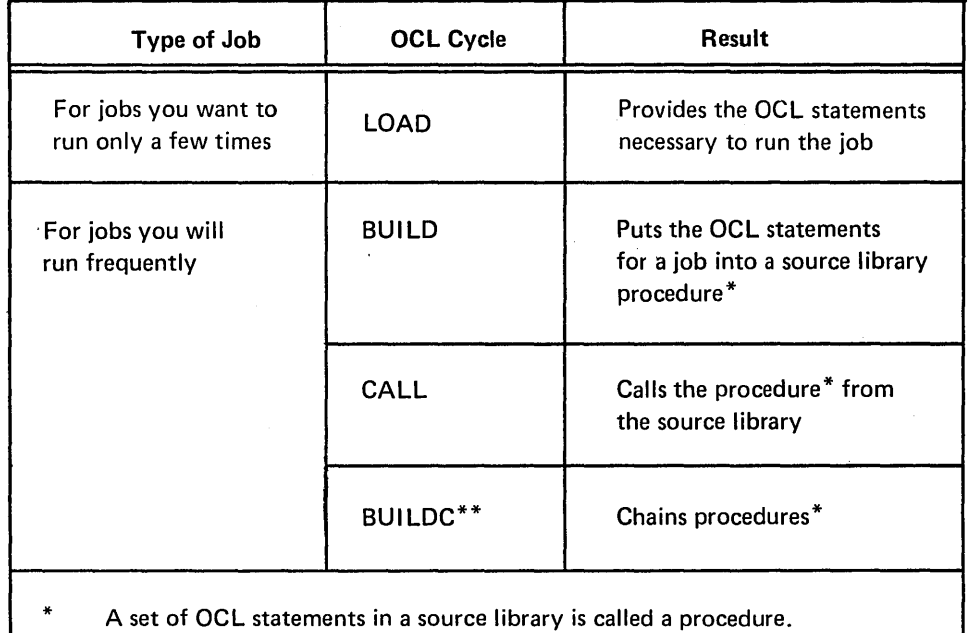

See Chained Procedure in Appendix A.

#### BUILD and CALL Cycles

Using the BUILD and CALL cycles for jobs you run frequently saves operator time. Once the OCL statements for a job are put in a source library (with a BUILD cycle), you can request them (with a CALL cycle) anytime you want to run the job. Since the CALL cycle normally prompts only four keywords, the operator time involved is minimal.

#### Delayed Responses in the BUI LO Cycle

Responding to a keyword by typing a question mark is referred to as a delayed response. Delayed responses are valid only in the BUILD cycle and only after keywords that contain a delayed response in the keyword-response chart (see Keyword-Response Summary (Build Cycle) in Appendix A). A delayed

response to any of these BUILD keywords will do the following:

- Cause the system to reprompt the keyword during the CALL cycle.
- Force the operator to respond to the keyword when it is reprompted during the CALL cycle. (The system won't continue the CALL prompting cycle until the operator types a valid response.)

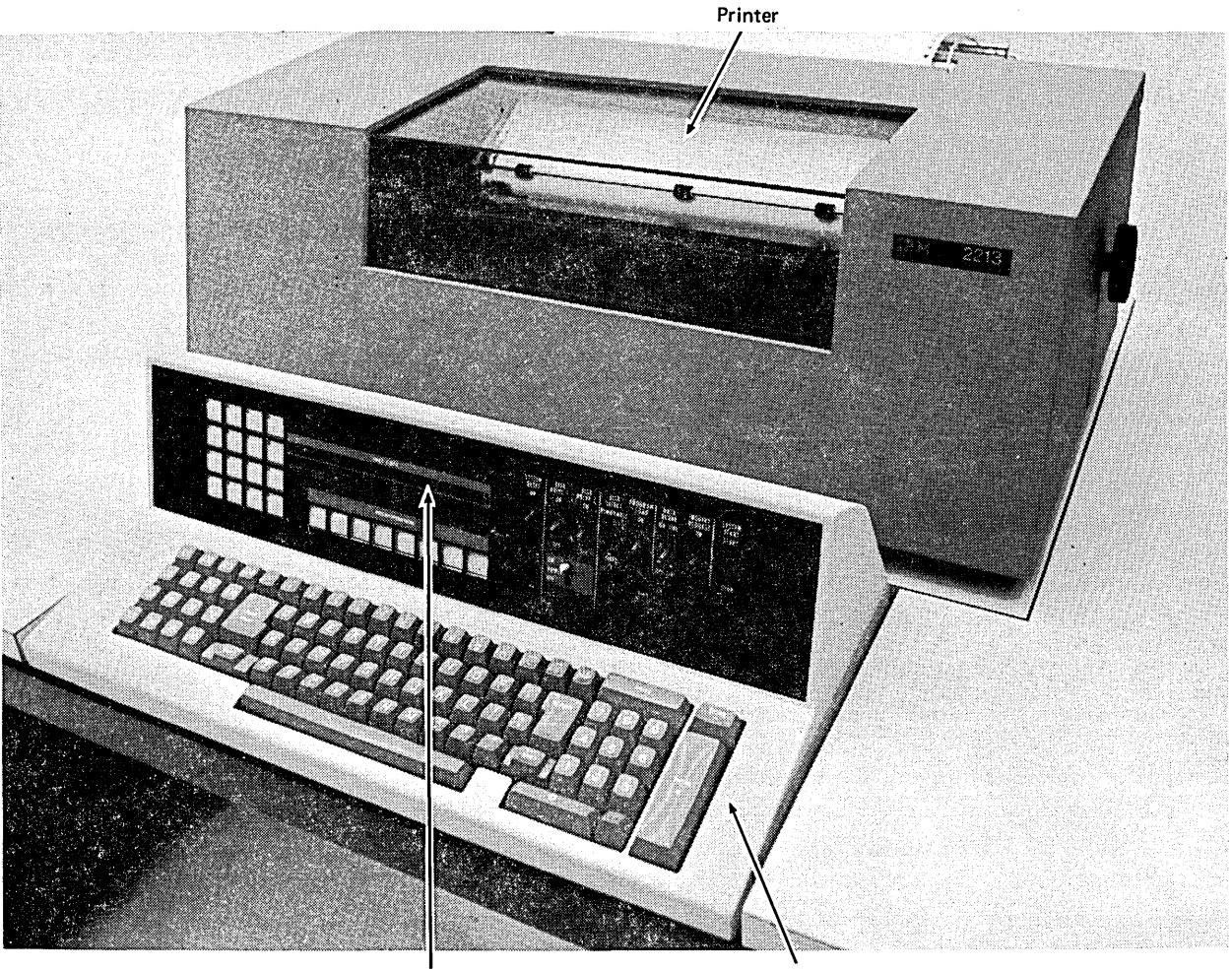

Halt Code Display Manuscript Code Display

# **Keyboard**

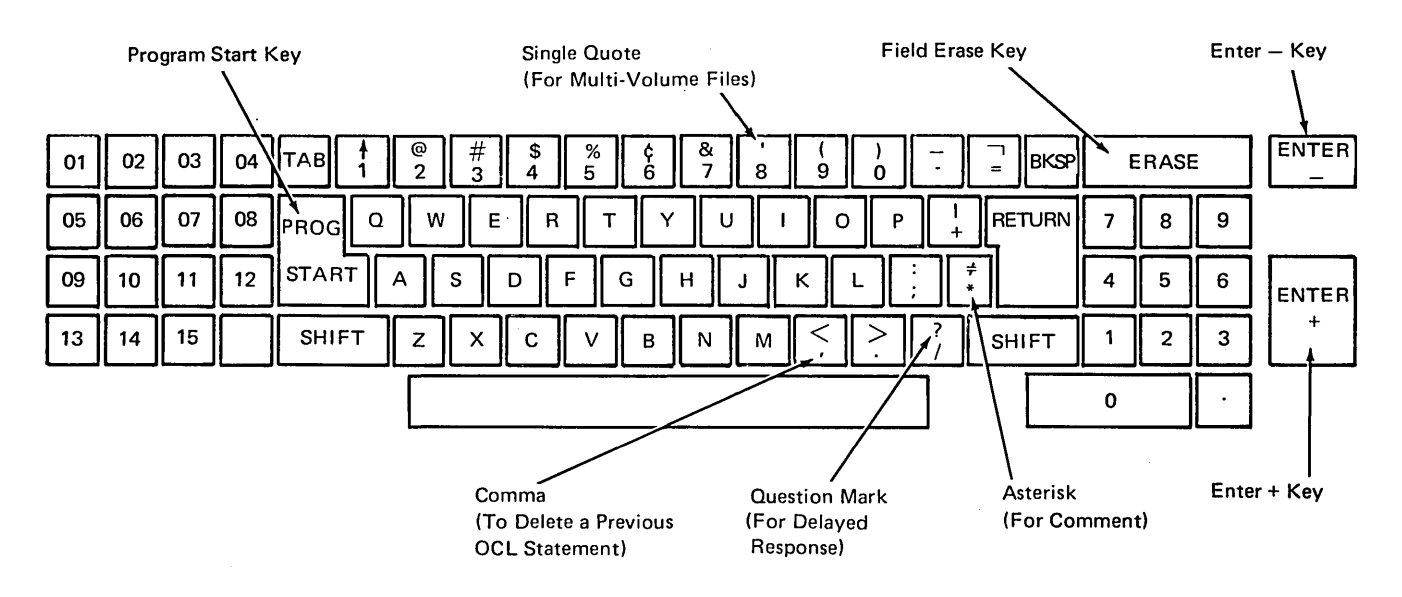

## **SYSTEM-OPERATOR INTERACTION DURING KEYWORD PROMPTING**

The system analyzes the operator's response to each keyword. If the response contains a formatting error (such as invalid characters or duplicate procedure names), the system prints an error message and reprompts the keyword. Appendix H lists the error messages and a description of what caused the error. If the operator does not know the correct response, entering/\* as a response to any prompt will cancel the job and cause READY to be prompted.

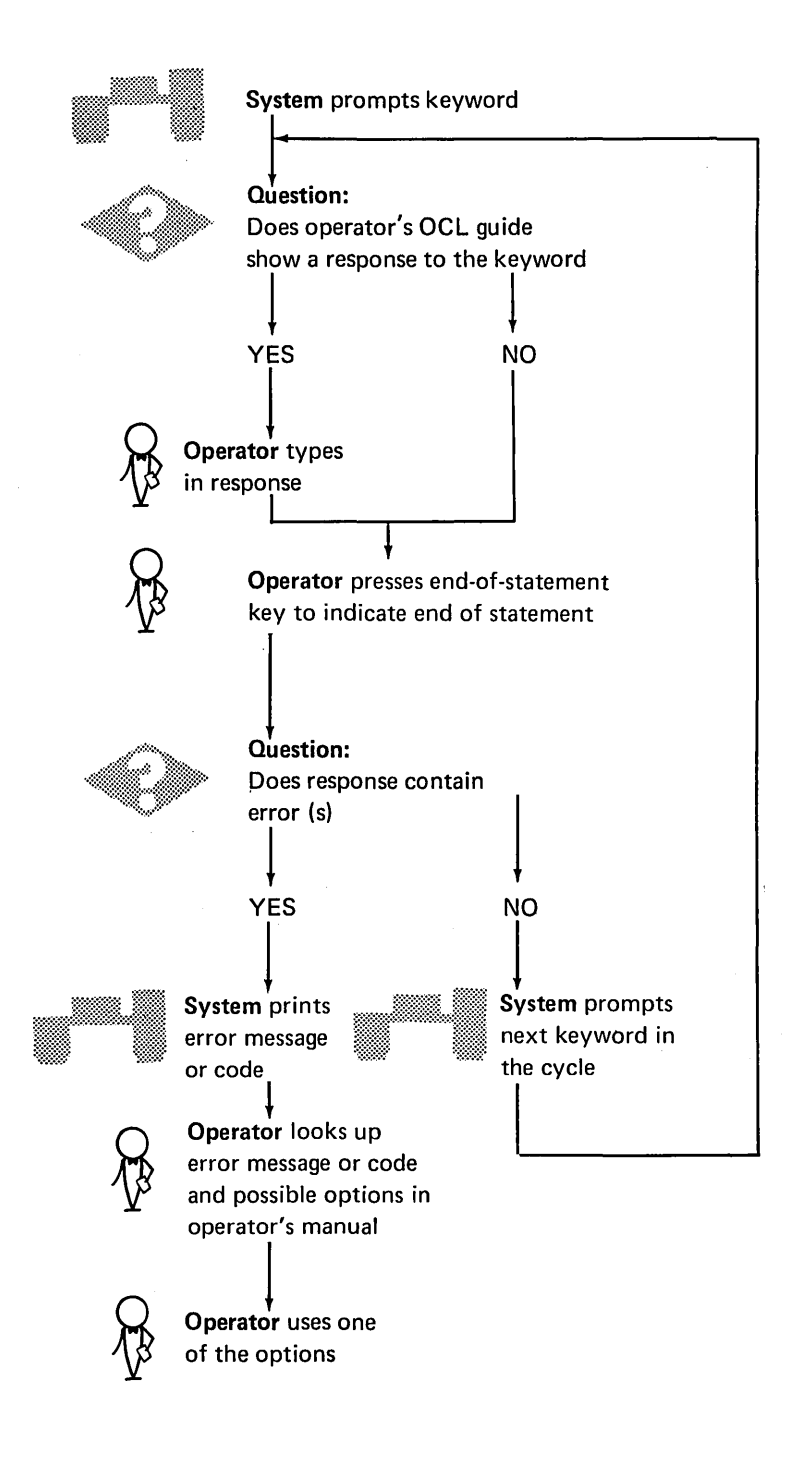

#### END-OF-STATEMENT KEYS

The operator must respond to each keyword that the system prompts. The operator responds to a keyword by typing the required information (if the keyword applies to the job) and by pressing an end-of-statement key. The end-of-statement key can be either PROG START or ENTER -The Keyword-Response Summary charts in Appendix A explain the effect of end-of-statement keys on the prompting sequence.

#### Program Start (PROG START) or Enter Plus (ENTER+}

Pressing the PROG START or ENTER+ key tells the system that the response is complete and to prompt the next keyword.

#### Enter Minus (ENTER-)

Pressing the ENTER- key to end a response causes different processing depending on what keyword was prompted and what type of OCL cycle is being run.

Pressing ENTER- After LOAD NAME or UNIT in a LOAD Cycle: If the ENTER- key is used as an end-of-response to the LOAD NAME or UNIT prompts in a LOAD cycle, the remaining keywords in the cycle will be bypassed and MODIFY prompted.

Pressing ENTER- After LOAD NAME or UNIT in a in a BUILD Cycle: If the  $ENTER - key$  is used as an end-of-response to the LOAD NAME or UNIT prompts in a BUILD cycle, the system will prompt COMPILE OBJECT, SOURCE, or UNIT.

Pressing ENTER- After FILE NAME: If the ENTER- key is used as an end-of response to the FILE NAME prompt, the system prompts KEY LENGTH and HIKEY for multi-volume indexed files (see Multi-Volume Files in Appendix A).

Pressing ENTER- in the File Keywords: If the operator responds to FILE NAME, he must also respond to the next two file keywords: UNIT and PACK. He can, however, bypass any or all of the rest of the file keywords. To bypass a single keyword he presses the PROG START key as a response. To bypass all of the remaining file keywords he presses the ENTER- key either as an end-of-response or as a response. Pressing the ENTER- key causes the system to prompt FILE NAME for the next file.

#### STATEMENT NUMBERS IN AN OCL CYCLE

Statement numbers are assigned by the system to statements in an OCL cycle. These statement numbers are used by the operator when using MODIFY to reference previous OCL statements.

Each OCL statement, except READY and MODIFY, is assigned a three digit number. The first number in a BUILD or CALL cycle is 000, and in a LOAD cycle 010.

The statement number is incremented by 10 for each major keyword (DATE, SWITCH, COM-PILE OBJECT, FILE NAME, etc.), and by one for each minor keyword (UNIT, PACK, LABEL, RECORDS, etc.).

When the INCLUDE keyword is used to add utility control statements or sort source statements to a procedure, these included statements are assigned two-digit statement numbers. These statement numbers start with 00 and are incremented by one for each included statement.

The sample OCL jobs show the statement numbers assigned under various OCL cycles.

#### **COMMENTS**

Comments can be entered after any response on the same line if at least one space is left between the response and the comment (see Modify: Entering Comments under MODIFY in Part I to add comments during MODIFY time).

#### **INQUIRY INTERRUPT**

Certain programs can be interrupted while they are being processed. A request for interruption is called an inquiry request (made by depression of the inquiry key on the keyboard). Programs are usually interrupted to permit another program to run. Control is then given back to the first program.

The instructions given the compiler at compile time determine the inquiry type of a program.

The three types of programs include:

- 1. A program that cannot be interrupted (does not recognize an inquiry request).
- 2. A program that can be interrupted (does recognize an inquiry request). This is a 8-type inquiry program.
- 3. An inquiry program that can only be executed when an inquiry request is made. This is an I-type program.

Usually I-type programs are read in only when a program is interrupted. In this case the inquiry program will not recognize an inquiry request. However, if an inquiry program is loaded in the normal manner (not because of a program interrupt), it can only be executed when an inquiry request is made. While this program is running, it will not recognize an inquiry request.

The inquiry interrupt involves these three steps:

- 1. When the program recognizes an inquiry request, a Roll-Out routine moves the interrupted program from main storage to disk.
- 2. The program for which the interrupt was requested must be loaded normally. The interrupting program may be any type. This interrupting program cannot be interrupted.
- 3. After the interrupting program is executed, the interrupted program moves back into main storage using a Roll-In routine. The interrupted program begins execution at the point of interruption and terminates in a normal manner.

The IBM System/3 Model 6 RPG II Reference Manual, SC21-7517, describes coding necessary to define inquirable programs.

#### **Restrictions During Inquiry**

Inquiry always causes the conversational OCL scheduler to be used, even if the interrupted program was running under the card scheduler. The OCL statements cannot be read from cards during inquiry.

The Log device cannot be changed during inquiry.

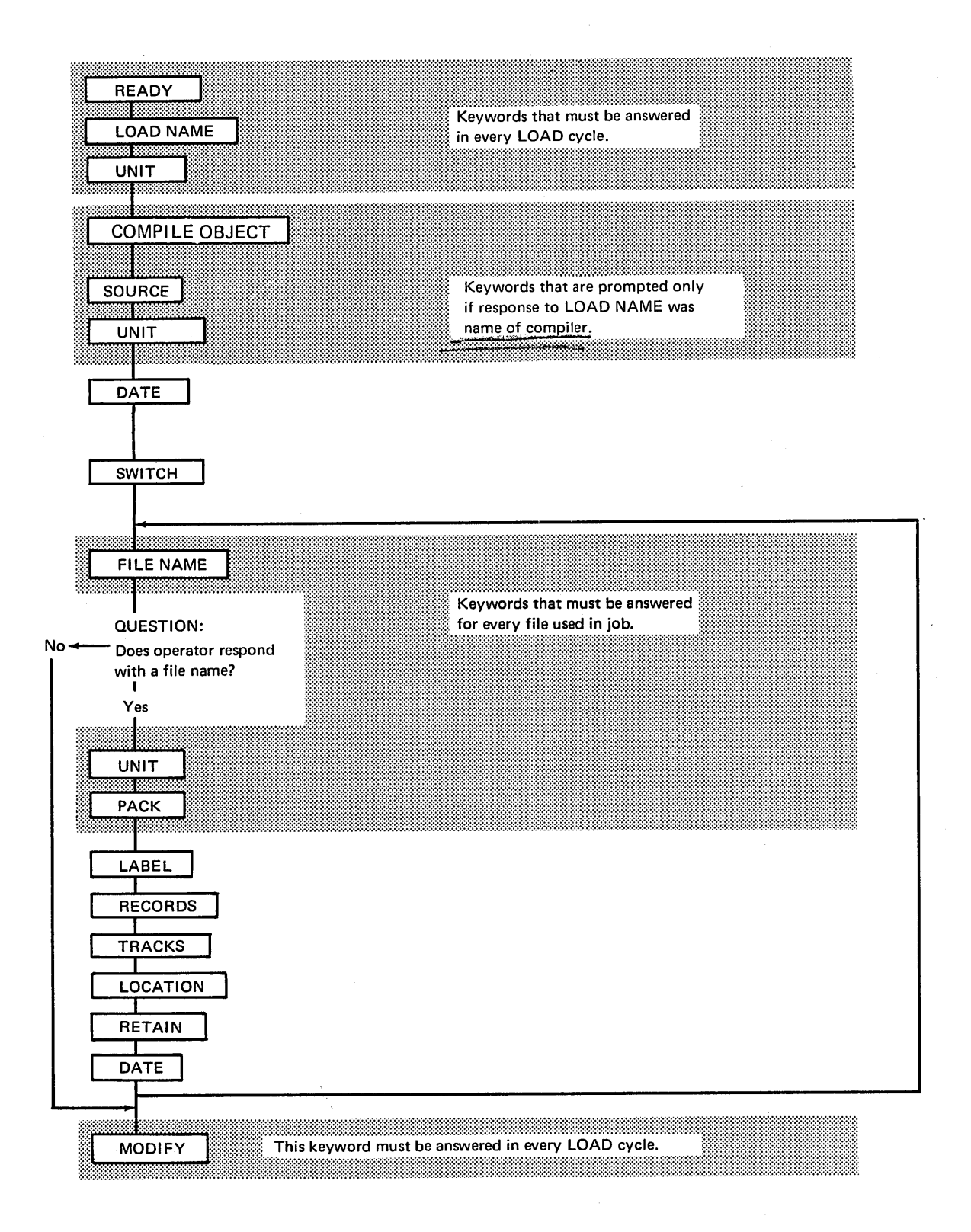

# Keyword-Response Summary (Load Cycle)

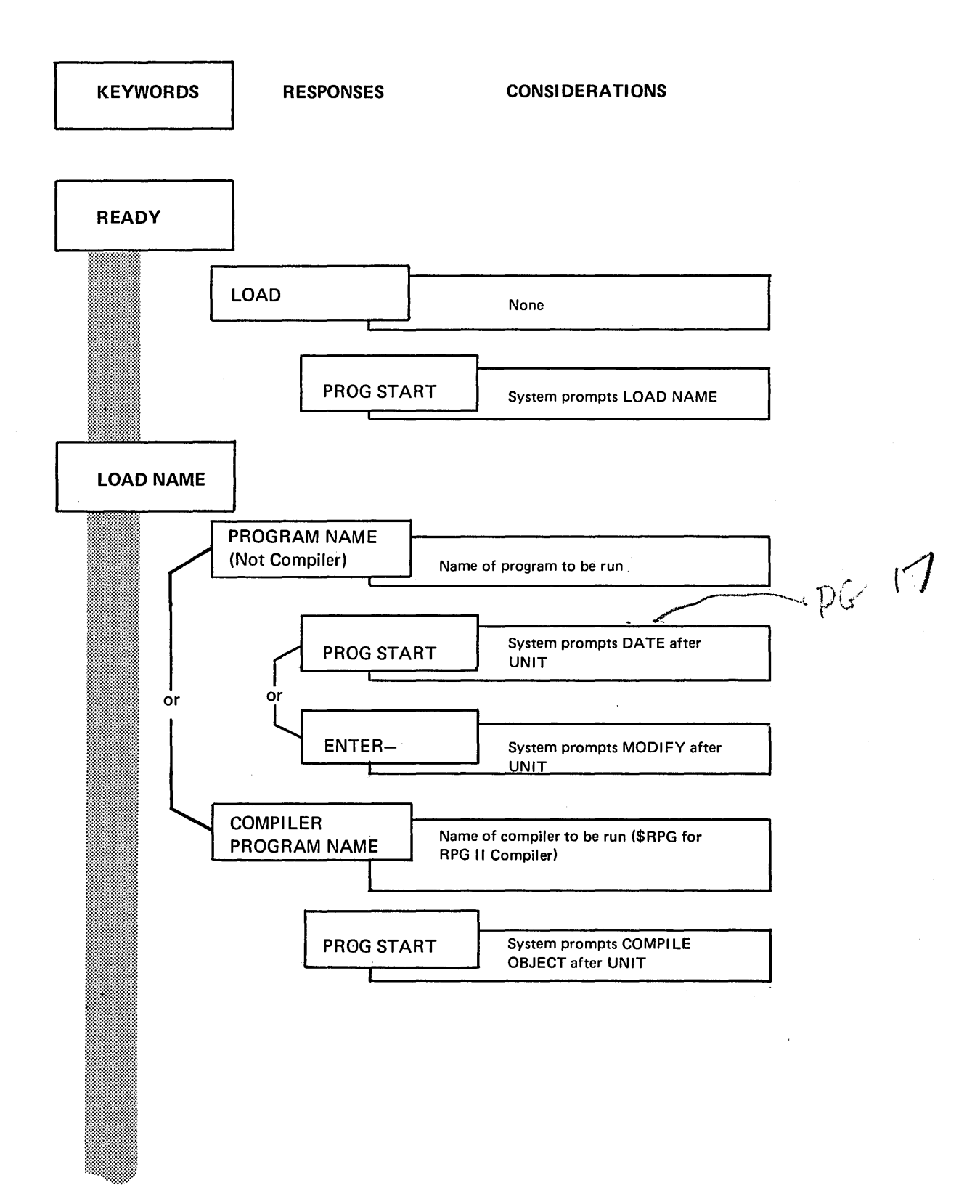

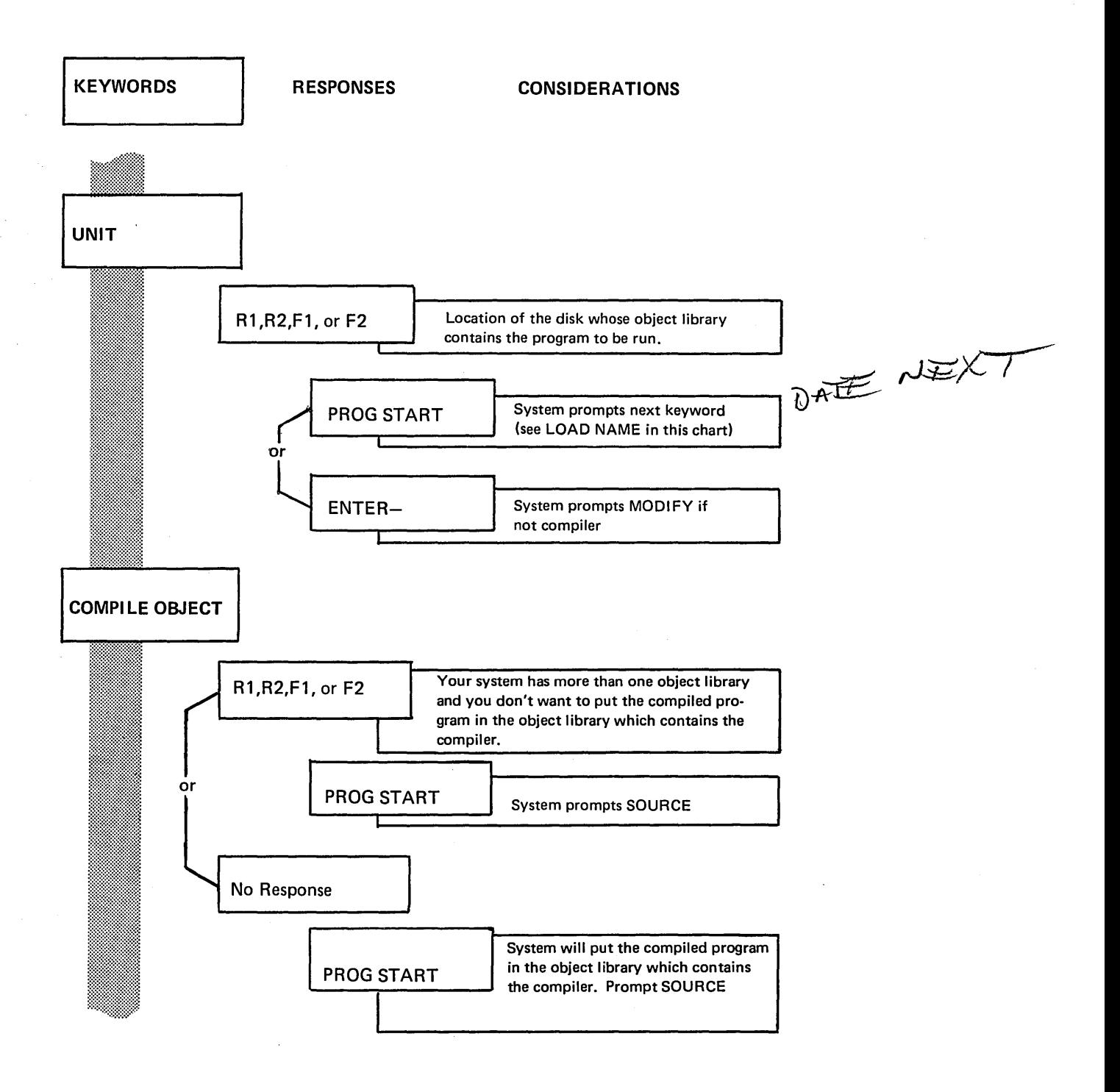

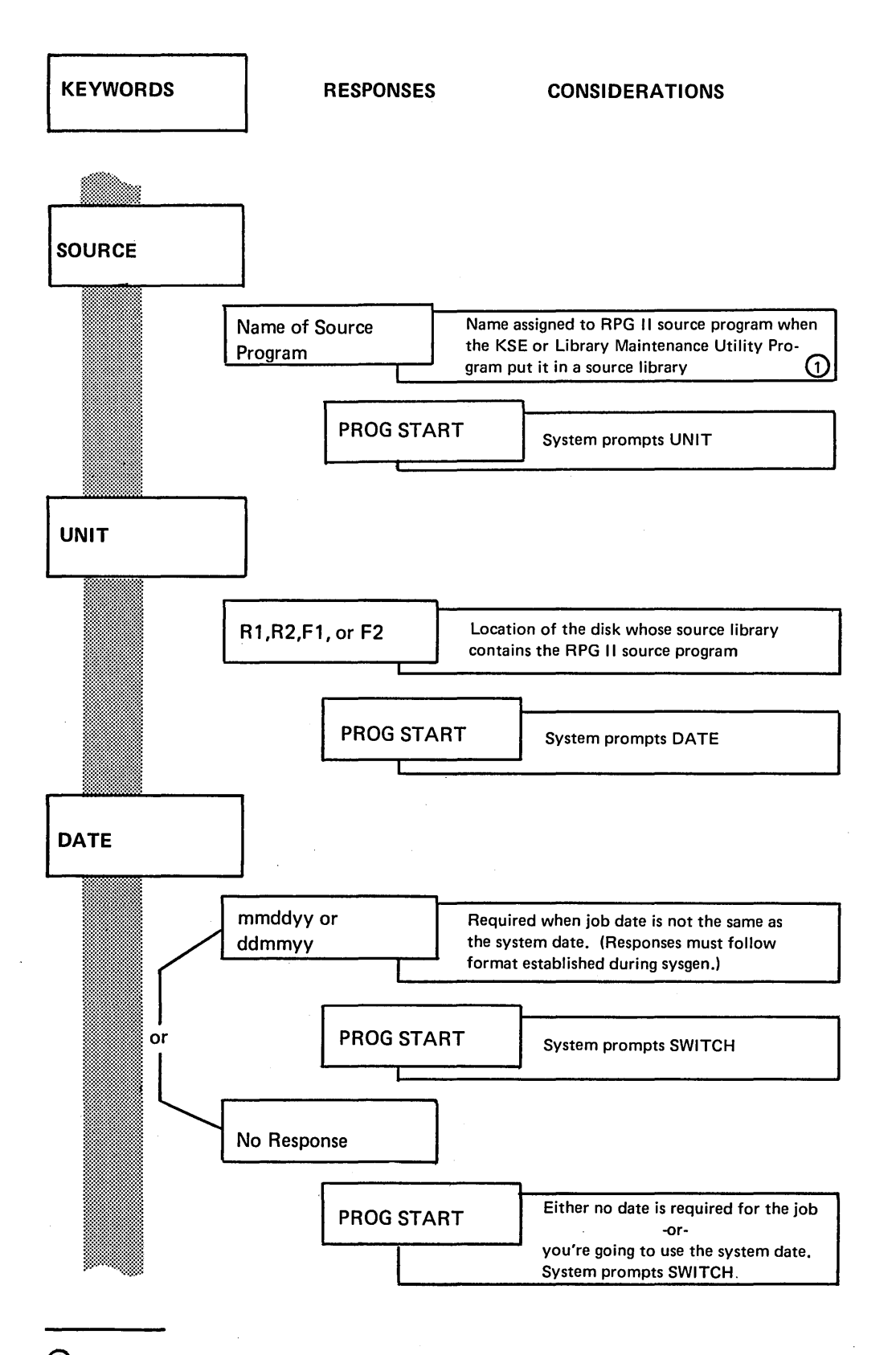

 $\Phi$  For information about the KSE Program see the IBM System/3 Model 6 Conversational Utility Programs Reference Manual, SC21-7528.

For information about the Library Maintenance Program see Part 11 of this manual.

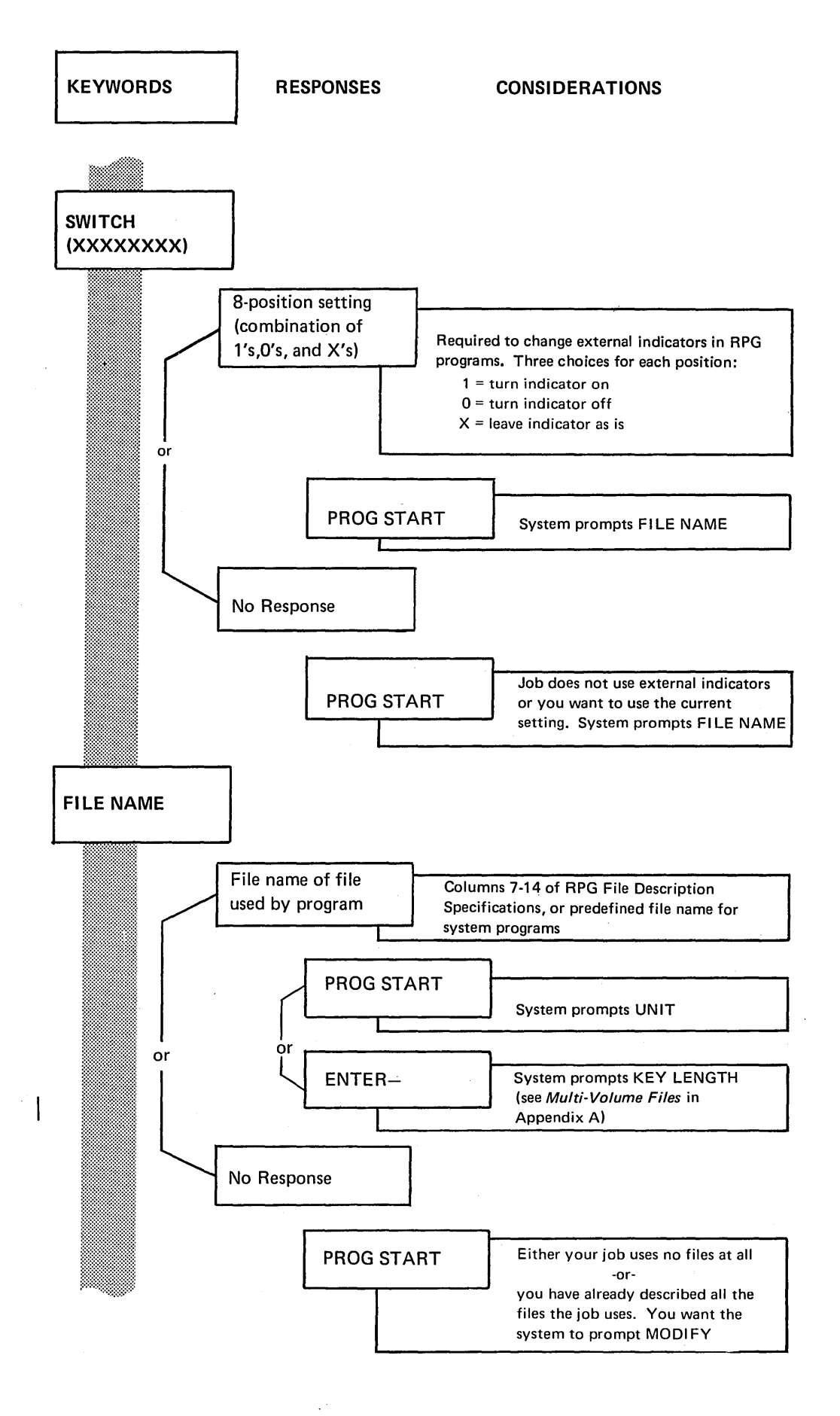

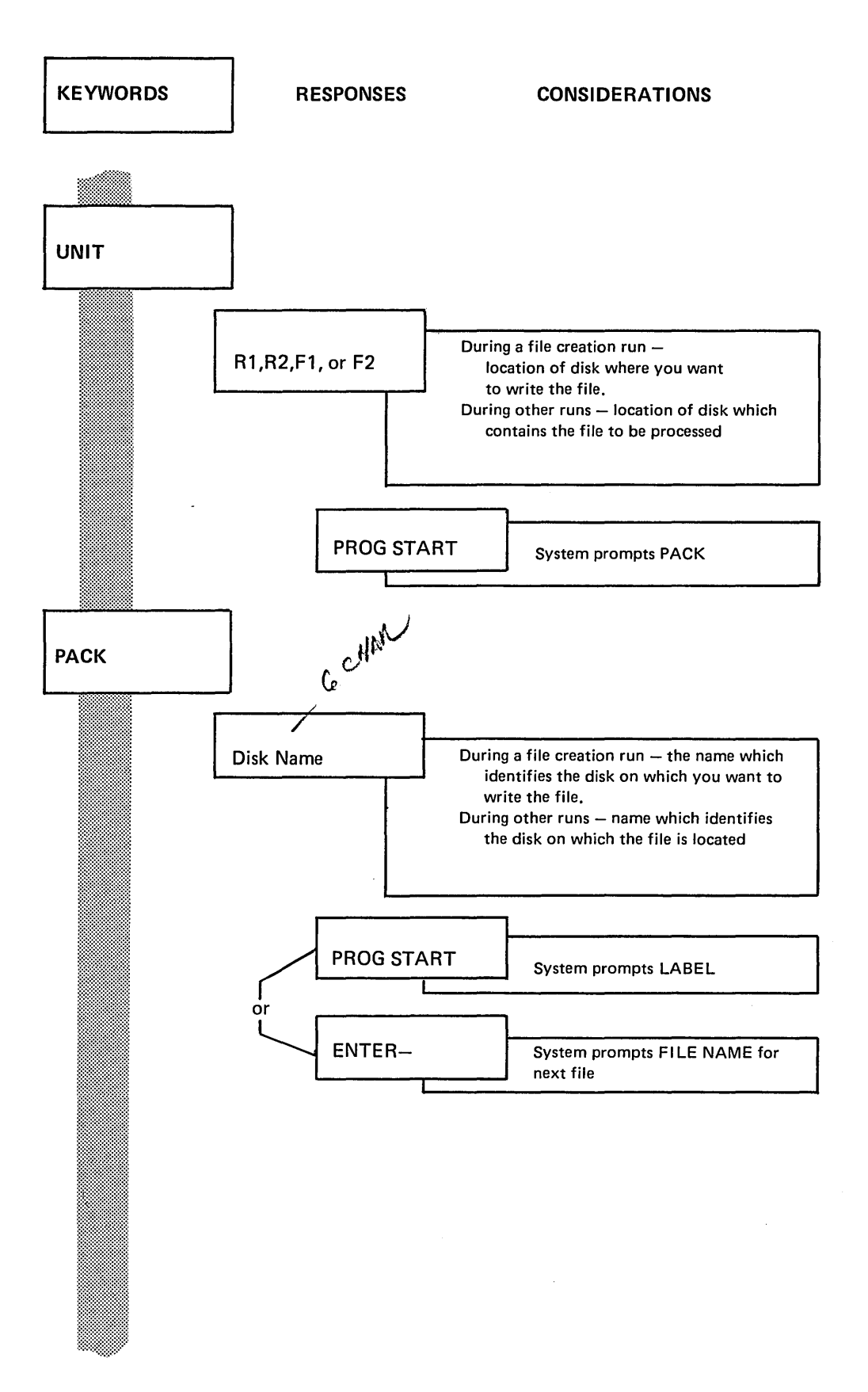

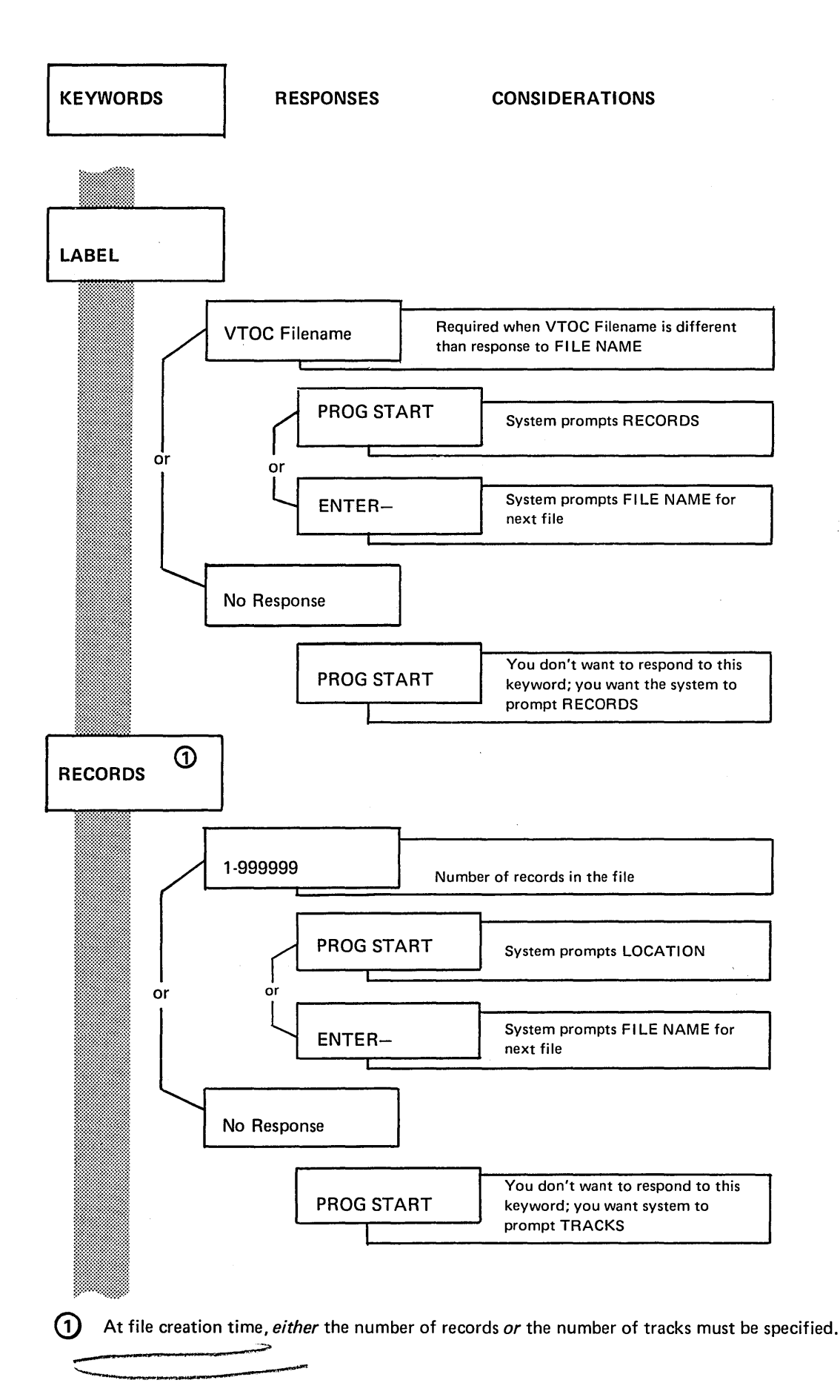

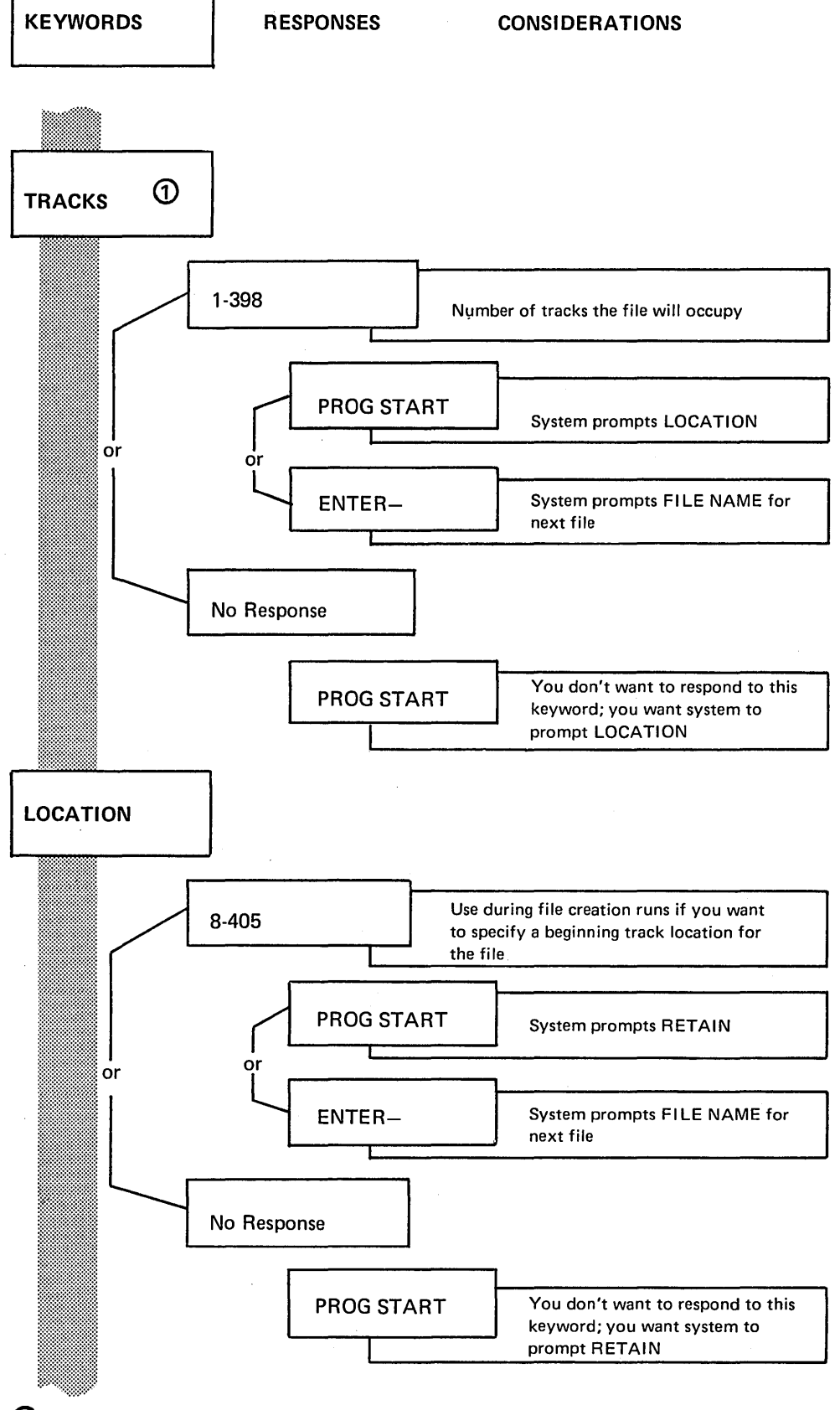

(j) At file creation time, *either* the number of records *or* the number of tracks must be specified. If operator entered number of RECORDS, TRACKS will not be prompted.

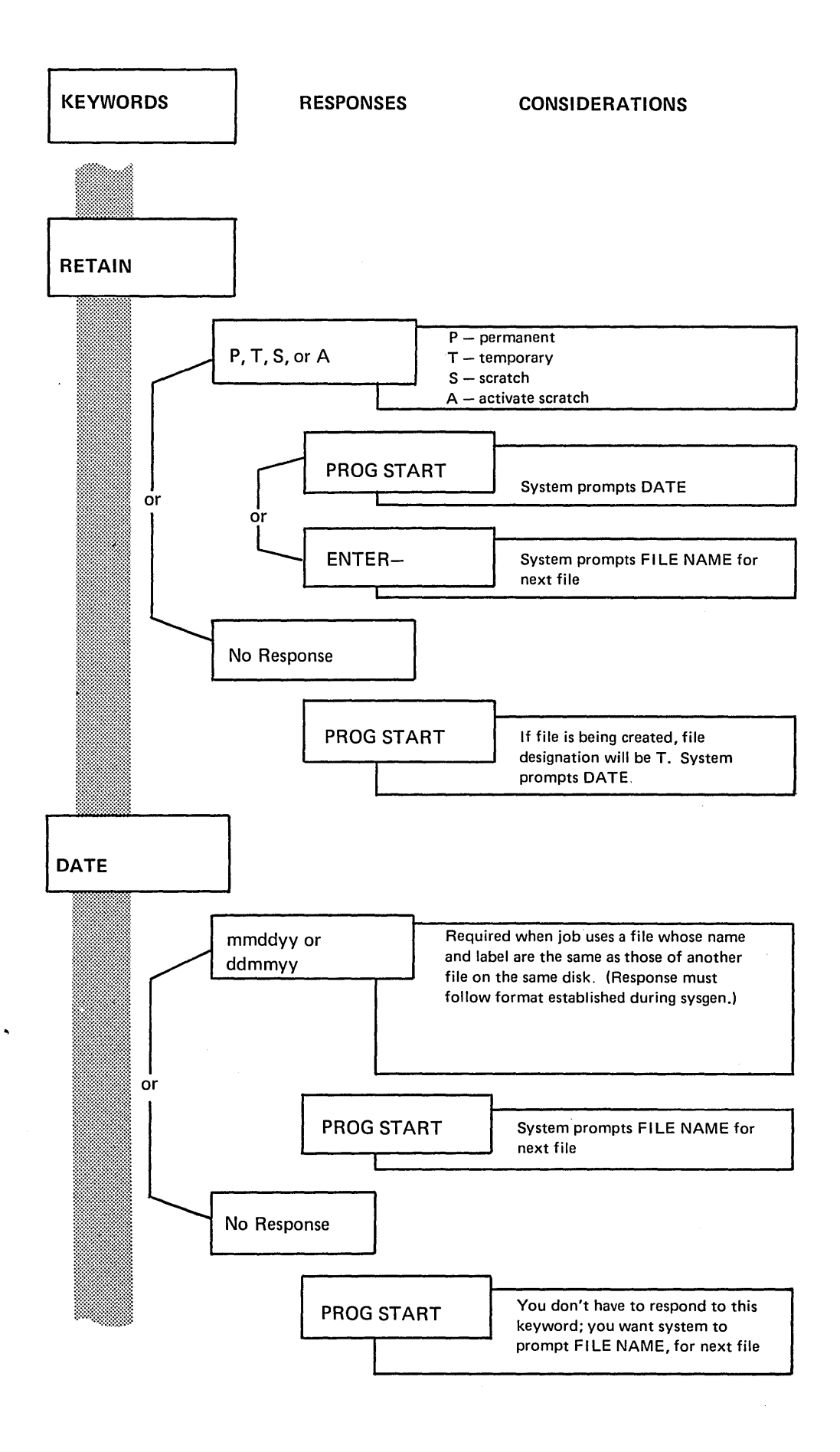

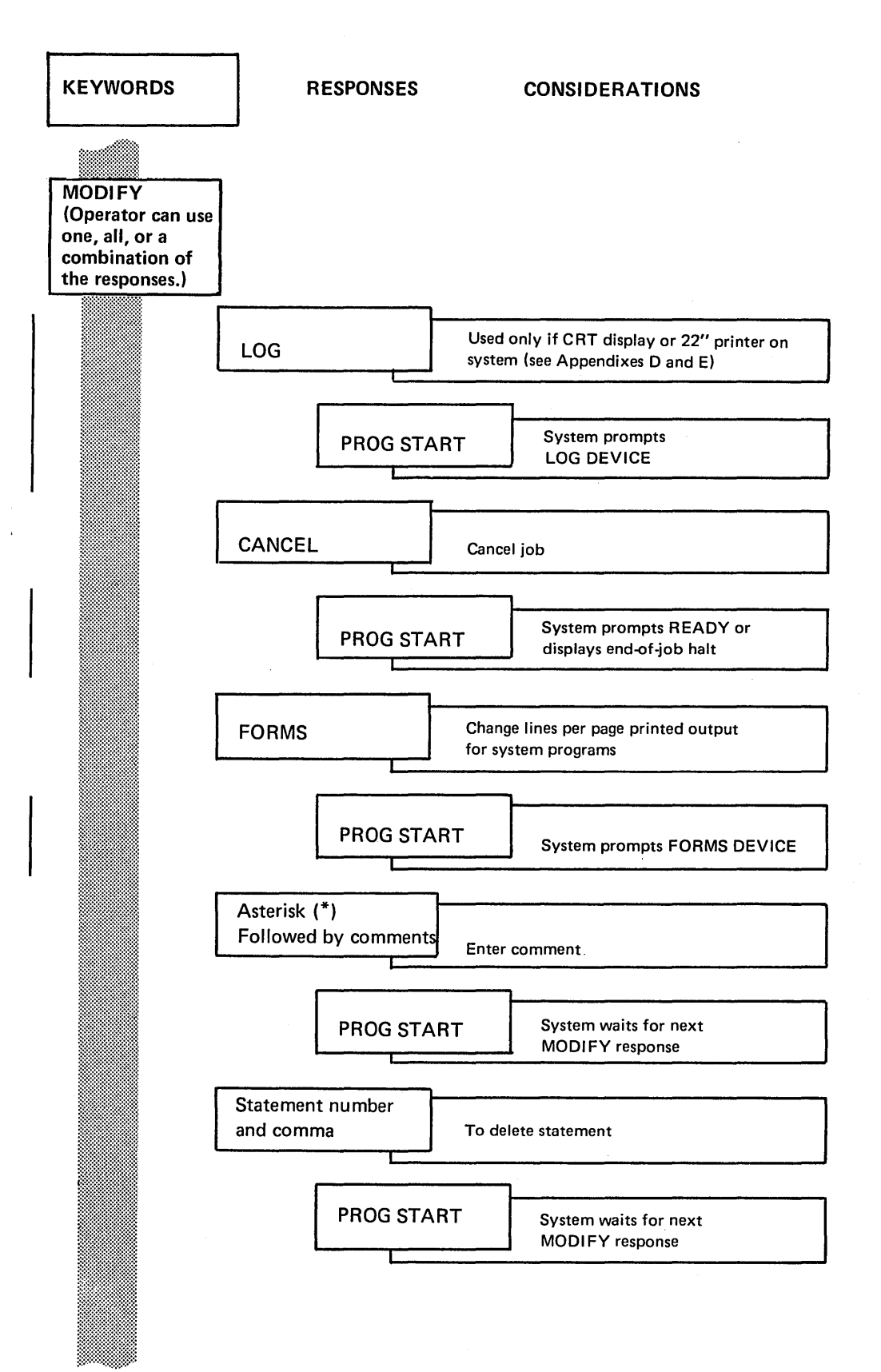

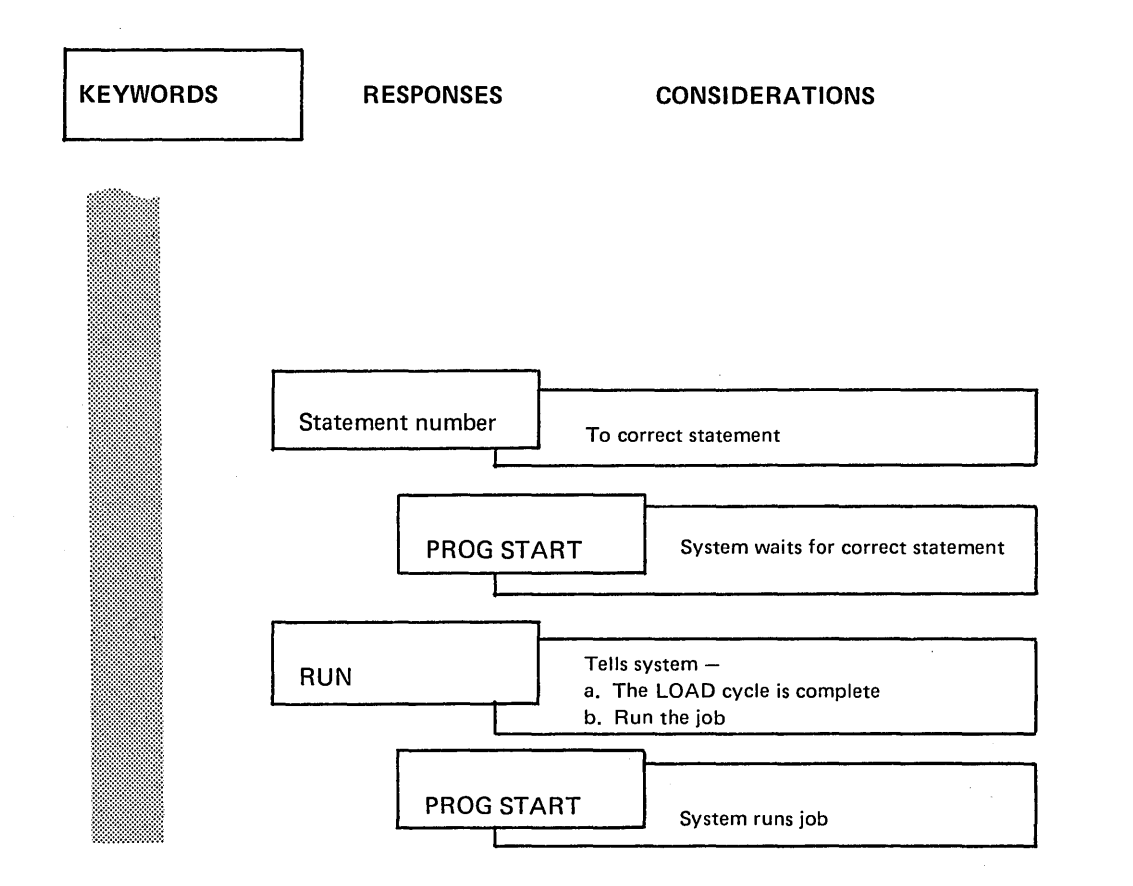

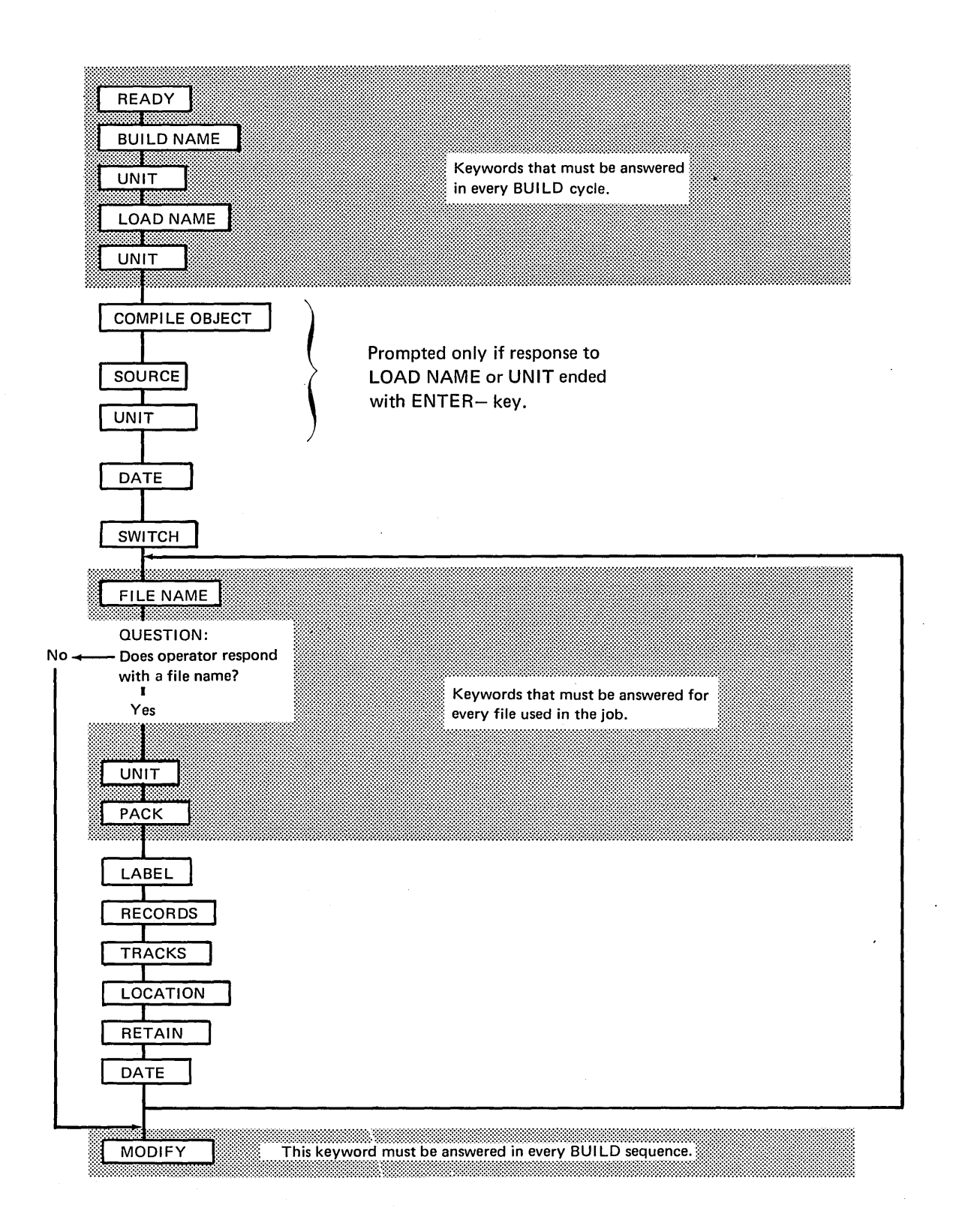

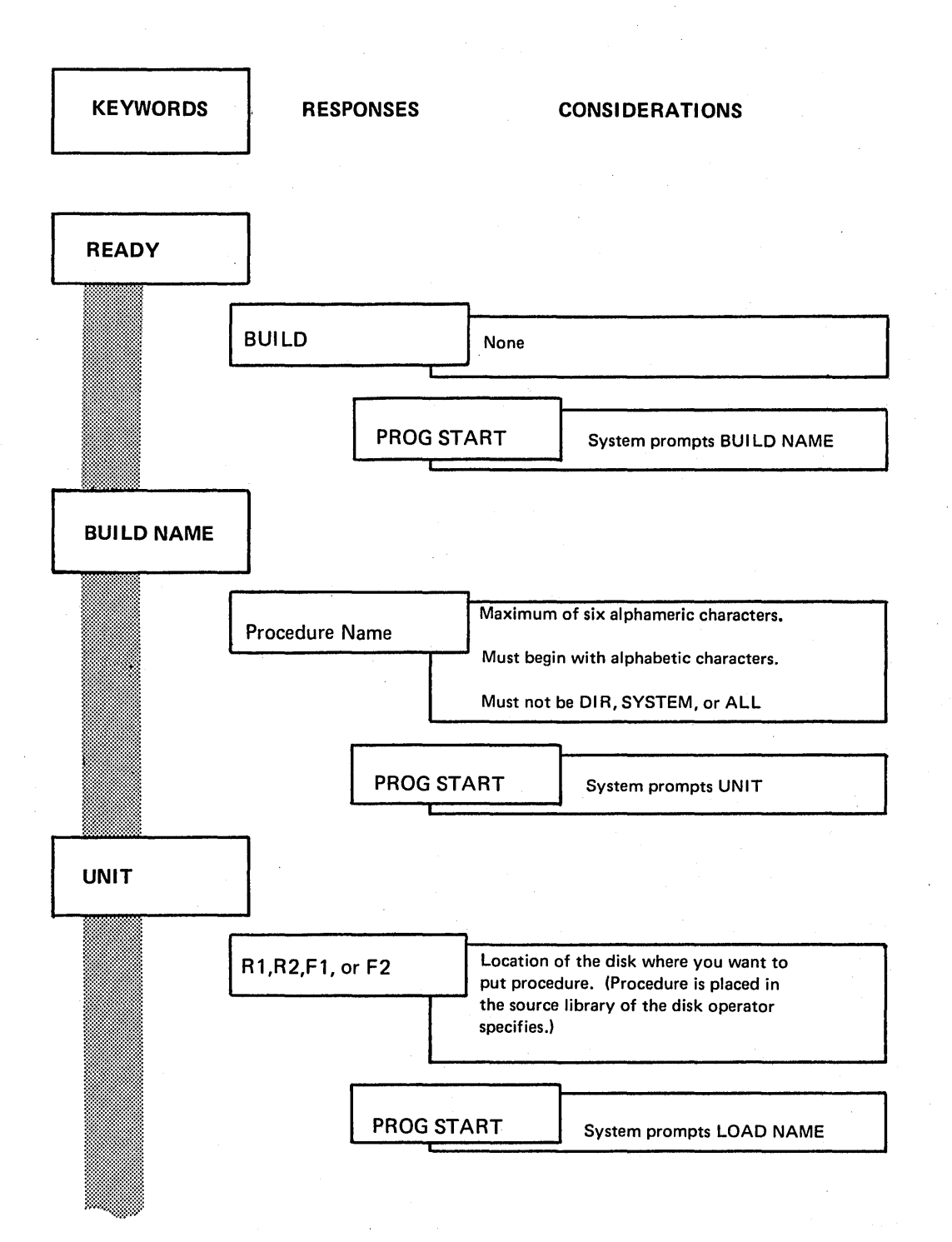

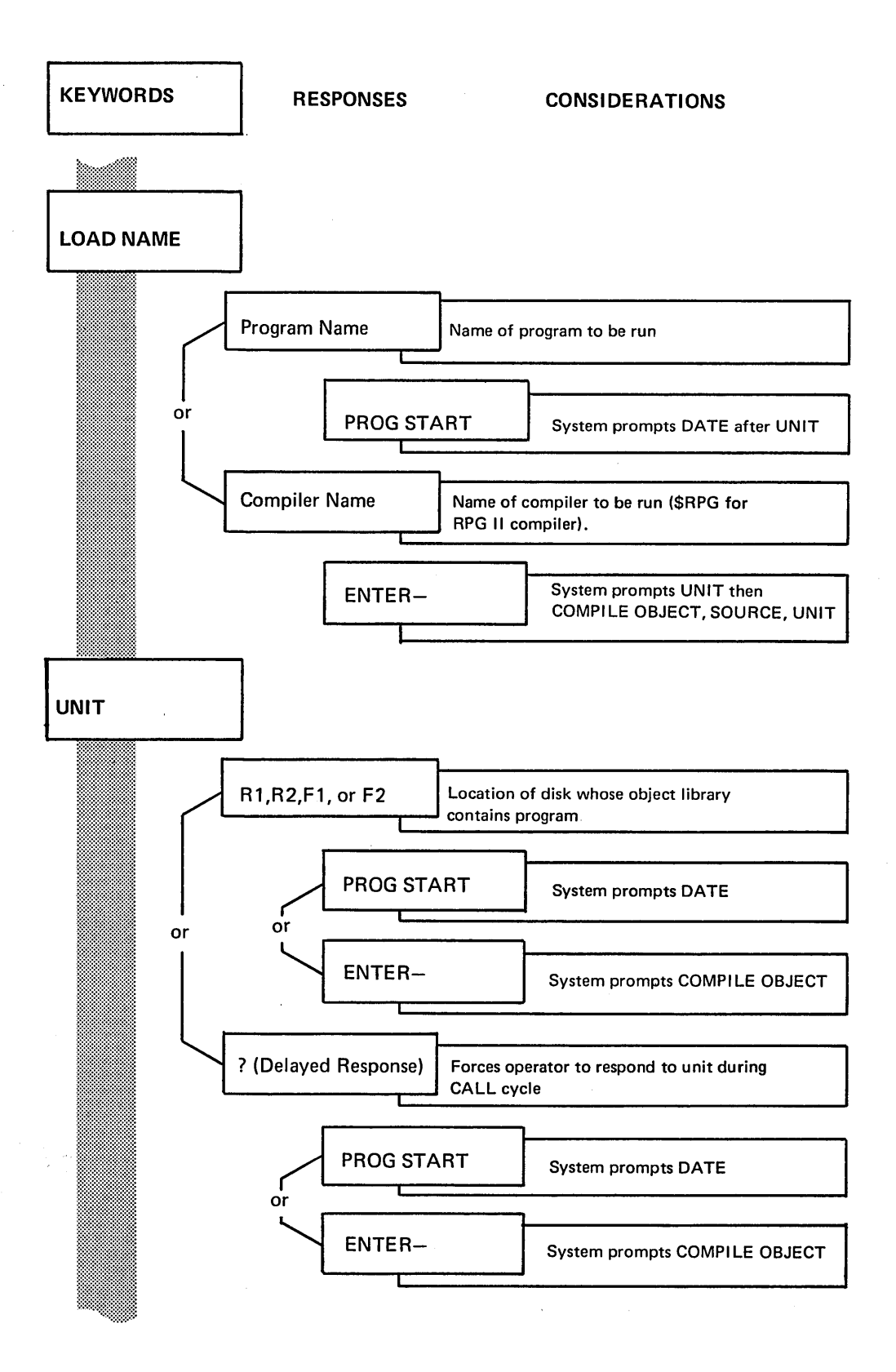

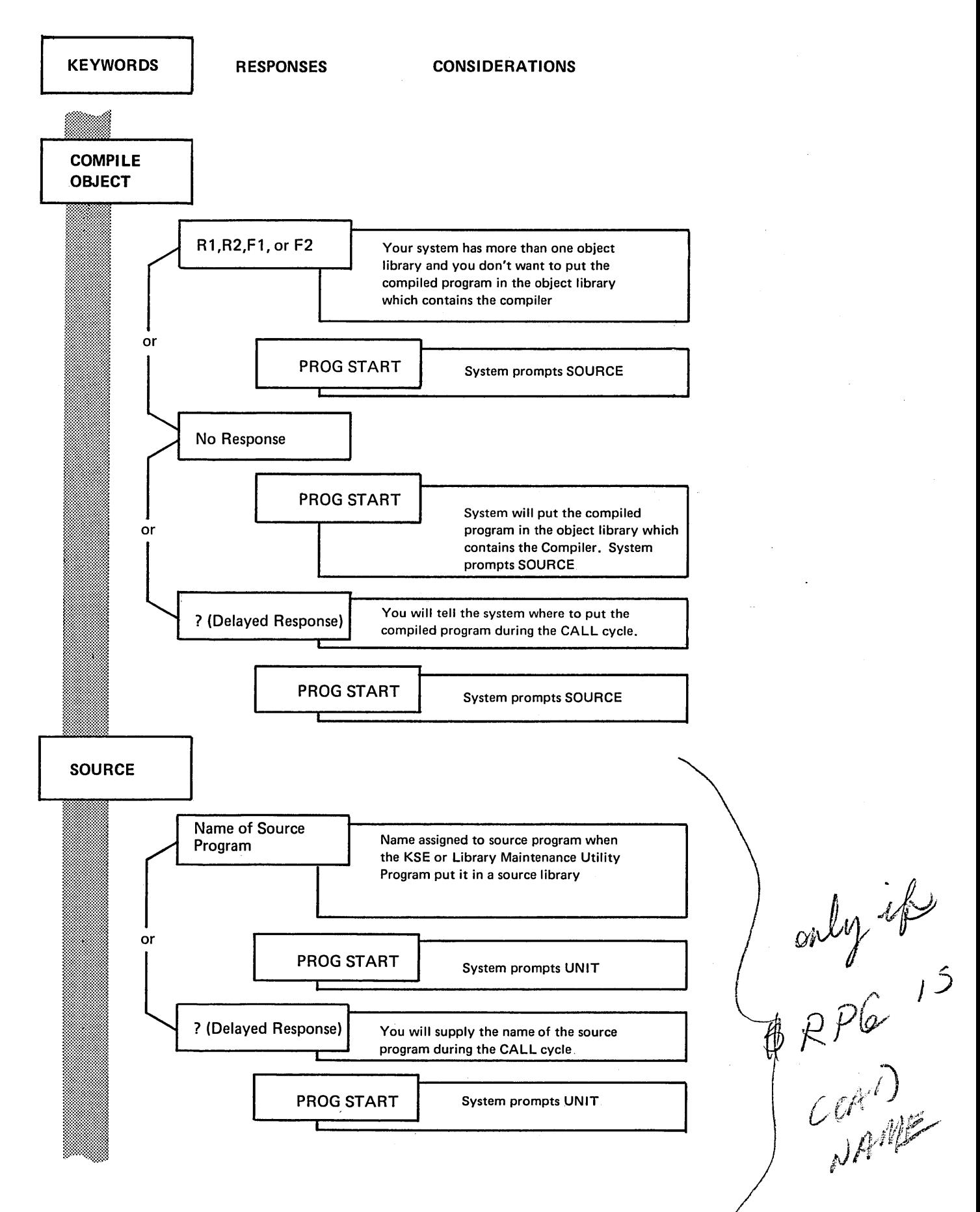

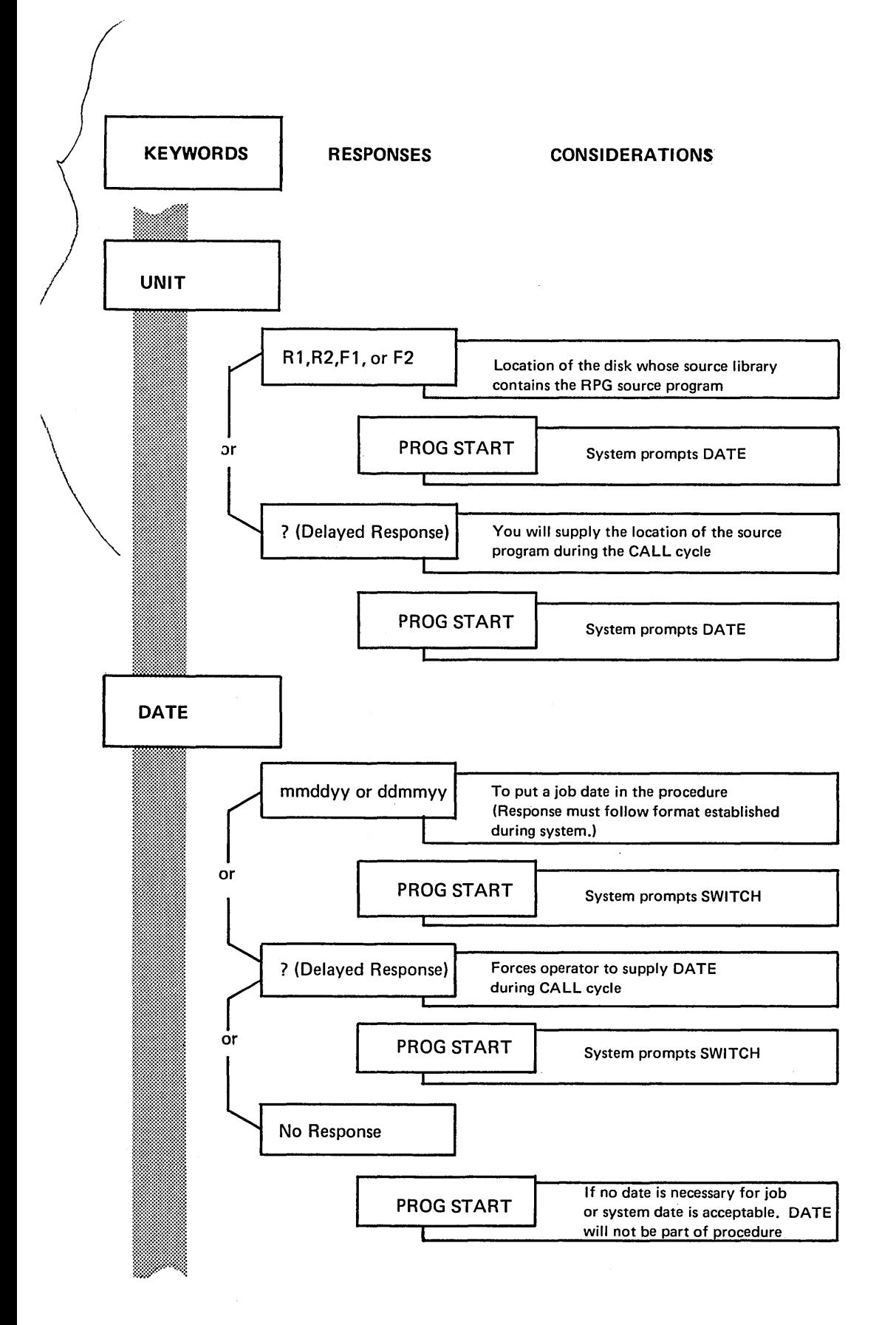

 $\mathbb{R}^4$
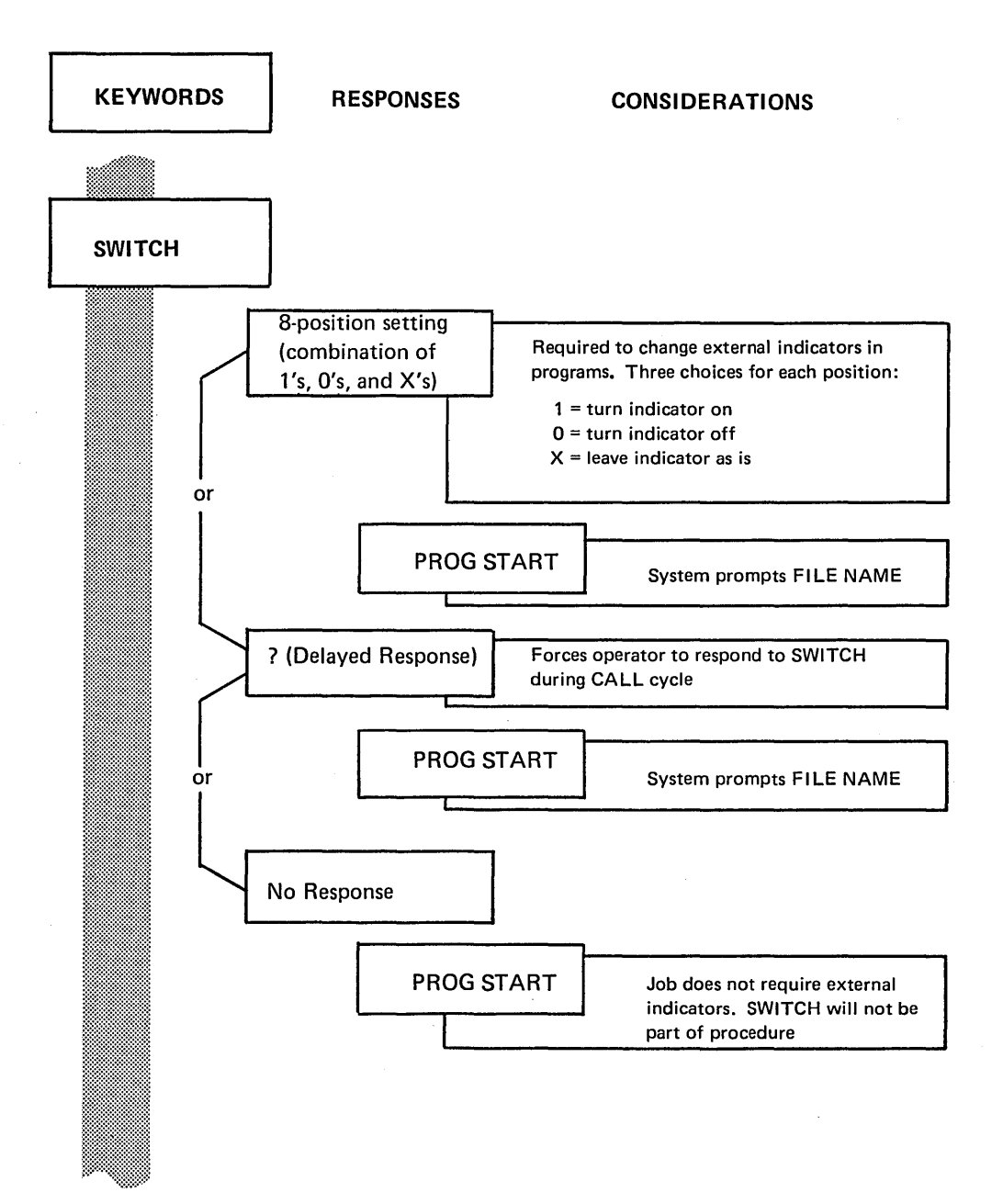

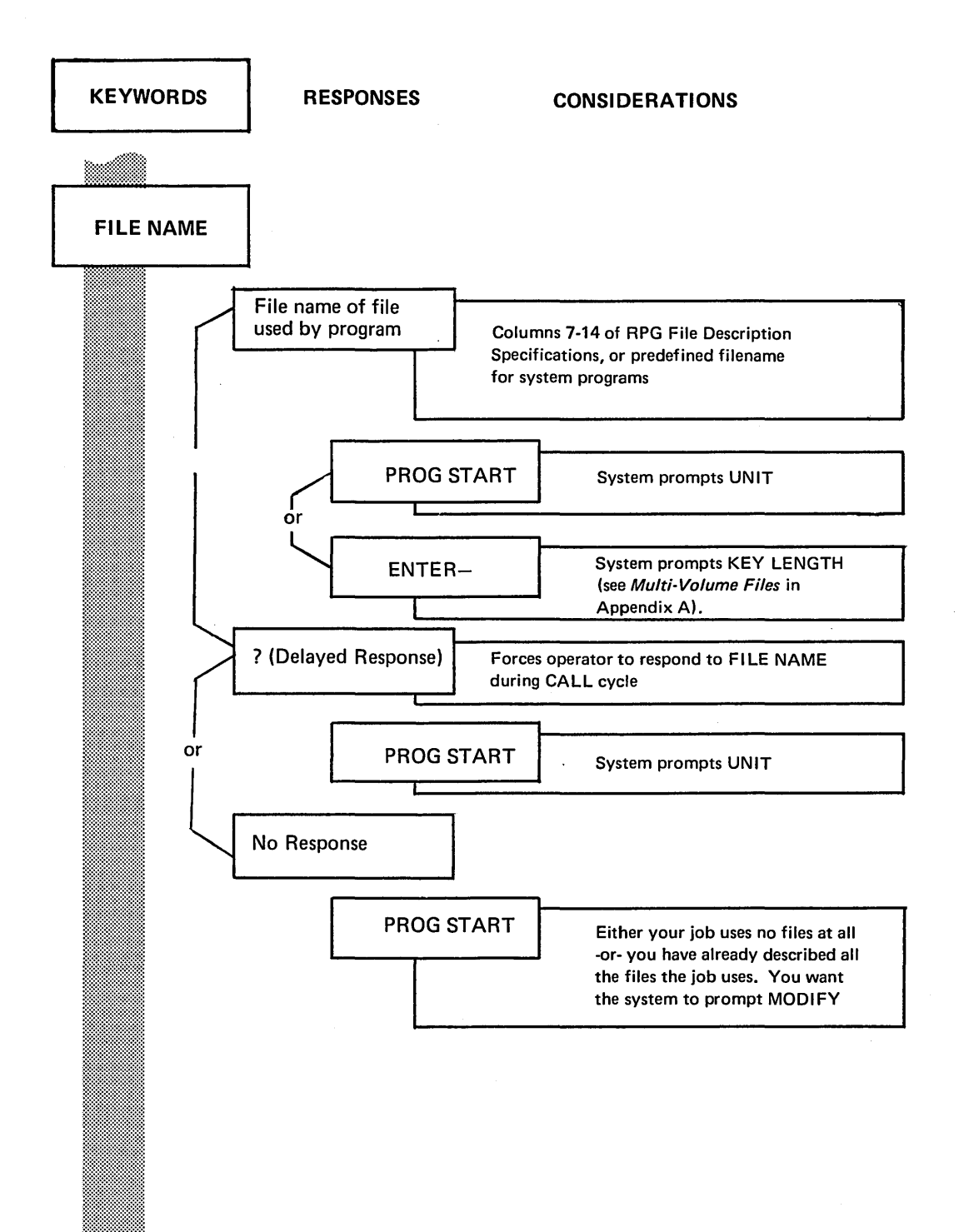

 $\sim$ 

 $\overline{\phantom{a}}$ 

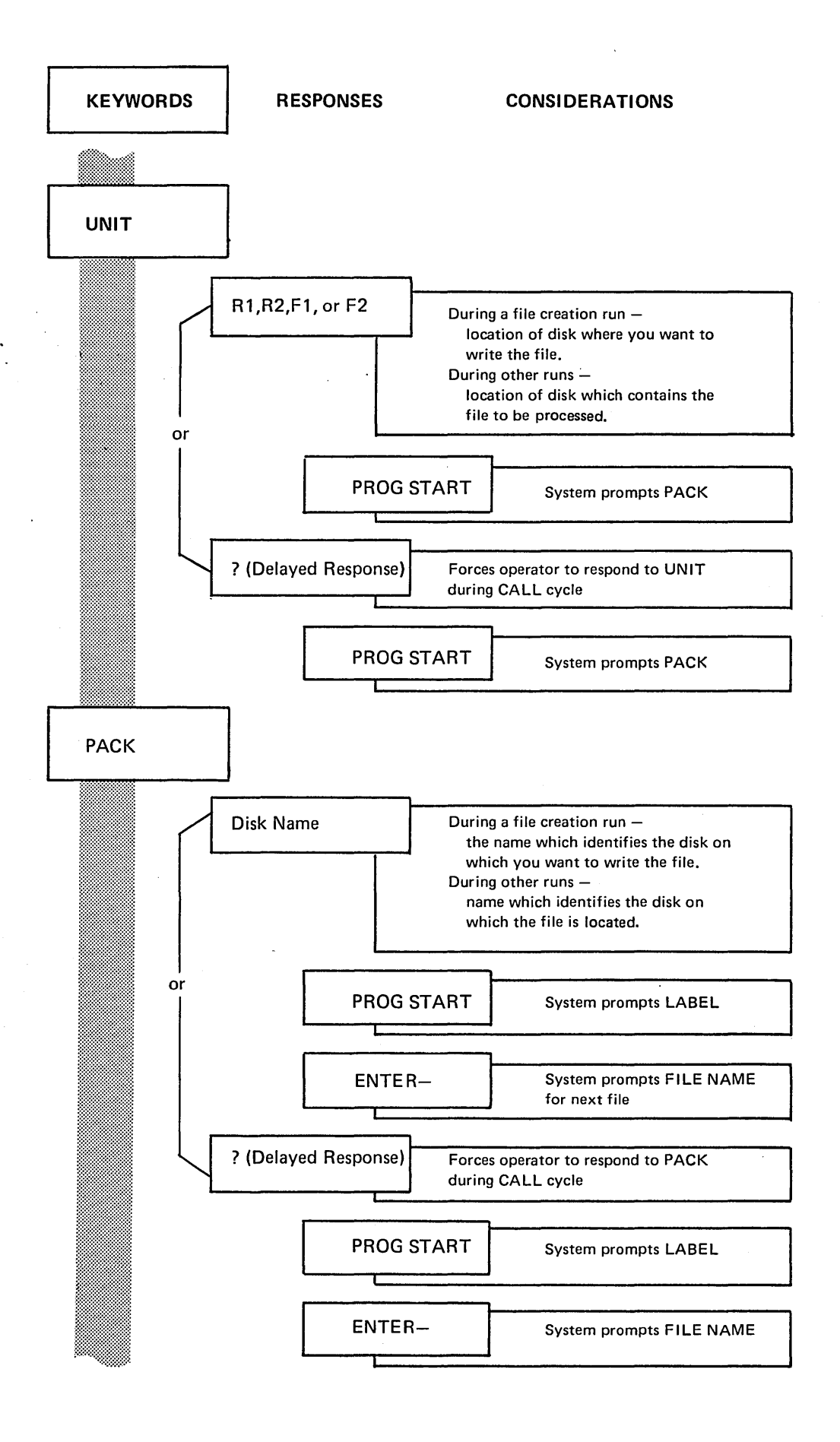

Summary of Conversational OCL 33

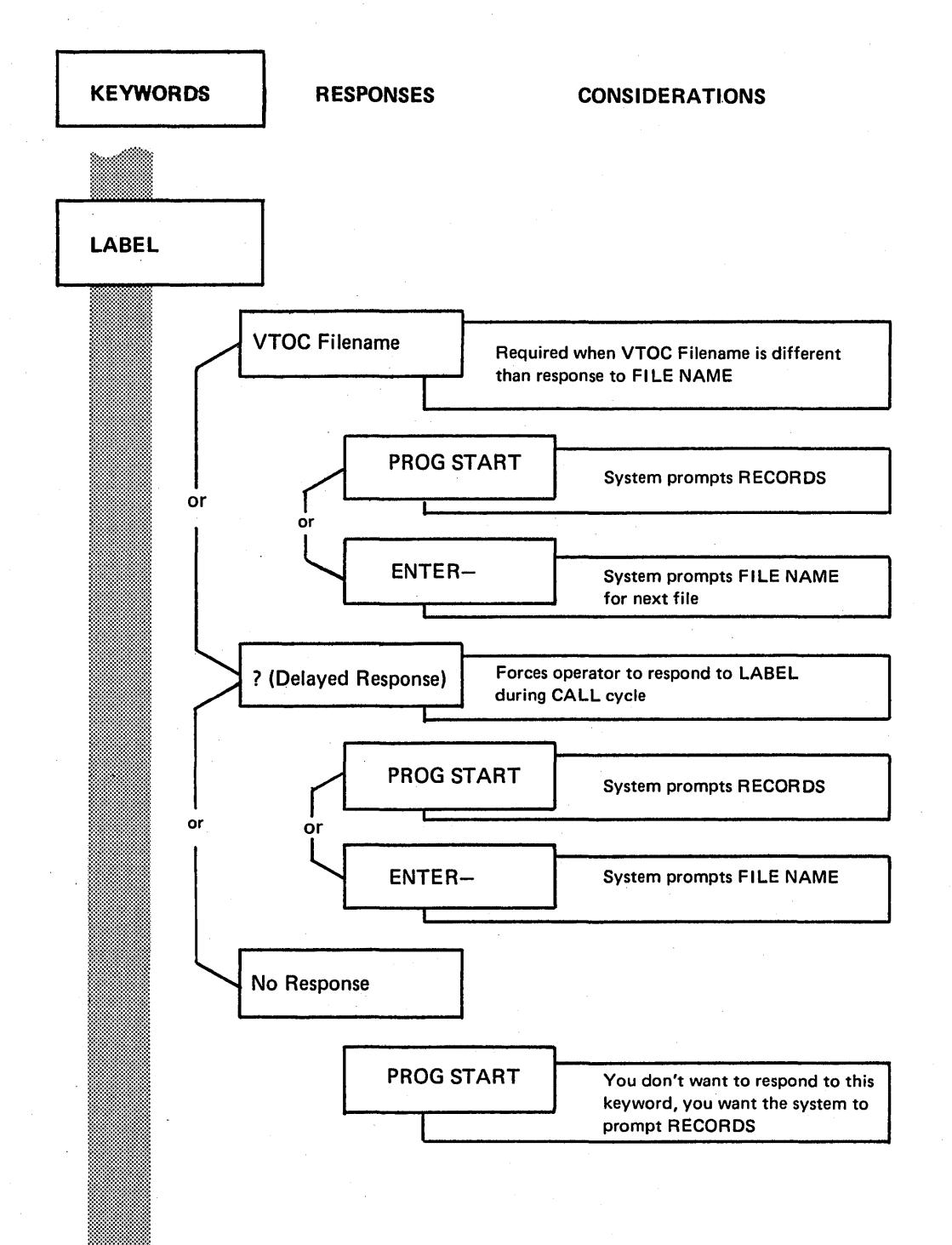

•

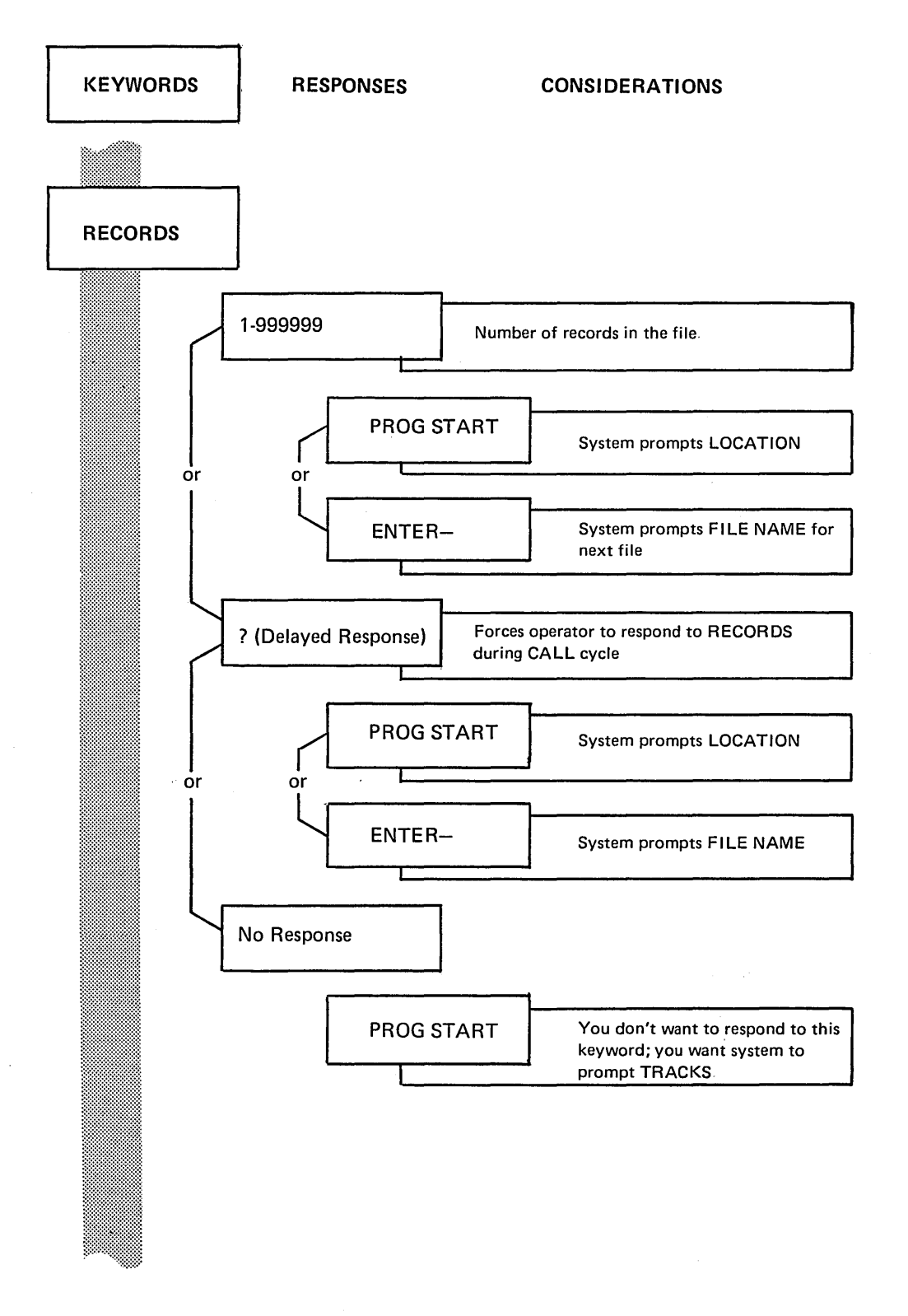

When a file is created, either the number of records *or* the number of tracks must be specified. If operator entered number of RECORDS, TRACKS will not be prompted.

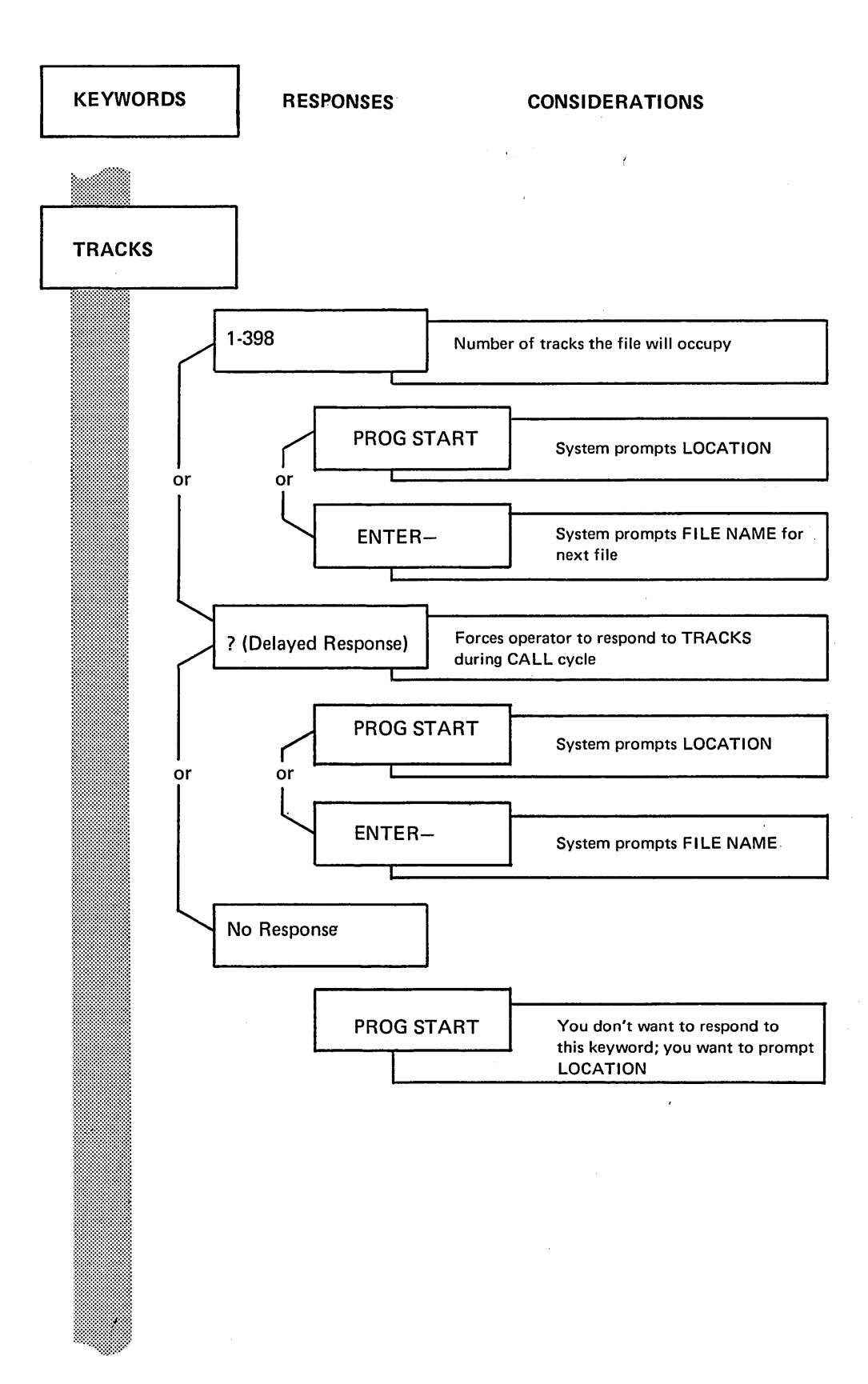

When a file is created, either the number of records or the number of tracks must be specified. If operator entered number of RECORDS, TRACKS will not be prompted.

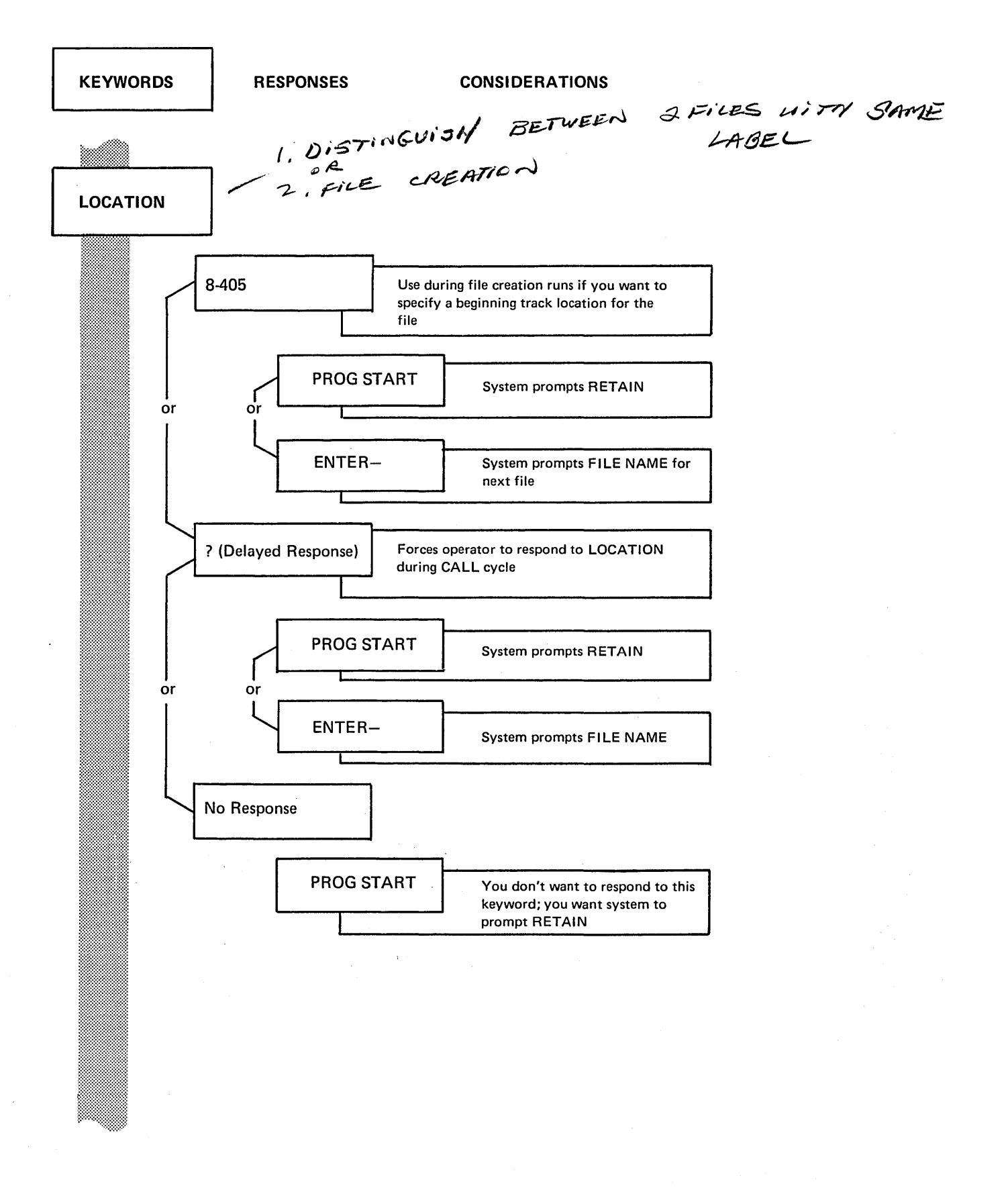

 $\overline{ }$ 

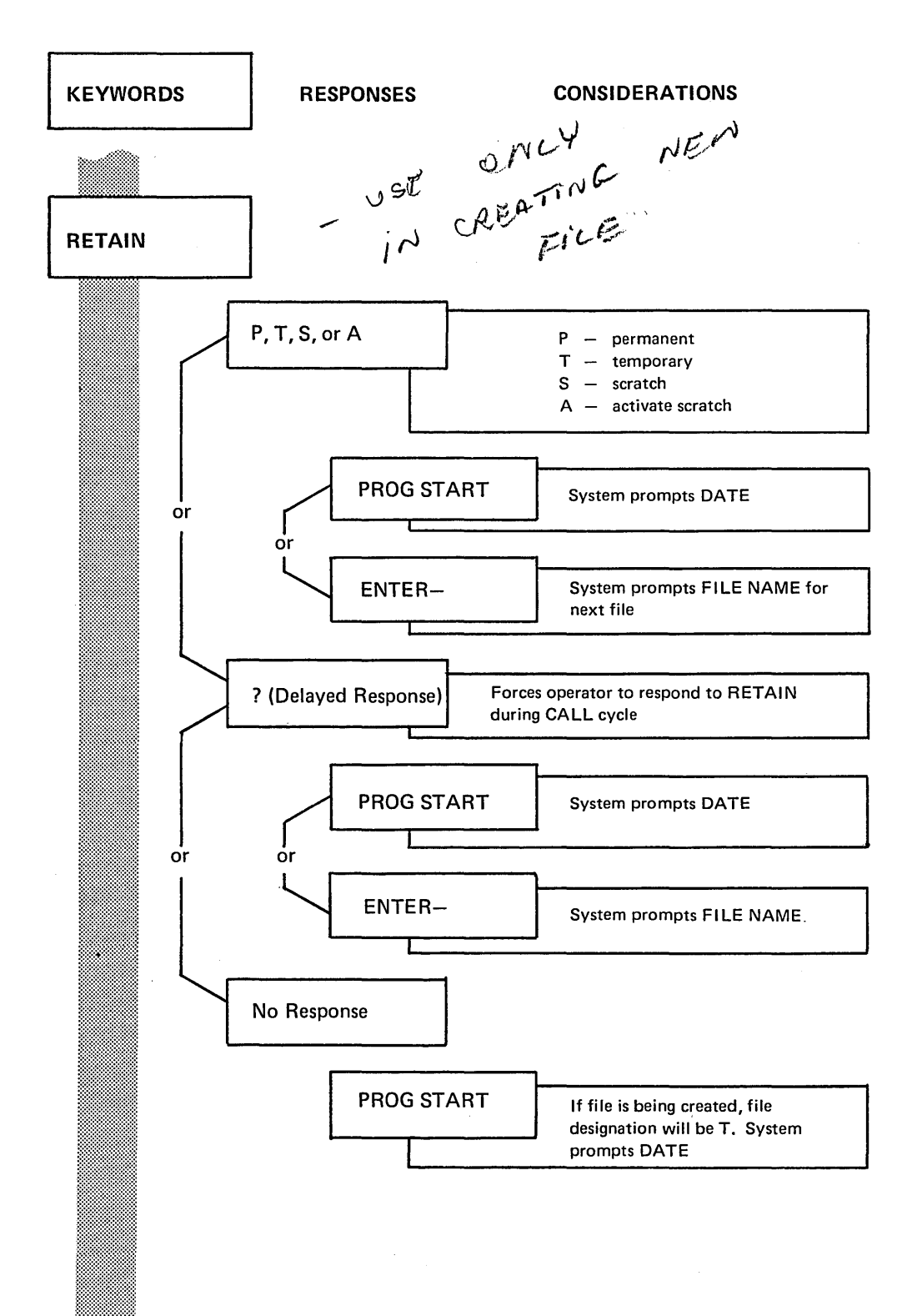

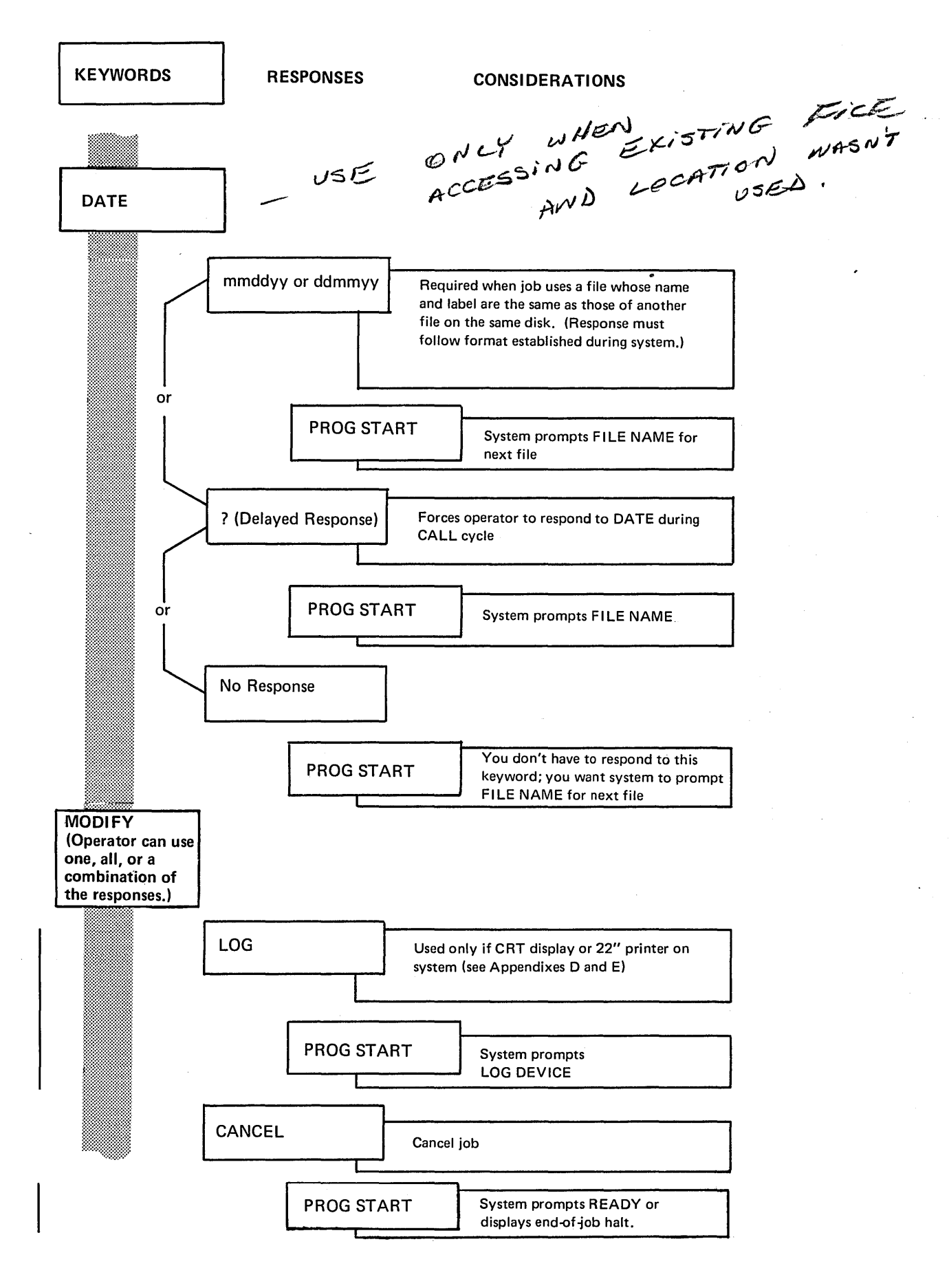

# KEYWORDS RESPONSES

**CONSIDERATIONS** 

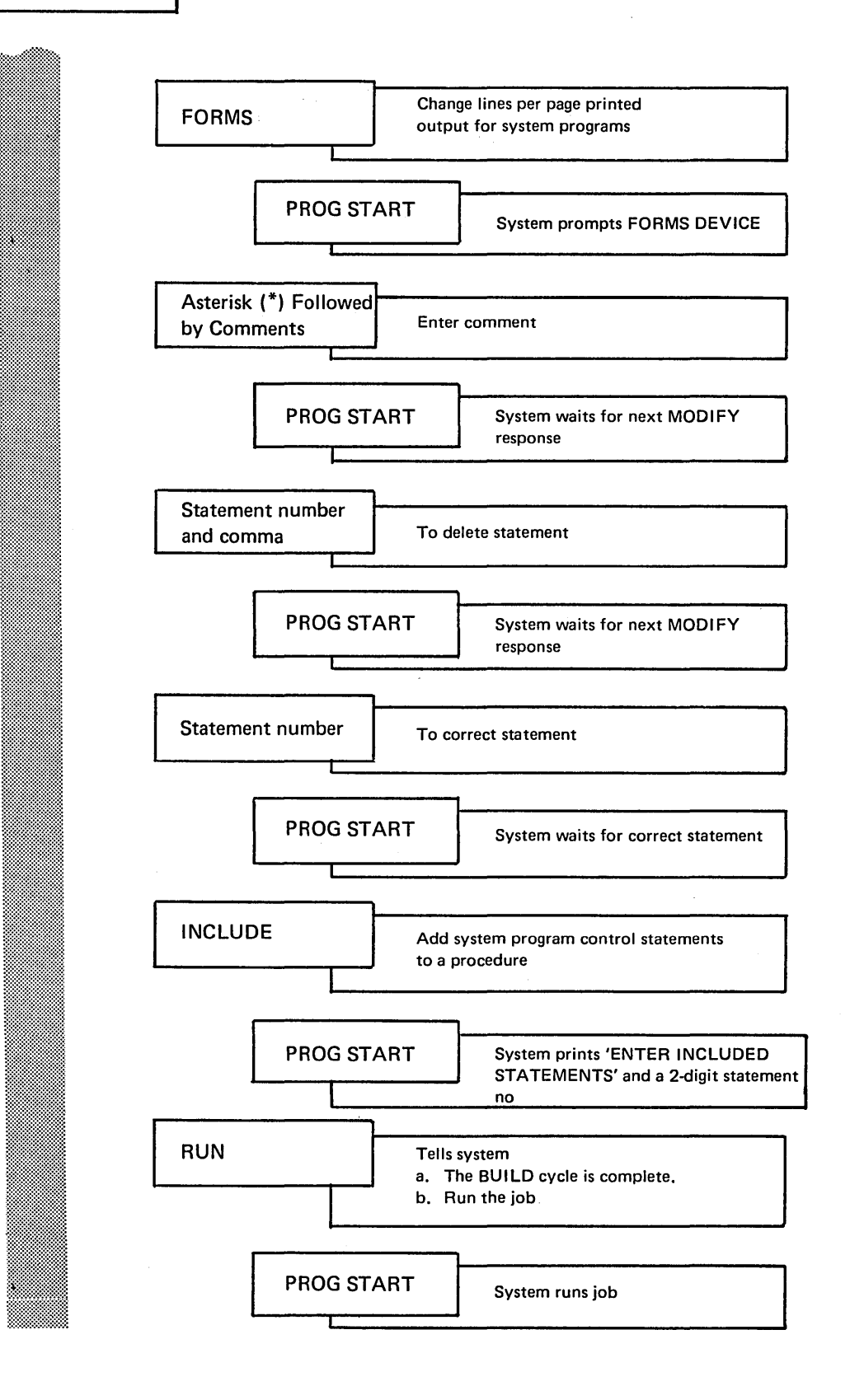

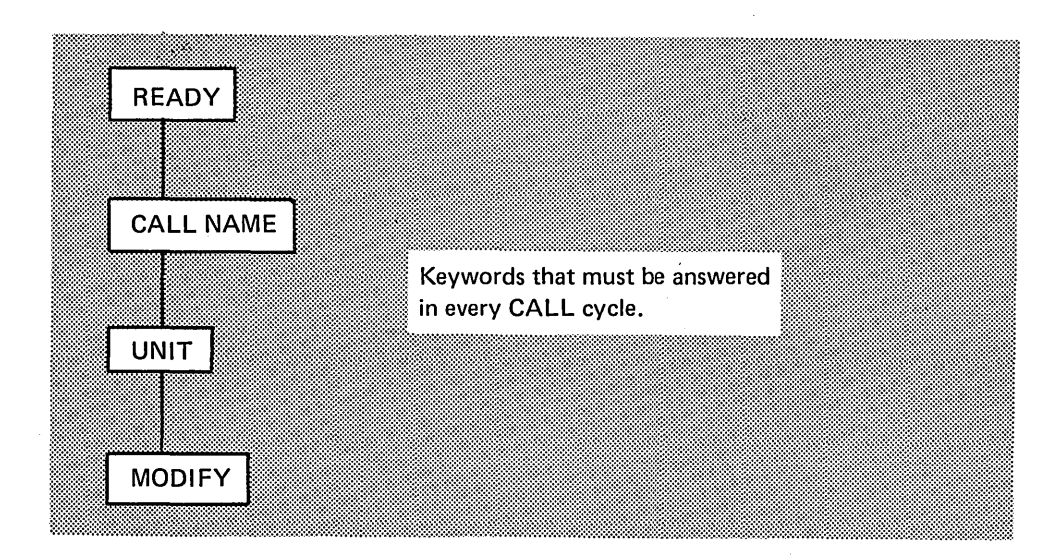

# Keyword-Response Summary (Call Cycle)

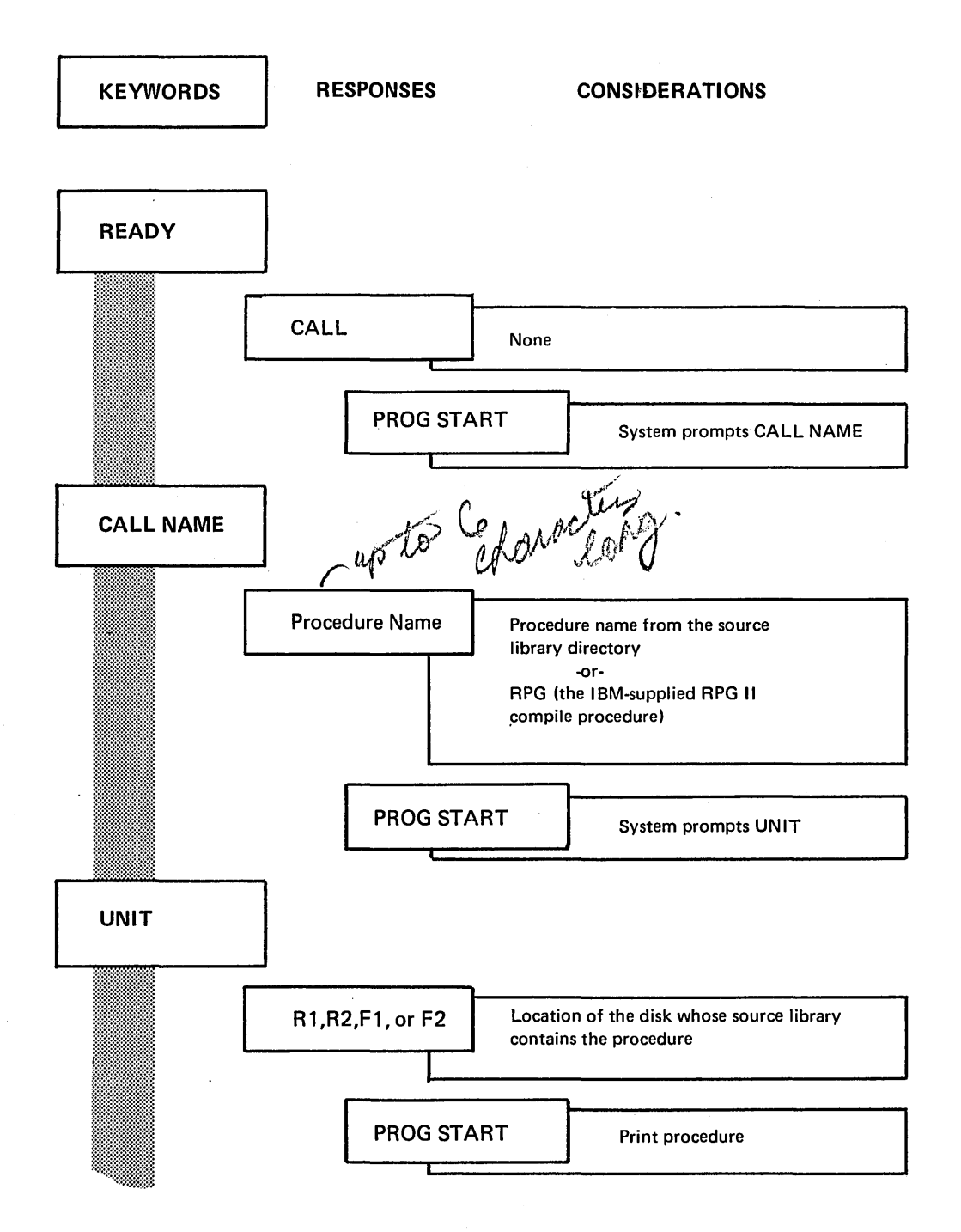

 $\bar{\ell}$ 

KEYWORDS RESPONSES CONSIDERATIONS PROCEDURE DISPLAYED ON SYSTEM PRINTER  $^{\textcircled{\tiny{\textup{1}}}}$ **I DESCRIPTION** (Operator can use one, all, or a combination of the responses.) LOG PROG START CANCEL PROG START FORMS PROG START Asterisk ( \*) Followed by **Comment** PROG START Used only if CRT or 22" printer on system (see Appendixes D and E) Cancel job System prompts LOG DEVICE System prompts READY or displays end-of-job halt. Change lines per page of printed output for system programs System prompts FORMS DEVICE Enter comment System waits for next MODIFY response

Procedures with INCLUDE Statements

When a procedure contains SORT source statements or utility control statements, the display part of the CALL cycle is more complex. See Considerations During a CALL Cycle, under MODIFY; Including Control Statements in Part I.

B. Procedures with Delayed Responses

Q) A.

The procedure is displayed statement by statement. When the system reaches a statement which contains a delayed response, it will display the statement keyword and wait for the operator's response.

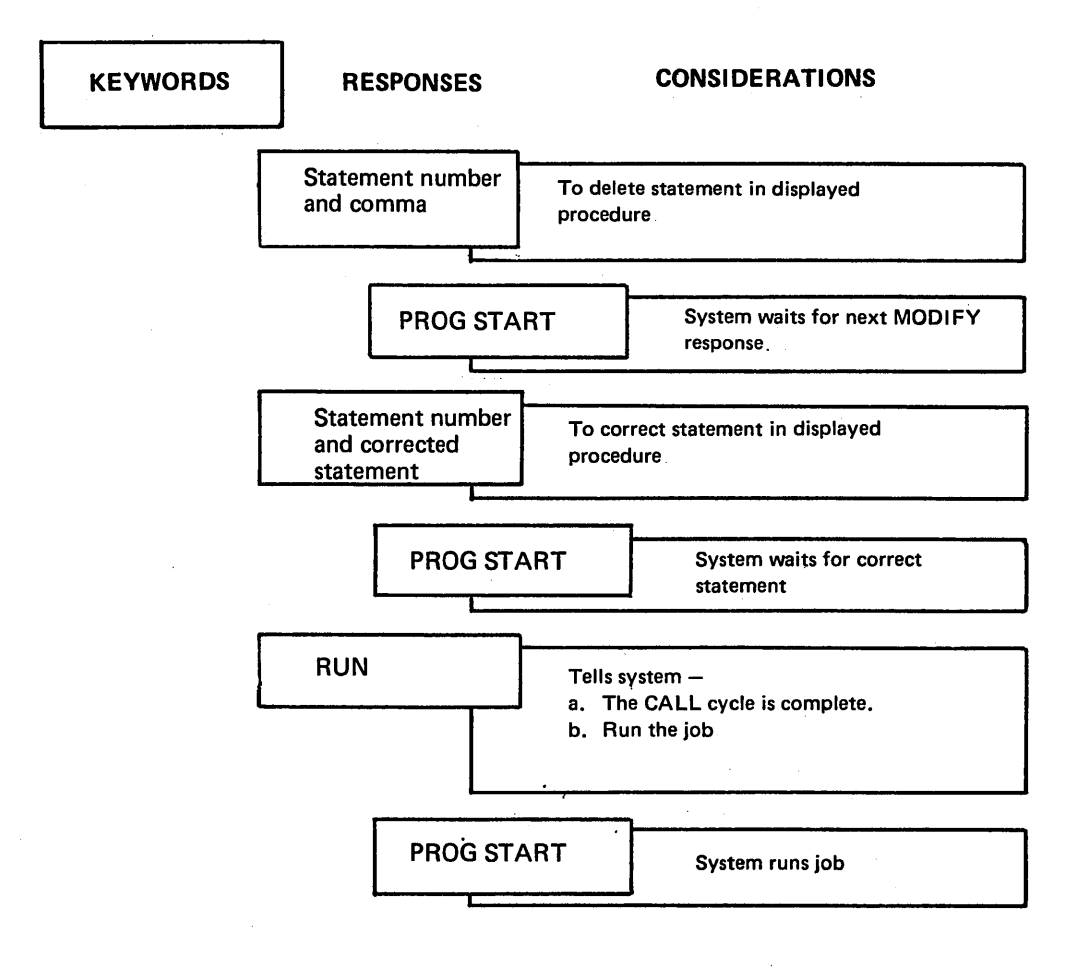

# KEYWORD DESCRIPTIONS

#### BUILD NAME

When the system prompts BUILD NAME, the operator responds with a name for the procedure that will be put in a source library at the end of the sequence. (The operator's response to UNIT determines what source library the procedure will be put in.) At the end of the BUILD cycle, the system enters the procedure in the source library and puts the procedure name in the source library directory as a permanent entry. Restrictions on naming a procedure are:

- 1. Name must not contain more than six alphanumeric characters. Blanks, commas, quotes (apostrophes), and periods are not allowed.
- 2. First character must be alphabetic (A-Z or #,@,\$).
- 3. Name must not be DIR, SYSTEM, or ALL (these names are reserved for system use).

#### Duplicate Procedure Names

If the operator's response to BUILD NAME duplicates the name of a procedure already in the source library directory, the system prints a message and reprompts BUILD NAME.

The operator can:

- 1. Proceed  $-$  by typing a different name or the same name and a different unit.
- 2. Proceed  $-$  by typing the same name and unit again. The new procedure will then overlay the old procedure in the source library.
- $3.$  End the job  $-$  see description of error message options in IBM System/3 Model 6 Operator's Guide, GC21-7501.

# Deleting a Source Library Procedure

The system gives a P (permanent) designation to all procedures entered into a source library during a BUILD cycle. Therefore, the only way to delete a procedure from a source library is to run the Library Maintenance Utility Program. (For information about the Library Maintenance Utility Program see Part 11 of this manual.)

## **BUILDC NAME**

Refer to Chained Procedures in Appendix A.

#### CALL NAME

The response to CALL NAME is the name of the procedure you want to run. This can be either:

- The name of a procedure entered in a source library after a BUILD or BUILDC cycle. (The operator's response to the keyword BUI LO NAME, or BUI LDC NAME determines the name of the procedure.)
- RPG (the I BM-supplied RPG 11 Compile Procedure).

If the operator does not know the procedure name, he can get a printout of the source library directory by running the Library Maintenance Utility Program. (See Part 11 of this manual for more information about this program.)

# COMPILE OBJECT

The keyword COMPILE OBJECT requires a response  $(R1, R2, F1, or F2)$  if the system has more than one object library and you do not want to put the compiled RPG 11 program in the same object library where the RPG <sup>11</sup> Compiler resides.

If the operator does not respond to COMPILE OBJECT, but merely presses the PROG START key, the system places the compiled RPG II program in the object library where the RPG Compiler resides.

F 1 refers to the fixed disk on drive one. R 1 refers to the removable disk on drive one. F2 refers to the fixed disk on drive two. R2 refers to the removable disk on drive two.

# **SOURCE**

## In a LOAD Cycle

SOURCE is prompted only when the response to LOAD NAME is the name of a compiler (such as \$RPG). The response to SOURCE is the name of the source program you want to compile. (This name must be the one you used when you put the program in a source library during a KSE or Library Maintenance Program run. $(\bigcap)$ 

# In a BUILD Cycle

There are two possible responses to SOURCE during a BUILD cycle: the name of a source program you want to compile or a delayed response. Each response has a special significance to the system.

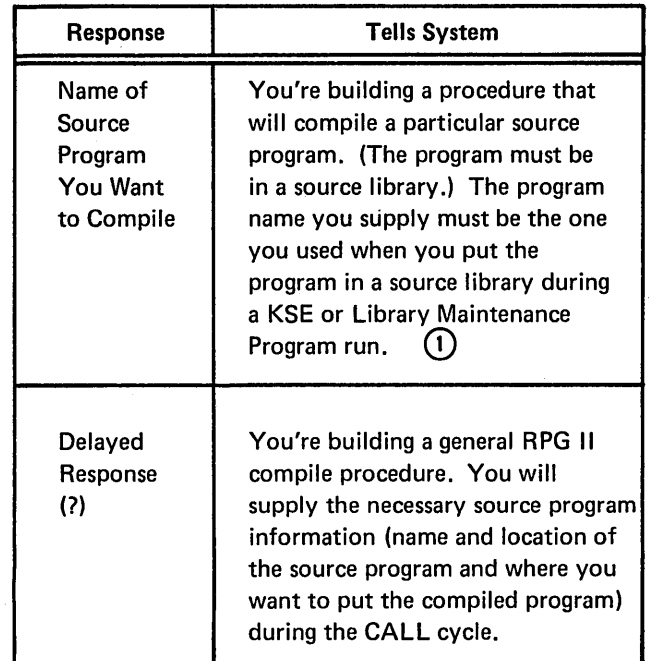

## UNIT; SOURCE UNIT

Possible responses to the keyword UNIT are F1, Rl, F2, and R2.

F1 refers to the fixed disk on drive one. R 1 refers to the removable disk on drive one. F2 refers to the fixed disk on drive two. R2 refers to the removable disk on drive two.

©For information about the KSE Program see the I BM System/3 Model 6 Conversational Utility Programs Reference Manual, SC21-7528. For information about the Library Maintenance Program see PART II of this manual.

## **DATE (SYSTEM DATE)**

This DATE keyword lets the operator change the system date for a particular job. (The system date is used in headings on program listings, in headings on printed output, and in labels for new files.)

The system date is established at IPL time. This date is used for every job unless the operator overrides it.

## **Overriding the System Date**

The operator can override the system date for any single job by typing in a new date when the system prompts the keyword DATE. The new system date is used only for the one job. When that job is finished, the system date automatically reverts to its IPL setting.

### **Format of the DATE Statement**

Although the operator can override the system date, he cannot change the date format. The system date format is established during sysgen as either:

- $\bullet$  mmddyy (month/day/year) For U.S. installations
- $\bullet$  ddmmyy (day/month/year) For World Trade installations

The three elements (month/day/year) can be separated by any non-numeric symbol (except a comma, quotation mark, or blank) or run together without any separation.

In a system using the mmddyy format, for example, all of the following would be valid ways of typing May 12, 1971:

- 05/12/71
- 05-12-71
- 051271
- 5/12/71

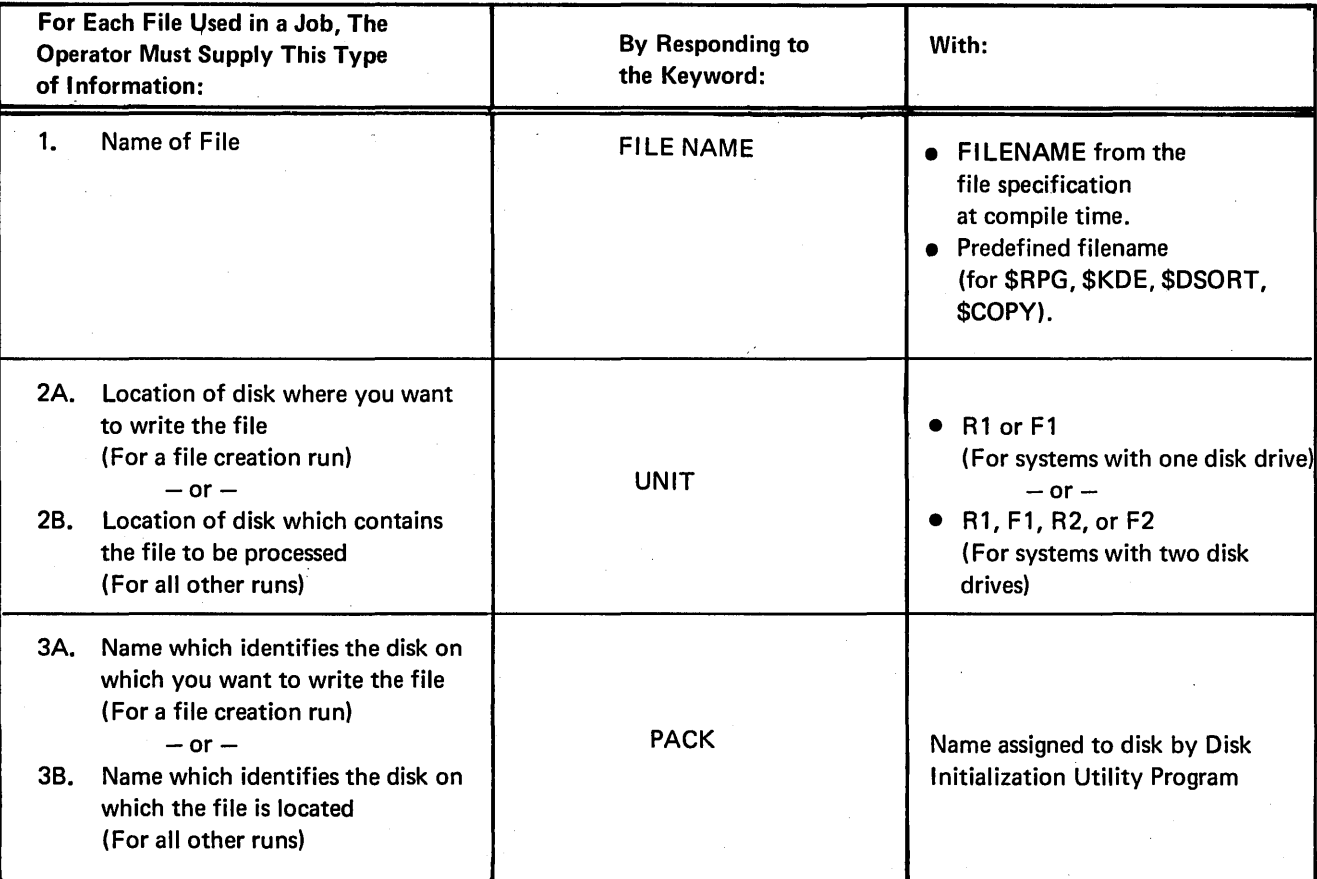

# FILE NAME for Customer Programs

For a file used in an RPG 11 compiled customer program, the operator's response to FILE NAME is the name in columns 7-14 of the RPG II File Description Specifications.

# FILE NAME for \$RPG, \$DSORT, \$COPY, \$MICR, and \$KDE

. For \$RPG's predefined file names see IBM System/3 Model 6 RPG II Reference Manual, SC21-7517.

For \$DSORT see IBM System/3 Disk Sort Reference Manual, SC21-7522.

For \$COPY see Part 11 of this manual.

For \$MICR see IBM System/3 Model 6 Utility Program for the IBM 1255 Magnetic Character Reader Reference Manual, SC21-7527 .

For \$KDE see IBM System/3 Model 6 Conversational Utility Programs Reference Manual, SC21-7528.

System-Operator Interaction During Prompting of File Keywords

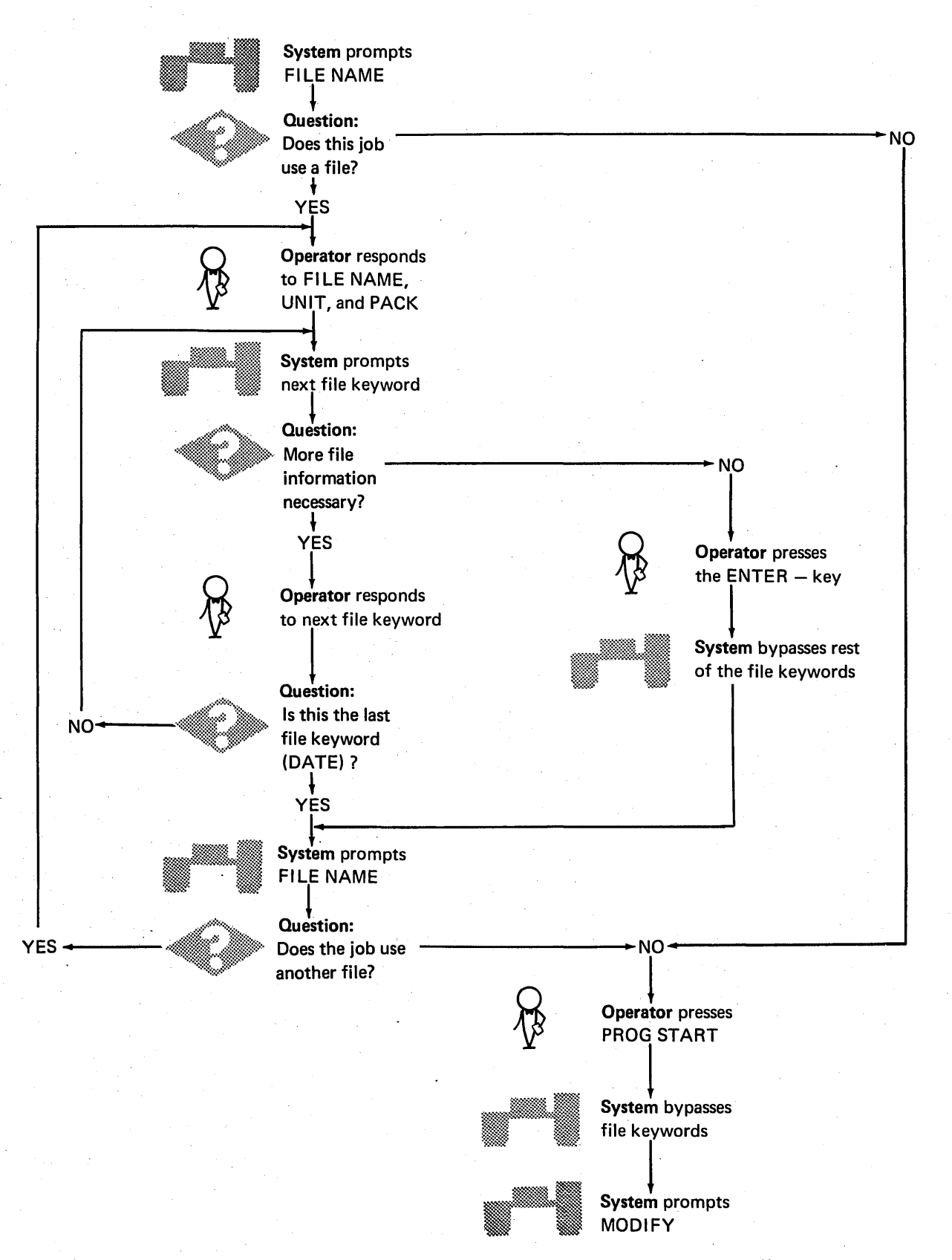

### Multiple Files

A job often involves several files. When this is the case, the operator must respond to several series of file keywords. The first time the system prompts the file keywords, the operator responds with information about one file. After the operator responds to DATE, the system will again prompt FILE NAME. This time the operator responds with the name of the second file.

When he has responded to the file keywords for all the files that will be used in the job, the operator should respond to FILE NAME by pressing PROG START. The system then bypasses the rest of the file keywords and prompts MODIFY.

A maximum of 15 file statements can be used for each job.

## UNIT; FILE UNIT

Possible responses to the keyword UNIT are F1, R1, F2, and R2.

F1 refers to the fixed disk on drive one. R1 refers to the removable disk on drive one.

F2 refers to the fixed disk on drive two.

R2 refers to the removable disk on drive two.

#### PACK

Whenever a job involves a disk file you must tell the system the name of the disk where the file is (or will be) located, so the system can make sure that disk is mounted before the job is begun. To tell the system the name of the disk the file is on, the operator responds to the keyword PACK with the name assigned to the disk during its initialization. (The Disk Initialization section of Part 11 of this manual explains the procedure for naming a new disk.)

Although most installations keep a record of the names and contents of each of their disk packs, the operator can always get the name of any disk by running the File and Volume Label Display Utility Program. The disk name is part of the output of this program.

#### LABEL

When a file is created, the system enters a file name in the VTOC. The keyword LABEL refers to this VTOC file name. Unless the operator responds to LABEL, the name entered in the VTOC is the same as the operator's response to FILE NAME.

### LABEL requires a response:

- 1. At file creation time, if you want the VTOC file name to be different from the operator's response to Fl LE NAME. (For example, if the RPG 11 file name is A but the disk already has an A file, a response to LABEL would be required, and the response would have to be something other than A.)
- 2. During a program run, if you are using a file whose VTOC file name is different from the operator's response to FILE NAME.

# RECORDS (AND TRACKS)

When a file is created, the operator must tell the system how much disk space to allocate for the file. He does this by responding to one of the two space keywords: TRACKS and RECORDS. (If the operator responds to RECORDS, TRACKS will not be prompted.)

The following chart shows the possible responses to these keywords and how the system interprets the responses.

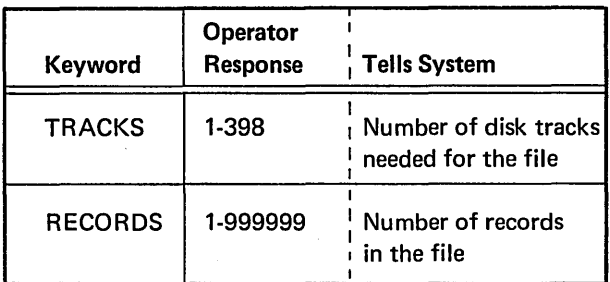

## Responding to TRACKS

The response to TRACKS is the number of disk tracks the records in a file will occupy. (Appendix B reviews how to convert the number of records in a sequential, direct, or indexed file into the number of tracks that would be required to contain the file records on a disk.)

#### Responding to RECORDS

If the operator does not want to convert record numbers into track requirements himself, the system will do it for him. The system determines the track requirements for a file when the operator responds to RECORDS.

## LOCATION

LOCATION requires a response during file creation if you want to control the placement of files on the disk. LOCATION is required when creating several versions of the same file. It can also be used to reference one of several files having the same name.

The response to LOCATION is the track where you want the file to begin. Possible responses are 8 through 405. (Tracks 0 through 7 are reserved for system use.)

If the operator does not respond to the keyword LOCATION when a new file is created, the system places the file in whatever available area it fits best.

## RETAIN

The keyword RETAIN applies to file designation. Files can be designated: P (permanent), T (temporary), or S (scratch).

The operator responds to RETAIN either:

- 1. At file creation, to give a designation to the file being created.
- 2. When accessing a file, to change the designation of a file from T to S or from S to T.

## File Creation

A file designation (along with the file name, length, and other related information) is placed in the VTOC when a file is created. The operator controls file designation by his response to RETAIN. (If the operator does not respond to RETAIN, the system gives the file a T designation.)

#### Permanent Files

Because permanent files are protected against inadvertent overlaying or altering, give a P designation to all the files you want to keep.

#### Temporary Files

Give a T designation to a file if you plan to use it several times within a couple of days and will not need it after that.

#### Scratch Files

Give an S designation to any file you plan to use only once. When a scratch (S) file is created, it is not entered in the Volume Table of Contents (VTOC). After the job that created the file is run, the file is lost. The way that an S retain type can appear in the VTOC is to change a T entry to an S by using RETAIN-Sin the file statement, or change a Tor P entry to S by using a \$DELET SCRATCH statement.

The file designation dictates how much freedom you have in overlaying or changing a file. The following chart summarizes how each file designation restricts your freedom to overlay or change a file.

File Designations

**Restrictions** 

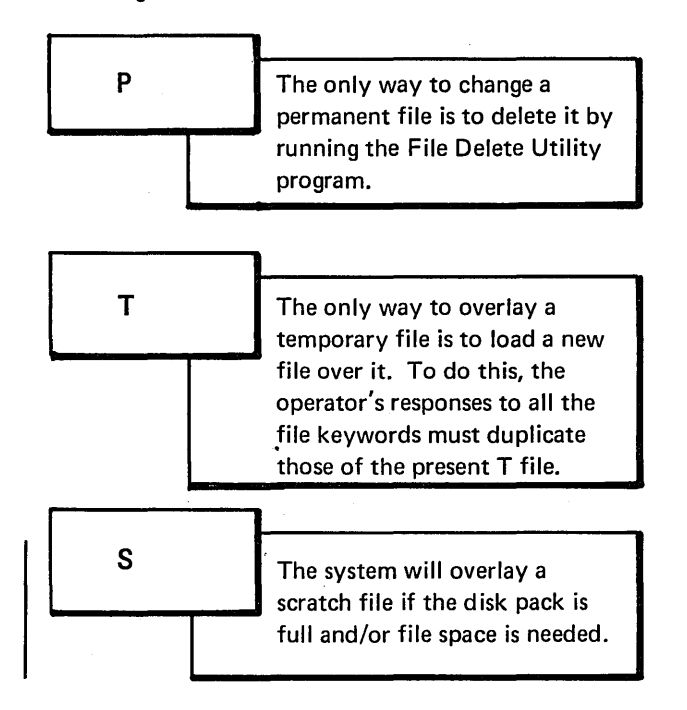

### Changing File Designation of Existing File

When the system prompts RETAIN, the operator can:

- Accept the current file designation. (By pressing PROG START)
- Change a temporary file to a scratch file (by typing an S). The VTOC will contain an Sentry for the file.
- Change a scratch file listed in the VTOC to a temporary file by typing an A.

## Deleting Files

The operator can delete any file by running the File Delete Utility Program, which changes the file designation in the VTOC to S. This effectively deletes the entire file, because the system will overlay the file area as soon as more file space is needed. When the file area is overlayed, the file name is erased from the VTOC.

## DATE (FILE DATE)

This keyword (prompted after the keyword RETAIN) refers to the system date in effect when a file was created.

The systern date is established at IPL. This date is used for every job unless the operator overrides it.

DATE requires a response only if the job being run uses a file whose name and label are duplicated by another file on the same disk. In this case, the operator responds to DATE by typing in the system date in effect when the file he wants to use was created. With this date, the system can distinguish one file from others on the same disk with the same VTOC file name and label.

If neither the date nor the location is given, the file having the latest date is the one automatically referenced.

If the operator does not know what the system date was when the file was created, he can get a printout of the creation dates for all files on a disk by running the File and Volume Label Display Utility Program. (Detailed information on this program is available in Part 11 of this manual.)

## Restriction During File Creation

A response to DATE tells the system that this file already exists. If DATE is entered during a file creation run a FILE NOT FOUND error occurs.

## HALT

The operator can respond to the keyword READY with HALT. The system will then halt at the end of each job. HALT need only be entered to cancel the effect of a NOHALT statement.

# LOAD NAME

# For Customer Programs

The response to LOAD NAME is the name of the customer's RPG II program.

# For System Programs

The response to LOAD NAME is the name of the specific system program you want to run.

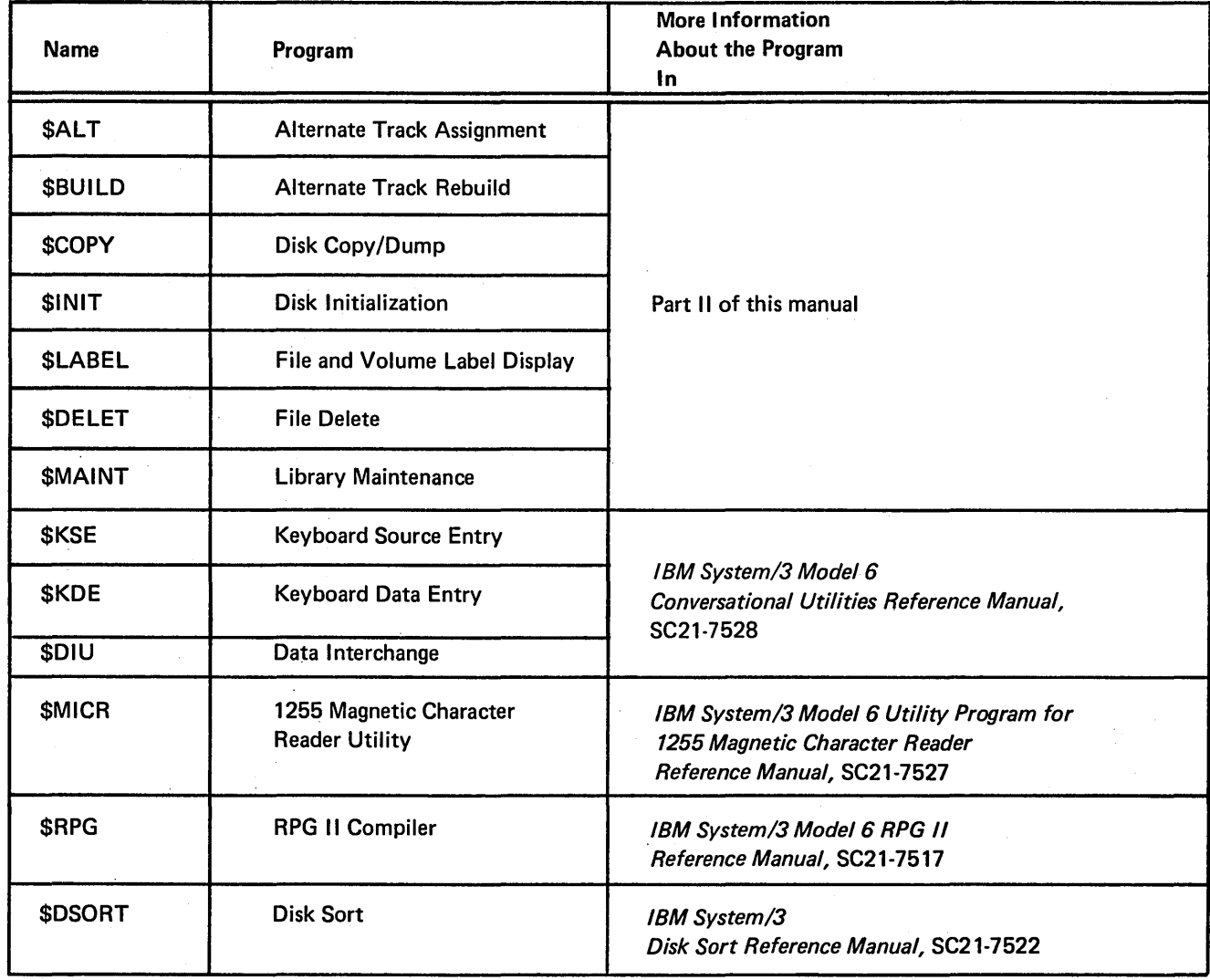

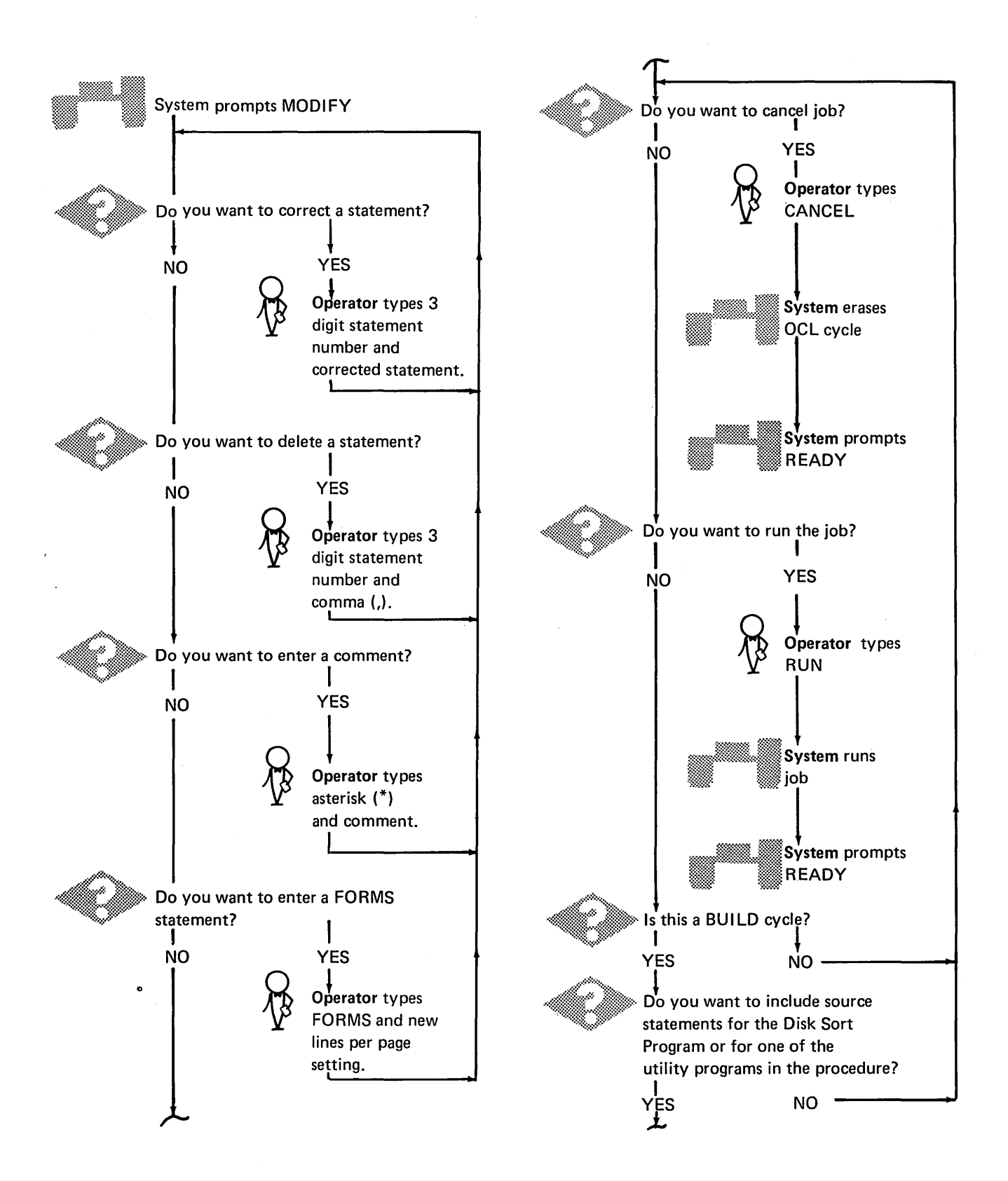

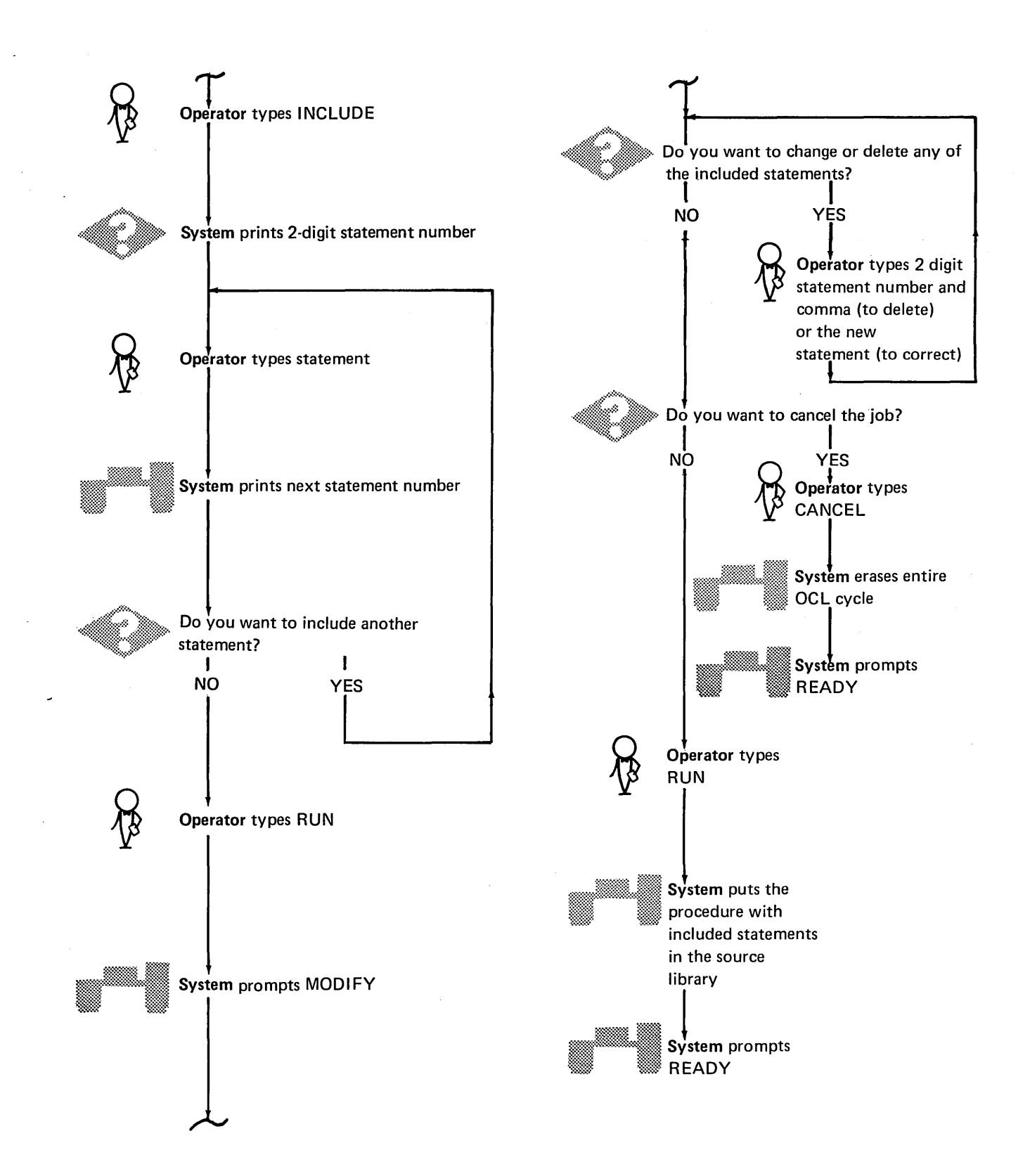

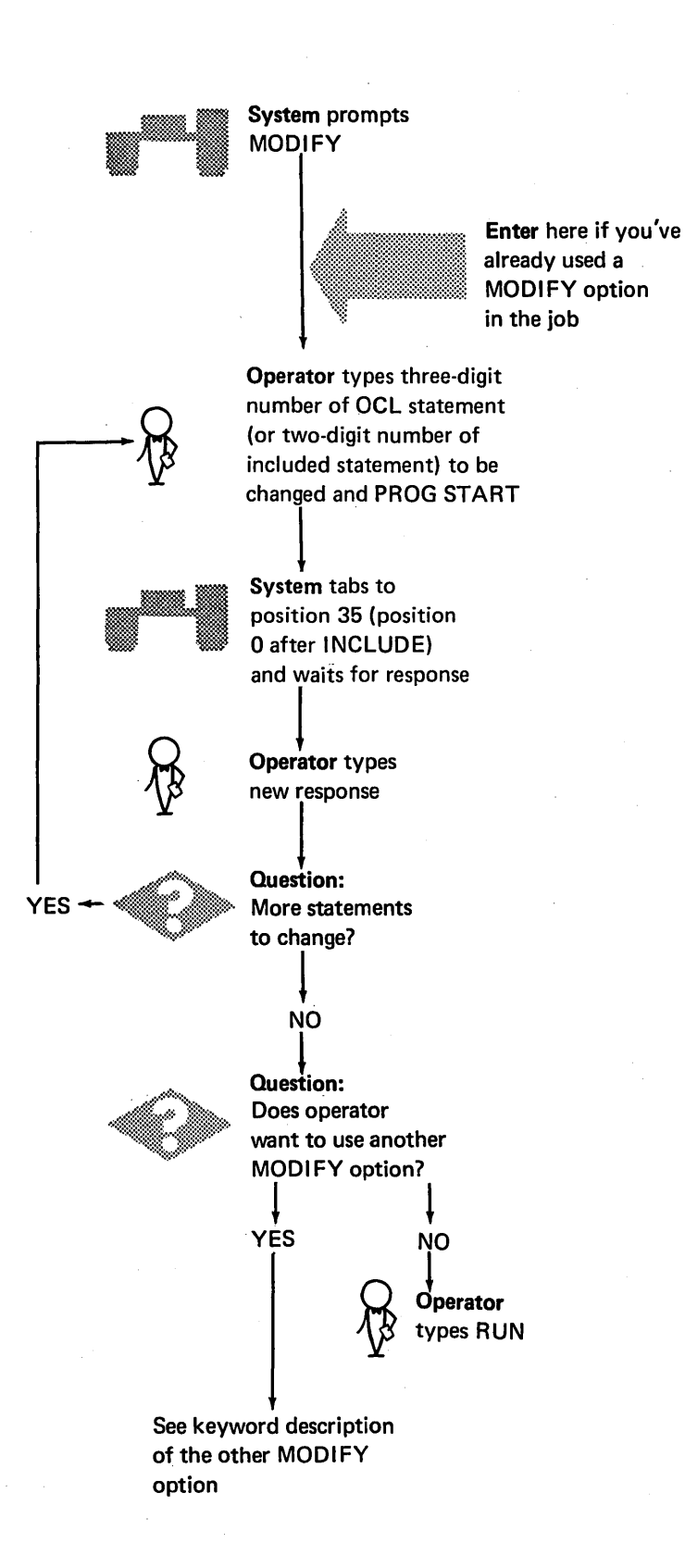

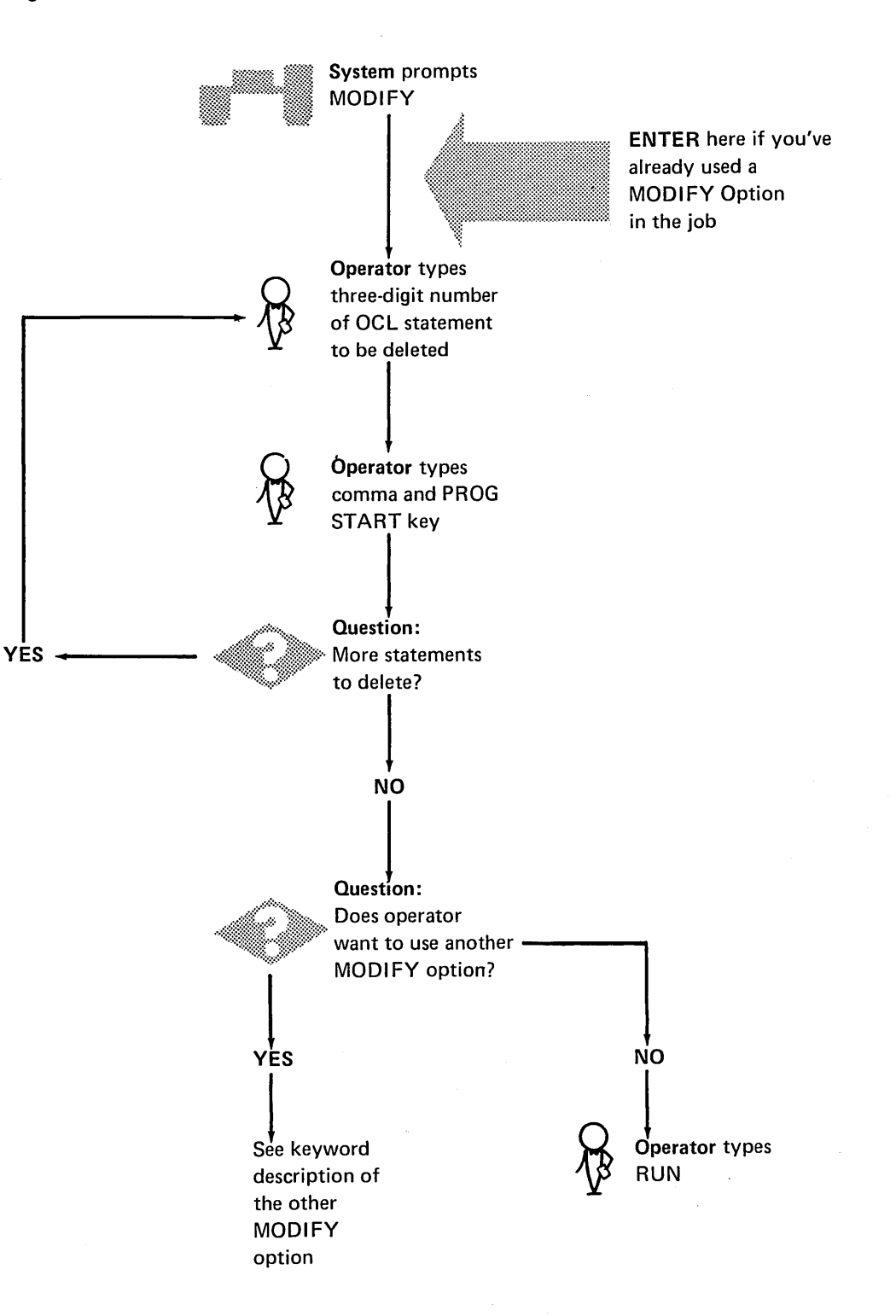

## Deleting Multiple Keywords

When the OCL statement number for FILE NAME is deleted, all keywords for that file will be deleted from the cycle. For example, the LABEL or DATE keywords could be deleted from a file keyword statement without deleting the other keywords for that file. However, if FILE NAME is deleted, that entire file would be deleted from the cycle.

## **MODIFY; Entering Comments**

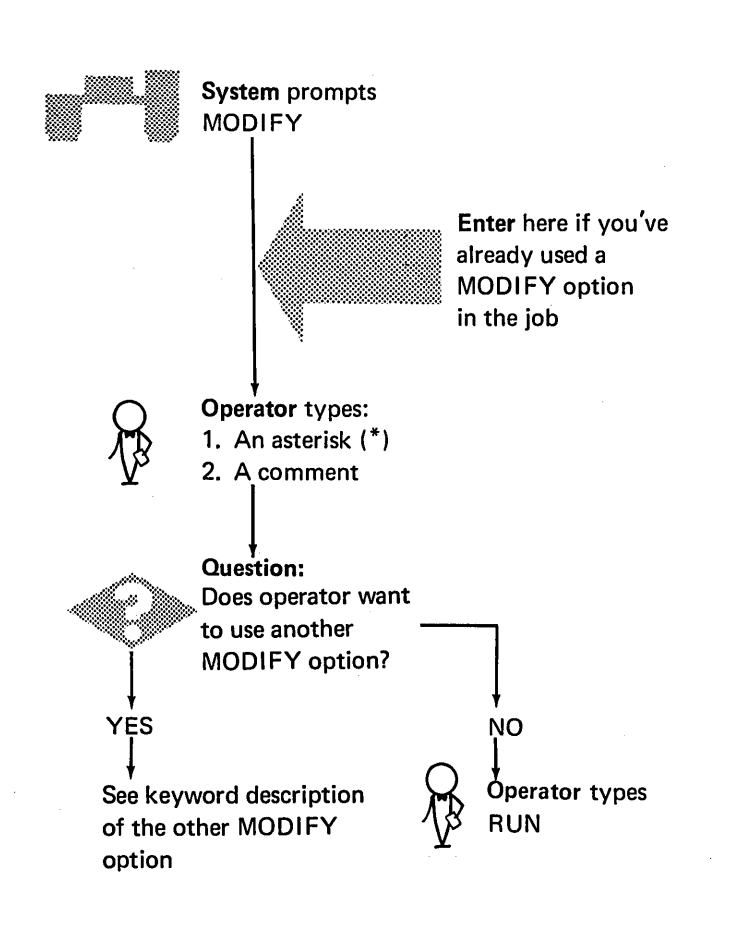

### Points to Remember When Entering Comments

- The usual purpose of a comment is to remind the operator of something he must do (mount a new disk pack, for example) or to document a problem during a program run.
- After the operator types a comment, it is immediately displayed on the system printer.
- Comments typed during a BUILD cycle become a permanent part of the procedure. They are entered into the Source Library along with OCL statements.
- Comments typed during a LOAD or CALL cycle do not become a permanent part of the job; their only purpose is to help document the program run.

 $\bar{z}$ 

# MODI FY; Cancelling Job

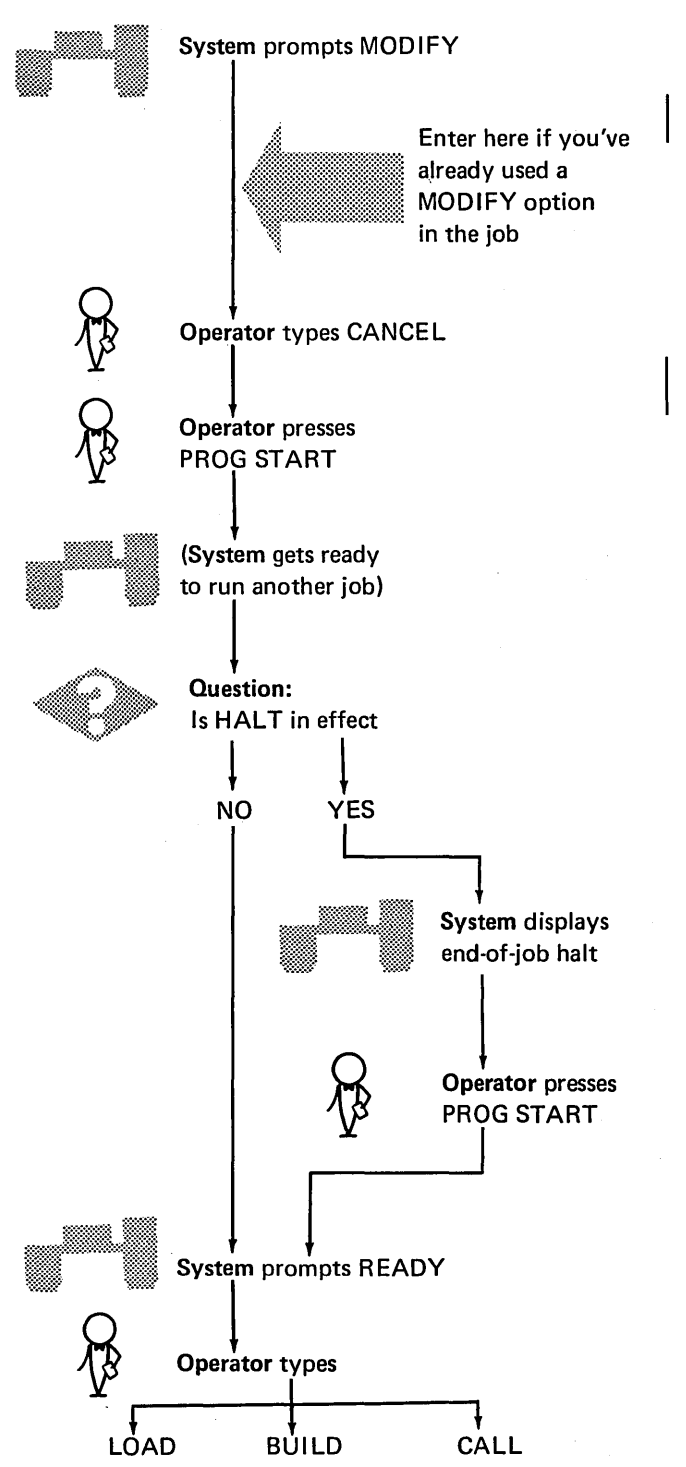

# Effect of Entering CANCEL During a LOAD Cycle

The entire LOAD cycle will be overlaid by the next. OCL cycle.

# Effect of Entering CANCEL During a BUILD Cycle

The entire BUILD cycle will be overlaid by the next OCL cycle. (If a duplicate procedure is being built, and CANCEL entered, the original procedure remains in the source library. Except: if CANCEL is entered after INCLUDE, neither procedure will be in the library.)

## Effect of Entering CANCEL During CALL Cycle

The entire CALL cycle will be overlaid by the next OCL cycle. The original procedure will be unchanged.

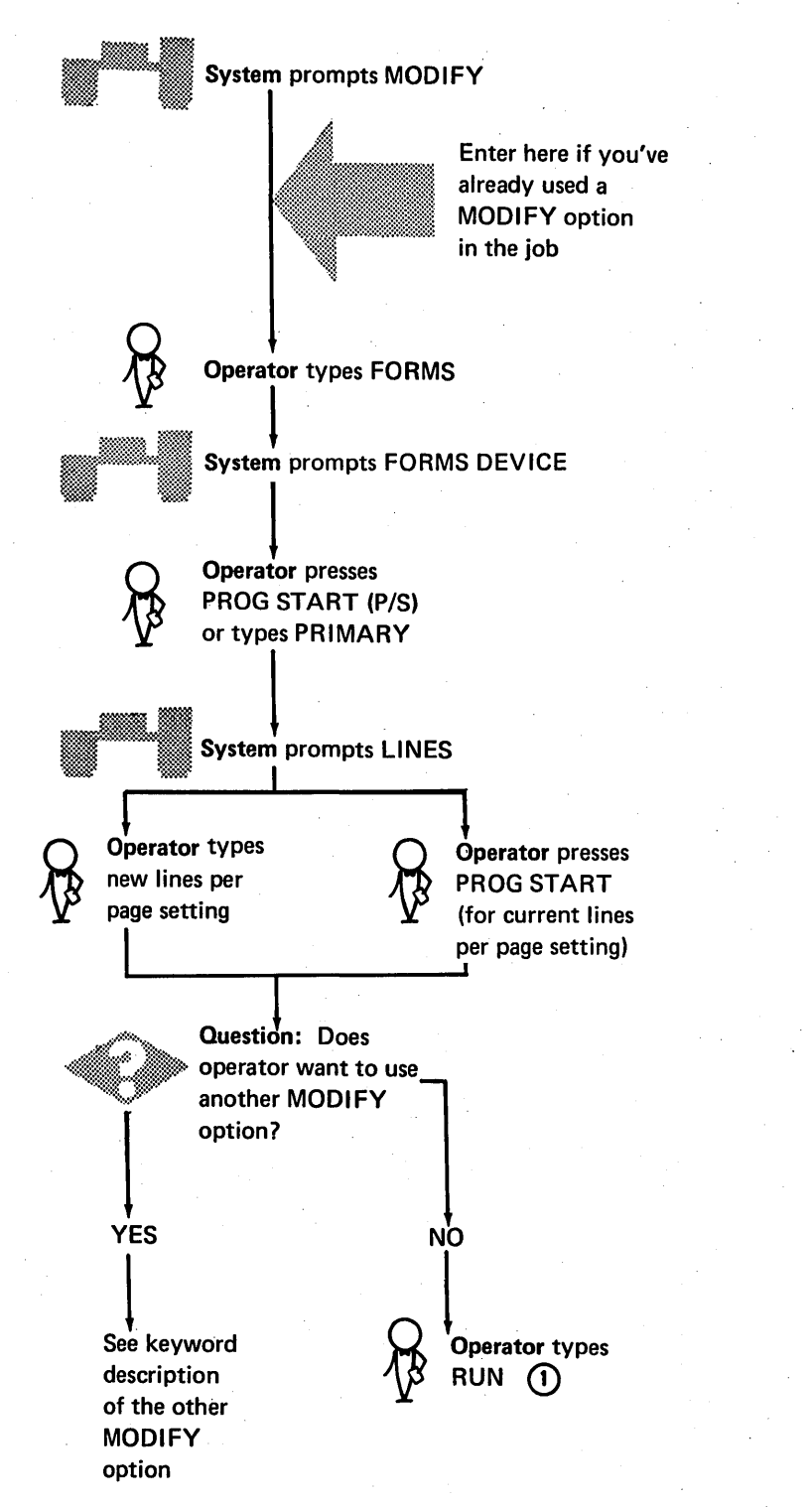

Whenever the keyword FORMS is entered in an OCL sequence a system halt occurs after RUN in case the operator needs to change the paper in the printer. The system remains idle until the operator enters zero and presses the PROG START key.

#### Purpose of FORMS

Standard outputs for Model 6 printers is 66 lines per page. At IPL time, 66 lines per page is established as the forms length unless a different value was specified during system generation.

To change the lines per page of printed output for RPG II programs, you code line counter specifications. To change the lines per page of printed output for system programs (utilities, SORT, and the RPG Compiler), you type the keyword FORMS and an appropriate response.

If line counter specifications and an OCL FORMS statement are both used in one job, and if the specified lengths are different, the system will accept the RPG 11 line counter specifications and ignore the OCL FORMS statement.

The new lines per page setting (from either an OCL FORMS statement or an RPG II line counter specification) remains effective until another OCL FORMS statement or RPG 11 line counter specification is read. FORMS can be entered during the MODIFY phase of any OCL cycle. (The system never prompts FORMS.)

Whenever the operator types FORMS during an OCL cycle, a system halt follows RUN in case the operator needs to change the paper in the printer. Job processing does not resume until the operator enters a zero (option 0) and presses the PROG START key.

For additional operating information, including line counter considerations, related to the keyword FORMS, see the IBM System/3 Model 6 Operator's Guide, GC21-7501

# MODIFY; Including Contol Statements

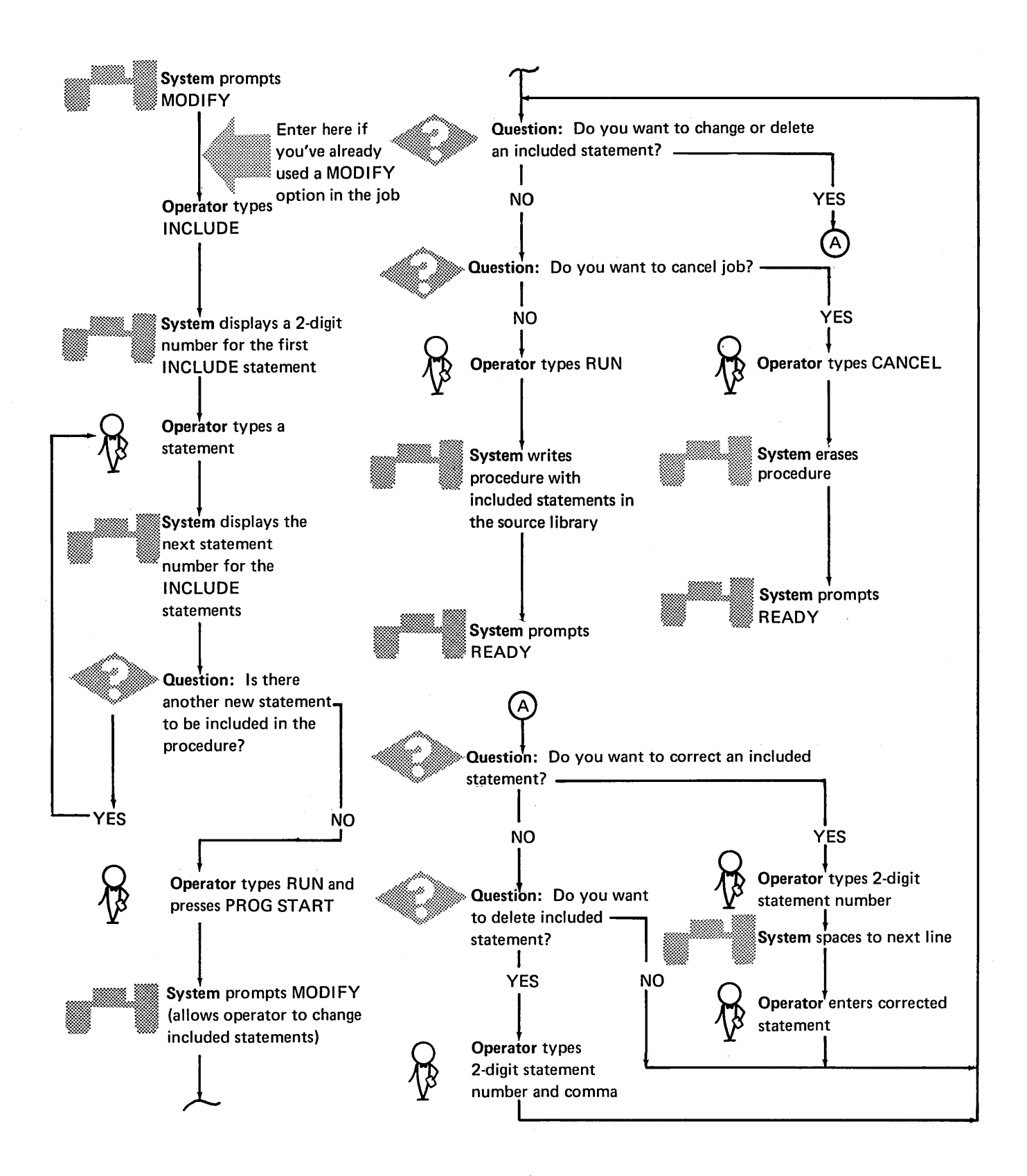

## Purpose of INCLUDE

The keyword INCLUDE lets you add system program control statements to a procedure. INCLUDE tells the system that the next entry will be a set of control statements for one of the system programs. (As used here, control statements refer to both the control statements for the utility programs and the sequence specifications for the SORT program.) A maximum of 25 control statements can be included in each procedure.

## Restrictions After INCLUDE

After including statements in a procedure, the procedure cannot be changed. MODIFY is prompted to allow changing included statements. If CANCEL is used after INCLUDE in a procedure that overlaid a duplicate procedure, neither the original nor the new procedure will be in the source library.

# Considerations During a CALL Cycle

When the operator uses the CALL cycle to get the procedure out of the source library, the system displays the procedure in two separate steps: first the OCL statements, then the INCLUDE statements. The following shows details of the two display steps:

- 1. System displays OCL statements for the job.
- 2. System prompts MODIFY (to give operator a chance to correct any of the OCL statements).
- 3. Operator, after he has made any necessary corrections, types RUN.
- 4. System displays heading: \ **INCLUDED STATEMENTS.**
- 5. System prints the INCLUDE statements.
- 6. System prompts MODIFY (to give operator a chance to correct any of the INCLUDE statements).
- 7. Operator, after he has made any necessary corrections, types RUN.
- 8. Model 6 runs the job.

### NOHALT

Normally the system halts when a job ends. The operator can respond to the keyword READY with NOHALT. The system will then prompt READY for the next job when each job ends. The NOHALT will remain in effect until a HALT statement is entered or an IPL occurs.

System displays **OCL** statements

System displays **INCLUDE** statements

### **READY**

When the system is ready to begin the OCL sequence for a new job, it prompts READY.

The operator responds by typing the name of one of the four OCL cycles: LOAD, BUILD, BUILDC, or CALL. The system then prompts the other keywords in the sequence.

(OCL cycles for the Model 6 are described in the Summary of Conversational OCL at the front of this manual.)

## RUN

RUN is the last entry in any OCL cycle. The operator types RUN when he is satisfied that the OCL cycle is complete and correct. The table shows what happens when the operator types RUN during any of the three OCL cycles.

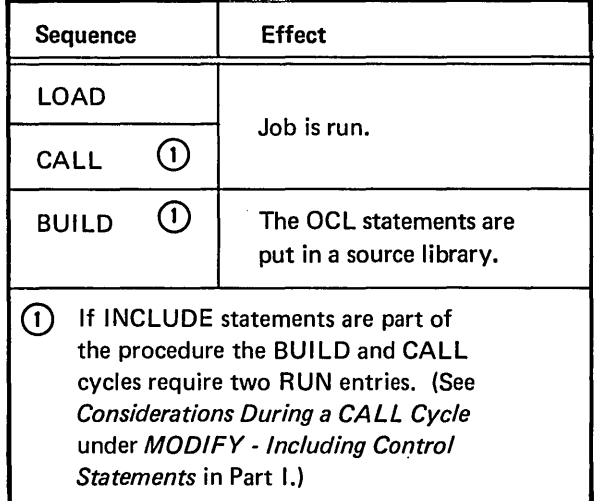

After the operator types RUN, the system processes the job and end-of-job occurs.

The system then prompts READY for the next job.

#### **SWITCH**

The OCL SWITCH statement allows changing the eight external indicators used by RPG 11 programs.

(External indicators are discussed in the IBM System/3 Model 6 RPG 11 Reference Manual; SC21-7517.)

The operator-system interaction involved with the SWITCH statement is different for each OCL cycle as shown in the following charts.

## Indicator Settings

The indicator setting has eight positions, corresponding to the eight external indicators.

The three possible entries for each position are:

- $\bullet$  1 sets corresponding indicator on.
- $\bullet$  0 sets the corresponding indicator off.
- $\bullet$   $X$  leaves the corresponding indicator unchanged.

For example, if the operator keys in XXXX10XX:

- Indicator five will be set on.
- Indicator six will be set off.
- Indicators one, two, three, four, seven, and eight will be unchanged.

#### IPL Considerations

All eight external indicators are set off at IPL. The only way to set an indicator on is by responding to the keyword SWITCH with a new eight-position response containing a 1 in the appropriate position.

## Duration of SWITCH Setting

When an OCL SWITCH statement sets an indicator on, the indicator remains on until another SWITCH statement sets it off or the next IPL occurs.

Operator-System Interaction For SWITCH Statement (LOAD Cycle)

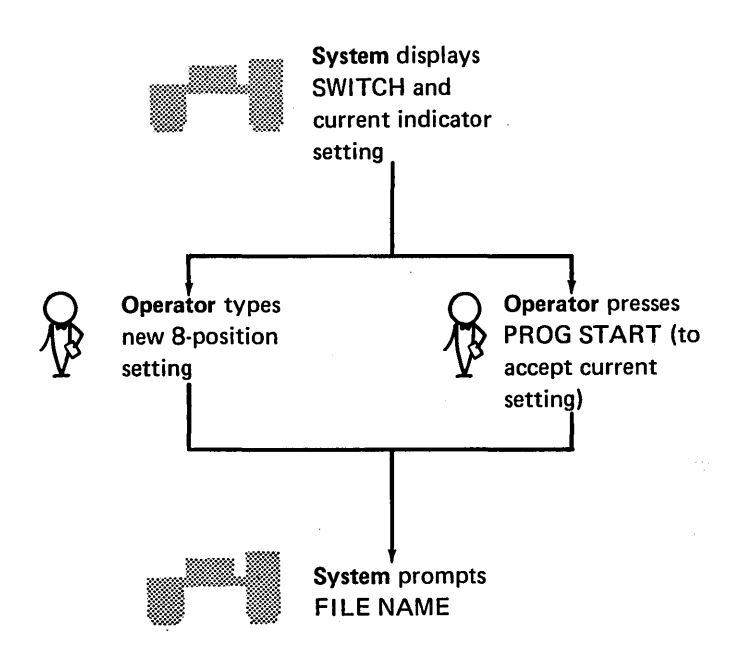

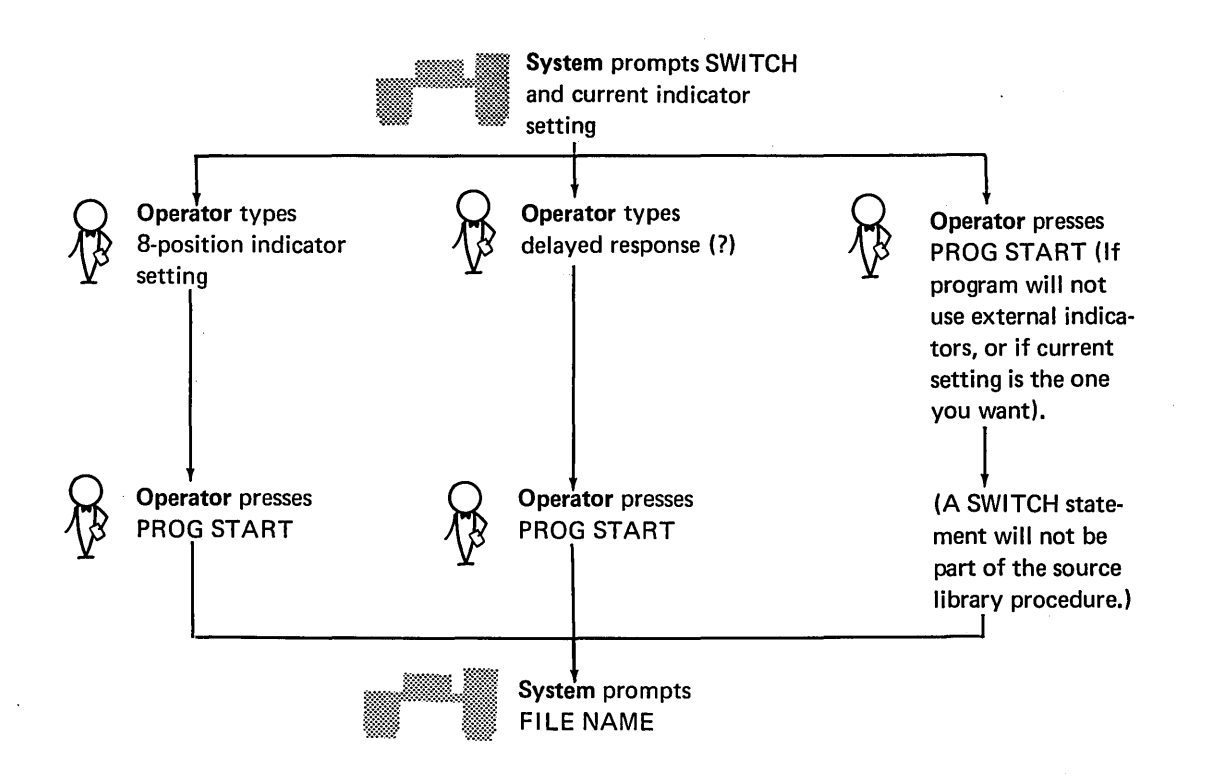
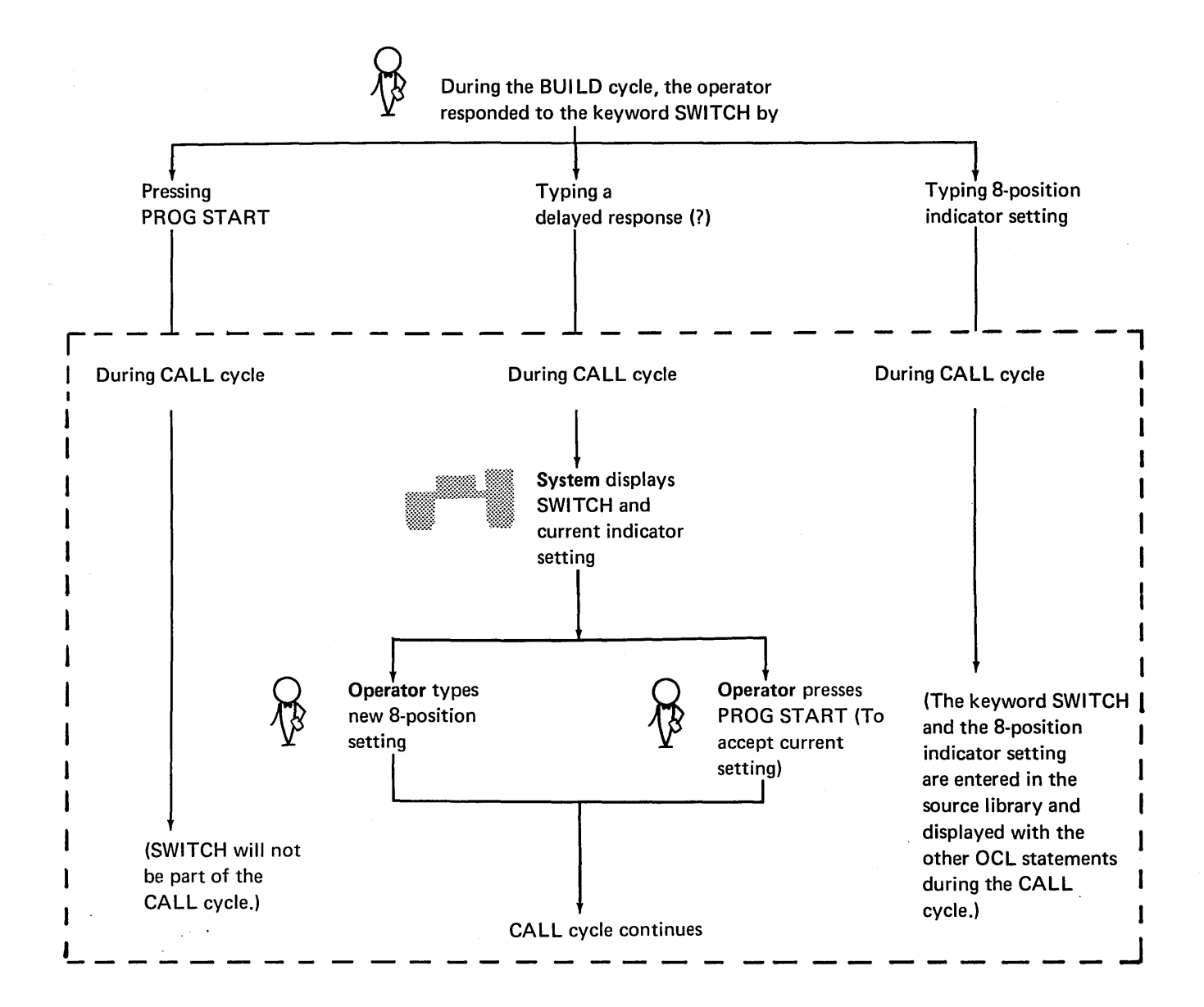

 $\hat{\boldsymbol{\gamma}}$ 68

#### **SAMPLE JOBS**

This section presents a sequence of six typical jobs:

- 1. Initialize a disk.
- 2. Compile an RPG 11 source program.
- 3. Run the compiled program.
- 4. Copy a file from one disk to another.
- 5. Build a procedure to run a multi-file job.
- 6. Call and modify the procedure built in job 5.

Each sample job is organized into three sections:

- 1. An introductory summary explaining the job.
- 2. The OCL statements (and  $-$  where applicable  $-$  the utility control statements) for the job.
- 3. Explanatory notes on individual statements in the job.

The examples shown are actual computer printouts. End-of-statement keys used are shown in parenthesis to indicate actual operator response. These are shown for example only and will not be printed on normal OCL printouts.

Any response without end-of-statement key indicated is printed by the system without operator intervention.

#### SAMPLE JOB 1. INITIALIZE DISK

We're going to use the Disk Initialization Program (located on the fixed disk on drive one) to initialize the removable disk on drive one. We want to:

- $\bullet$  Initialize the entire disk pack:
- Do surface analysis only once.

The name of the new disk will be 12345.

Here are the OCL and utility control statements for the job.

LOAD (P/S) READY-OIO LOAD NAME-\$INIT (P/S)  $011$  $UNIT-$ F1 (ENTER-) MODIFY

**RUN (P/S):** ENTER '// ' CONTROL STATEMENT // UIN UNIT-RIVITE-PRIMARY (P/S) ENTER '// ' CONTROL STATEMENT // VOL PACK-12345 (P/S) ENTER '// ' CONTROL STATEMENT

 $77$  END (P/S)

# Explanation

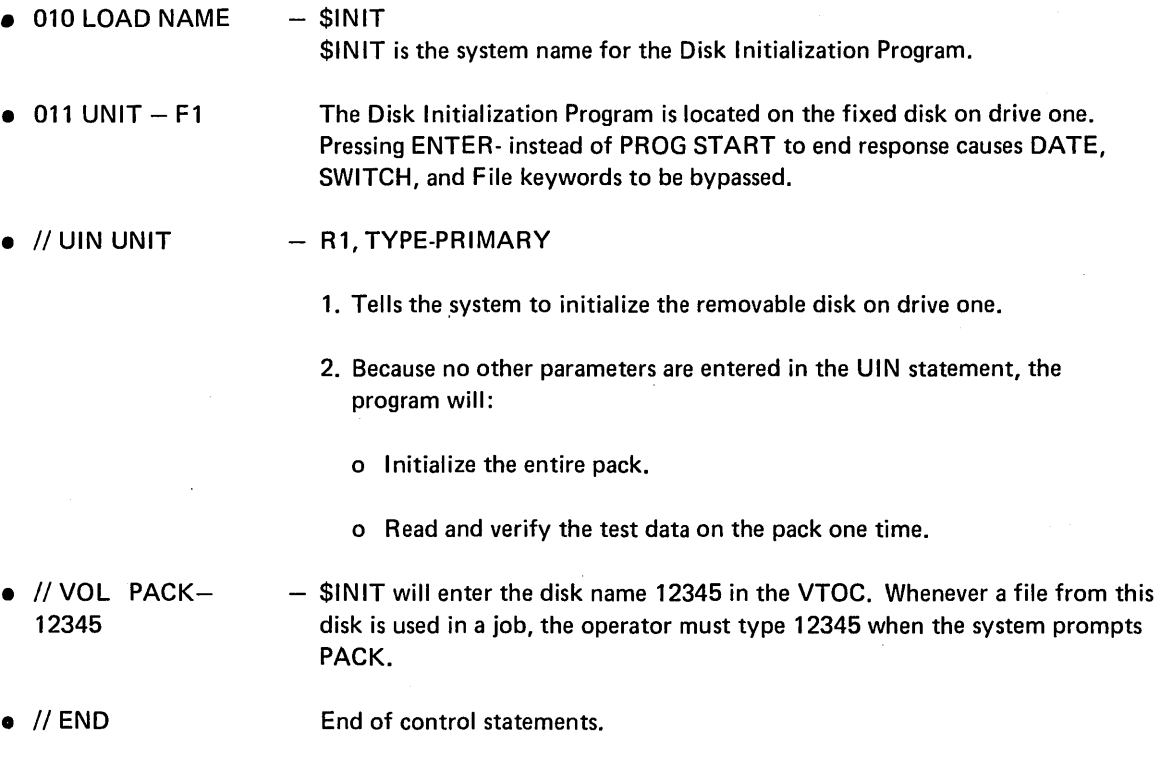

 $\sim T$ 

 $\sim 10^{-1}$ 

 $\bar{\beta}$ 

 $\sim$ 

### SAMPLE JOB 2. COMPILE AN RPG SOURCE PROGRAM

 $\bar{z}$ 

We're going to use the IBM-supplied procedure RPGB (located in the source library on the fixed disk on drive one) to compile a source program INVUPD (an inventory update) located on R1. The RPG II Compiler (the program to compile RPG II source programs) is also located on R1. We want to put the compiled program in the object library on R1. Here are the OCL statements for the job.

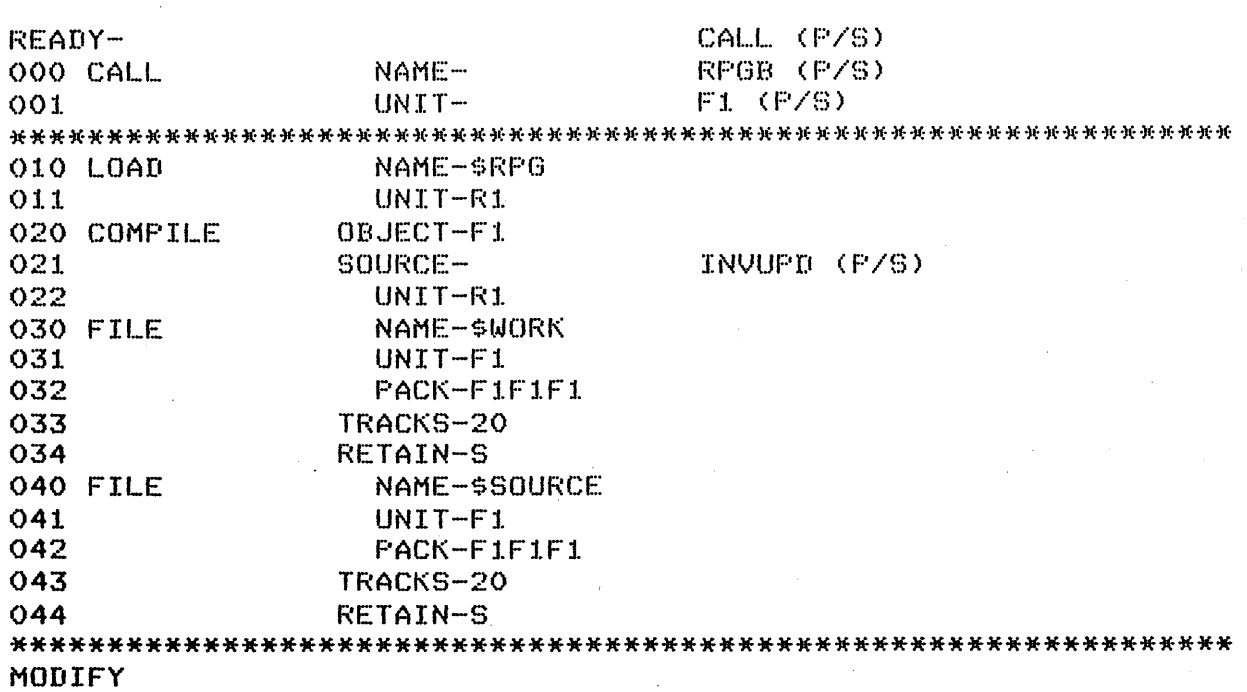

020 (P/S)

R1 (P/S)

RUN (P/S)

# Explanation

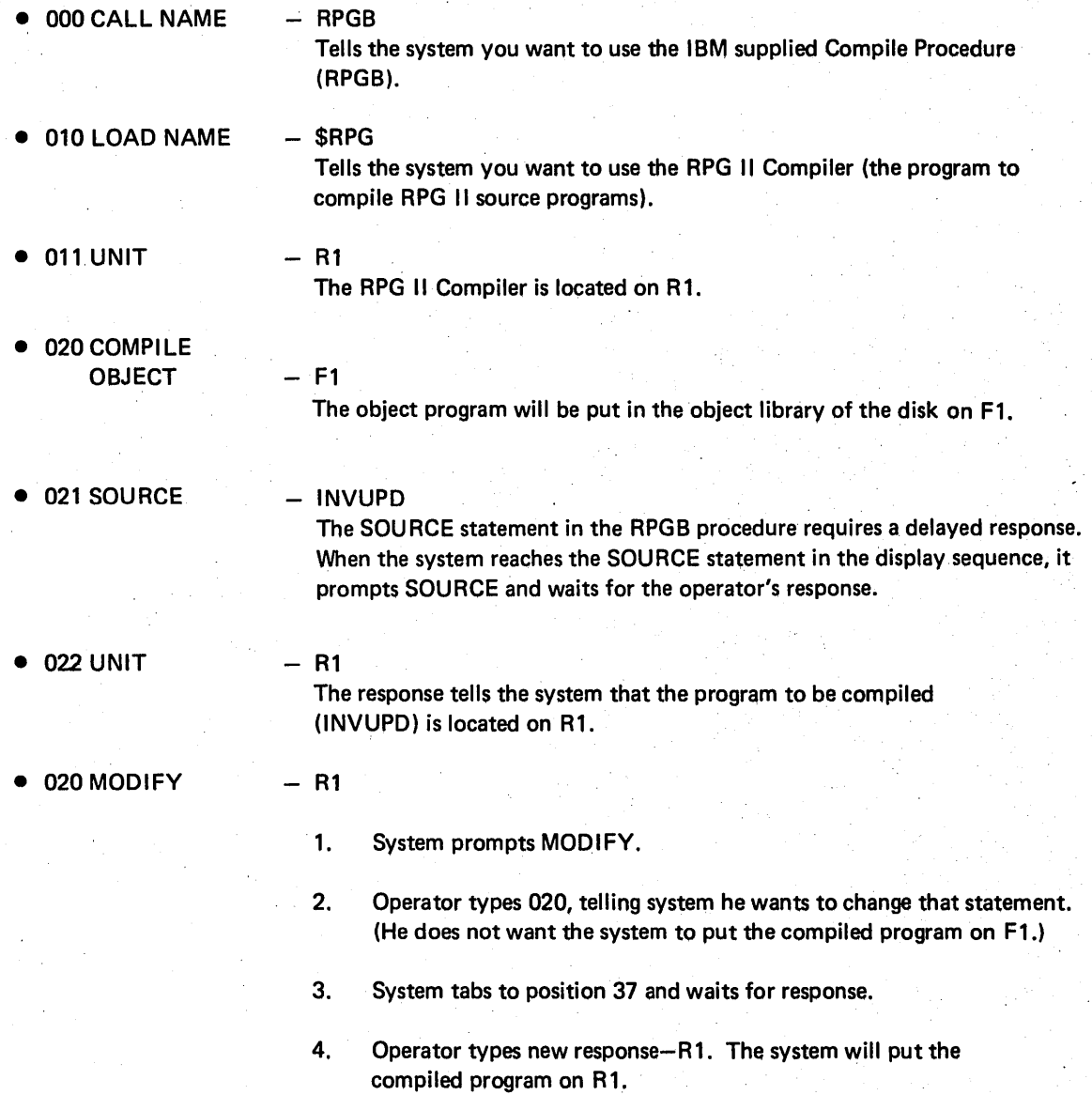

)

### SAMPLE JOB 3. PROCESS CUSTOMER PROGRAM "INVUPD"

We're going to run the customer program INVUPD, compiled in SAMPLE JOB 2 and located on the removable disk on drive one. The job uses one file, INV, located on R2. The name of the disk which contains the file INV is 123456. Here are the OCL statements for the job.

LOAD (P/S) **READY-**INVUPD (P/S) O10 LOAD NAME-Oii  $UNIT -$ R1 (F/S) O20 DATE  $(12/08/70)$ (P/S) 030 SWITCH (00000000) (P/S)  $\ddot{ }$ NAME-INV (P/S) 040 FILE  $041$  $UNIT -$ R2 (P/S) 042 PACK-123456 (P/S) 043 LABEL-(ENTER--) OSO FILE (P/S) NAME-MODIFY

**RUN (P/S)** 

# **Explanation**

 $\bar{z}$ 

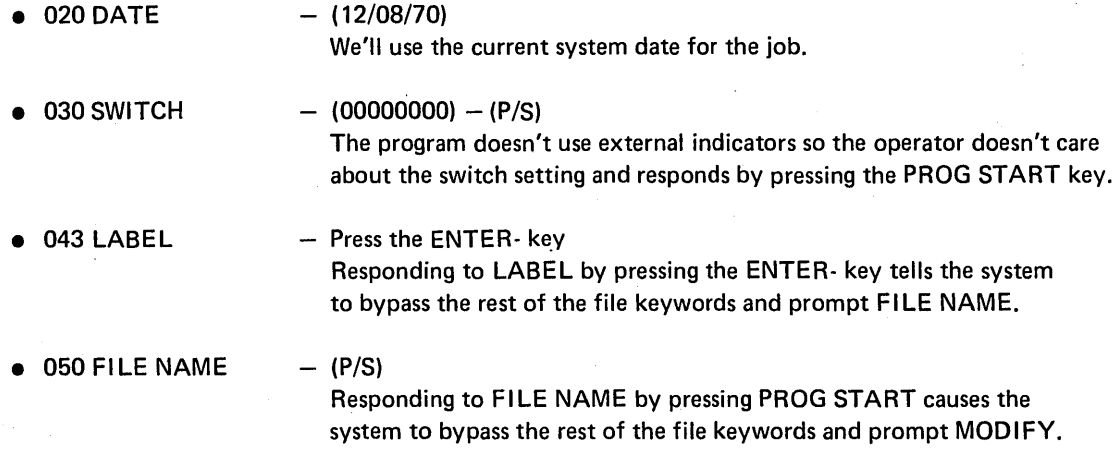

#### SAMPLE JOB 4, COPY FILE DISK TO DISK

We're going to copy an employee master file from R1 to R2. The second file will serve as a back-up in case the original file is damaged in some way, such as a track becoming defective or a portion of the file being overlayed. When the master file was created the programmer:

- $\mathbf{1}$ . Responded to FILE NAME with EMASTFIL.
- $2.$ Responded to PACK with VOL06.
- 3. Responded to LABEL with EMPMAST.

 $\sim$ 

4. Responded to TRACKS with 15.

These responses caused the system to put the name EMPMAST in the VTOC on **VOL06.** 

Here are the OCL and utility control statements we will use to copy the master file from R1 to R2.

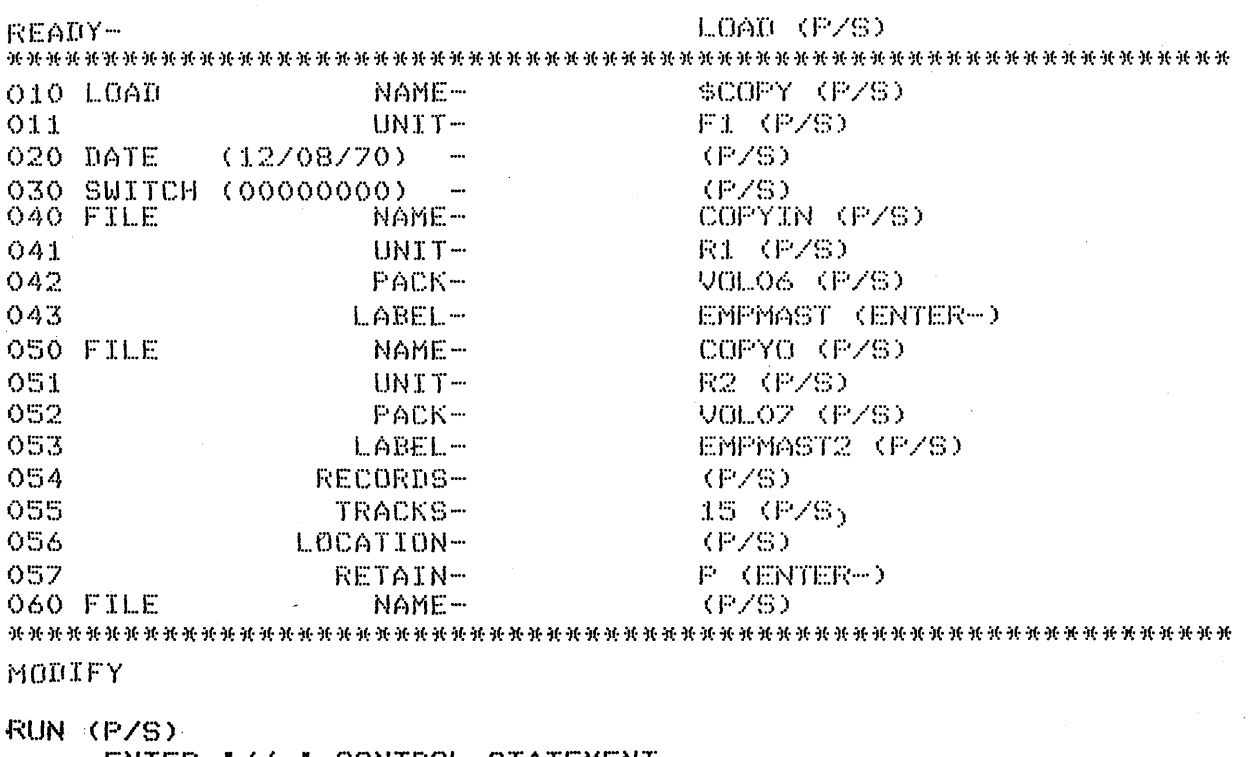

ENTER '// ' CONTROL STATEMENT V/ COPYFILE OUTPUT-DISK (P/S) ENTER '// ' CONTROL STATEMENT // END (P/S)

# Explanation

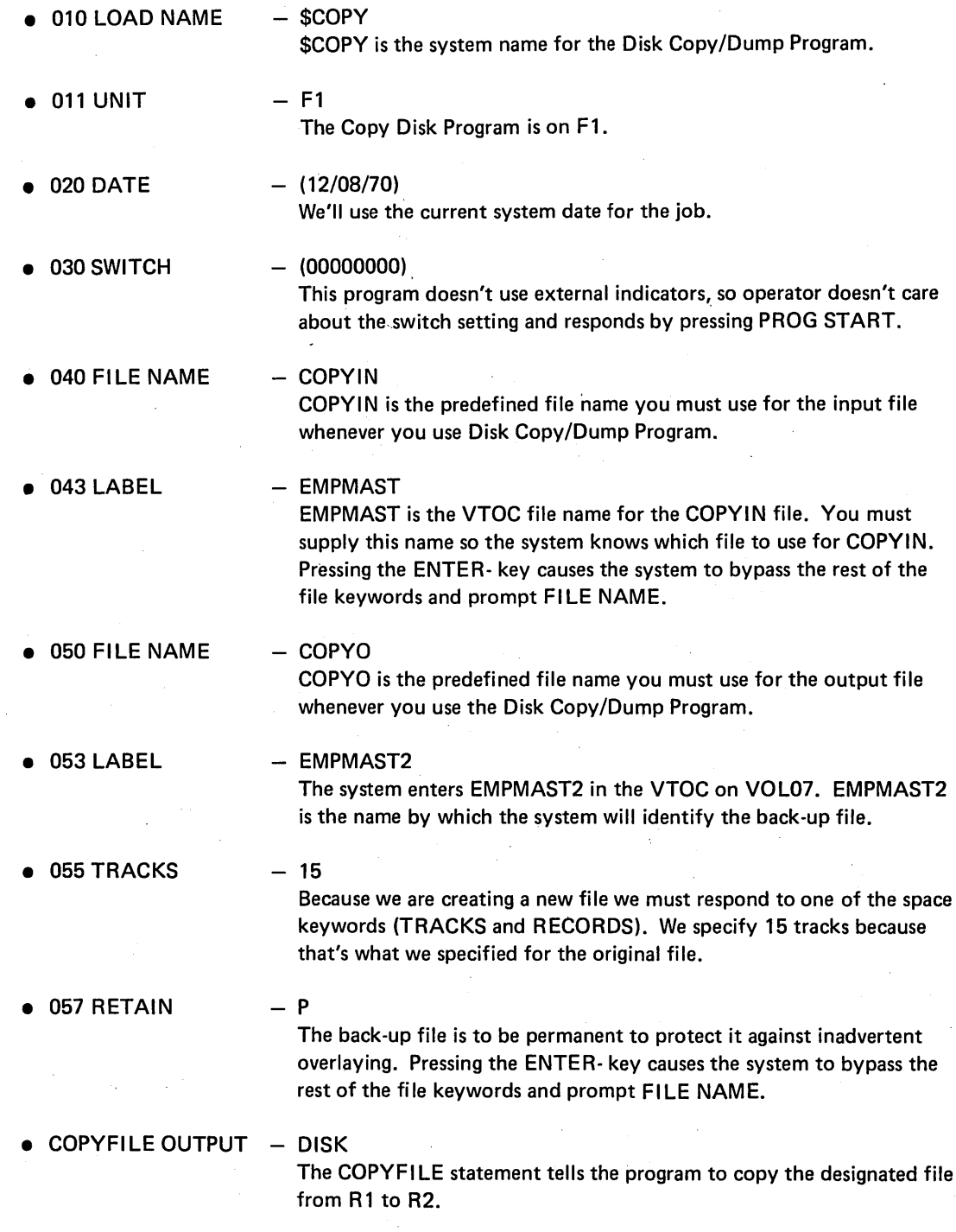

#### SAMPLE JOB 5. MULTI-FILE BUILD

 $\hat{\mathcal{L}}$ 

 $\bar{\lambda}$ 

 $\hat{\mathcal{A}}$ 

 $\sim$ 

Each day the customer runs a daily transaction job which creates a daily transaction file. Each day's file has a different name and date. We are going to build a procedure to use these daily files to create a weekly transaction file (WKLYTR). The weekly transaction program is located in the object library of fixed disk 1.

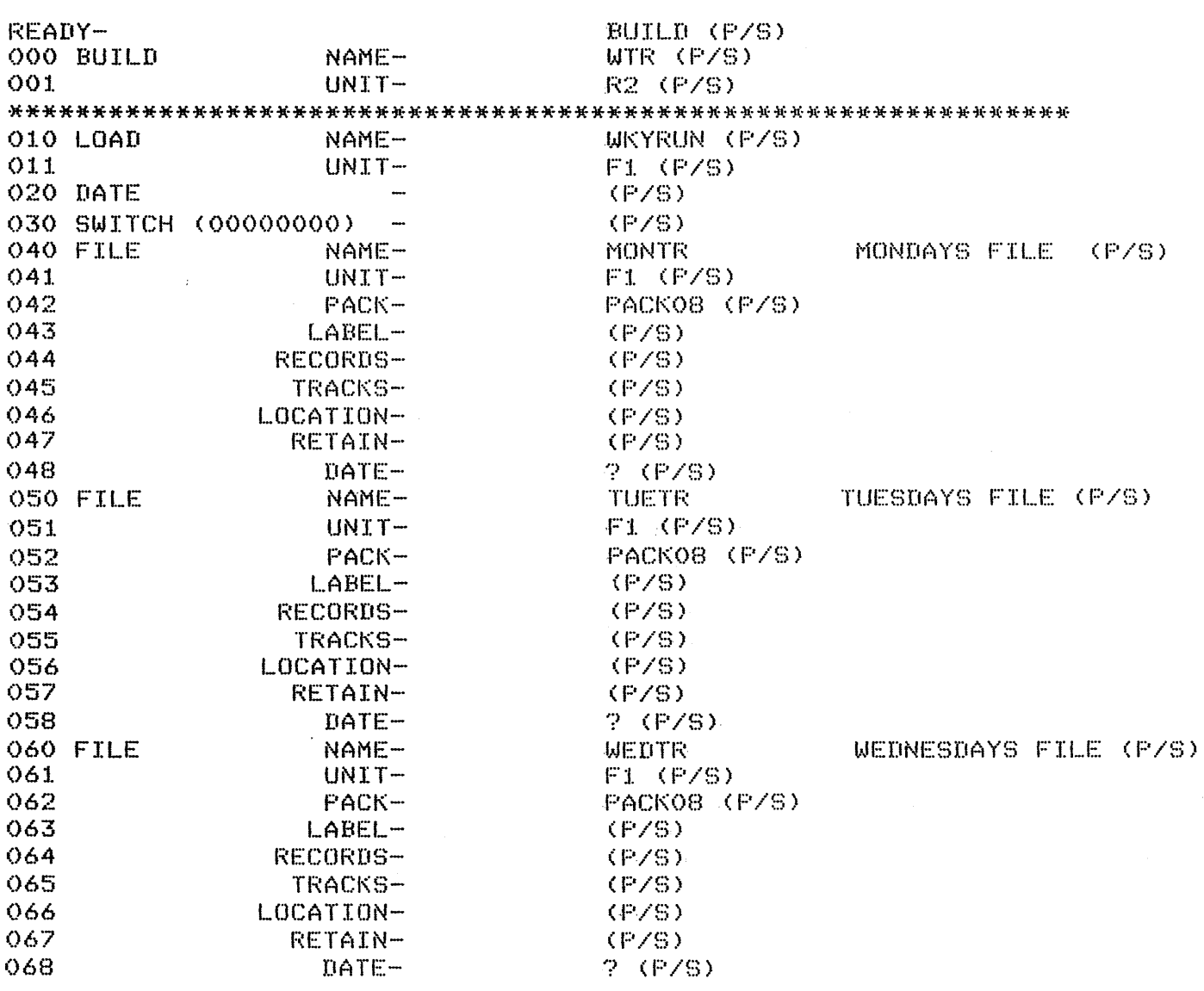

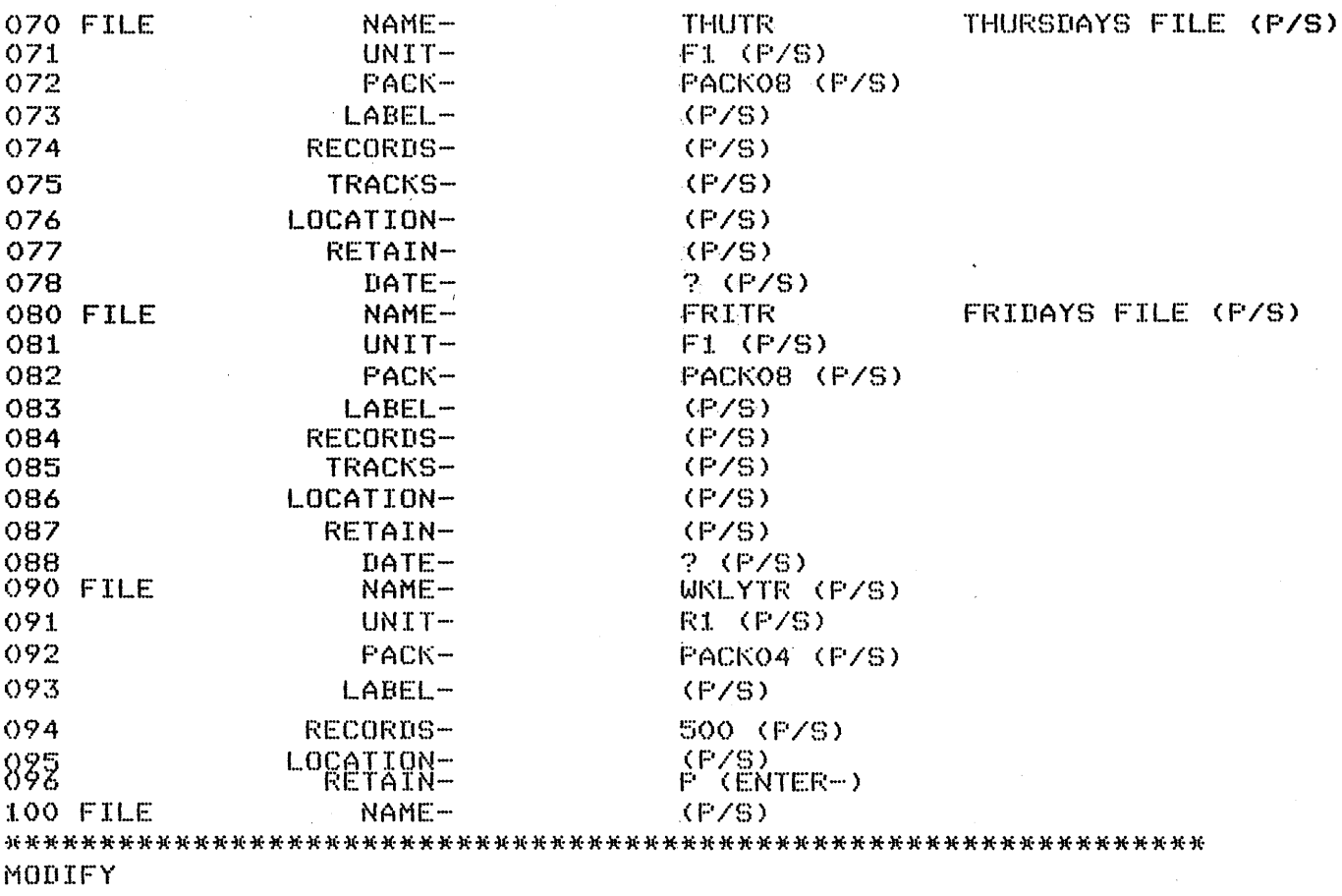

 $\mathcal{L}_{\mathrm{in}}$ 

 $\bar{\gamma}$ 

 $\sim$ 

RUN (P/S)

 $\bar{\mathcal{A}}$ 

# Explanation

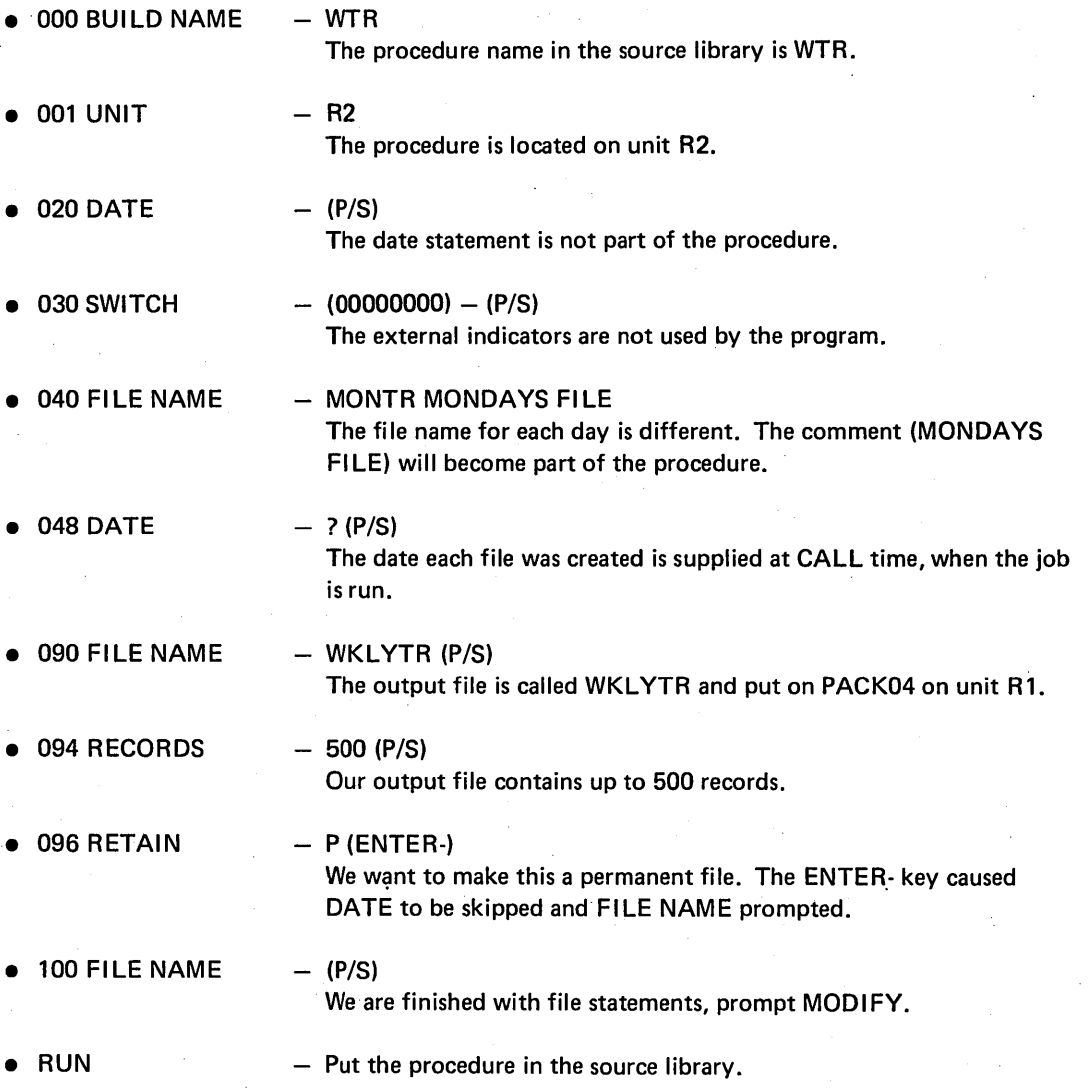

80

#### SAMPLE JOB 6. MULTI-FILE CALL

We are going to run the procedure we built in sample job 5. However, this week Thursday was a holiday so there are only four input files. We can still use the same procedure if we delete an input file at MODIFY time.

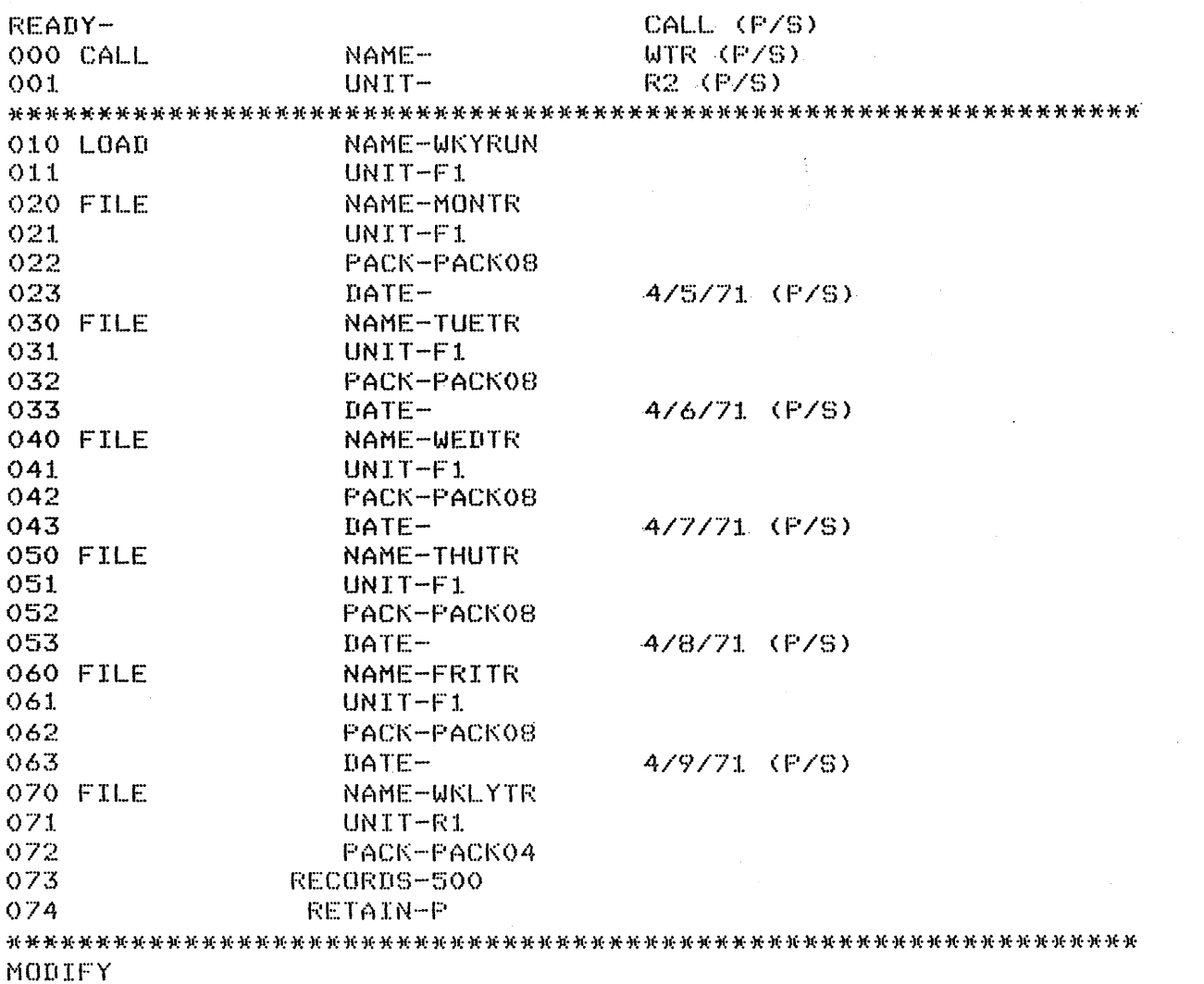

 $050$ , (P/S)

THURSDAYS FILE DELETED BECAUSE OF HOLIDAY, NO RUN THAT DAY (P/S)  $\mathbf{h}$ **RUN (P/S)** 

 $\sim$ 

# **Explanation**

- **e** 023 DATE  $-4/5/71$
- 033 DATE  $-$  4/6/71
- **e** 043 DATE  $-4/7/71$
- 053 DATE  $- 4/8/71$
- **e** 063 DATE  $-4/9/71$ We must supply the date for each day's input file because we gave a delayed response (?) at BUILD time. Thursday's date is entered even though we will delete the file later. A date should be entered to continue the cycle.
- MODIFY 050 - We delete the entire file for Thursday and enter a comment to explain why.
- RUN - Start the job.  $\sim$

#### PART II. DISK UTILITY PROGRAMS

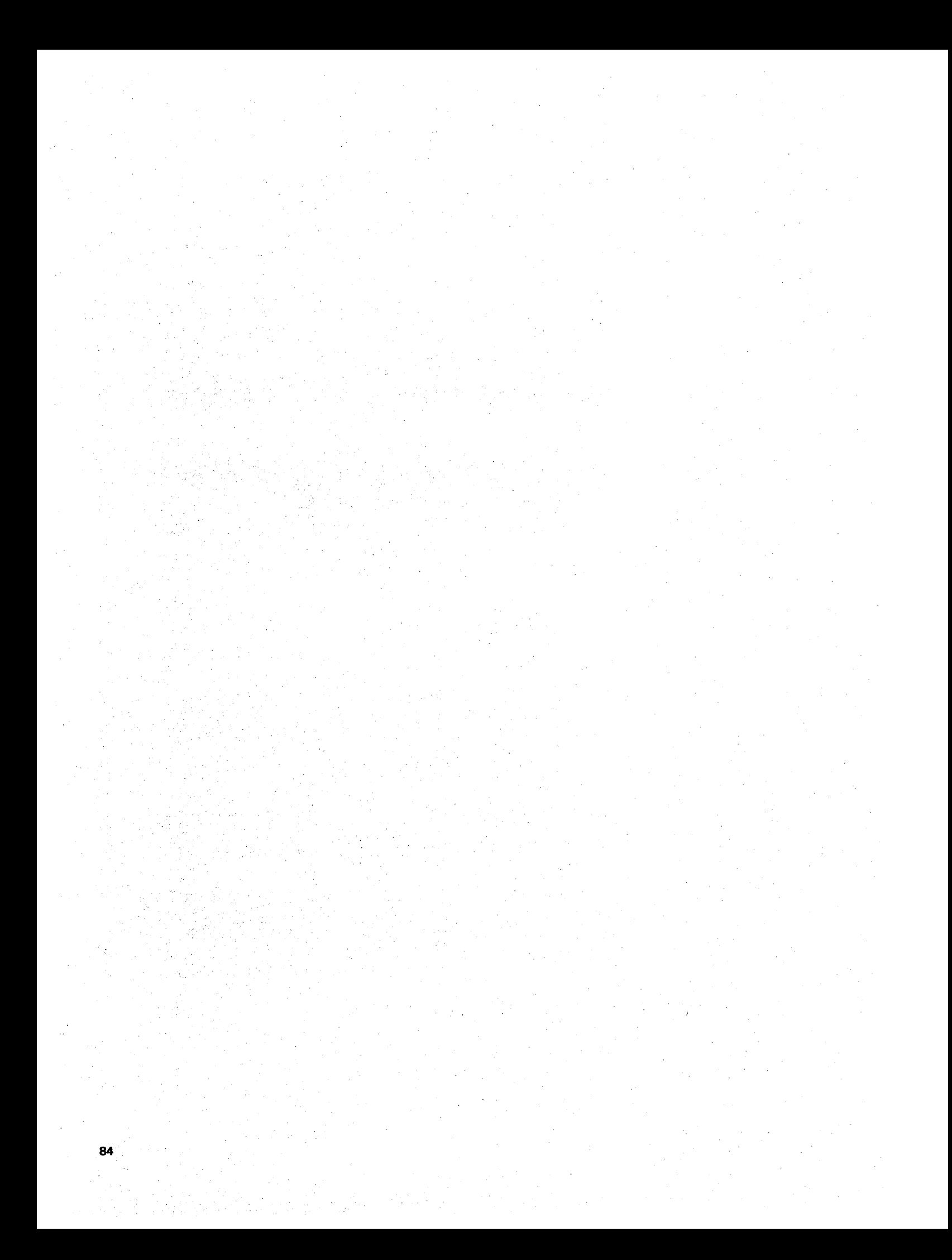

To use utility programs, you must write utility control statements and operation control language (OCL) statements. In this manual, therefore, the information for every program is divided into five sections:

- Control statement summary
- Parameter summary
- Parameter descriptions
- OCL considerations
- Examples.

The first three sections are to guide you in writing utility control statements. The OCL section is to guide you in writing OCL statements. The examples will help you in both.

#### Writing Utility Control Statements

You may write utility control statements on whatever paper or preprinted forms you like. In writing the statements, use the manual in the following way:

- 1. Look at the CONTROL STATEMENT SUMMARY to determine which control statements and parameters apply to the program use you are interested in. (The program uses are stated in the text preceding the control statement summary.)
- 2. If you need information about the contents or meanings of particular parameters, look at the PARAMETER SUMMARY.
- 3. If you need more detailed information about parameters, read the PARAMETER DESCRIPTIONS following the parameter summary.
- 4. If you need examples of specific jobs, look at the EXAMPLE section. All examples show the OCL and utility control statements needed to load and run the utility programs for specific jobs. The statements are shown in the form they are printed on the system printer.

#### Writing OCL Statements

To write OCL statements to run a utility program, look at the OCL CONSIDERATIONS section for that program. There you will find a list of the required keywords and responses for LOAD and BUILD sequences. (Keywords not listed can be bypassed.) Should you need more general information about OCL, or more specific information about the keywords , see Part I of this manual.

#### Capital Letters, Numbers, and Special Characters

Capitalized words and letters, numbers, and .special characters have special meanings in OCL and utility control statement descriptions in this manual.

#### Utility Control Statements

In utility control statements, capitalized words and letters must be written as they appear in the statement description. Sometimes numbers appear with the capitalized information. These numbers must also be written as shown.

Words or letters that are not capitalized mean you must use a value that applies to the job you are doing. The values you can use are listed in the parameter summaries for the control statements.

Braces  $\left\{ \left\{ \quad \right\} \right\}$  sometimes appear in parameters shown in control statement summaries and parameter summaries. They are not part of the parameters. They simply indicate that you must choose one of several values to complete the parameter. For example, RETAIN  $\{\frac{1}{R}\}$  means you can use either RETAIN-Tor RETAIN-P.

#### OCL Statements

In OCL statements, keywords are capitalized. Responses that are shown in capital letters must be written as shown. If numbers or special characters are included with the capital letters, they must be written as part of the response. For example, \$1NIT is the name of the Disk Initialization program and must be written exactly as shown. Responses that are not capitalized mean you must use the value that applies to the job you are doing.

 $\bar{z}$ 

86

#### INTRODUCTIQN

The disk system management programs include the following utility programs:

- Disk Initialization
- Alternate Track Assignment
- Alternate Track Rebuild
- File and Volume Label Display
- File Delete
- Disk Copy/Dump
- Library Maintenance

These programs, residing on disk, do a variety of necessary jobs: from preparing disks for use to adding new or changed programs to the system.

#### General Program Operation

The utility programs require control statements describing the jobs you want done. They read these statements from the system input device, or from procedures stored in a source library on disk. The system input device is normally the keyboard, but the operator can specify another device by his response to the OCL keyword READER during initial program loading (IPL).

The following diagrams outline the general way the utility programs operate. Assume that the programs are reading control statements from the keyboard.

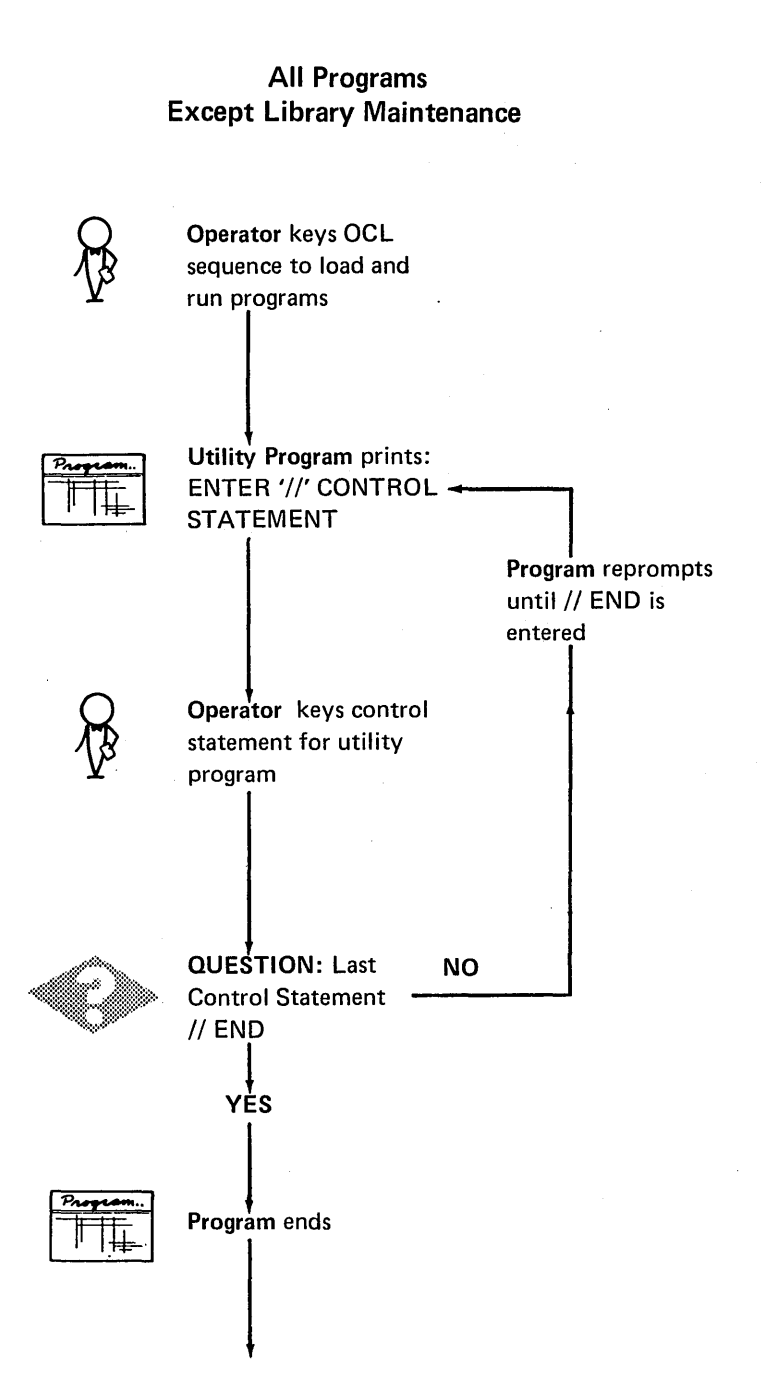

#### Library Maintenance Program

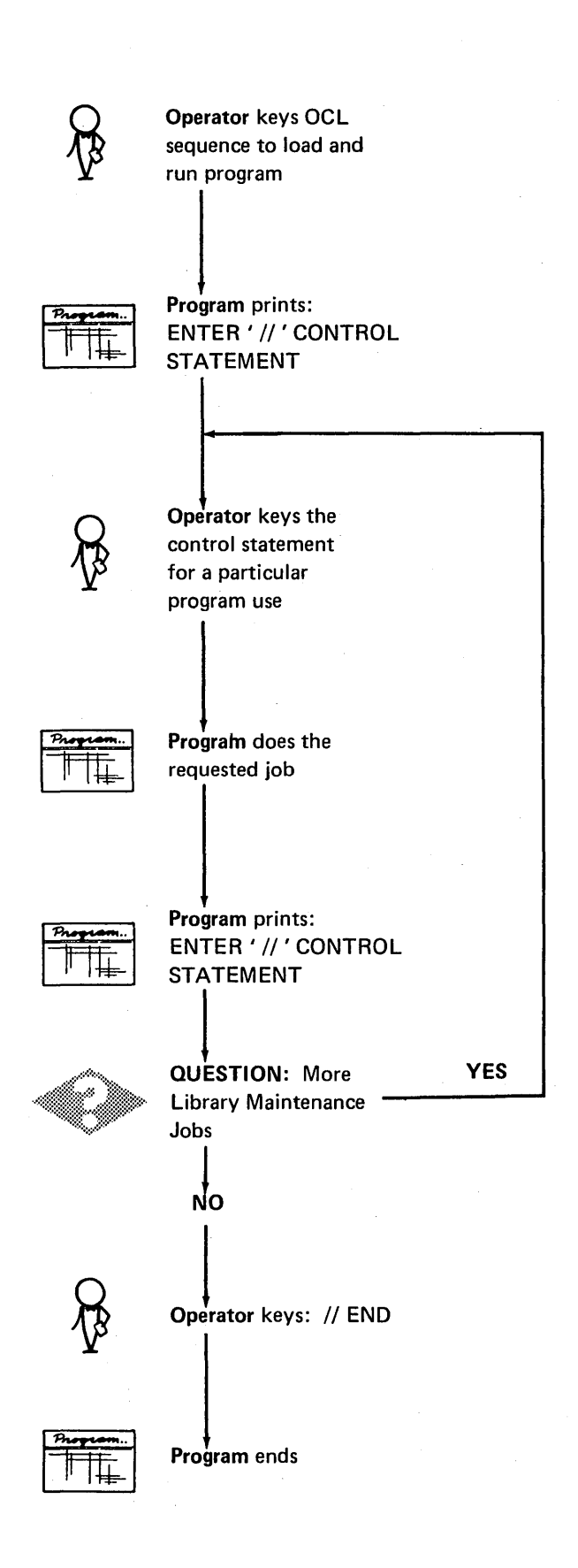

#### Control Statements

Every control statement is made up of an identifier and parameters. The identifier is a word that identifies the control statement. It is always the first word of the statement (following // blank in positions 1-3). Parameters are information you are supplying to the program. Every parameter consists of a keyword, which identifies the parameter, followed by the information you are supplying.

#### Coding Rules

The rules for writing control statements are as follows:

- 1. *//blank.* All control statements must have // blank in positions 1-3.
- 2. *Statement Identifier.* Begin it in position 4 or after of the statement. Do not use blanks within the identifier.
- 3. *Blanks.* Use one or more blanks between the identifier and the first parameter. Do not use them anywhere else in the statement.
- 4. *Statement parameters.* Parameters can be in any order. Use a comma to separate one parameter from another. Use a hyphen (-) within each parameter to separate the keyword from the information you supply. Do not use blanks within or between parameters.
- 5. *Statement parameters containing a list of data after the keyword.* Use apostrophes (') to enclose the items in the list. Use a comma to separate one item from another. For example: UNIT-'R1,R2' (R1 and R2 are the items in the list).
- 6. *Statement length.* Control statements must not exceed 96 characters.

The following example shows a control statement. The statement identifier is COPY. The parameter keywords are FROM, LIBRARY, NAME, and TO. The information you supply is F1, 0, SYSTEM, and R1.

// COPY FROM-F1, LIBRARY-O, NAME-SYSTEM,TO-R 1

#### End Control Statement

The END statement is a special control statement that indicates the end of control statements. It consists of the letters// END in positions 1-6 and must always be the last control statement for the programs.

 $\ddot{\phantom{0}}$  $\sim 10^7$ 

 $\ddot{\phantom{0}}$ 

 $\sim$ 

 $\alpha$ 

 $\bar{\gamma}$ 

 $\hat{\mathcal{A}}$ 

#### **DISK INITIALIZATION PROGRAM**

The Disk Initialization program (\$INIT) prepares disks for use. It does this by:

- Writing track and sector addresses on the disk.
- Checking for defective tracks, a process called surface analysis.
- Assigning alternate tracks to any defective tracks found.
- **o** Writing a name on each disk to identify the disk.
- Formatting cylinder 0 (zero).

The process is called initialization. The program can can initialize up to three disks during the same program run.

All disks must be initialized before use. Disks that have been initialized need not be reinitialized unless you want to erase their contents and rename them.

There are three types of initialization: primary, secondary, and clear. Primary is used to initialize the entire disk. Secondary is used only when the disk capacity of your system is increased and you have programs and data on your disks that you want to keep. Clear is used to unconditionally initialize a disk regardless of the presence of any files or libraries. Therefore, the use of this parameter is not recommended. The control statements you supply for the Disk Initialization Program depend on the type of initialization and the number of disks you are initializing.

#### **CONTROL STATEMENT SUMMARY for \$INIT**

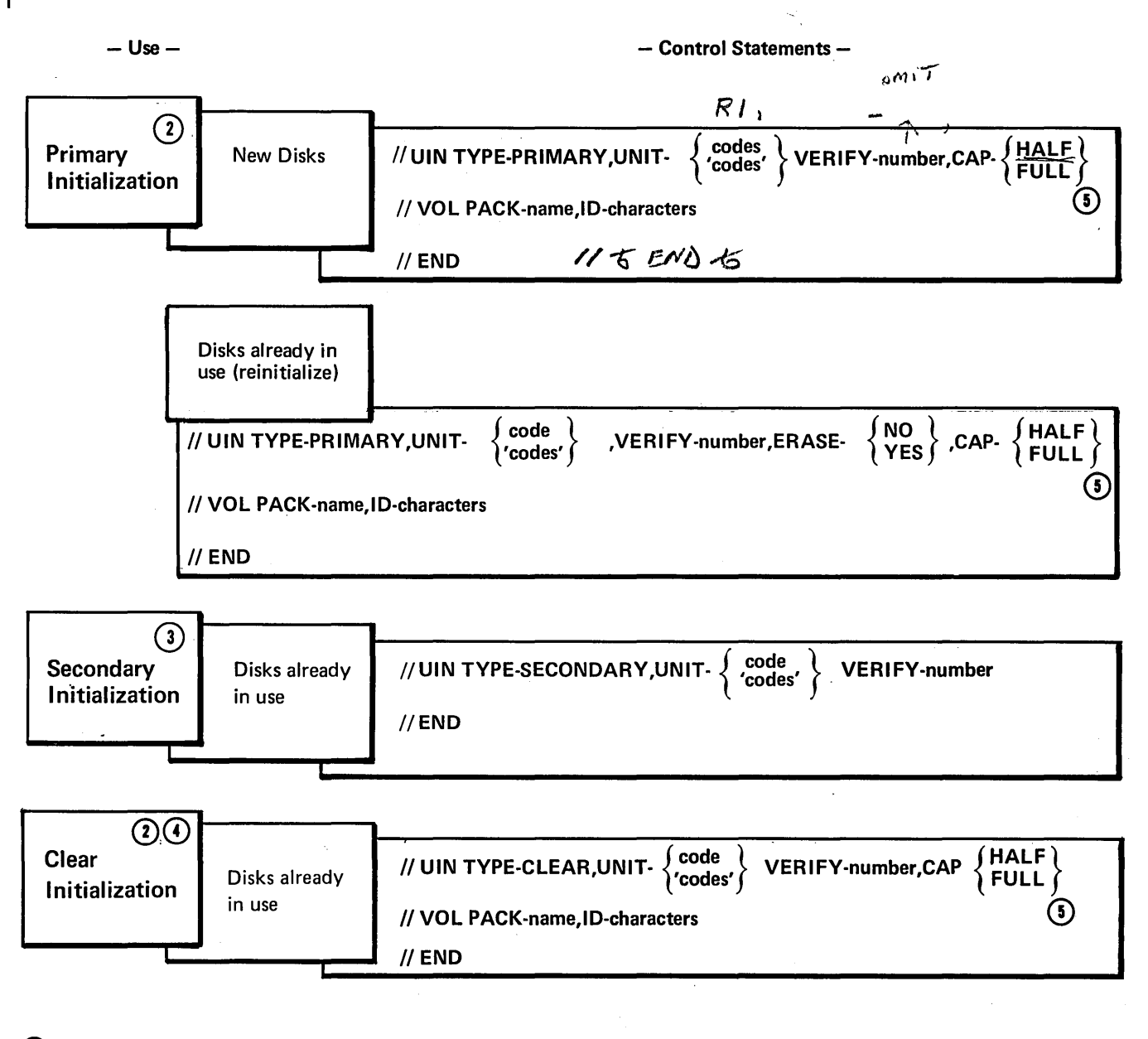

- (1) Control statements are required in the order they are listed: UIN, VOL, END or UIN, END. The TYPE-PRIMARY, VERIFY, and ERASE parameters are optional.
- $(2)$  For primary or clear initialization, one VOL statement is required for each disk listed in the UNIT parameter of the UIN statement. The PACK parameter in the first VOL statement applies to the first disk listed in the UNIT parameter. The PACK parameter in the second VOL statement applies to the second disk listed in the UNIT parameter, and so on.
- (3) VOL statements are not required for secondary initialization because the disks are already named.

(4) If the TYPE parameter CLEAR is selected, ERASE-YES is assumed.

(5) CAP-FULL should not be used on a half capacity system.

# PARAMETER SUMMARY

 $\sim$ 

 $\bar{z}$ 

UIN (Input Definition) Statement

 $\mathcal{A}$ 

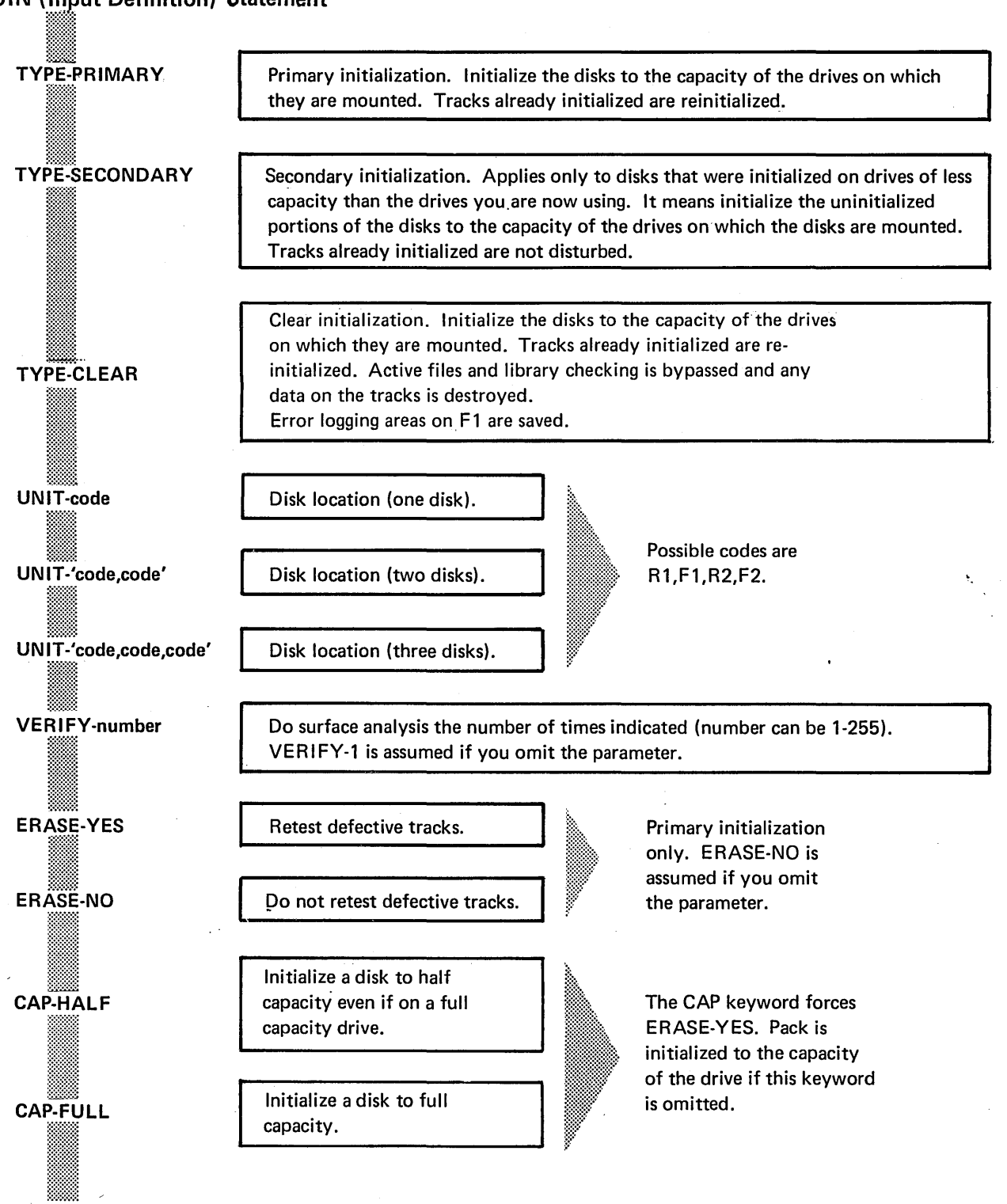

### VOL (Volume) Statement

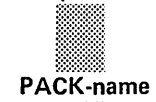

# PACK-name<br>
ID-characters<br>
ID-characters <u>in de de la posta</u>

Disk name. Can contain any of the standard System/3 characters except apostrophes (') and leading or embedded blanks. Its length must not exceed six characters.

Additional identification. Can contain any of the standard System/3 characters: except apostrophes(') and leading or embedded blanks. Its length must not exceed ten characters. If you omit this parameter, no additional identification is written on the disk.

# PARAMETER DESCRIPTIONS Secondary Initialization

# TYPE Parameter (UIN)

The TYPE parameter indicates the type of initialization you want the program to do: primary, secondary, or clear. The type of initialization and the capacity of the disk drives on which the disks are mounted determine which disk tracks will be initialized. If this parameter is omitted, primary is assumed.

#### Disk Drive Capacity

Disk Drives of different data-storage capacities are available for System/3 Model 6. All drives use the same type of disks. The only difference is the number of tracks the drives can use: the larger the drive capacity, the more tracks the drive can use. However, you must initialize the disk tracks before using them.

#### Primary Initialization

Primary initialization applies to new disks, or disks you have used but want to initialize again. The program initializes all tracks corresponding to the capacity of the drives on which the disks are mounted. Tracks that were previously initialized are initialized again. Any data on the tracks is destroyed.

You can use primary initialization on a disk as often as you want. However, the program will not initialize disks containing libraries, temporary data files, or permanent data files. You must delete data files with the File Delete Program and libraries with the allocate function of the Library Maintenance Program.

Secondary initialization applies to disks that were initialized on drives of less capacity than drives you are now using. When you increase the capacity of your drives, more tracks on your disks become available for use. You must initialize the additional tracks. Use secondary initialization if you do not want information destroyed on tracks already in use. The program initializes the additional tracks only. Tracks already in use are not disturbed.

The program will not do secondary initialization on new disks or disks that have already been initialized to the capacity of the drives on which they are mounted.

#### Clear Initialization

Clear initialization applies to new disks but only to those which cannot be used because of invalid pack labels or some other unrecoverable disk error. All tracks corresponding to the capacity of the drives on which the disks are mounted are initialized. Tracks that were previously initialized are reinitialized.

*Warning:* All libraries, temporary data files, or permanent data files are completely wiped out.

# UNIT Parameter (UIN)

The UNIT parameter (UNIT-code) tells the location of the disks you want to initialize. The program can initialize up to three disks during one program run.

The form of the UNIT parameter depends on the number of disks you are initializing:

- 1. For one disk, use UNIT-code
- 2. For two disks, use UNIT-'code,code'
- 3. For three disks, use UNIT-'code,code,code'

The codes indicate the locations of the disks:

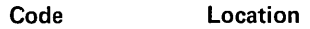

- R1 Removable disk on drive 1.
- F1 Fixed disk on drive 1.
- R2 Removable disk on drive 2.
- F2 Fixed disk on drive 2.

For primary and clear initialization, the order of codes must correspond to the order of VOL control statements. If, for example, you had used the parameter UNIT-'R1,R2', the first VOL statement applies to the removable disk on drive 1 and the second VOL statement to the removable disk on drive 2. (No VOL statements are required for secondary initialization. The disk is already named.)

#### VERIFY Parameter (UIN)

The VERIFY parameter (VERIFY-number) concerns surface analysis. It enables you to indicate the number of times you want the program to do surface analysis before judging whether or not tracks are defective. The number can be from 1-255. If this parameter is omitted, VERIFY-1 is assumed.

#### Surface Analysis

Surface analysis is a procedure for testing the condition of tracks. It consists of writing test data on tracks, then reading the data to ensure it was recorded properly.

In judging whether or not tracks are defective, the program does surface analysis the number of times you specify in the VERIFY parameter.

If you omit the parameter, surface analysis is done once. Tracks that cause reading or writing errors any time during surface analysis are considered defective, but can be assigned alternates. If the program finds more than six defective tracks, it considers the disk unusable and stops initializing the disk. Only six alternate tracks are available. (If you specified ERASE-NO, try to reinitialize with ERASE-YES.)

If either track 0 or 1 is defective, the program considers the disk unusable and stops initializing it. Tracks 0 and 1 are used only by the system and cannot have alternates assigned to them.

#### ERASE Parameter (UIN)

The ERASE parameter concerns alternate track assignment. It applies only to disks that have already been initialized and used, but you are reinitializing using primary initialization.

The condition of tracks on such disks has been tested at least once before (during the previous initialization) and tracks that were found to be defective during surface analysis were assigned alternates. The ERASE parameter, therefore, enables you to indicate whether you want the program to ( 1) retest the tracks to which alternate tracks are already assigned or (2) leave the alternate tracks assigned without retesting the tracks.

The parameter ERASE-YES means to retest. If you tell the program to retest, it erases any existing alternate track assignments, and tests all tracks as though the disk were new.

The parameter ERASE-NO means not to retest. If you tell the program not to retest, it tests only those tracks to which no alternate tracks are assigned. Alternate tracks previously assigned remain assigned.

#### CAP Parameter

The CAP parameter determines the size of the pack when it is initialized. The CAP-HALF parameter means to initialize the pack to half capacity even if it is on a full capacity drive. The CAP-FULL parameter means to initialize the pack to full capacity. The use of the CAP keyword forces ERASE-YES.

Defective tracks are not retested if the ERASE parameter is omitted.

#### Alternate Track Assignment

Alternate track assignment is the process of assigning an alternate track to a defective track. If the Disk Initialization program finds a defective track during surface analysis, it assigns an alternate track to the defective track. The alternate is, in effect, a substitute for the defective track. Any time a program attempts to use the defective track, it will automatically use the alternate instead. Each disk has six alternate tracks (tracks 2-7).

If tracks become defective after a disk is initialized, another program (Alternate Track Assignment) is used to assign alternate tracks. Disks need not be reinitialized to assign alternate tracks.

#### PACK Parameter (VOL)

The PACK parameter (PACK-name) applies to primary and clear initialization only. During primary and clear initialization, the Disk Initialization program writes a name on each disk. It uses the name you supply in the corresponding PACK parameter. (One VOL control statement containing a PACK parameter is required for each disk.)

The name can be any combination of standard System/3 characters except apostrophes (') and leading or embedded blanks (see Appendix J). Its length must not exceed six characters. The following are valid disk names: 0, F0001, 012, A1B9, ABC.

In general, disk names are used for checking purposes. Before a program uses a disk, the disk name is compared with a name you supply (either in OCL statements or control statements required by the program). If the names do not match, a message to the operator is printed. In this way, programs cannot use the wrong disks without the operator knowing about it.

#### ID (Identification) Parameter (VOL)

The ID parameter (ID-characters) applies to primary and clear initialization only. It enables you to include up to ten characters, in addition to the disk name, to further identify a disk. The information is strictly for your use. (It is not used for checking purposes by the system.) If you use the File and Volume Label Display program to print the disk name, it will also print the additional identification for you.

The additional identification can be any combination of standard System/3 characters except apostrophes (') and leading or embedded blanks. However, the maximum number is ten.

# OCL CONSIDERATIONS

 $\ddot{\phantom{a}}$ 

 $\label{eq:2.1} \frac{1}{\sqrt{2\pi}}\int_{0}^{\infty}\frac{dx}{\sqrt{2\pi}}\,dx$ 

 $\hat{\mathcal{A}}$ 

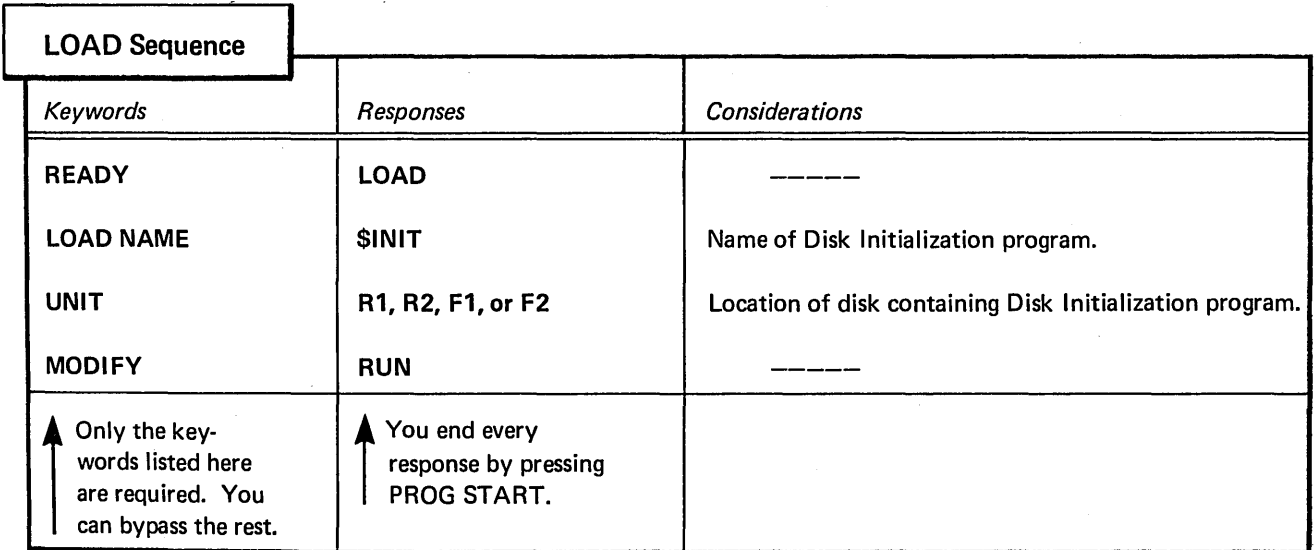

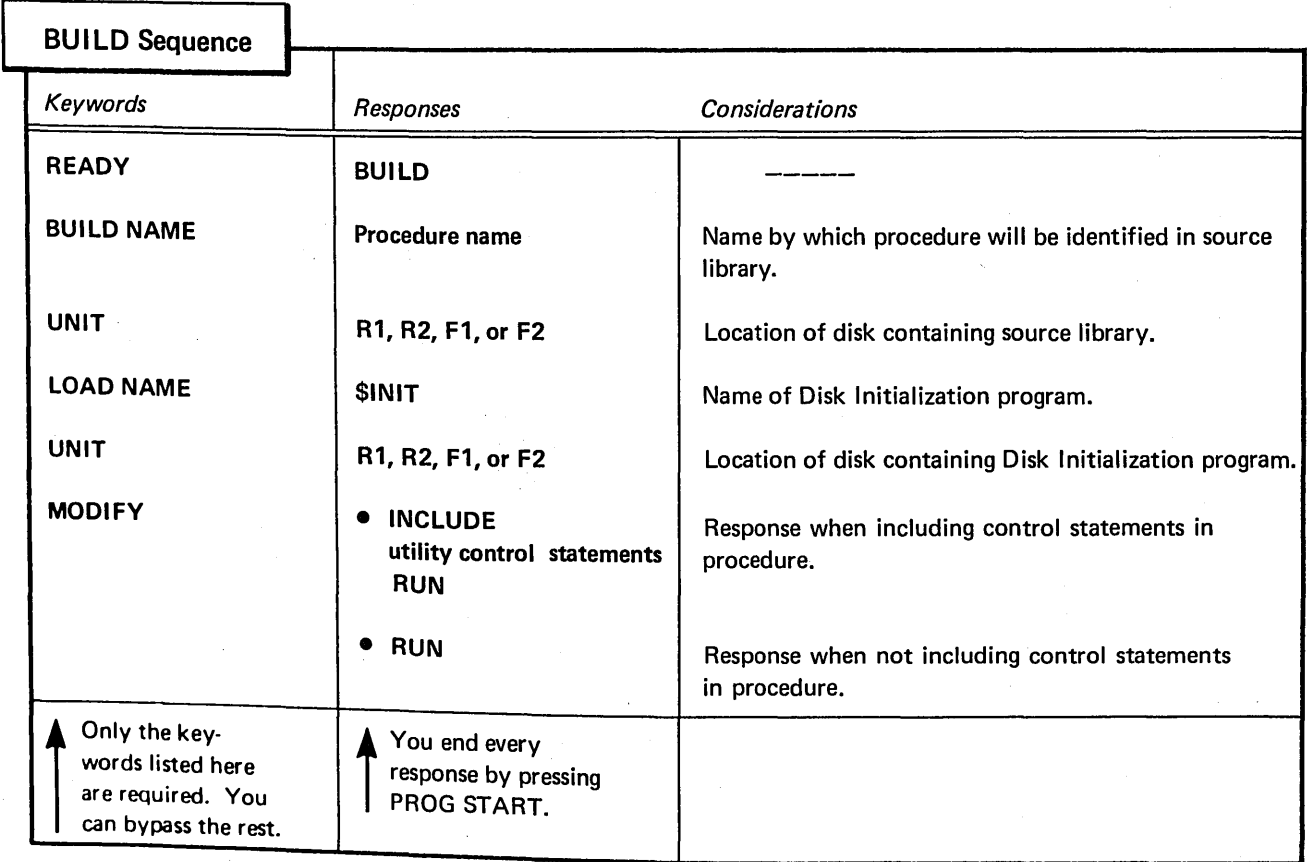

 $\sim$ 

#### EXAMPLE

#### Primary Initialization of Two Disks

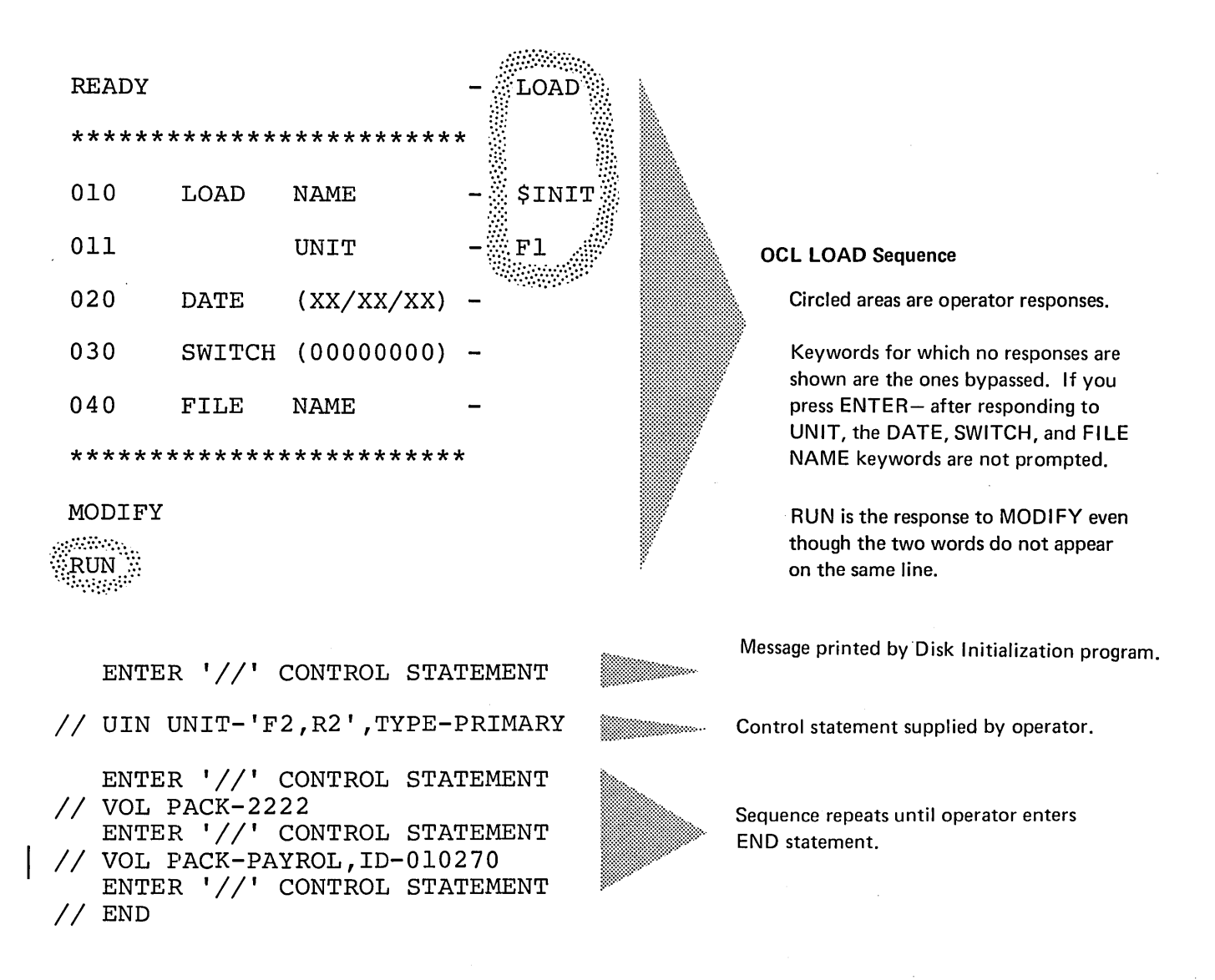

#### Explanation:

- **•** Disk Initialization program is loaded from the fixed disk on drive 1 (UNIT-F1 in OCL sequence).
- The two disks on drive 2 are being initialized (UNIT-'F2,R2' in UIN statement).
- The fixed disk (F2) will be given the name 2222 (PACK-2222 in first VOL statement).
- The removable disk (R2) will be given the name PAYROL (PACK-PAYROL in second VOL statement). Additional identifying information, 010270, will be written on the removable disk (ID-010270).

# MESSAGES FOR DISK INITIALIZATION

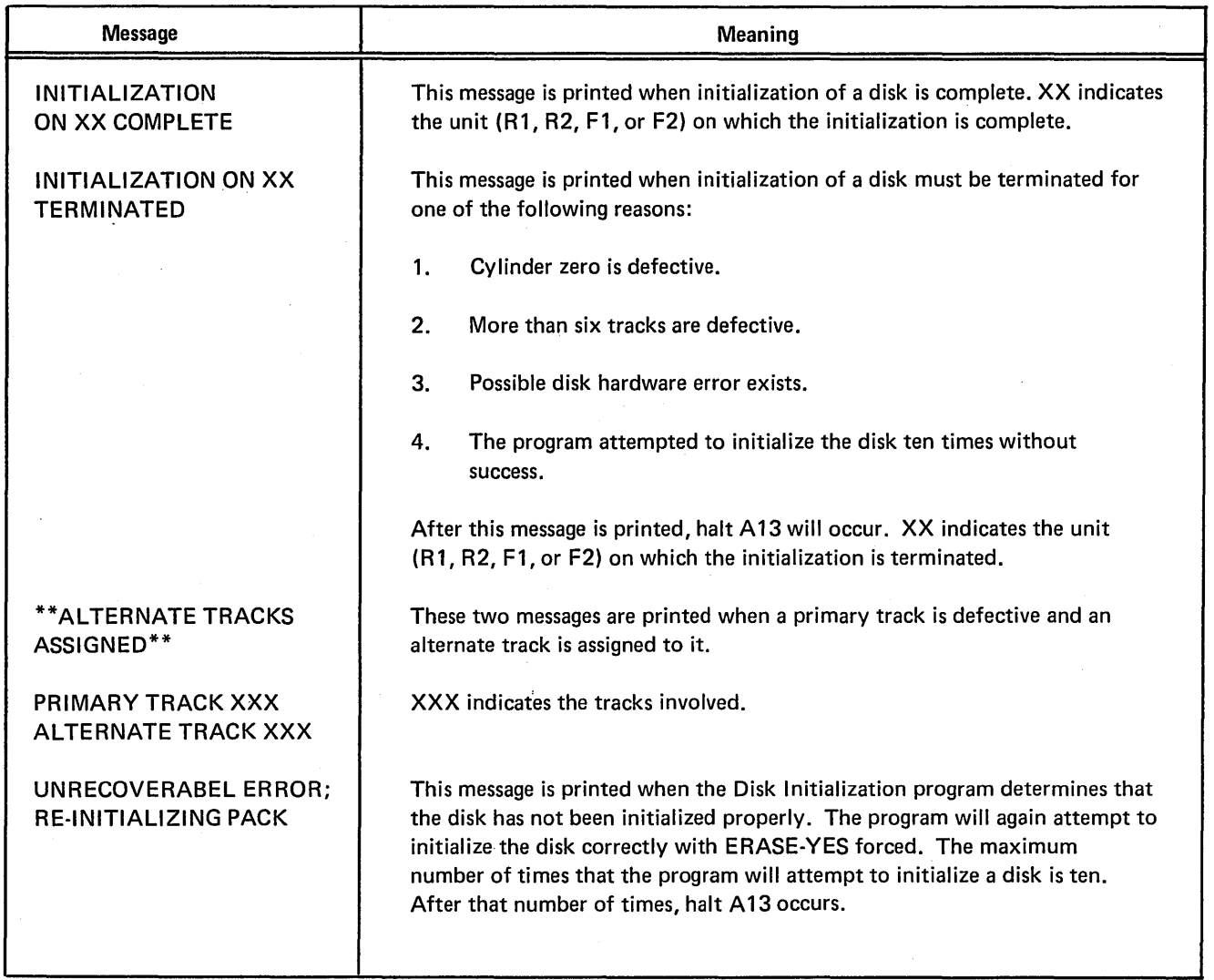

 $\sim$   $\sim$ 

100

 $\bar{\beta}$ 

 $\sim$ 

The Alternate Track Assignment program (\$ALT) assigns alternate tracks to disk tracks that become defective after they are initialized. An alternate track is a track that can be assigned to replace another track. When the program assigns an alternate, it transfers the contents of the defective track to the alternate. Every disk

has six alternate tracks. An alternate track can replace any track except tracks 0 and 1 or another alternate track.

The program has three uses. The control statements you must supply depend on the program use.

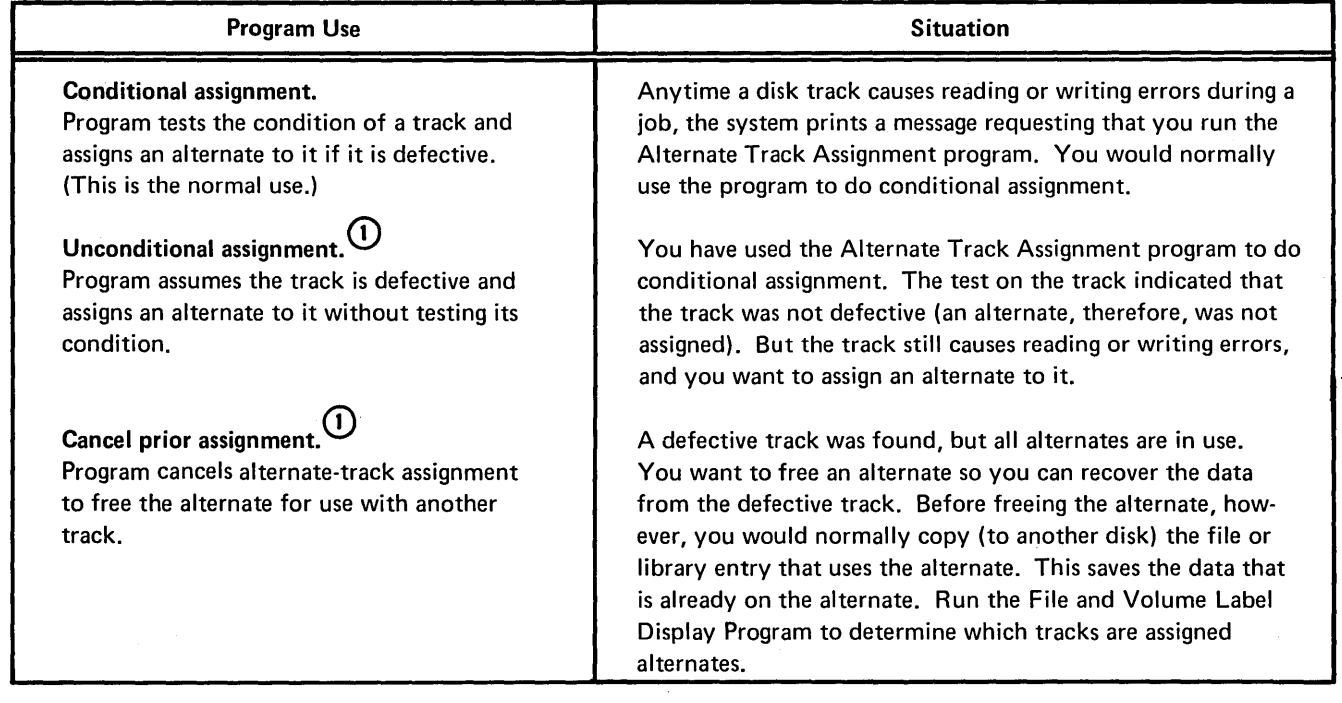

 $\left( 1\right)$ 

Conditional assignment is forced each time after an unconditional request.

 $\sim$ 

 $-$  Use  $-$  Control Statements  $\overline{()}$ 

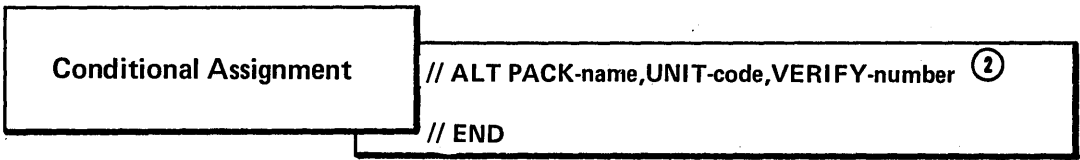

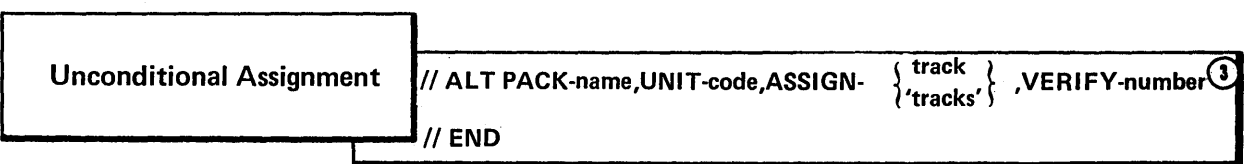

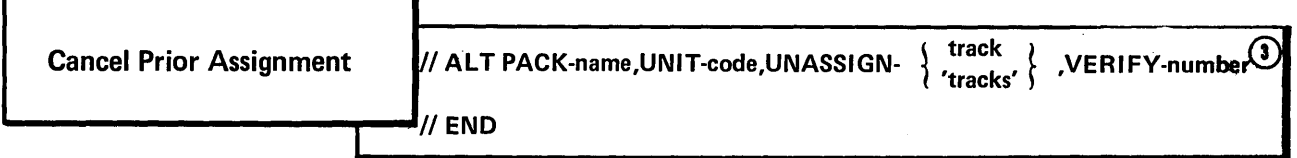

 $\sim$ 

© For each use, the program requires the statements in the order they are listed: ALT, END.

© Optional parameter.

 $\sim$ 

© Optional parameter; applies to the automatic conditional assignment.
ALT (Alternate) Statement

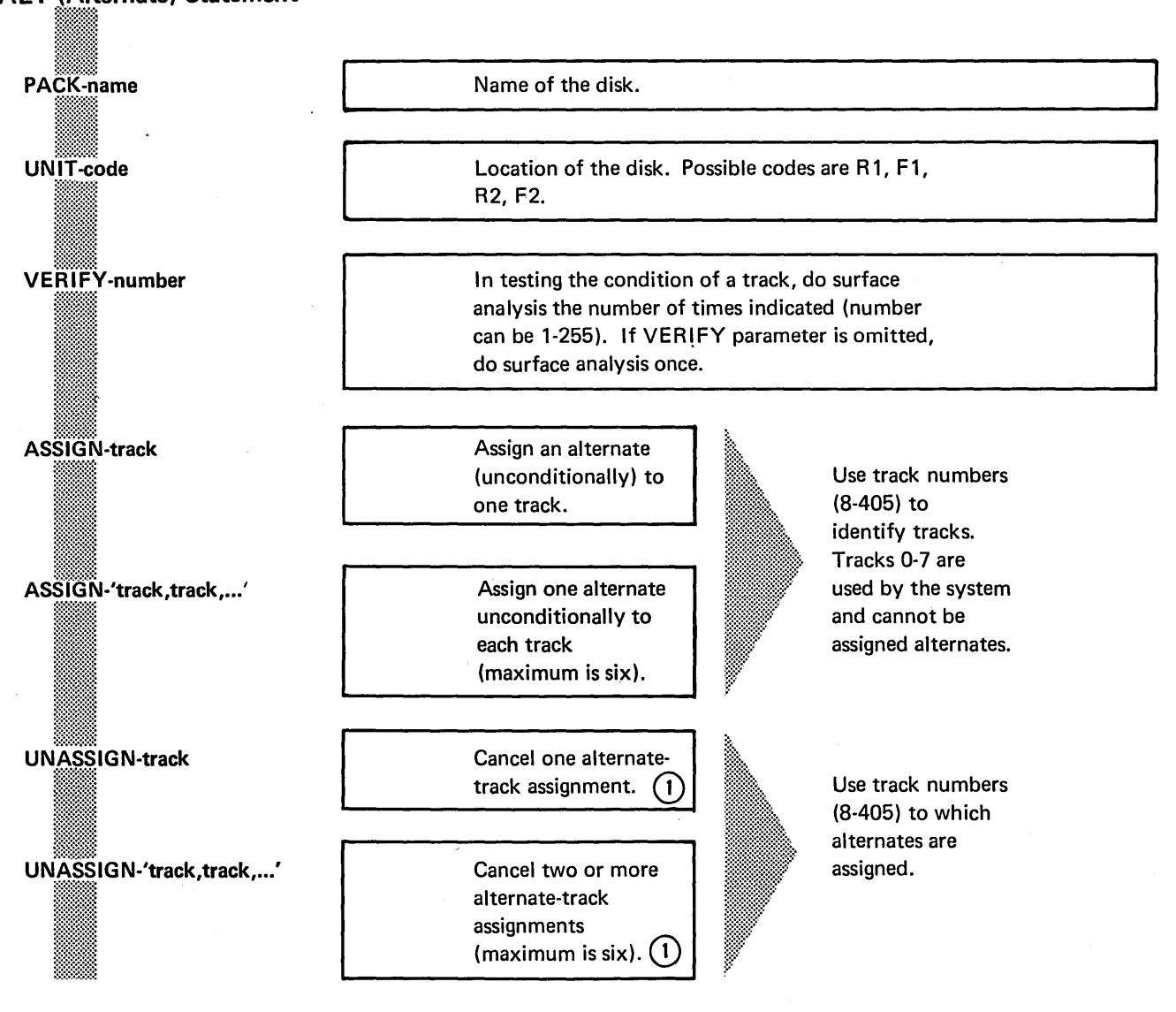

 $(1)$  Before cancelling an assignment, the program tests the condition of the track to which the alternate is assigned. The assignment is cancelled if the test indicates that the track is not defective. If the test indicates that the track is defective, the program does not cancel the assignment unless the operator tells it to do so.

## .PARAMETER DESCRIPTIONS

## PACK Parameter

The PACK parameter (PACK-name) tells the program the name of the disk containing the defective tracks. This is the name written on the disk by the Disk Initialization program.

The Alternate Track Assignment program compares the name in the PACK parameter with the name on the disk to ensure they match. In this way, the program ensures that it is using the right disk.

## **UNIT Parameter**

The UNIT parameter (UNIT-code) indicates the location of the disk containing defective tracks. Codes for the possible locations are as follows:

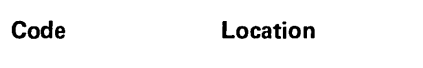

- R1 Removable disk on drive 1.
- F1 Fixed disk on drive 1.
- R2 Removable disk on drive 2.
- F2 Fixed disk on drive 2.

## VERIFY Parameter

The VERIFY parameter (VERIFY-number) enables you to indicate the number of times you want the program to do surface analysis before judging whether or not the track is defective. The number can be from 1-255. If you omit the parameter, the program does surface analysis once.

## Conditional Assignment

Conditional Assignment consists of testing the condition of a track (surface analysis) and, if the track is defective, assigning an alternate track to replace it. It is the normal use of the Alternate Track Assignment program.

- Situation: Conditional assignment applies to tracks that cause reading or writing errors during a job. Anytime a track causes such errors, the system does the following:
	- 1. Stops the program currently in operation.
	- 2. Writes the track address in a special area on the disk.

When you use the Alternate Track Assignment program to do conditional assignment, the program locates the tracks by using the addresses in the special area on disk. All disks, fixed and removable, have such an area. The program will do conditional assignment for all tracks identified in the area (one at a time), as long as there are alternate tracks available for assignment.

Surface Analysis: Surface analysis is a procedure the program uses to test the condition of tracks. It consists of writing test data on a track, then reading the data to ensure it was written properly.

> Before doing surface analysis, the Alternate Track Assignment program transfers any data from the track to an alternate track. This is the alternate that will be assigned if the track proves to be defective.

In judging whether or not the track is defective, the program does surface analysis the number of times you specify in the VERIFY parameter. If you omit the parameter, the program does surface analysis once. If the track causes reading or writing errors any time during surface analysis, the program considers the track defective.

Assignment of Alternate Tracks: If a track proves to be defective, the program assigns an alternate track. The alternate becomes, in effect, a substitute for the defective track. Any time a program attempts to use the defective track, it automatically uses the alternate instead.

> There are six alternate tracks. The program will not do conditional assignment if all six are already in use.

Incorrect Data: If a track is defective, some of the data transferred to the alternate track could be incorrect. Therefore, when reading data from the defective track, the program prints all track sectors containing data that caused reading errors. Characters that have no print symbol are printed as two-digit hexadecimal numbers. The following is an example:

> ABCDE GH123 45... B A 6 5

Appendix J lists the characters in the standard character set and their corresponding hexadecimal numbers.

To correct errors on the alternate track, use the Alternate Track Rebuild program.

#### ASSIGN Parameter

The ASSIGN parameter (ASSIGN-track) applies to unconditional assignment. It tells the program which tracks you want alternates assigned to.

You can assign alternates to any tracks except 0-7. Tracks 0-7 are for system use only.

The form of the ASSIGN parameter depends on the number of tracks you want to specify. For one track, use ASSIGN-track; for two tracks, use ASSIGN-'track,track'; and so on. You can specify up to six tracks.

Use the track numbers (8-405) to identify the tracks. For example, the parameter ASSIGN-'50, 301,353' causes the program to assign alternate tracks to tracks 50, 301, and 353.

#### Unconditional Assignment

Unconditional assignment applies to tracks that occasionally cause read or write errors. Such tracks might not cause errors when tested by the Alternate Track Assignment program during conditional assignment: If they don't, the program will not assign alternate tracks to them. If you still want to assign alternates to these tracks, use unconditional assignment. In doing unconditional assignment, the program assigns alternates without first testing the condition of the tracks suspected of being defective.

## UNASSIGN Parameter

The UNASSIGN parameter (UNASSIGN-track) applies to cancelling alternate track assignments. It identifies tracks for which you want the program to cancel assignments.

You can cancel up to six assignments. The form of the UNASSIGN parameter depends on the number of assignments you want to cancel. For one assignment, use UNASSIGN-track; for two assignments, use UNASSI GN-'track,track'; and so on.

Use the track numbers (8-405) to identify the tracks. For example, the parameter UNASSIGN- '50,301,352' causes the program to cancel alternate-track assignments for tracks 50, 301, and 352.

## Cancel Prior Assignment

Cancelling an alternate-track assignment consists of transferring the data from an alternate track back to the original track (the track to which the alternate is assigned), therefore freeing the alternate from being the substitute for the original track.

Before transferring data back to the original track, the Alternate Track Assignment program tests the condition of the original track. If the test indicates that the track is defective, the program stops. Through the restart procedure you choose, you can tell the program to do one of three things:

- 1. Leave the assignment as it is. If there are other tracks for which you are cancelling assignments, the program continues with those. Otherwise it ends.
- 2. Cancel the assignment and transfer the data back to the original track regardless of the condition of the original track.
- 3. Test the track again.

Cancelling assignments is not often done. It applies to cases where a defective track is found, but all six alternates are in use. To recover the data from the defective track, you might want to cancel an alternate-track assignment to free the alternate track. Normally this involves copying, to another disk, a file or library entry that uses an alternate track, then freeing the alternate for use with the defective track you found. Run the File and Volume Label Display Program to determine what tracks are assigned altnerates.

## OCL CONSIDERATIONS

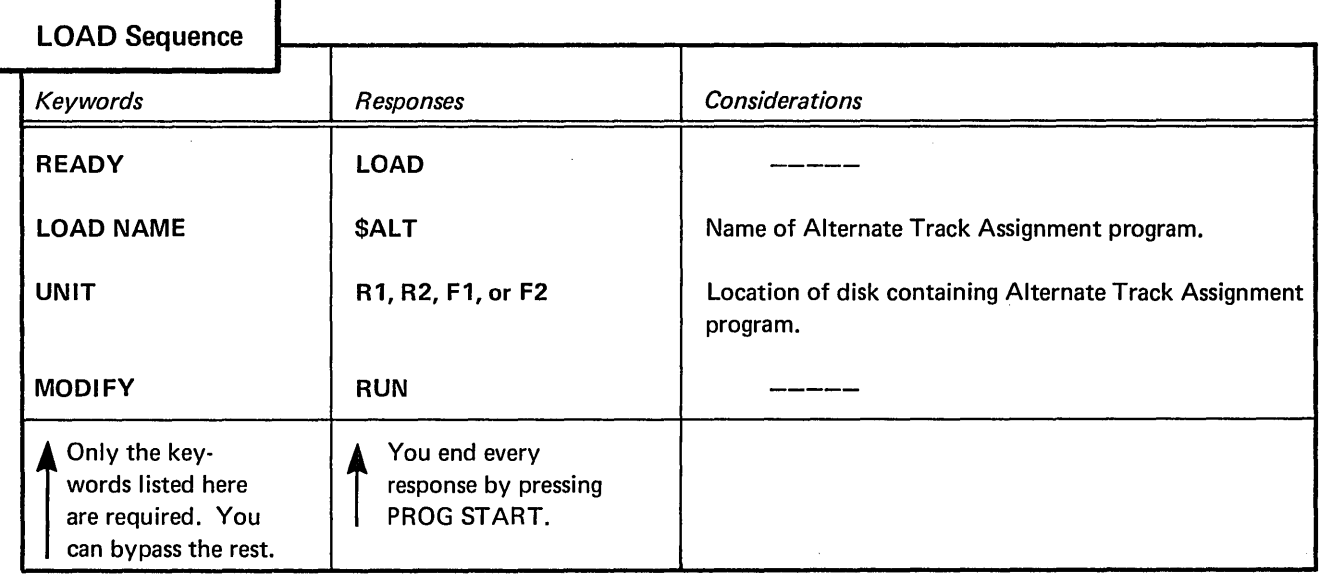

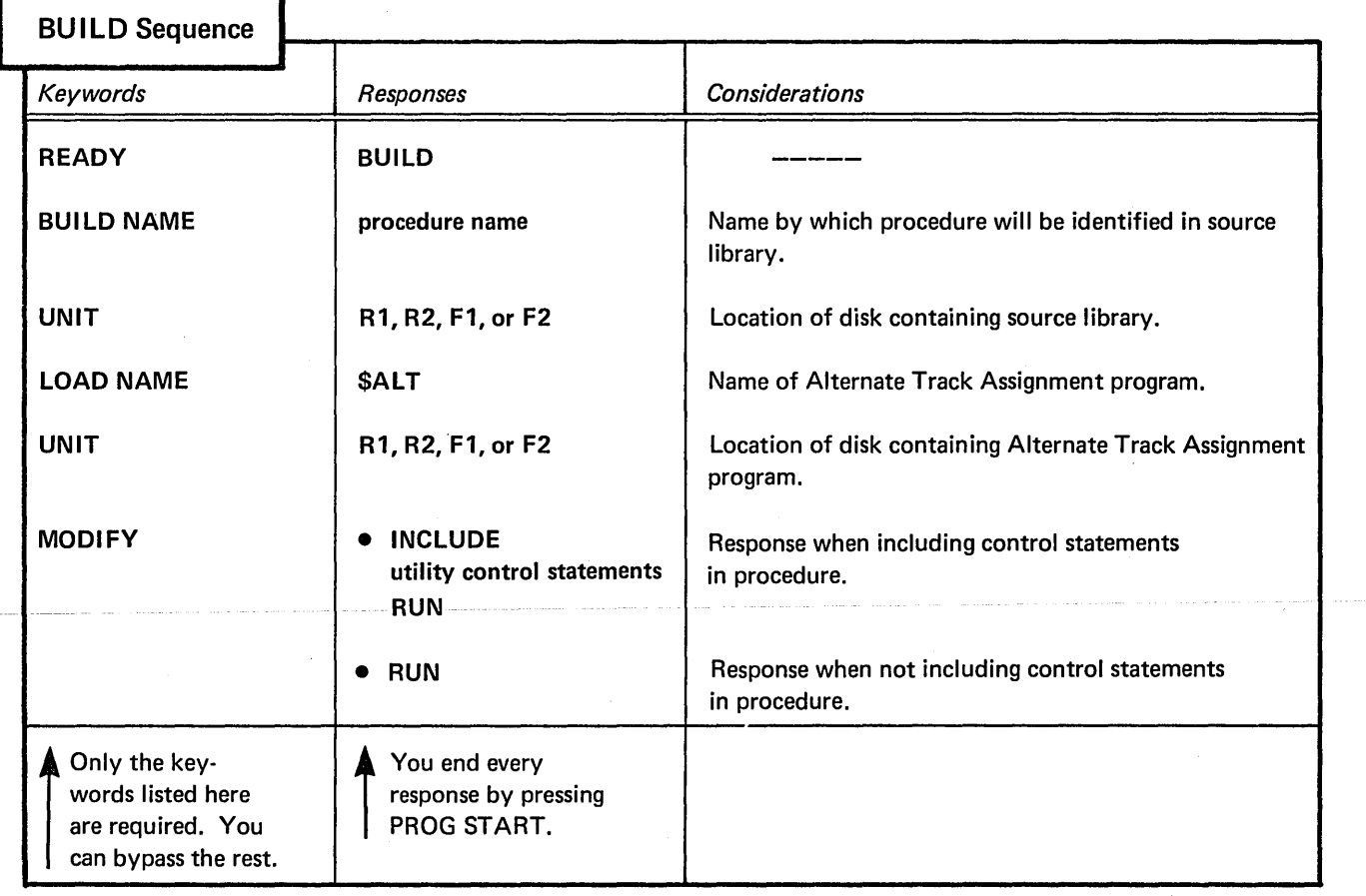

 $\mathcal{F}^{\text{in}}_{\text{in}}$ 

 $\hat{\mathcal{A}}$ 

## EXAMPLE

## Conditional Assignment

#### Situation

Assume that during a job the system printed a message telling the operator it found a defective track on the removable disk on drive 1. (The name of the disk is BILLNG.) Before doing more jobs, the operator wants to use the Alternate Track Assignment program to check the condition of the track and assign an alternate to the track if it is defective.

#### **Statements**

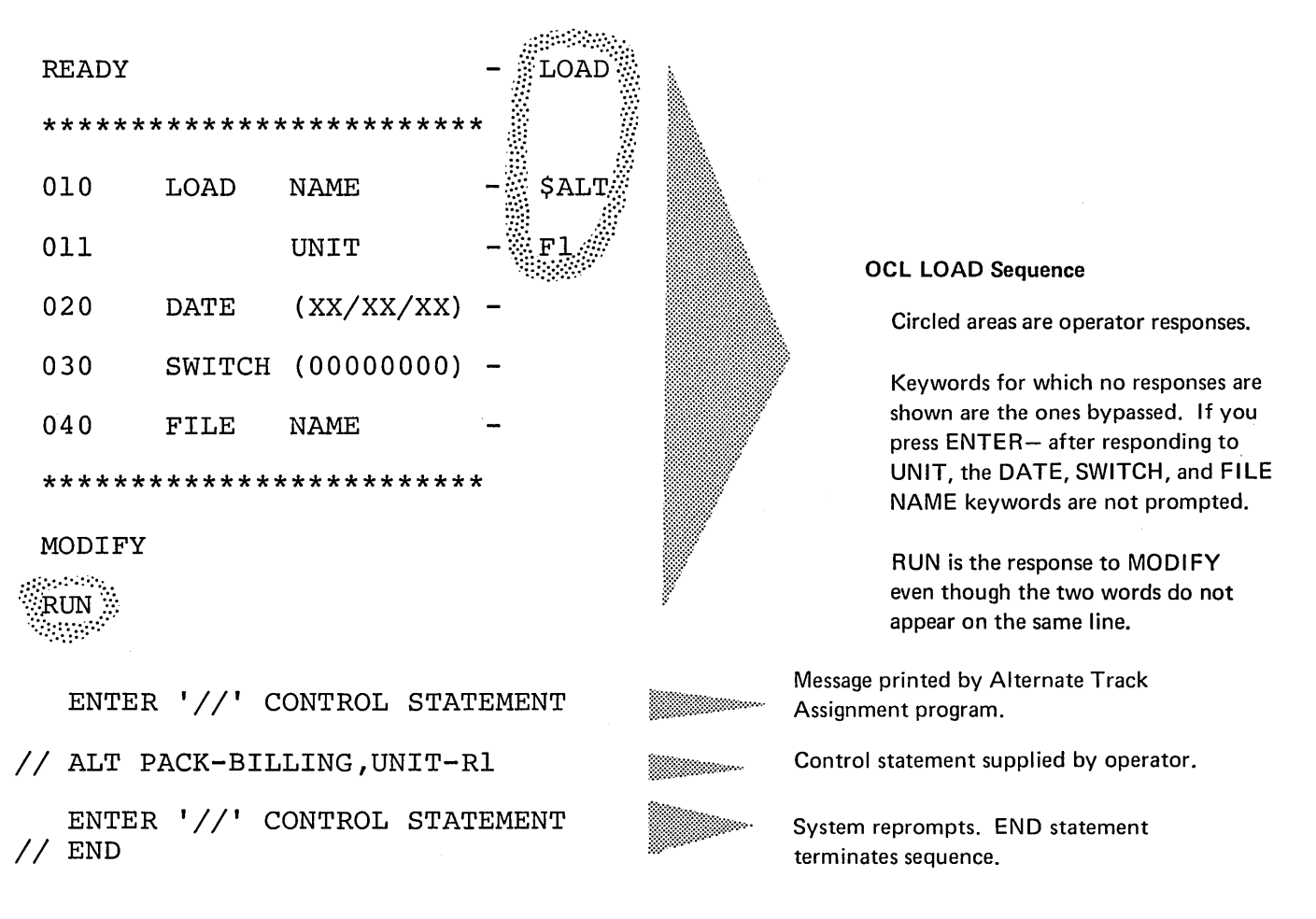

#### Explanation

- Alternate Track Assignment program is loaded from the fixed disk on drive 1 (UNIT-Fl in OCL sequence).
- The name of the disk (BILLNG) and its location (removable disk on drive 1) are indicated by the PACK and UNIT parameters in the ALT statement.
- Because we omitted the VERIFY parameter from the ALT statement, the program does surface analysis once when it tests the condition of the track.

## MESSAGES FOR ALTERNATE TRACK ASSIGNMENT

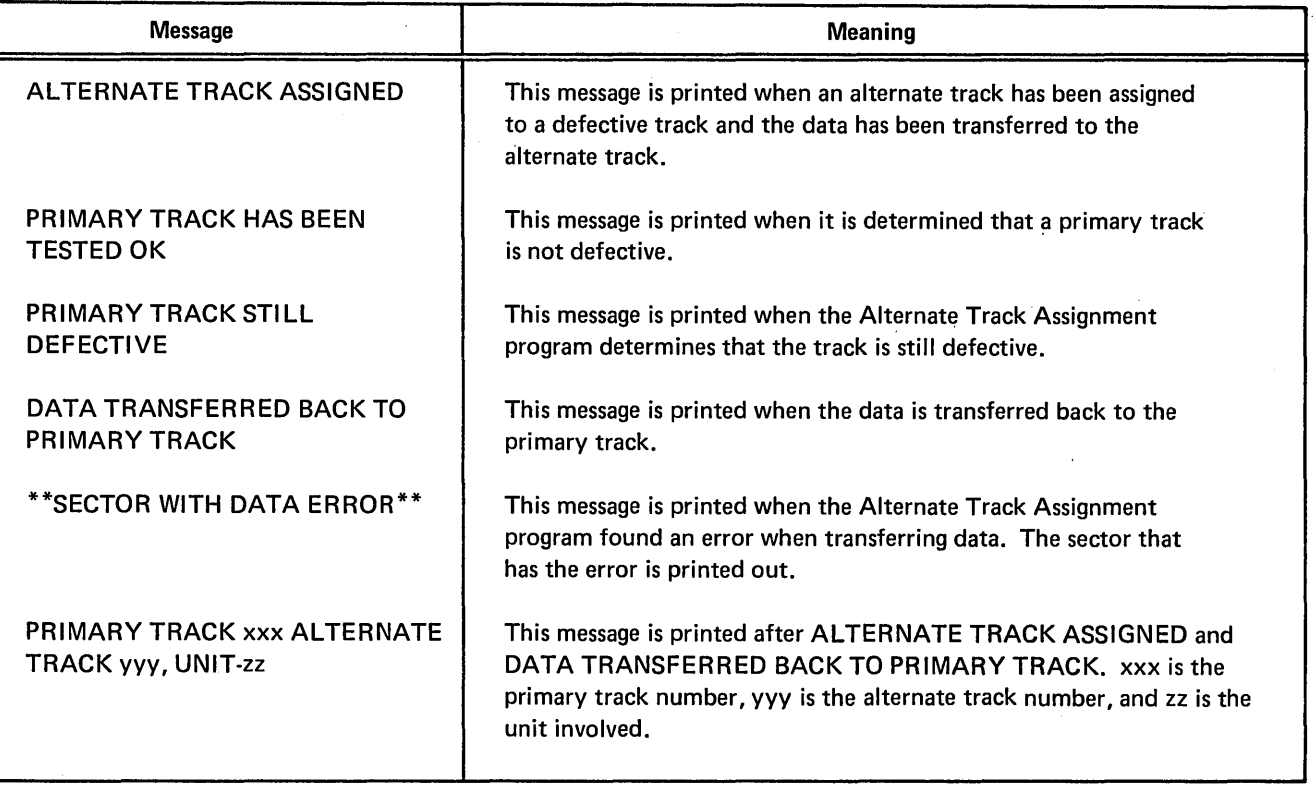

The Alternate Track Rebuild program (\$BUI LO) enables you to correct data that could not be transferred correctly to an alternate track. Many alternate tracks can be corrected during a program run. You must supply the control statements and data used to correct the errors.

In writing control statements for this program, you will need the information in the listing

printed by the Alternate Track Assignment program when it assigned the alternate track. The listing tells you the name of the disk and numbers of the track and sectors suspected of containing incorrect data. It also includes the data from these sectors, which you can use to locate incorrect data.

## I CONTROL STATEMENT SUMMARY FOR \$BUILD

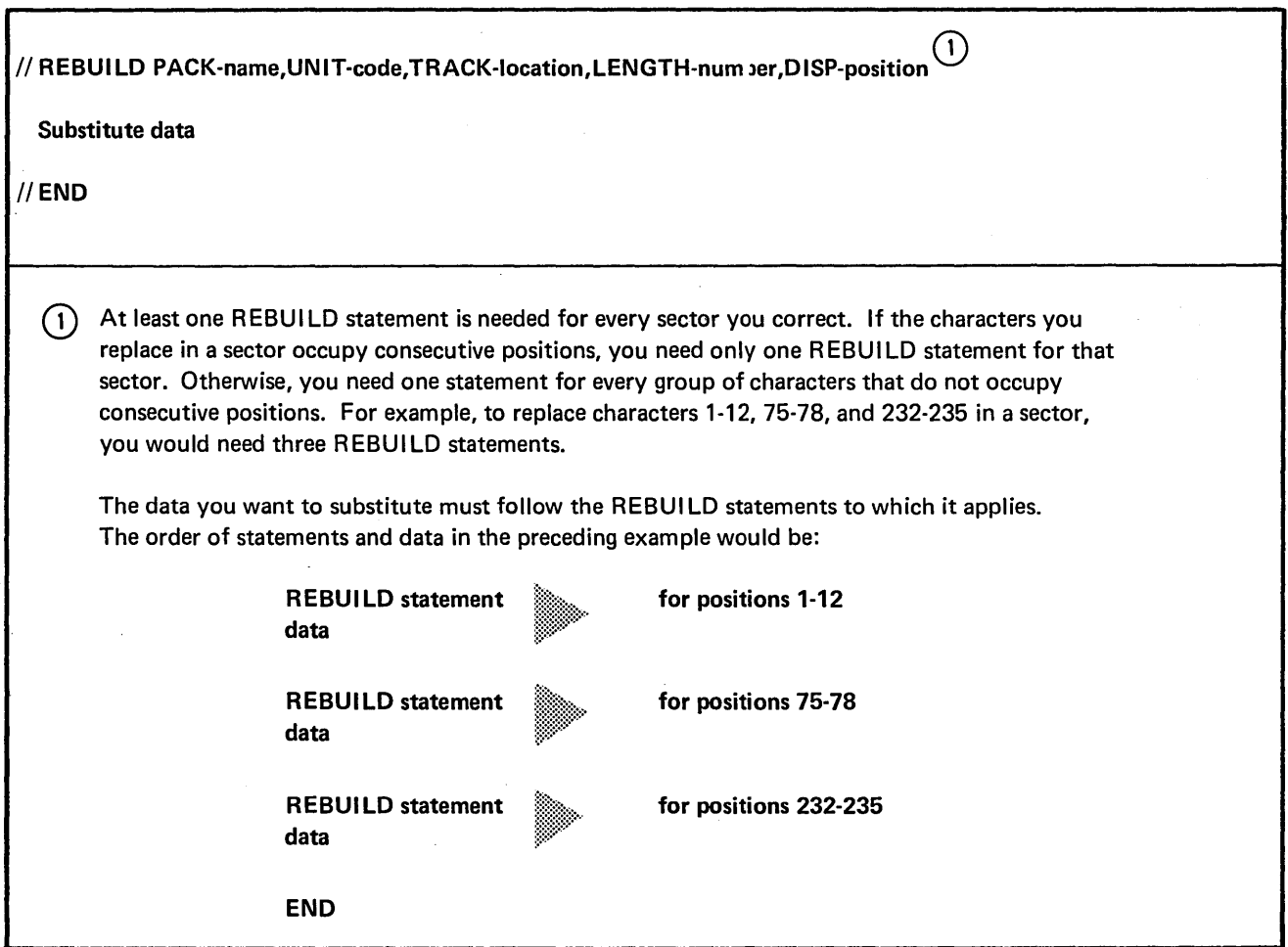

## PARAMETER AND SUBSTITUTE DATA SUMMARY

## REBUILD Statement

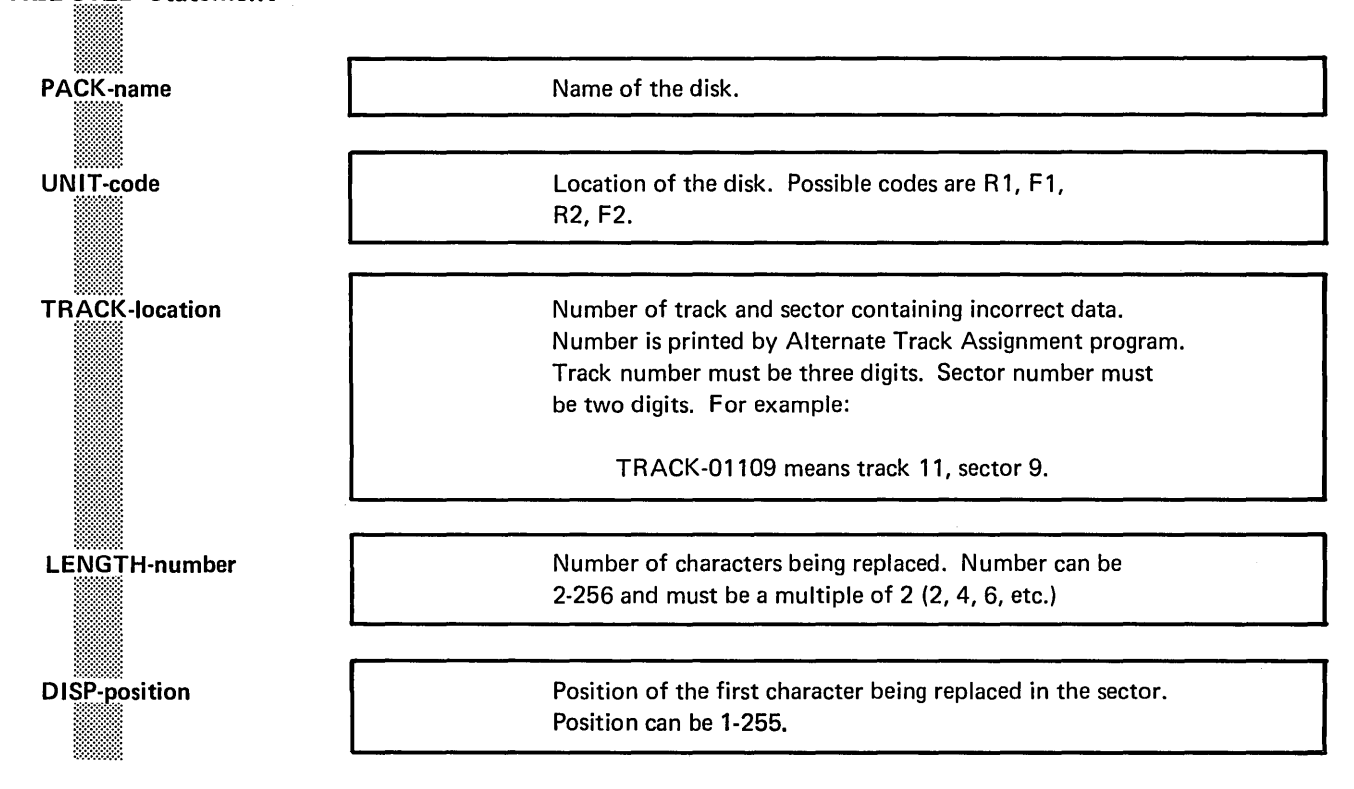

## Substitute Data

Key each character in hexadecimal form. Follow every second character, except the last, with a comma. EXAMPLE: The numbers 123456 would be keyed as F1F2, F3F4, F5F6.

## PARAMETER AND SUBSTITUTE DATA DESCRIPTIONS

## PACK Parameter

The PACK parameter (PACK-name) tells the program the name of the disk that contains the alternate track being corrected. This name is the one written on the disk by the Disk Initialization program.

The Alternate Track Rebuild program compares the name in the PACK parameter with the name on the disk to ensure they match. In this way, the program ensures that the program is using the right disk.

## UNIT Parameter

The UNIT parameter (UNIT-code) indicates the location of the disk that contains the alternate track being corrected. Codes for the possible locations are as follows:

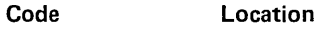

- R1 Removable disk on drive 1.
- F1 Fixed disk on drive 1.
- R2 Removable disk on drive 2.
- F2 Fixed disk on drive 2.

## **TRACK Parameter**

The TRACK parameter (TRACK-location) identifies the track and sector that contains the data being corrected. The defective track, not the alternate track, is the one you refer to. Referencing the defective track is the same as referencing the alternate track.

Use the track and sector numbers in the TRACK parameter. The possible track numbers are 008-405. Always use three digits. The possible sector numbers are 00-23. Always use two digits. The track number must precede the sector number. For example, the parameter TRACK-11019 means track 110, sector 19.

Track and sector numbers are printed by the Alternate Track Assignment program when it prints data from sectors that contain incorrect data.

## LENGTH Parameter

The LENGTH parameter (LENGTH-number) tells the program how many characters you are replacing in the sector. You must replace characters in multiples of 2 (2, 4, 6, and so on). The maximum is 256, which is the capacity of a sector.

Length applies to characters that occupy consecutive positions in the sector. If the characters you want to replace do not occupy consecutive positions, you must either replace more characters or use more than one REBUILD statement. For example, to replace characters 10-11 and 24-25 in a sector, you can do either of the following:

- 1. Use one REBUILD statement to replace characters 10-25 (LENGTH-16).
- 2. Use two REBUILD statements to replace characters 10-11 (LENGTH-2) and 24-25 ( LENGTH-2).

## DISP (Displacement) Parameter

The DISP parameter (DISP-position) indicates the position of the first character being replaced in the sector. The position of the first character in the sector is 1; the position of the second character is 2; and so on. The maximum position is 255.

Beginning at the position you indicate, the Alternate Track Rebuild program replaces the number of characters you indicate in the LENGTH parameter.

## Substitute Data

After each REBUILD statement, you must key the substitute characters that apply to that statement. The characters must be in hexadecimal form. Appendix J shows the hexadecimal forms of the characters in the standard character set.

Include a comma after every second character. For example, the data F1F2,F3F4,F5F6 represents 123456. F 1 is the hexadecimal form of 1; F2 is the hexadecimal form of 2; and so on.

Key only the number of characters you indicated in the LENGTH parameter in the REBUILD statement.

## OCL CONSIDERATIONS

-

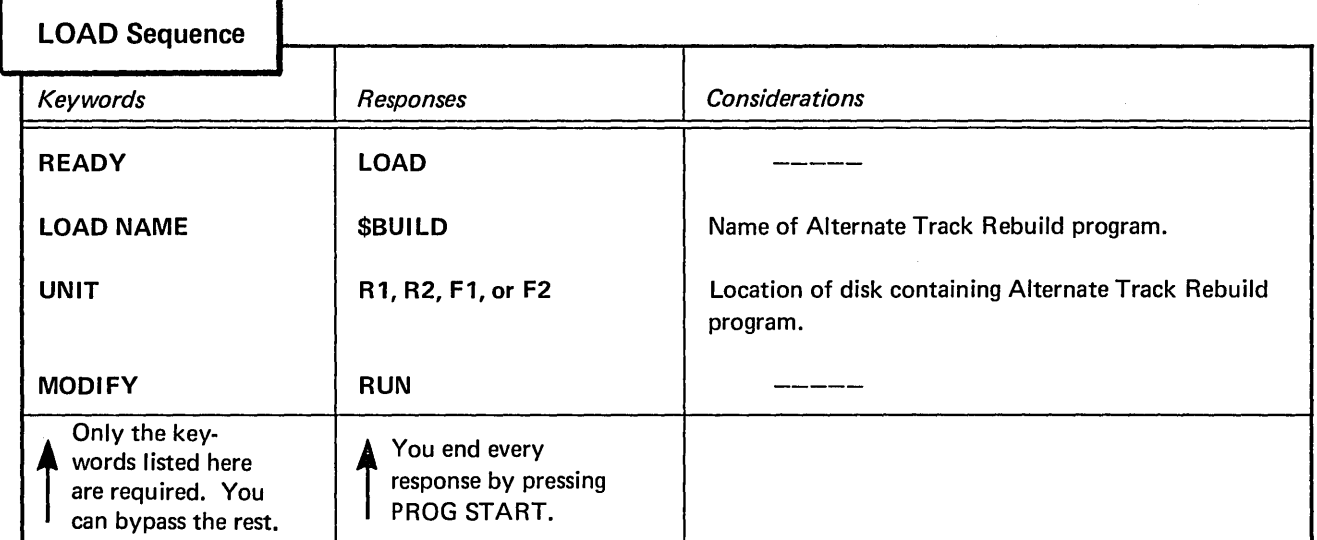

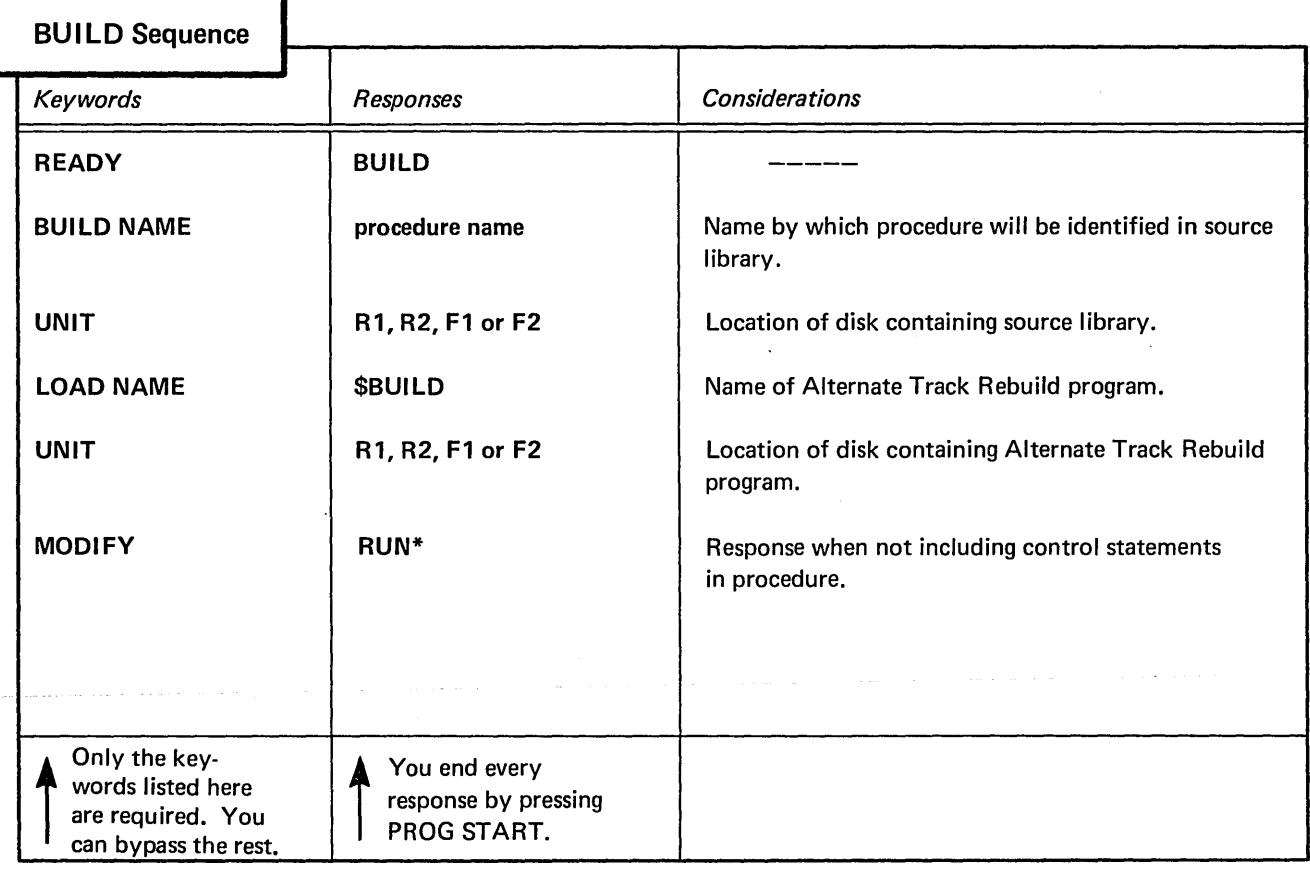

 $\left($ 

\*\$BUILD does not allow utility control statements in the procedure.

## Correcting Characters on an Alternate Track

#### **Situation**

Assume that the Alternate Track Assignment program printed the following information:

PACK-Rl TRACK AND SECTOR BAD-05020 ABCDEF GH1 34567890...<br>B A B A<br>6 5 6 5 (Assume the entire contents of the sector was printed.)

It means that errors were detected in sector 20 of track 50 on the removable disk on drive 1. (Assume the name of the disk is Bl LLNG.)

In checking the characters printed by the program, you found that the seventh and eleventh characters in the sector are incorrect and you want the operator to run the Alternate Track Rebuild program to correct them.

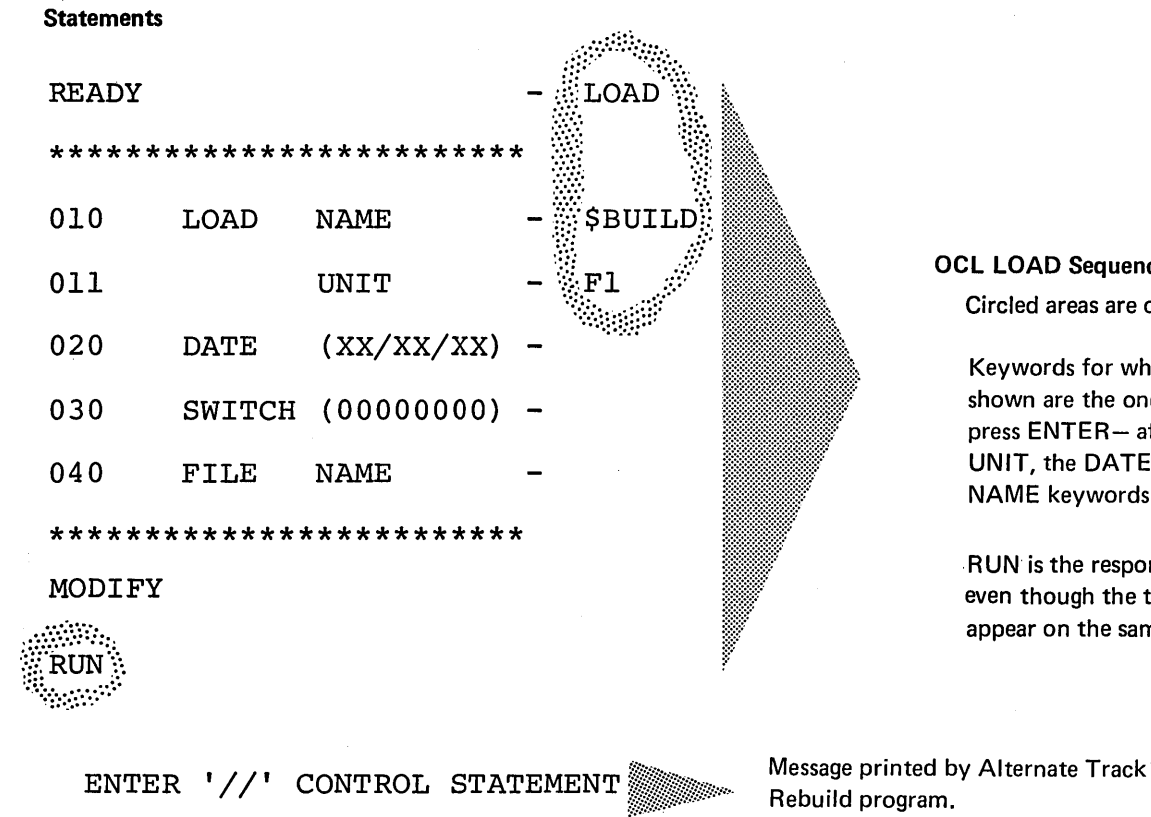

## OCL LOAD Sequence

Circled areas are operator responses.

Keywords for which no responses are shown are the ones bypassed. If you press ENTER- after responding to UNIT, the DATE, SWITCH, and FILE NAME keywords are not prompted.

RUN is the response to MODIFY even though the two words do not appear on the same line.

Message printed by Alternate Track

// REBUILD PACK-BILLING,UNIT-R1,TRACK-05020,LENGTH-6,DISP-7  $\quad$  Control

ENTER HEX DATA STATEMENT C6C7,C8Fl,F2F3

Rebuild program. Message printed by Alternate Track

Rebuild program.

statements and substitute data supplied by the operator

ENTER  $'//$ ' CONTROL STATEMENT<br> $//$  END

Explanation

- Alternate Track Rebuild program is loaded from the fixed disk on drive 1 (UNIT-F1 in OCL sequence).
- The name of the removable disk (Bl LLNG) and its location (drive 1) are indicated in the PACK and UNIT parameters in the REBUILD statement.
- The sector containing the incorrect characters is sector 20 of the alternate track assigned to track 50 (TRACK-05020). The seventh character in the sector is the first character being replaced (DISP-7).
- The severith through twelfth characters in sector 20 are being replaced ( LENGTH-6). We included the twelfth character because the number of characters being replaced must be a multiple of 2. By also replacing the characters between the incorrect ones, we needed only one REBUILD statement.
- The substitute characters follow the REBUILD statement. They are F (C6), G (C7), H (C8), 1 (F1), 2 (F2), and 3 (F3).

## FILE AND VOLUME LABEL DISPLAY PROGRAM

The File and Volume Label Display program (\$LABEL) has two uses:

- 1. Print the entire Volume Table of Contents (VTOC) from a disk.
- 2. Print the VTOC information for certain data files.

In both cases, the program also prints the name of the disk.

The printed VTOC information is a readable, upto-date record of the contents of the disk. There can be any number of reasons why you might need the information. Some of the more common ones are as follows:

- 1. Before reinitializing a disk, you might want to check its contents to ensure that it contains no libraries, permanent data files, or temporary data files.
- 2. You want to find out what disk areas are available for libraries or new files.
- 3. You want specific file information, such as the file name, designation (permanent, temporary, scratch), or the space reserved for the file.

The control statements you supply for the program depend on the program use.

# CONTROL STATEMENT SUMMARY FOR \$LABEL

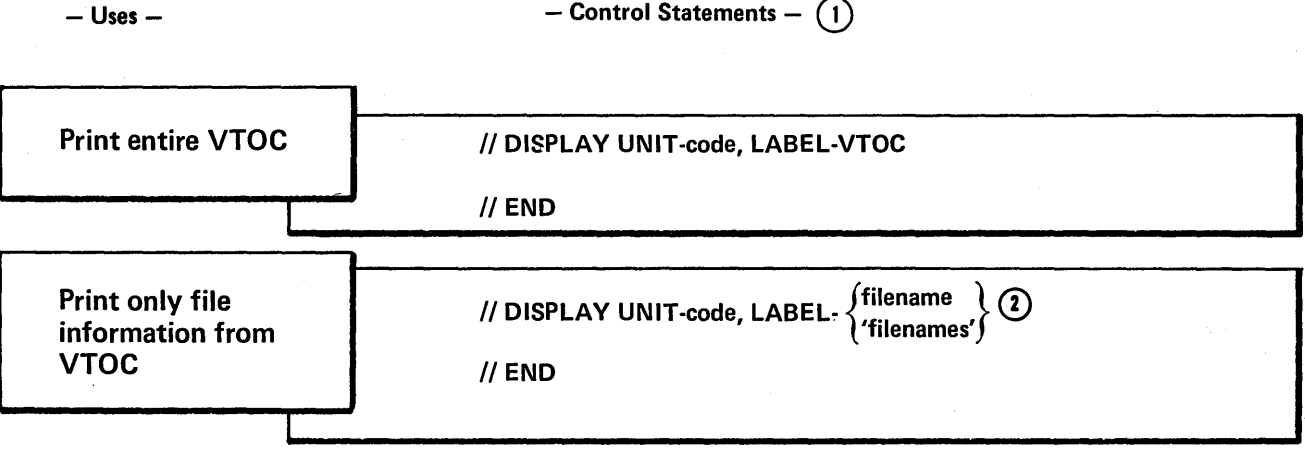

 $(1)$  For each use, the program requires the statements in the order they are listed: DISPLAY, END.

© More than one DISPLAY statement may be used before the END statement. However, the total number of filenames on all the DISPLAY statements cannot exceed 20, where VTOC is considered as one name.

## PARAMETER SUMMARY

#### DISPLAY Statement

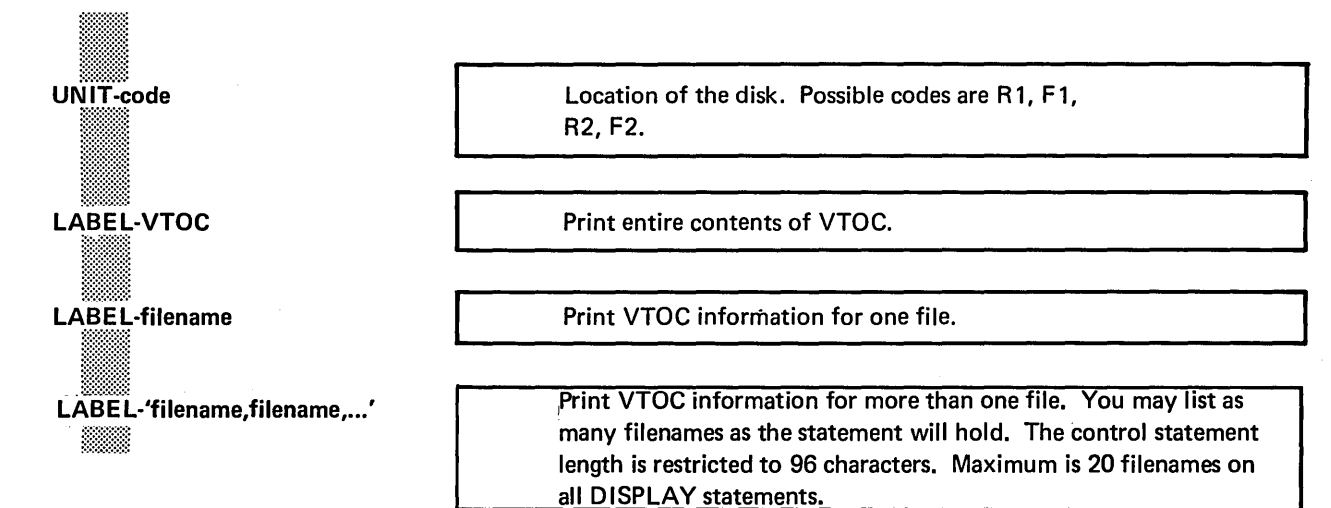

## PARAMETER DESCRIPTIONS

#### UNIT Parameter

The UNIT parameter (UNIT-code) indicates the location of the disk containing the VTOC information being printed. Codes for the possible locations are as follows:

- R<sub>1</sub> Removable disk on drive 1.
- F1 Fixed disk on drive 1.
- R2 Removable disk on drive 2.
- F2 Fixed disk on drive 2.

#### LABEL Parameter

The LABEL parameter indicates the information you wanted printed: the entire contents of the VTOC or only the information for certain files. The VTOC is an area on disk that contains information about the contents of the disk. Every disk, Code Location fixed and removable, contains a VTOC.

#### Entire Contents of VTOC

The parameter LABEL-VTOC means to print the entire contents of the VTOC. The meaning of the information the program prints is given in the following chart. Headings that are listed are the ones printed by the program to identify the information.

If the program needs more than one page to list the file information, it prints the headings for the file information at the top of each new page.

#### Meaning of VTOC Information

 $-$  Heading  $-$ 

 $-$  Meaning  $-$ 

PACK-name ID-characters I NUMBER OF ALTERNATE TRACKS AVAILABLE-number TRACKS WITH ALTERNATE ASSIGNED DEFECTIVE ALTERNATE TRACKS l!l!l!l!l!l!l!l!ll DEVICE CAPACITY-number DE FISE SALASITI<br>I BRARY EXTENT START END EXTENDED END AVAILABLE SPACE ON PACK PACK-name I UNIT-code LOCATION TRACKS  $\begin{array}{ccccc} \textsf{DA}\bar{\textsf{TE-xx}}/\textsf{xx}/\textsf{xx} & & & \\\textsf{FILE NAME} & & & \\\end{array}$ Name of the disk. Additional disk identification (if any). Number of alternate tracks available for assignment. Tracks that have an alternate assigned to them. Numbers of the alternate tracks that are defective. Disk drive capacity (number of tracks). Boundary of libraries on the disk. (If the disk contains no libraries, these headings are not printed.) Track on which library begins. Track on which library ends. If disk contains both source and object library START refers to beginning of source library and END refers to end of object library. Object library only. Track on which extension to library ends. When object library is full, temporary entries can be placed in space following end of library, provided that space is available. Available disk areas. First track in available area. Number of tracks available. Name of the disk. Location of disk containing VTOC information Current system date. Name that identifies file in VTOC. Date given the file when file was placed on disk.

## PACK-name UNIT-code (continued)

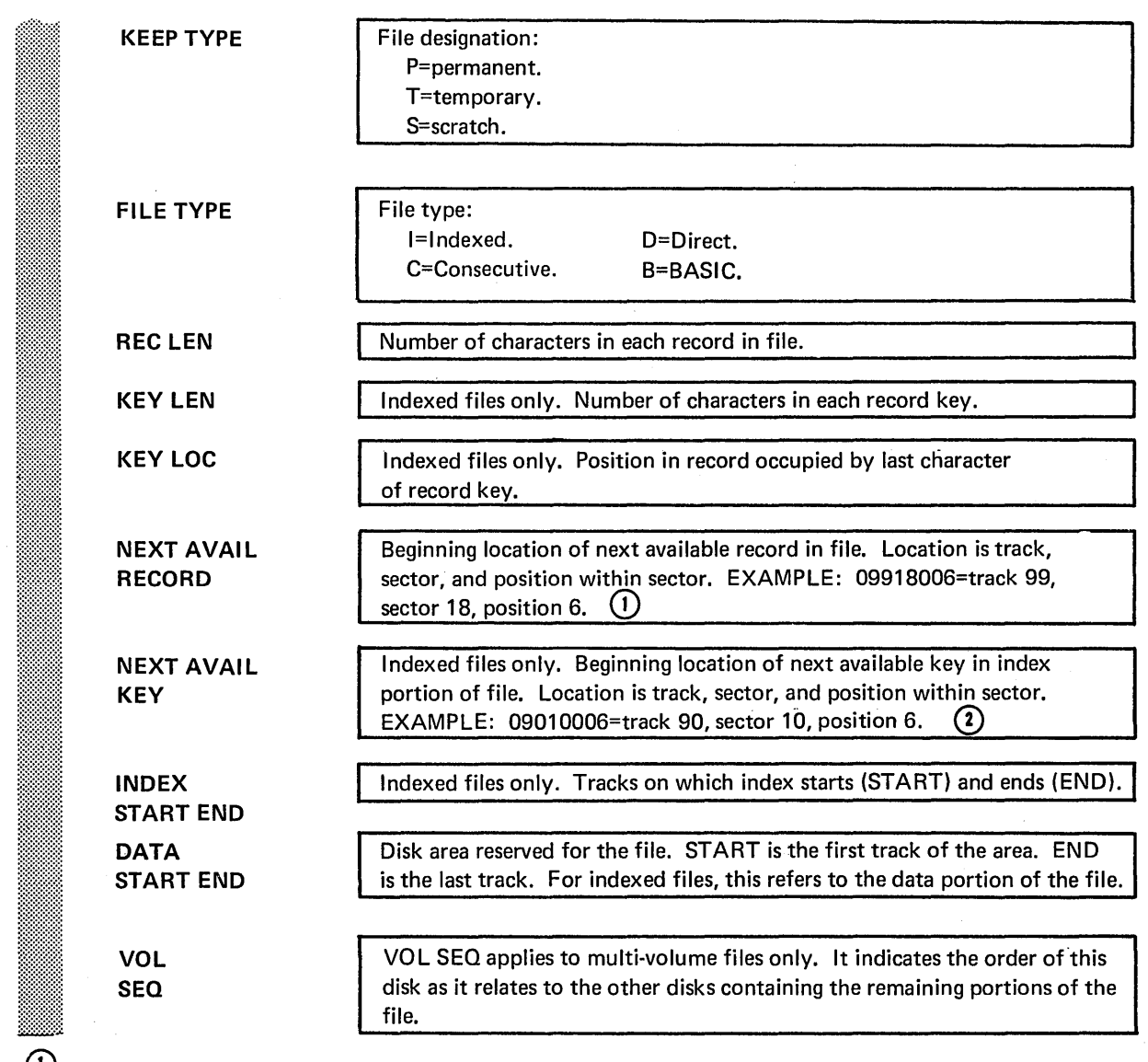

U)<br>If the first byte of the next available record occurs in the next track after the end track of DATA START END then this field will contain\*\*\*\*

(2)<br>If the first byte of the next available key occurs in the next track after the end track of INDEX START END, then the field will contain \*\*\*\*

The parameter LABEL-filename or LABEL- 'filenames' means to print certain file information from the VTOC. For one file, use LABEL-filename; for two files, use LABEL-'filename,filename'; and so on. (Use the names that identify the files in the VTOC.) You can list as many filenames as the statement will hold. The statement length, however, is restricted to 96 characters. Maximum is 20 filenames on all DISPLAY statements.

File Information Only **The program prints the file information for each of** the files you list. This is the information described for the headings PACK name and FILE LABEL in the preceding chart, Meaning of VTOC Information.

> If the program needs more than one page to list the file information, it prints headings for the file information at the top of each new page.

## OCL CONSIDERATIONS

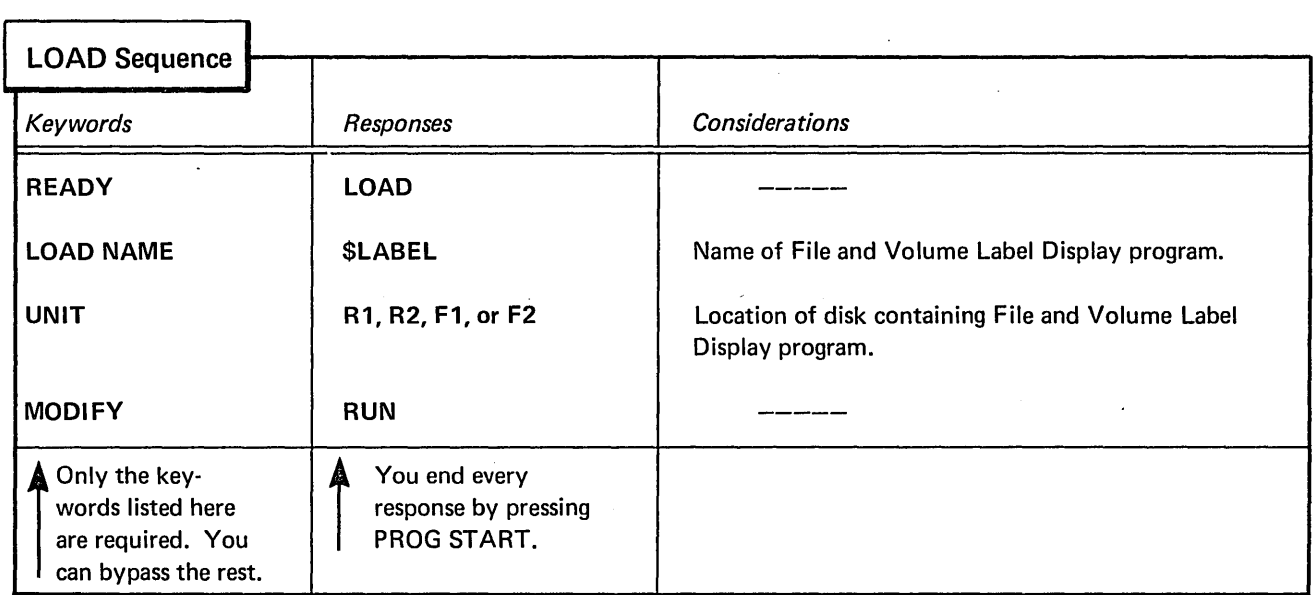

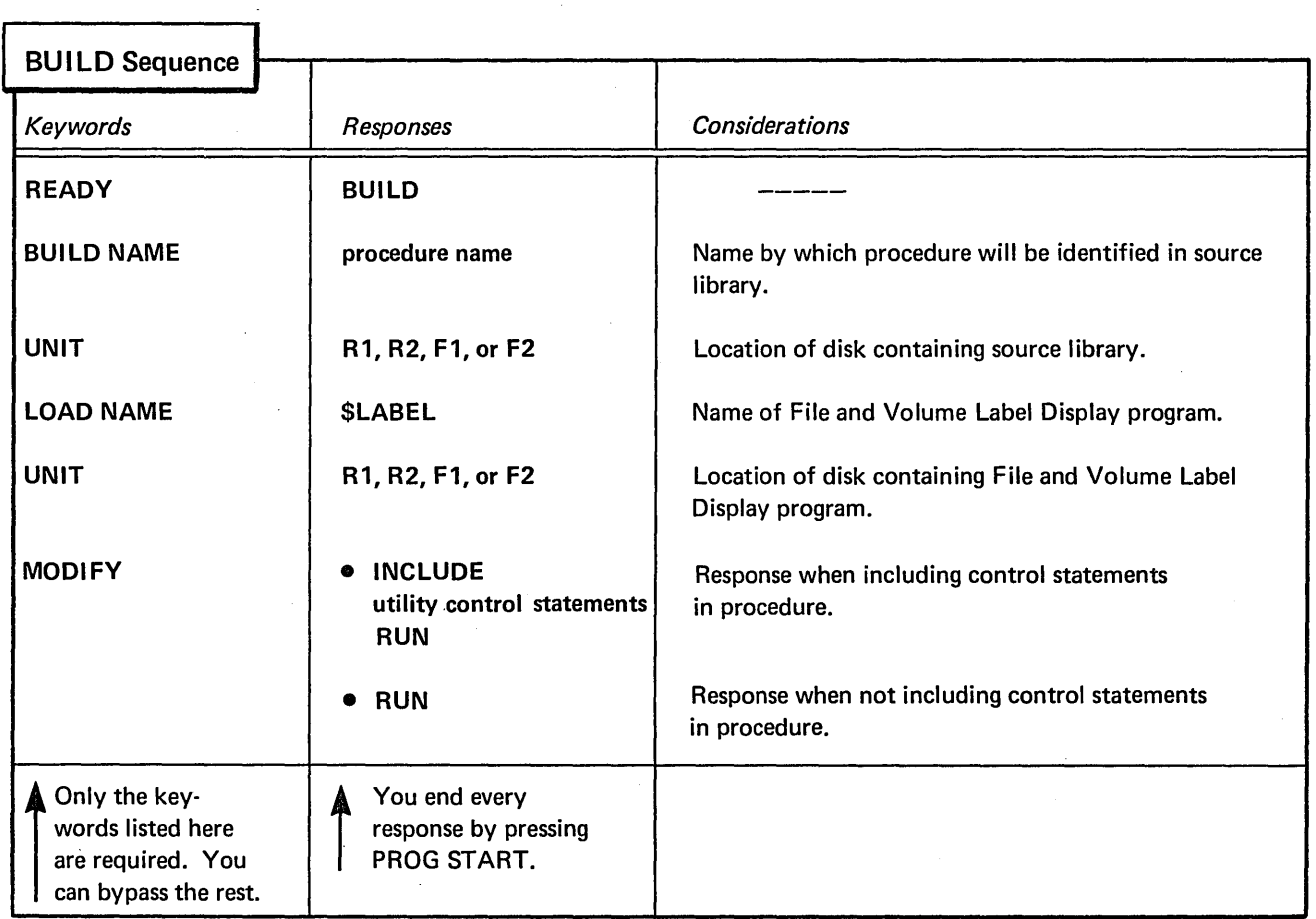

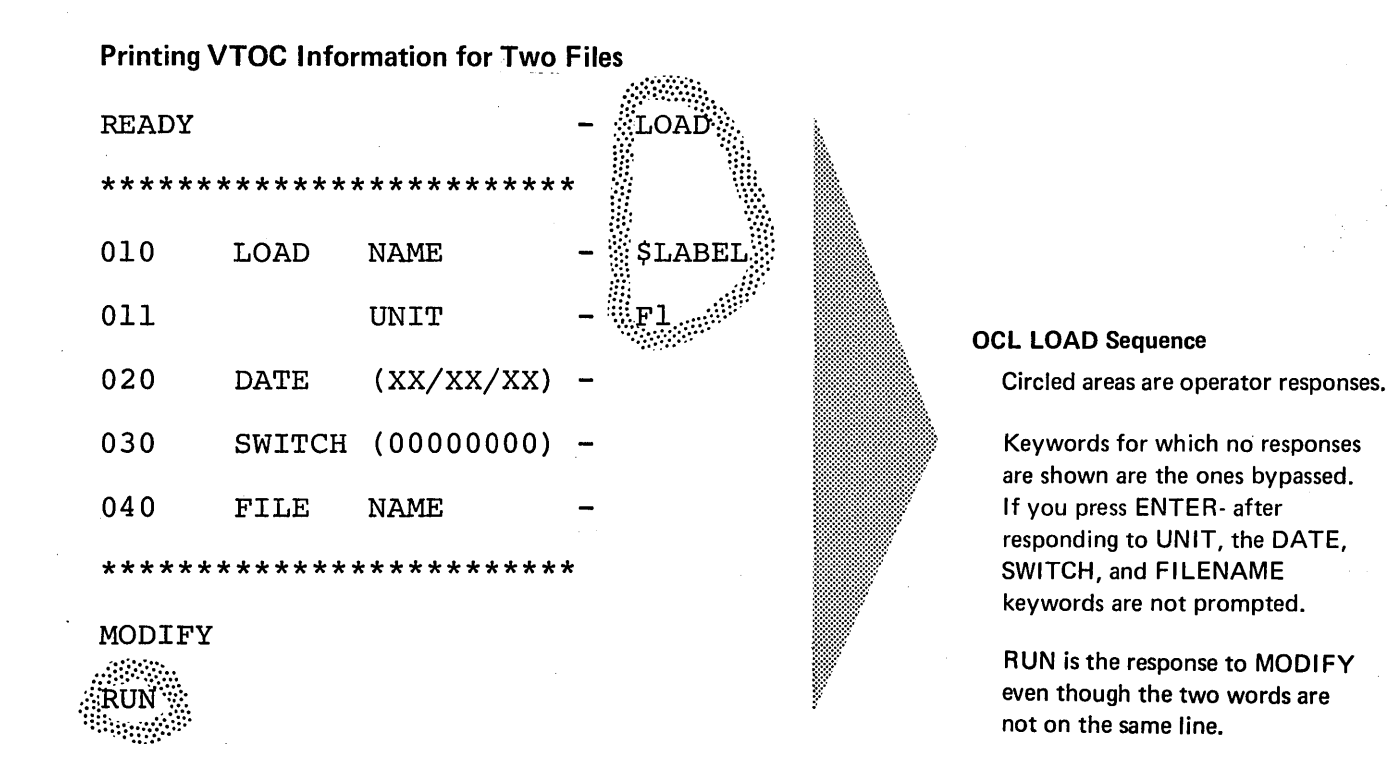

## ENTER '//' CONTROL STATEMENT // DISPLAY UNIT-R1, LABEL-'BILLING, INVOl' ENTER '//' CONTROL STATEMENT // DISPLAY UNIT-F2, LABEL-VTOC ENTER '//' CONTROL STATEMENT  $//$  END ~~]Wllmi=~~=~--····  $\begin{picture}(120,111){\line(1,0){155}} \put(150,111){\line(1,0){155}} \put(150,111){\line(1,0){155}} \put(150,111){\line(1,0){155}} \put(150,111){\line(1,0){155}} \put(150,111){\line(1,0){155}} \put(150,111){\line(1,0){155}} \put(150,111){\line(1,0){155}} \put(150,111){\line(1,0){155}} \put(150,111){\line(1,0){15$

Message printed by File and Volume Label Display program.

Control statement supplied by operator.

Sequence repeats until operator enters END statement.

#### Explanation:

- e The File and Volume Label Display program is loaded from the fixed disk on drive 1 (UNIT-F1 in OCL sequence).
- The files for which information is printed are named BILLING and INV01 (LABEL-'BILLING,INV01' in first DISPLAY statement). They are located on the removable disk on drive 1 (UNIT-R1 ).
- Information from the entire VTOC on F2 is printed.

## **FILE DELETE PROGRAM**

The File Delete program **(\$DELET)** has three uses:

- **e** Remove all files from a disk.
- Remove only the files you name.
- Scratch file references in the Volume Table of Contents (VTOC).

Deleting files frees the space they occupy for use by new files.

The program may be used on temporary, scratch, and permanent files. To delete permanent files, you *must* use the File Delete program. You can scratch temporary files by using the File Delete program or by changing the file designation from temporary to scratch (using the OCL keyword RETAIN) when you use the file.

The control statements you supply for the program depend on the program use.

## **CONTROL STATEMENT SUMMARY FOR \$DELET**

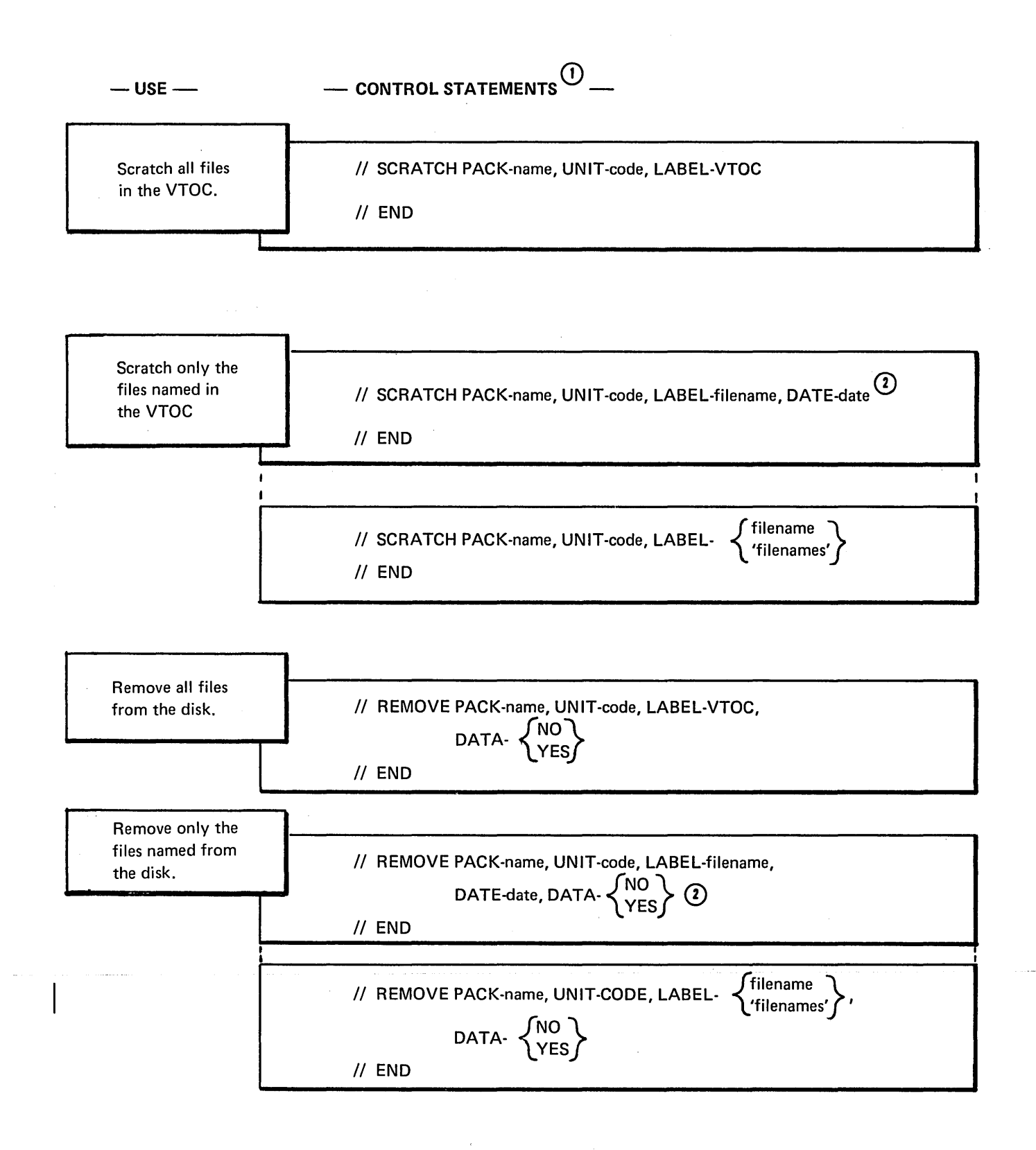

CD For each use, the program requires the statements in the order they are listed: SCRATCH, END or REMOVE, END.

The SCRATCH statement does not erase files from the disk. It changes their designation to scratch (S) in the Volume Table of Contents (VTOC). By doing this, the program makes the areas that contain the files available for other files. A halt will occur if an attempt is made to create a new multi-volume file that will have the same label on disk as an existing single volume file, or if an attempt is made to create a single volume file bearing the same label as an existing multi-volume file. The halt will occur even though the retain on the existing file is scratch. If a REMOVE statement is used, files are erased from the disk. No file is physically scratched or removed from the VTOC until end of job has occurred.

Use this form of the SCRATCH or REMOVE statement when two or more files have the same name and you want to delete one of them. At least one SCRATCH or REMOVE statement is required by the program. When deleting files, you can list as many filenames as the statement will hold. The statement length, however, cannot exceed 96 characters. If you want to delete more files than you can specify in one SCRATCH or REMOVE statement, use additional statements. The END statement must follow the last SCRATCH or REMOVE statement.

## PARAMETER SUMMARY

Scratch Statement

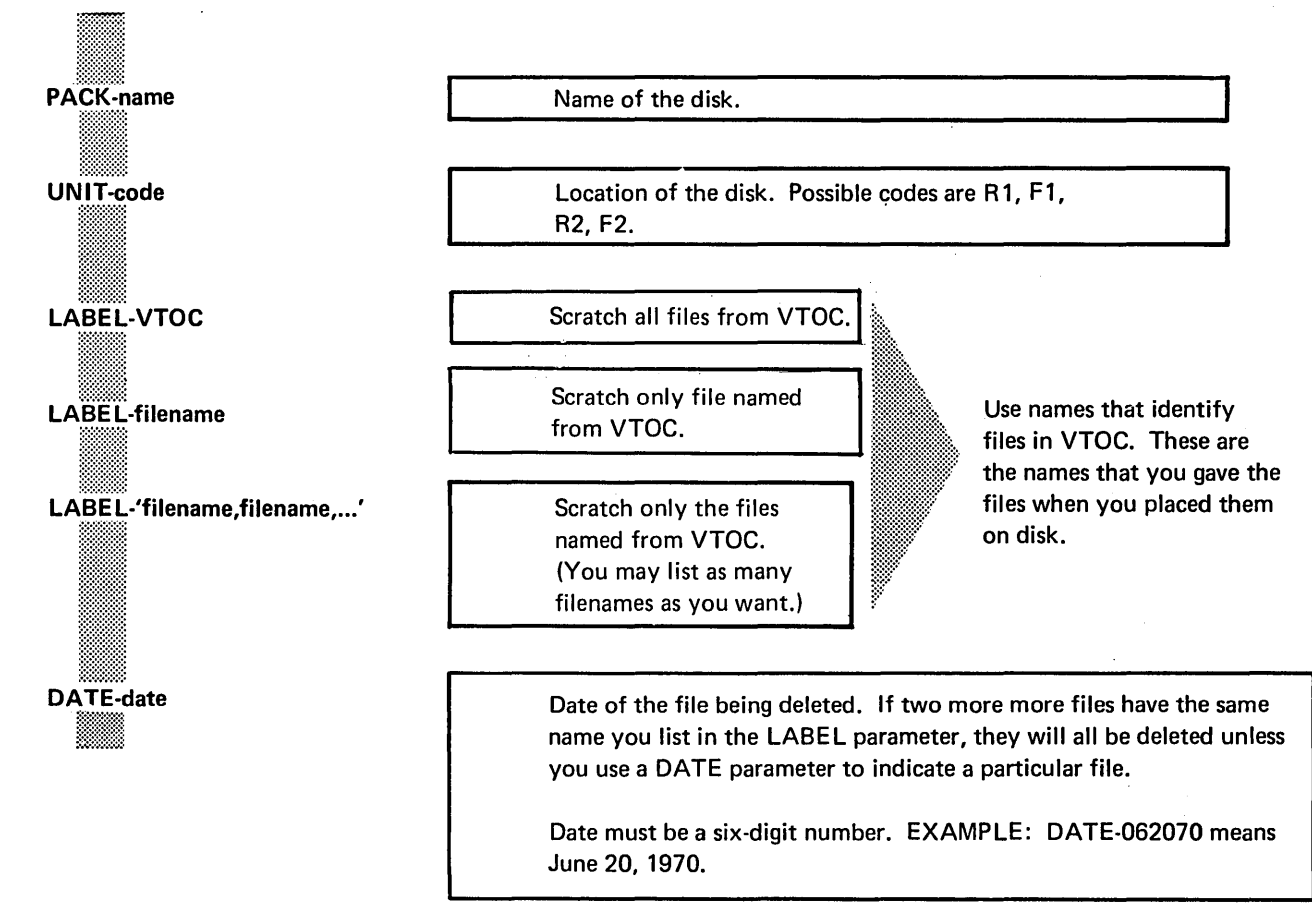

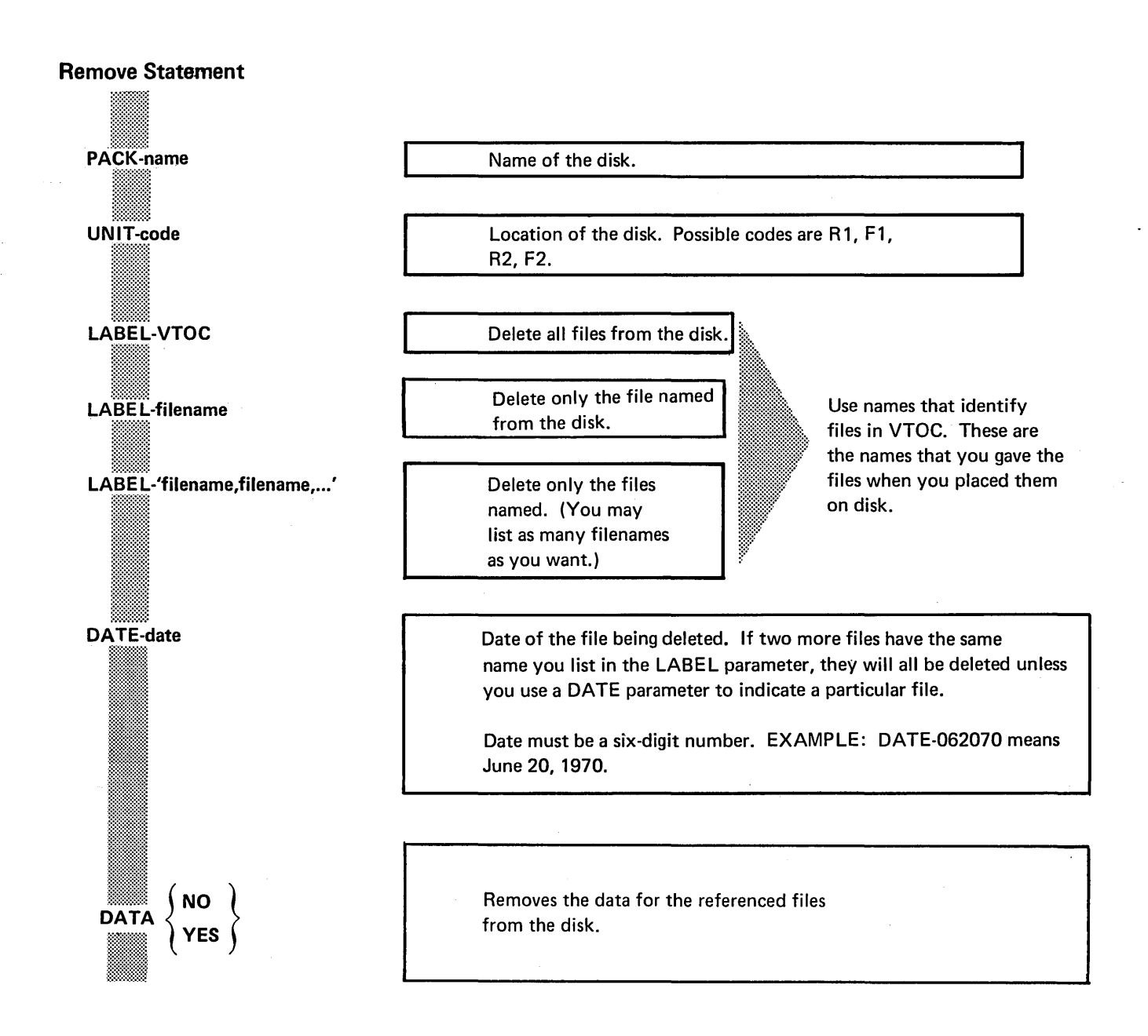

## PARAMETER DESCRIPTIONS

## PACK Parameter

The PACK parameter (PACK-name) tells the program the name of the disk that contains the files being deleted. The name you supply in this parameter is the one written on the disk by the Disk Initialization program.

The File Delete program compares the name in the PACK parameter with the name on the disk to ensure they match. In this way, the program ensures that it is using the right disk.

## **UNIT Parameter**

The UNIT parameter (UNIT-code) tells the program the location of the disk containing the files being deleted. Codes for the possible locations are as follows:

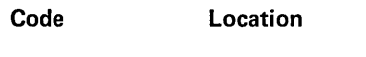

- R1 Removable disk on drive 1.
- F1 Fixed disk on drive 1.
- R2 Removable disk on drive 2.
- F2 Fixed disk on drive 2.

## LABEL Parameter

The LABEL parameter identifies the files you want to delete from the disk. Its form depends on the files you are deleting:

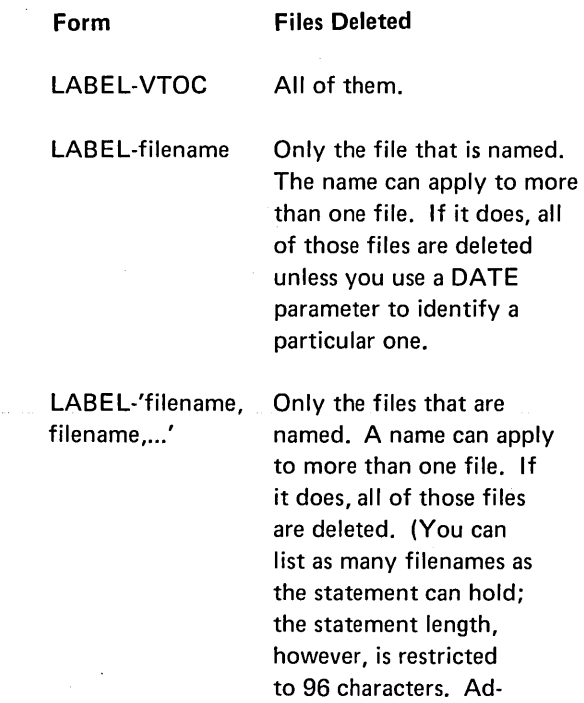

ditional REMOVE or scratch statements may be used for additional filenames. The maximum number of files that can be deleted in one run is 52.)

#### Deleting Files

The File Delete program does not erase files from the disk unless DATA-YES is specified on a REMOVE statement. It changes their designation to scratch (S). By doing this, the program makes the areas that contain the files available for other files.

## **DATE Parameter**

The DATE parameter (DATE-date) applies to two or more files that have the same name. It tells the program the date of the one you want to delete.

Every file on disk has a date, which is given to the file at the time it is created. When two or more files have the same name, the dates are used to tell one file from another.

The date is a six-digit number: two digits for day, two for month, and two for year. Day, month, and year can be in one of two orders: (1) month, day, year and (2) day, month, year. For example 061870 and 180670 both mean June 18, 1970.

In the DATE parameter, be sure to specify day, month, and year in the same order as when you placed the file on disk.

## DATA Parameter (Remove Only)

The DATA parameter lets you delete the files specified directly from the disk as well as from the VTOC.

If YES is coded in this parameter then the file specified will be removed from the disk and any reference to it in the VTOC will be removed. In addition, a message will be printed on the Syslog device for each file removed from the disk in this format:

## 'DATA REMOVED FOR FILE XXXXXX DATE 000000'

If NO is coded in this parameter, then the file specified will not be removed from the disk. However, any reference to it in the VTOC will be removed. If this parameter is not used, DATA-NO is assumed.

## OCL CONSIDERATIONS

T.

 $\bar{z}$ 

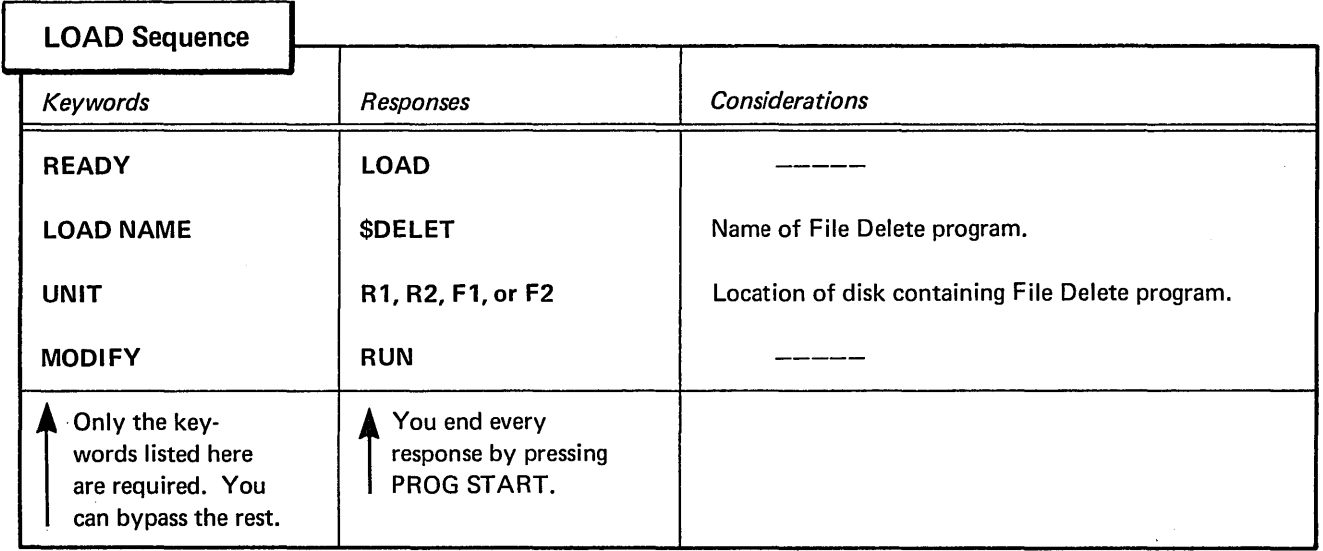

 $\sim$ 

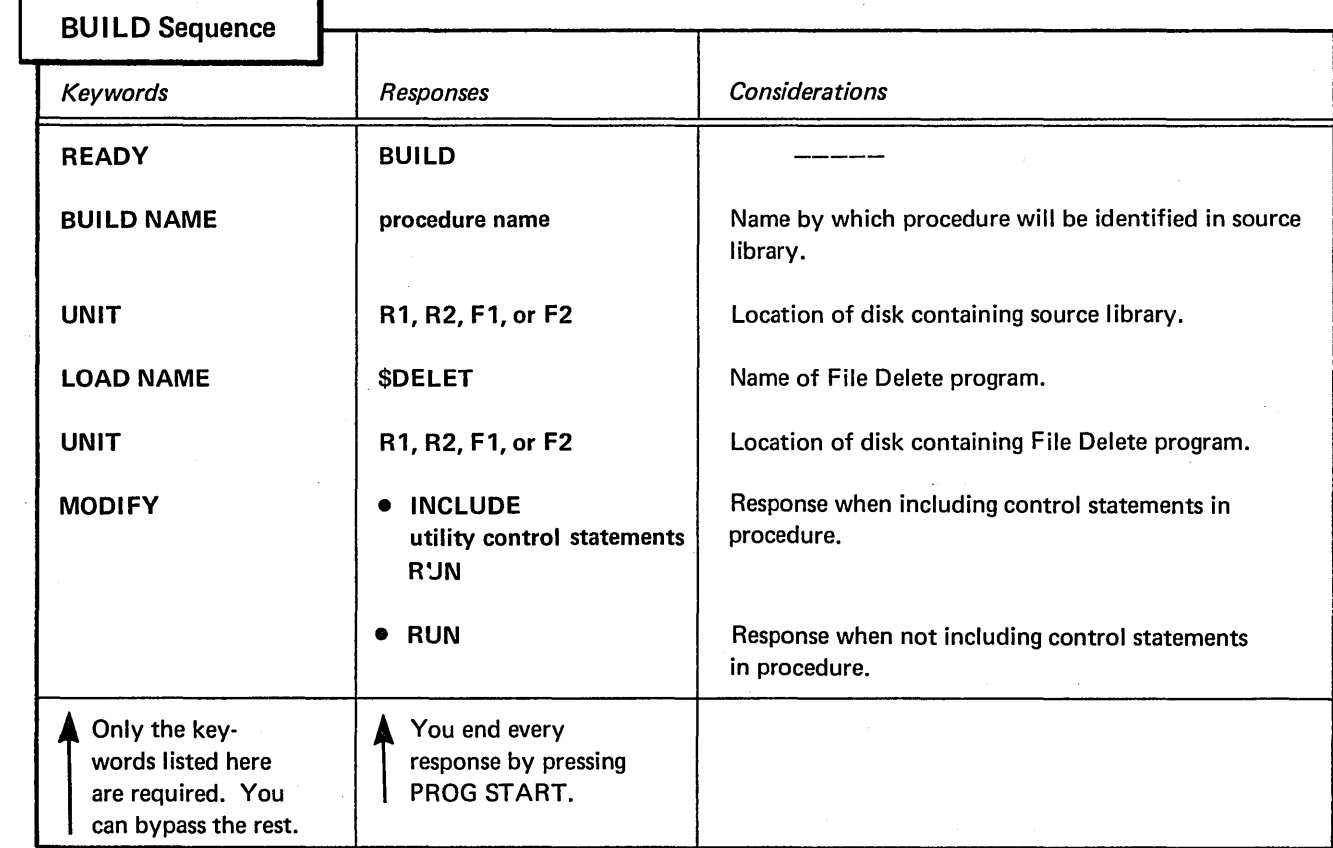

## EXAMPLE

 $\sim$ 

## Deleting One of Several Files Having the Same Name

## **Situation**

Assume that three files on a removable disk have the same name: INV01. The dates of these files are 6/16/70, 8/18/70, and 11/15/70. You want to delete the 6/16/70 version.

#### **Statements**

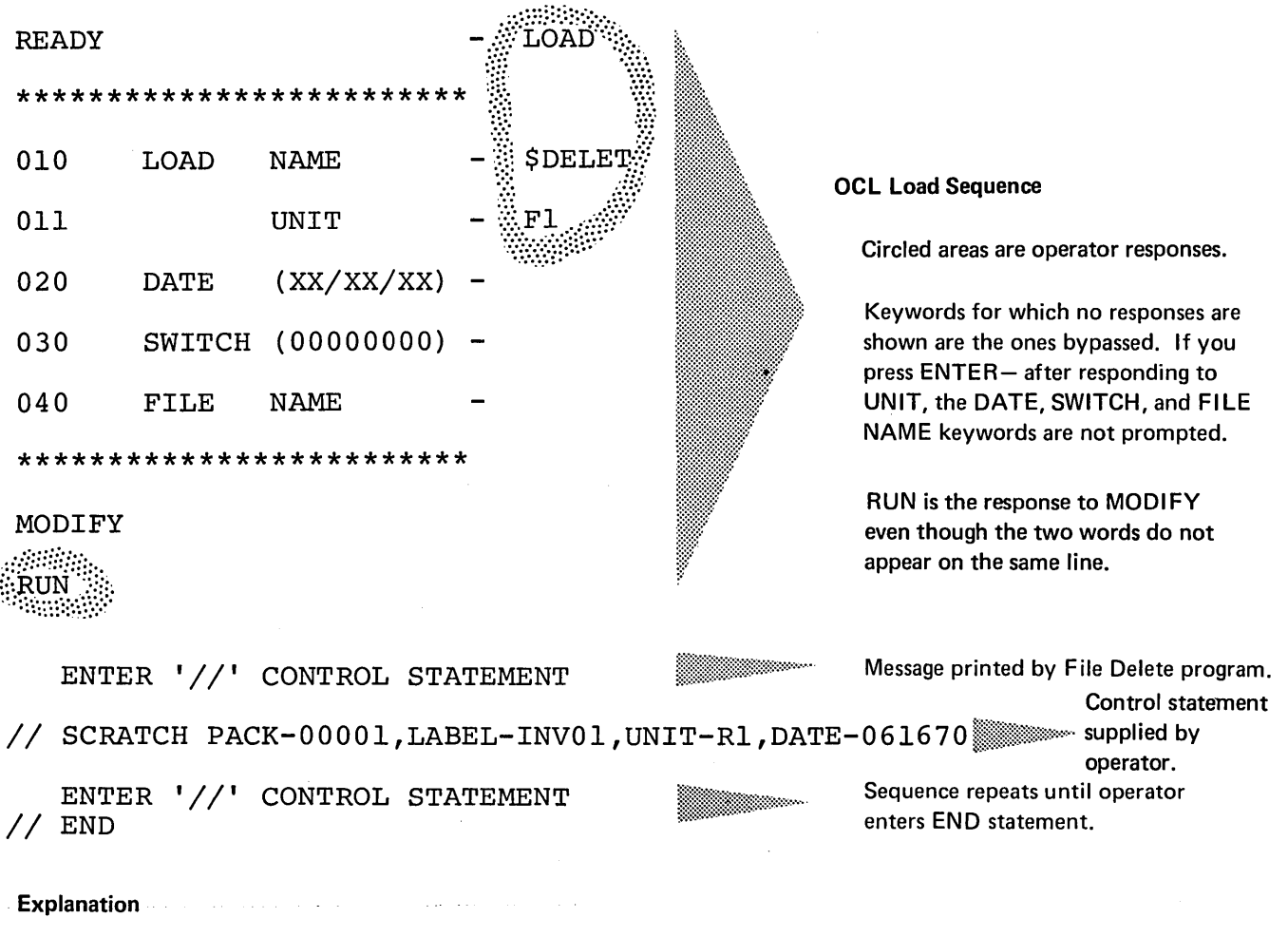

- File Delete program is loaded from the fixed disk on drive 1 (UNIT-F1 in OCL sequence).
- Disk that contains the file being deleted is named 00001 (PACK-00001 in SCRATCH statement).
- Because two other files have the name INV01, the date (061670) is needed to complete the identification of the file you want to delete (LABEL-INV01 and DATE-061670).
- The removable disk containing the file to be deleted is on drive 1 (UN IT-R 1 ).

## Removing One File

#### Situation

You want to remove a file named INV02 from the pack mounted on R1.

#### **Statements**

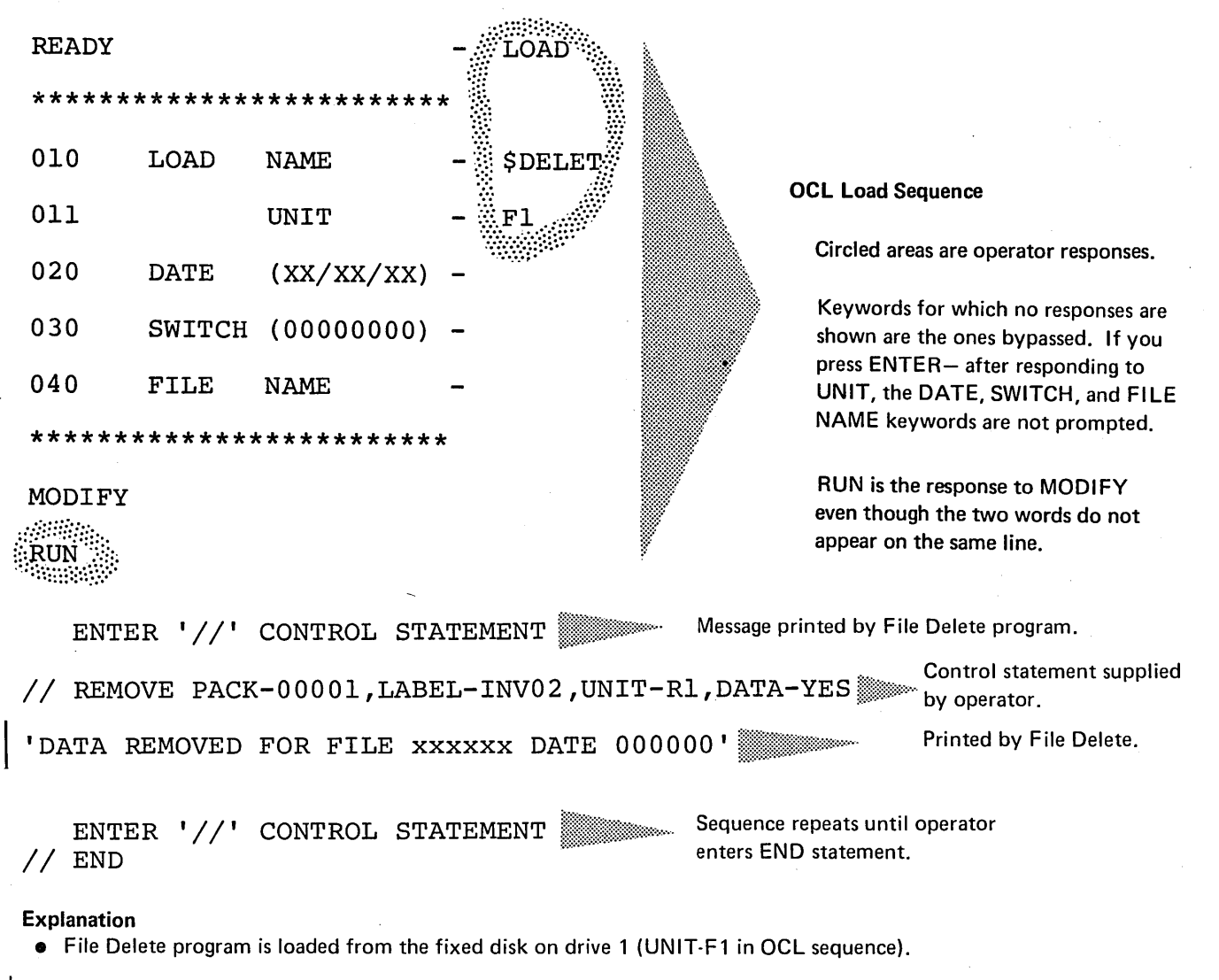

- Disk that contains the file being removed is named 00001 (PACK-00001 in REMOVE statement).
- The removable disk containing the file to be removed is on drive 1 (UNIT-R1).
- DATA-YES indicates that the file data as well as the file VTOC reference is to be removed.

130

 $\mathcal{A}^{\mathcal{A}}$ 

 $\sim 10$ 

 $\mathcal{L}^{\text{max}}_{\text{max}}$  ,  $\mathcal{L}^{\text{max}}_{\text{max}}$ 

 $\sim 10$ 

 $\mathcal{O}(\sqrt{2})$  . The contract of the contract of the contract of the contract of the contract of the contract of the contract of the contract of the contract of the contract of the contract of the contract of the contract

 $\mathcal{L}^{\text{max}}_{\text{max}}$ 

 $\mathcal{L}^{\text{max}}_{\text{max}}$ 

The Disk Copy/Dump program (\$COPY) has three general uses. The control statements you must supply depend on the program use.

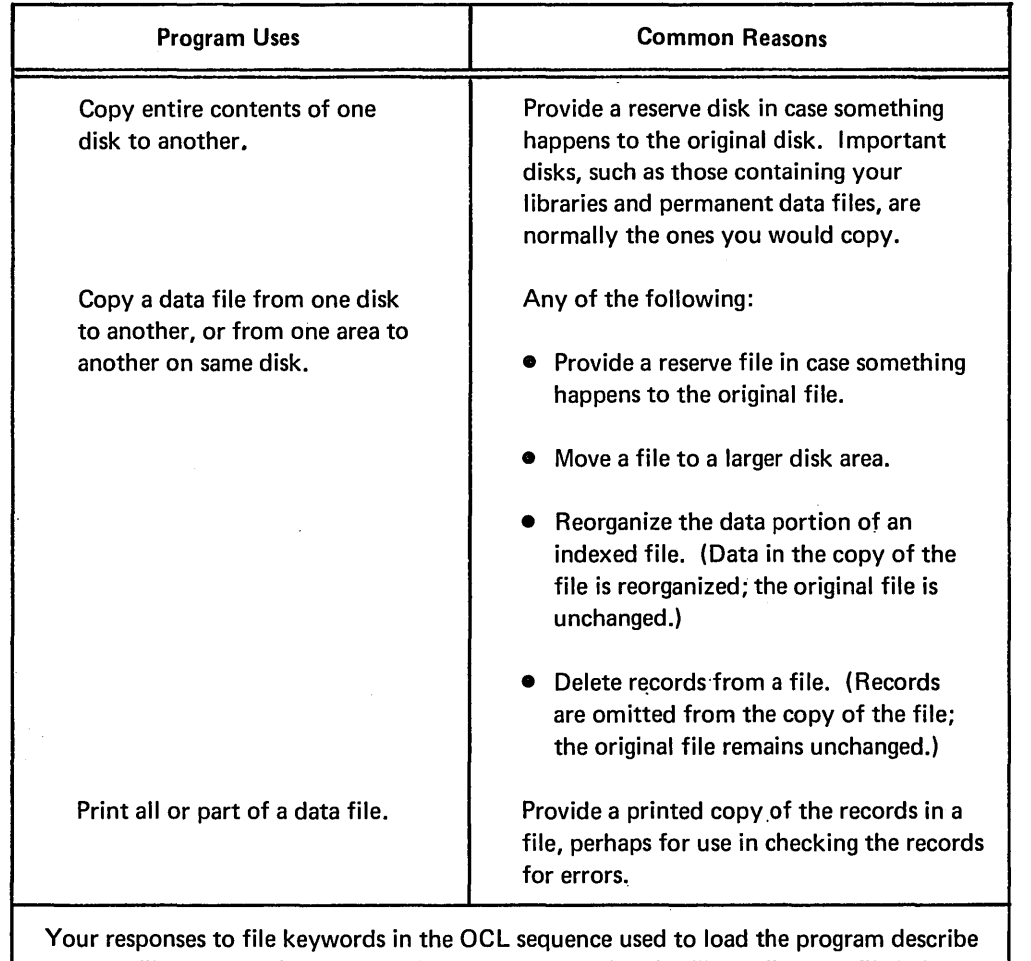

the disk file being copied or printed. If you are copying the file to disk, the file being created must also be described in the OCL sequence.

 $\sim$ 

 $\sim$ 

 $\sim$ 

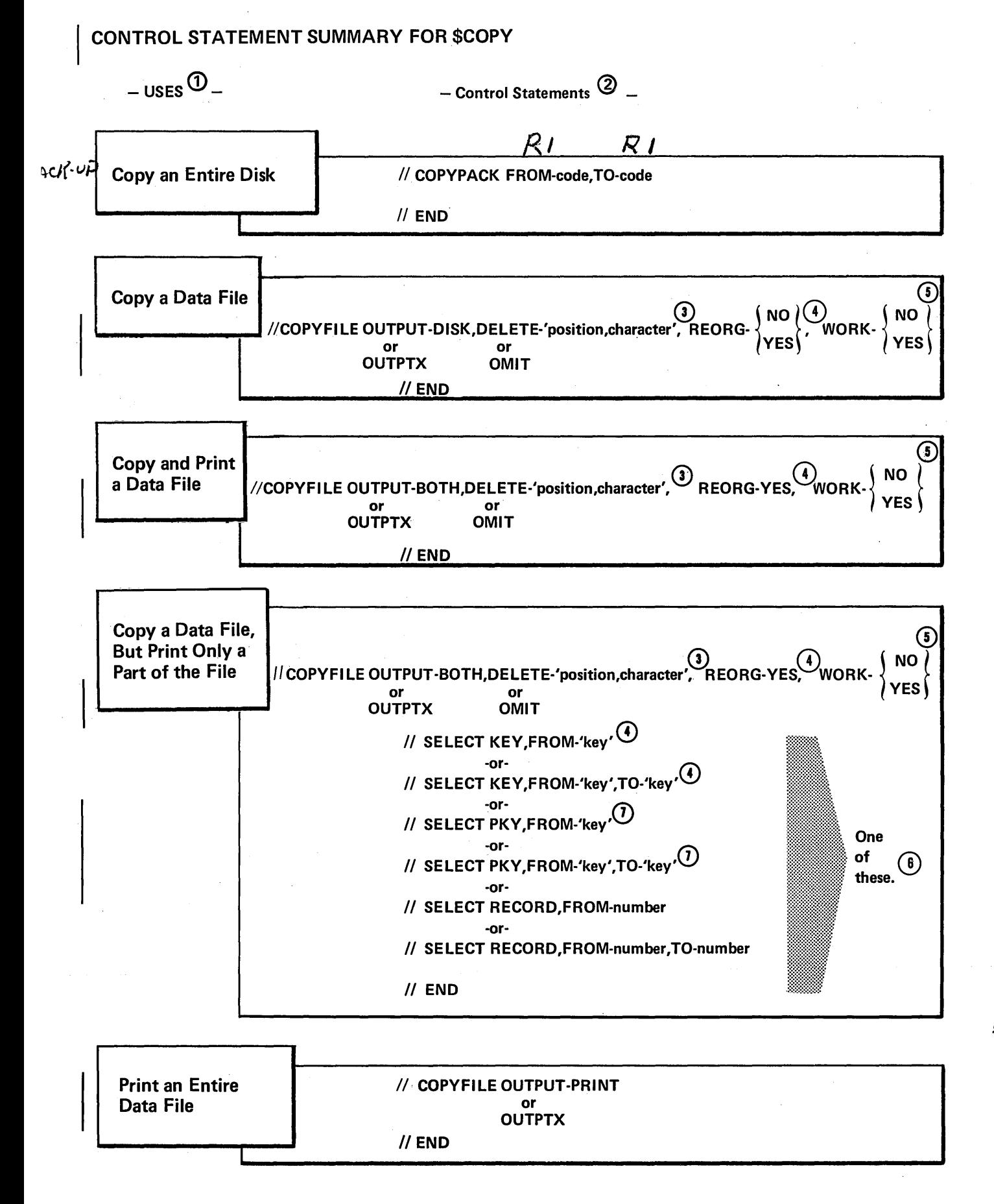

132

 $-$  Control Statements  $-$ 

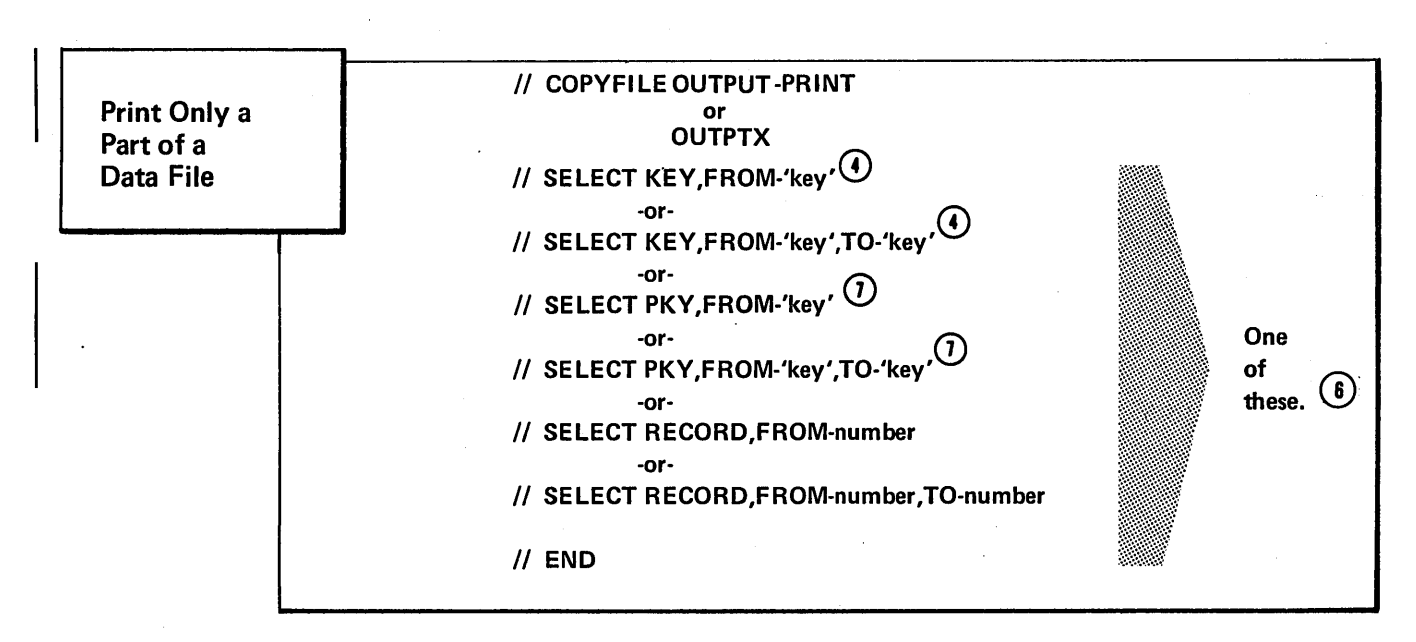

- $(1)$ The program uses include the possible combinations of copying and printing files.
- $(2)$ For each use, the program requires the control statements in the order they are listed: COPYPACK,END; COPYFILE,END; and COPYFILE,SELECT,END.
- $\left( 3\right)$ Needed only if you want to delete a certain type of record.
- © Applies only to indexed files.

 $-$  Uses  $-$ 

- $\textcircled{\scriptsize{s}}$ Applies only if you are copying the file from one removable disk to another using the same disk drive (drive 1).
- $\circledast$ Identifies the portion you want to print.
	- Indexed files with packed keys.

 $\left( \mathbf{\overline{r}}\right)$ 

## PARAMETER SUMMARY

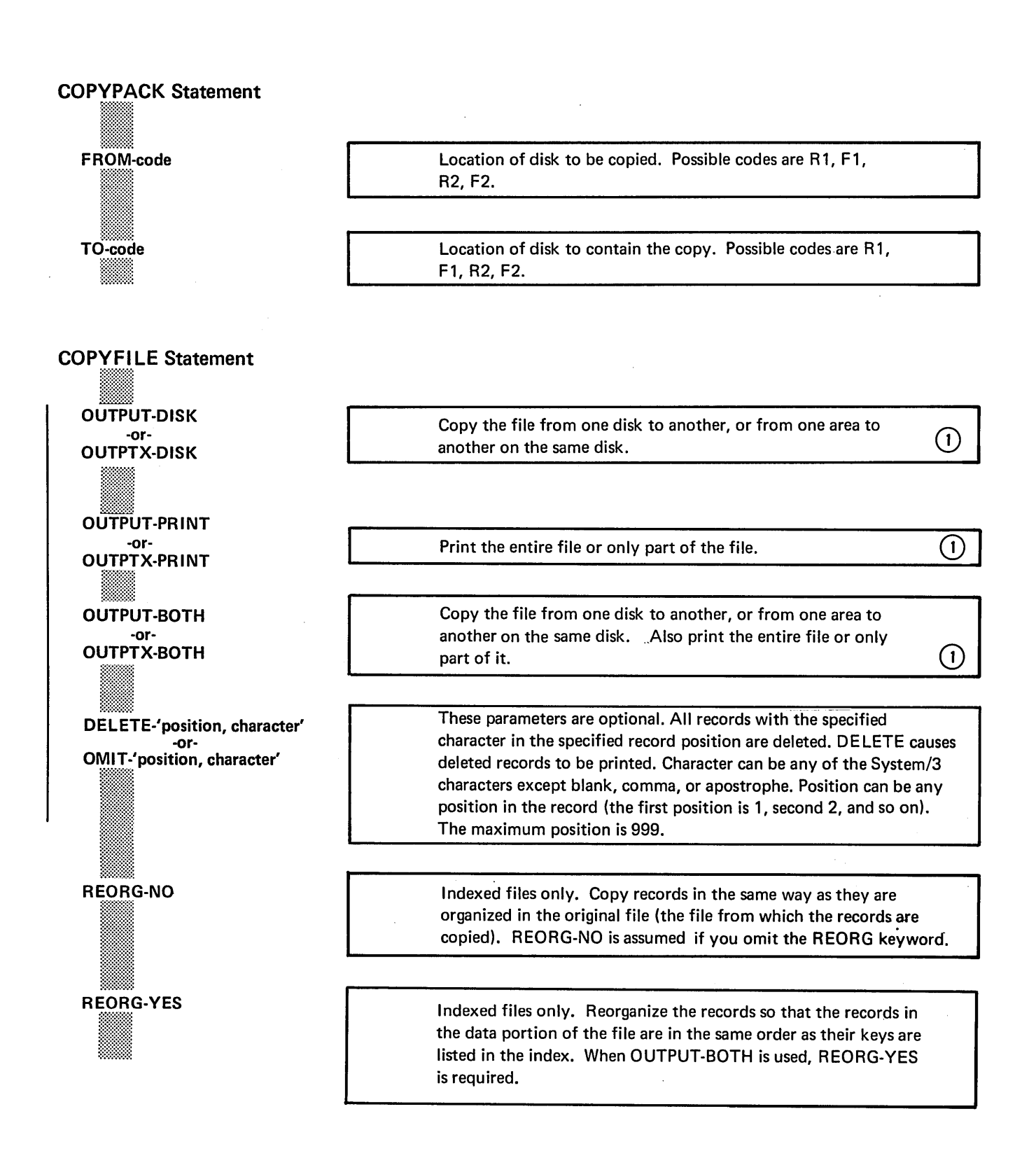

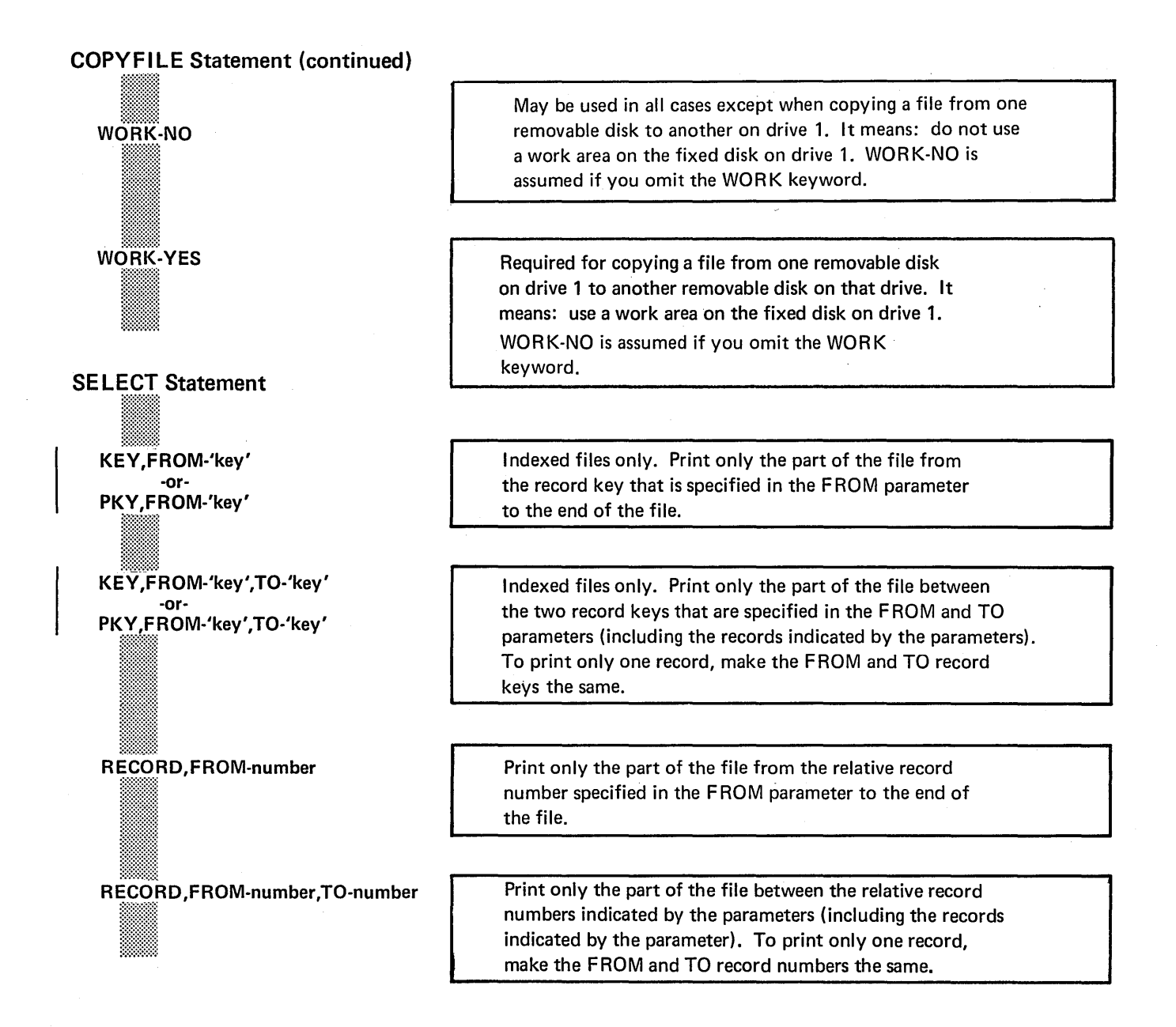

 $(1)$  In his responses to OCL keywords (FILE NAME, etc.), the operator indicates which file is to be copied or printed. For files being copied, his responses also indicate whether the file is being copied from one disk to another or from one location to another on the same disk.

## PARAMETER DESCRIPTIONS

## FROM and TO Parameters (COPYPACK)

The COPYPACK statement is used to copy the contents of one disk to another. It has two parameters: FROM and TO. They tell the program the locations of the two disks on the disk units,

The FROM parameter (FROM-code) indicates the location of the disk you are copying. The TO parameter (TO-code) indicates the location of the disk that is to contain the copy.

Codes for the possible locations are as follows:

Code Location

- R<sub>1</sub> Removable disk on drive 1.
- F1 Fixed disk on drive 1.
- R2 Removable disk on drive 2.
- $F<sub>2</sub>$ Fixed disk on drive 2.

#### Copying Entire Disk

When copying a disk, the Disk Copy/Dump program transfers the contents of the disk to another disk. The contents of the two disks will be the same, except for the disk names and alternate track information, which may be different.

The disk you are copying can contain libraries or data files or both. The disk that is to contain the copy must not have libraries, temporary data files, or permanent data files.

The program can copy the contents of one removable disk to another using one disk drive. The drive, however, must be drive 1. To do this, the program uses available space on the fixed disk on drive 1. It fills the available space with information from the disk you are copying. Then it prints a message telling the operator to mount the other removable disk (the one to contain the copy) on drive 1. After transferring the information from the fixed disk to the removable disk, the program prints another message telling the operator to remount the disk you are copying. The program repeats this procedure until all information has been transferred.

Until the contents of the disk are completely copied on the new disk, three addressing portions of the new disk are changed to prevent accidental usage of a partially filled disk. Therefore, if the copying process is stopped before it is completed, the pack is unusable. You can restart the copying process by reloading the copy program or you can restore the disk by reinitializing.

After a successful copy the copy program prints a message:

#### COPYPACK IS COMPLETE

## | OUTPUT Parameter (COPY FILE)

The OUTPUT parameter is used when copying and printing data files. It indicates whether you want the program to copy, print, or copy and print a file.

The parameter OUTPUT-DISK means to copy the file; OUTPUT-PRINT means to print the file; and OUTPUT-BOTH means to copy and print the file.

OUTPTX can be used instead of OUTPUT to display the printed output with its hexadecimal values.

#### Copying Files

The Disk Copy/Dump program can copy a file from one disk to another or from one area to another on the same disk.

Your responses to the OCL keywords prompted for the Disk Copy/Dump program indicate ( 1) the name and location of the file being copied and (2) the name and location of the copy being created. See OCL Considerations in this section.

The program can copy a file from one removable disk to another using one disk drive. The drive, however, must be drive 1. (See WORK Parameter in this section for more information.)

In copying a file, the program can omit records. (See DELETE Parameter in this section for more information.)

In copying an indexed file, the program can reorganize records in the data portion such that they are in the same order as their keys are listed in the index. (See REORG Parameter in this section for more information.)

#### Printing Files

The program can print all or part of the data file. To print only part, the program needs a SELECT control statement. (See SELECT KEY and PKY Parameters and SELECT RECORD Parameters in this section:) If you do not use a SELECT statement, the entire file is printed.

If you use SELECT or:REORG, records from indexed files are printed in the order their keys appear in the index portion of the file; otherwise, they are printed as they appear in the file. For each record, the program prints the record key followed by the contents of the record.

Records from sequential and direct files are printed in the order they appear in the file. For each record, the program prints the relative record number followed by the contents of the record.

The program uses as many lines as it needs to print the contents of a record. If OUTPUT- is specified, only printable characters are printed. If OUTPTX- is specified, all characters are printed with their 2-digit hexadecimal value. Appendix J lists the hexadecimal values for characters in the standard character set.

The following is an example of the way the program prints a 20-character record when OUTPUT-is specified.

## ABCDE GHIJ12345

If OUTPTX- is specified, the same record would be printed:

> ABCDE GHIJ12345 CCCCCBCCCDF FFFF44444 12345678 911234500000

After printing the last record, the program triple spaces and prints the following message:

#### (number) RECORDS PRINTED

## | DELETE Parameter (COPYFILE)

In copying a data file, the Disk Copy/Dump program can omit records of one type. The DELETE parameter identifies the type of records. Use of the DELETE parameter is optional. If you do not use it, no records are deleted.

The form of the parameter is DELETE-'position, character'. Character is the character, except apostrophes, blanks, and commas, that identifies the records. Position is the position of the character in the records (maximum 999). For example, with the parameter DELETE-'100, X' all records with an X in position 100 are deleted.

Deleted records are always printed. If you are both copying and printing a data file, deleted records are printed with the other records that are printed. The deleted records are preceded by the word DELETED.

The OMIT keyword can be used instead of DELETE. The deleted records are not printed if OMIT is used.

## REORG (Reorganize) Parameter (COPYFILE)

In copying an indexed file, the program can reorganize the file, such that the records in the data portion are in the same order as their keys in the file index. The REORG parameter tells the program whether or not to reorganize the file.

REORG-YES means to reorganize. REORG-NO means not to reorganize. REQRG-NO is assumed if you omit the keyword.

If you tell the program to reorganize the file, the reorganization applies to the copy of the file rather than the original file. The original file is not affected.

Reorganization (REORG-YES) is required any time you are both copying and printing an indexed file (OUTPUT-BOTH).

## **WORK Parameter (COPYFILE)**

The WORK parameter applies to copying a data file from one removable disk to another using the same disk drive (drive 1). It tells the program whether or not to use a work area on the fixed disk on drive 1.

The parameter WORK-YES means to use a work area. WORK-NO means not to use a work area.

#### Work Area

If you have only one disk drive, a common use of the Disk Copy/Dump program might be to copy a file from one removable disk to another. To do this, the program must use a work area on the fixed disk. The output file must be a new file.

In copying the file, the program fills the work area with records from the file you are copying. Then it prints a message telling the operator to mount the other removable disk (the one to contain the copy) on drive 1. After transferring the records from the work area to the removable disk, the program prints another message telling the operator to remount the disk containing the file you are copying. The program repeats this procedure until all records have been transferred.

If you have two disk drives, you can also use the same drive to copy a file from one removable disk to another. The drive, however, must be drive 1.

You can copy a file from one area to another on the same disk. If you do, and the disk is a removable disk that you plan to mount on drive 1, use the WORK-NO parameter (WORK-NO is assumed if the WORK keyword is not used). This keeps the program from using a work area on the fixed disk when it transfers the file from one area to the other.

## SELECT KEY and PKY Parameters (SELECT) The SELECT KEY and SELECT PKY parameters apply to printing part of an indexed file. The parameters are FROM and TO.

The FROM parameter (FROM-'key') gives the key of the first record to be printed. The TO parameter (TO-'key') gives the key of the last record to be printed. The record keys between those two in the file index identify the remaining records to be printed. If you want to print only one record, use the same record key in both the FROM and TO parameters.

For example, the parameters FROM-'000100' and T0-'000199' mean that records identified by keys 000100 through 000199 are to be printed.

If the file index does not contain the key you indicate in a FROM parameter, the program uses the next higher key in the index.

You can omit the TO parameter. If you do, the program assumes that the last key in the index is the TO key.

With the SELECT KEY parameter (but not PKY) you can use less characters in the FR OM or TO parameter than are contained in the actual keys. If you do, the program ignores the remaining characters in the key. The number of characters used in the FROM and TO parameters need not be the same.

For example, assume that the following are consecutive record keys in an index: 99999, A 1000, A 1119, A1275, A1900, A1995, and A2075. The parameters FROM-'A1' and TO-'A199' refer to record keys A 1000 through A 1995.

If none of the keys in the file index begin with the characters you indicate in a FROM parameter, the program uses the key beginning with the next higher characters.

For example, assume that four consecutive record keys in an index begin with these characters: A 1,A2,A8, and B 1. The parameters FROM-'A3' and TO-'A9' would refer to the key beginning with the character A8.

## SELECT RECORD Parameters (SELECT)

The SELECT RECORD parameters can apply to any file, but are normally used for sequential and direct files. These parameters use relative record numbers to identify the records to be printed.

Relative record numbers identify a record's location with respect to other records in the file. The relative record number of the first record is 1, the number of the second record is 2, and so on.

The SELECT RECORD parameters are FROM and TO. The FROM parameter (FROM-number) gives the relative record number of the first record to be printed. The TO parameter (TO-number) gives the number of the last record to be printed. Records between those two records in the file are also printed. If you want to print only one record, use the same record number in the FROM and TO parameters.

For example, the parameters F ROM-1 and T0-30 mean that the first thirty records (1-30) in the file will be printed.

You can omit the TO parameter. If you do, the program assumes that the. number of the last record in the file is the TO number.
# COPYING MULTI-VOLUME FILES

When copying multi-volume files the first volume of the input file has to be online when the job is initiated. The output file must be a new file. If neither condition is satisfied a halt occurs.

#### Maintaining Proper Volume Sequence Numbers

To maintain proper volume sequence numbers when copying a multi-volume file, you must either copy all the volumes of the file in one run or copy only one volume for each run of \$COPY. For example, if you copy a 3-volume file one volume at a time: volume 1 in the first run, volume 2 in the second run, and volume 3 in the third run; the volumes will retain their original sequence numbers  $\cdots$  in the output file. Or if you copy all the volumes (1, 2, and 3) in the same run, the volume sequence numbers in the new file will be same as in the original file. However, if you copy only volumes 2 and 3 in one run, their volume sequence numbers will be changed to 1 and 2 in the output file.

### Maintaining Correct Relative Record Numbers

To maintain correct relative record numbers when copying one volume of a multi-volume direct file, the size of the output volume must be the same as the size of the input volume. (If you want to increase the size of a file, you must copy the entire file.) If, for example, you copy the first volume of a 2-volume file and increase the number of records on that volume, you are also increasing relative record numbers of all the records on the next volume. Therefore, output and input volume extents must be equal if you are copying only one volume of a multivolume direct file.

Q

*Note:* You can not use the copy program to copy a single volume file to a multi-yolume file. End of extents will probably occur after the first volume of output. If the output file is a new file, the copy program will not create it as a multi-volume file.

### Direct File Attributes

If you copy a whole multi-volume direct file in one run, the output file will be given consecutive attributes in the Volume Table of Contents (VTOC). However, this does not affect file processing. A file with either consecutive or direct attributes can be accessed by a consecutive or direct access method. If only one volume is copied, the direct attribute will be maintained.

# Copying Multi-Volume Index Files

If you want to copy a multi-volume indexed file, REORG-YES must be given. Since an unordered multi-volume indexed load is not permitted, a REORG-NO will cause a halt if an out-of-sequence record is found. If you would prefer not to reorganize the file, each volume of the file must be copied as a single volume file. When copying each volume separately, it can be either ordered or unordered. When copying one volume of a multivolume indexed file, either REORG-YES or REORG-NO may be specified. HIKEY parameter(s) of the output file must be the same as the highest key(s) of each input volume.

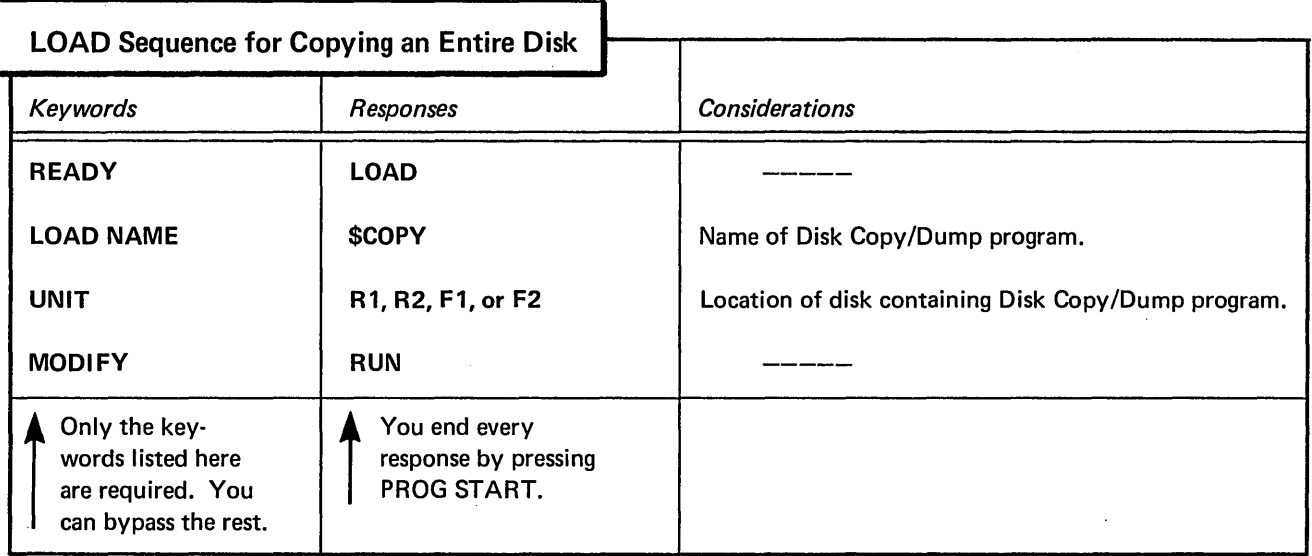

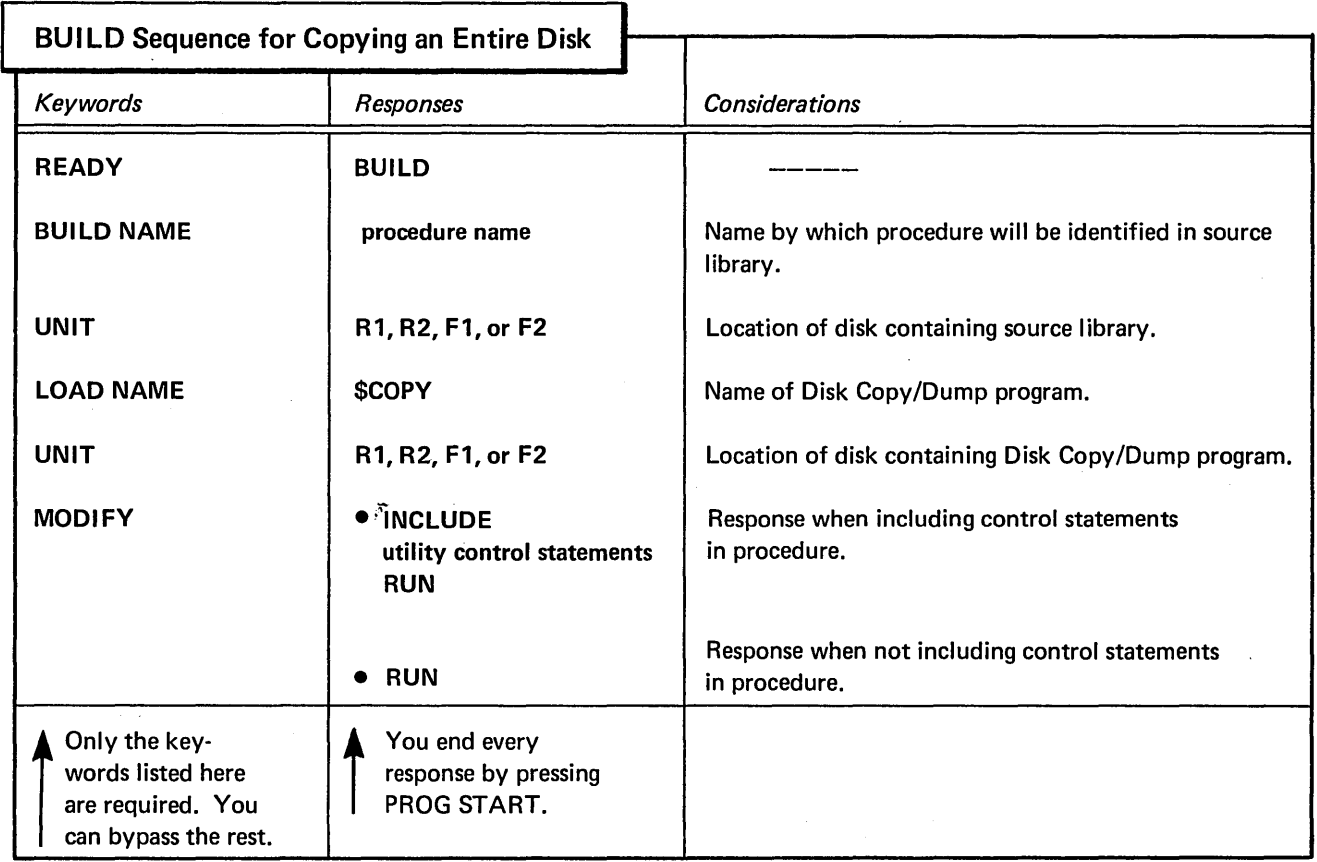

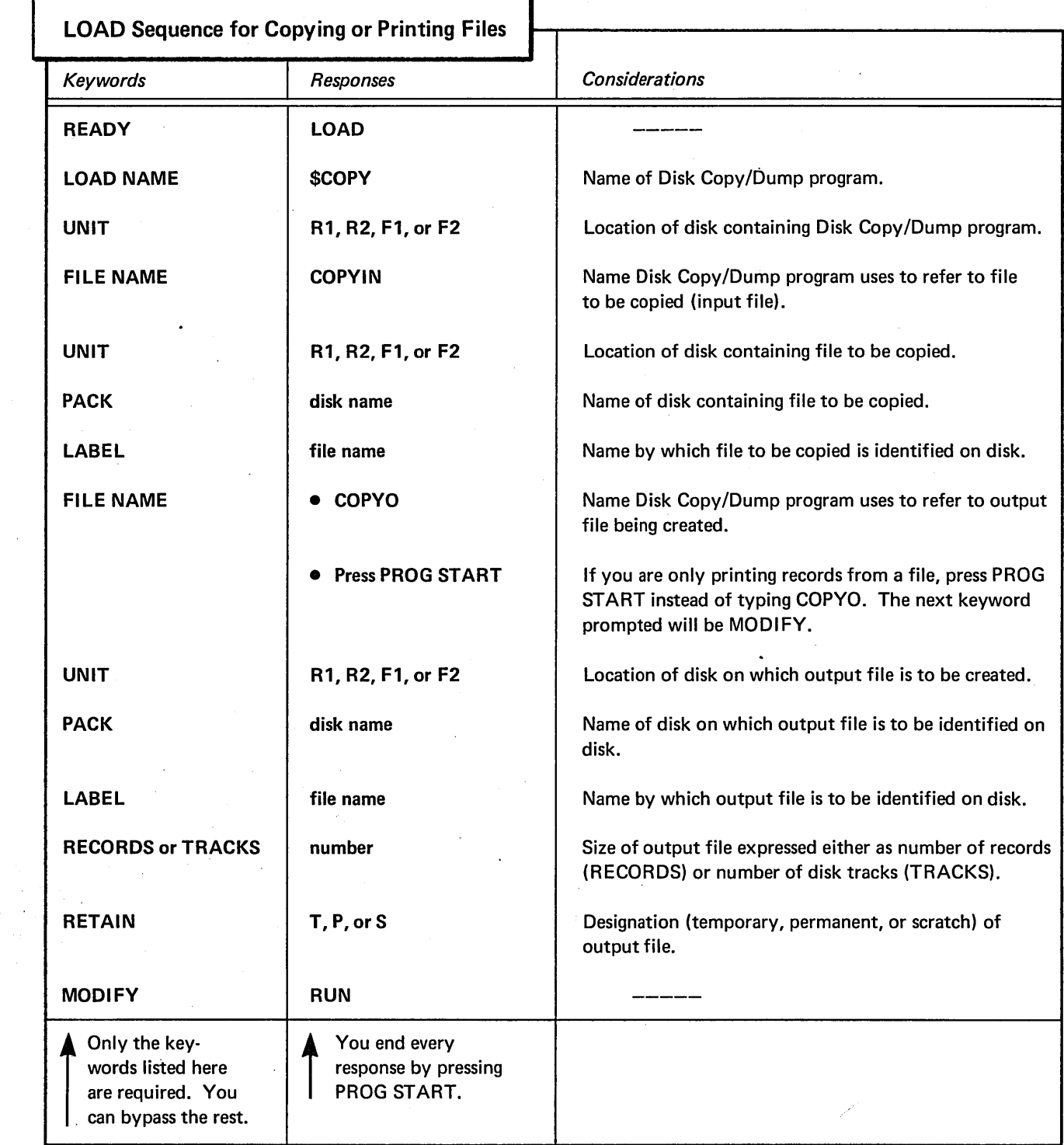

 $\mathcal{L}^{\text{max}}_{\text{max}}$  and  $\mathcal{L}^{\text{max}}_{\text{max}}$ 

 $\hat{\mathcal{A}}$ 

 $\sim 10^{11}$  km s  $^{-1}$ 

 $\sim 10$  $\omega_{\rm c}$  ,  $\omega_{\rm c}$  $\sqrt{\beta}$   $\mathcal{L}(\mathcal{A})$  and  $\mathcal{L}(\mathcal{A})$ 

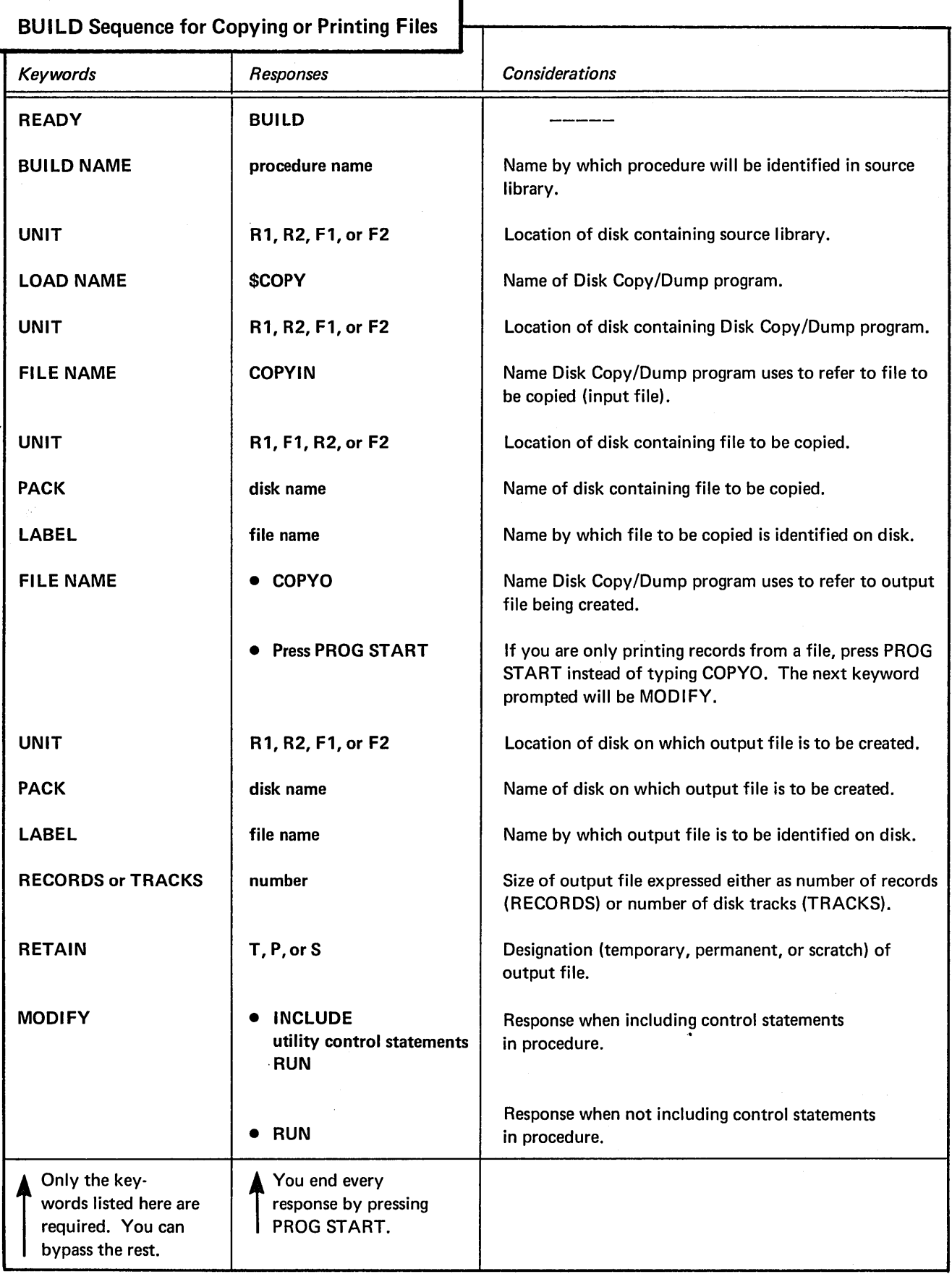

 $\hat{\mathcal{L}}$ 

 $\omega$ 

Copying an Entire Disk

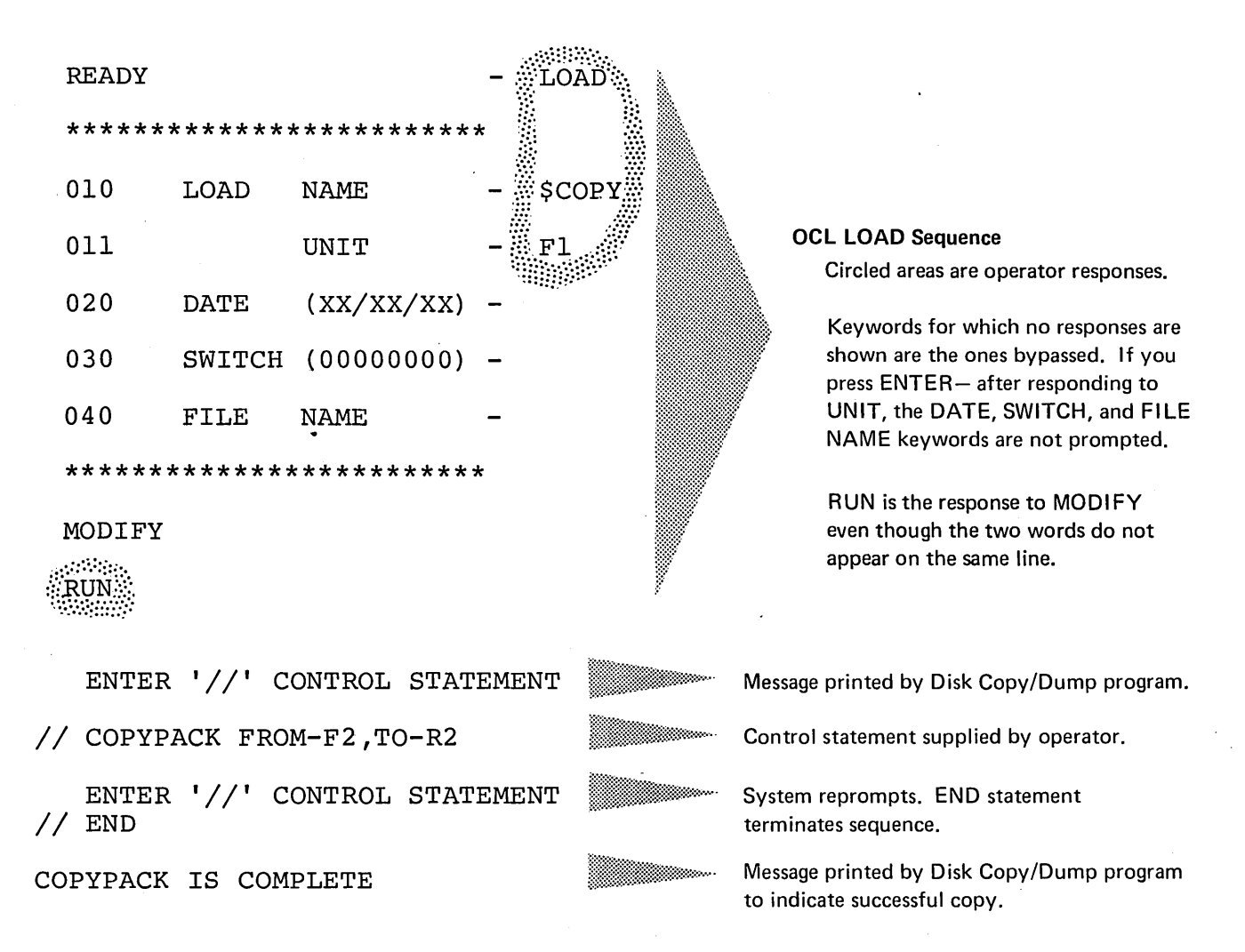

# Explanation

- The Disk Copy/Dump program is loaded from the fixed disk on drive 1 (UNIT-F1 in OCL sequence).
- The contents of the fixed disk on drive 2 (FROM-F2 in COPYPACK statement) is copied onto the removable disk on drive (TO-R2).

# Copying a File From One Disk to Another

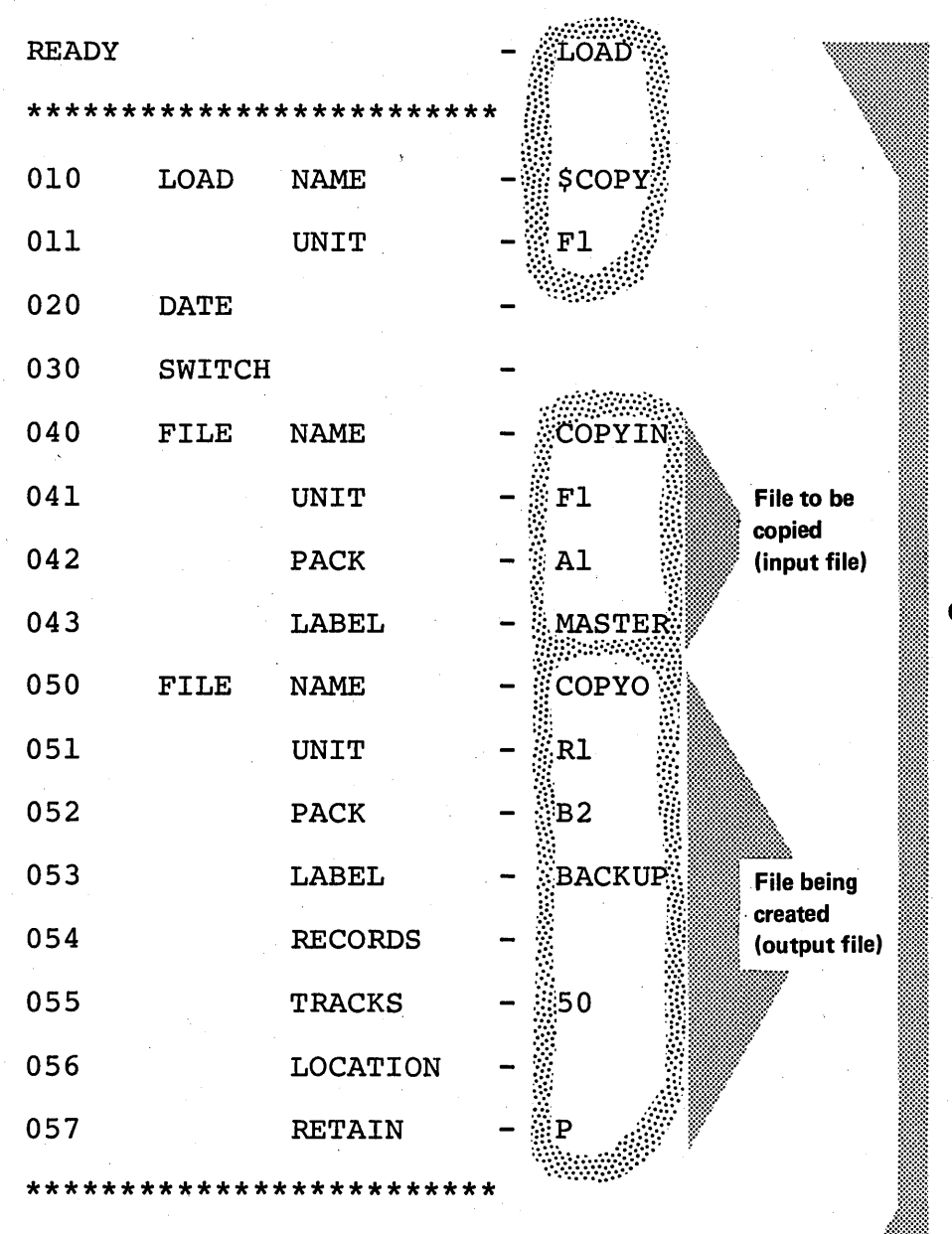

# OCL LOAD Sequence

Circled areas are operator responses.

Keywords for which no responses are shown are the ones bypassed.

RUN is the response to MODIFY even though the two words do not appear on the same line.

MODIFY

**RUN**  $\sim$ 

ENTER '//' CONTROL STATEMENT **Wessage printed by Disk Copy/ Dump** ... *II* COPYFILE OUTPUT-DISK *II* END

Control statement supplied by operator.

System reprompts. END statement terminates sequence.

#### Explanation

- Disk Copy/Dump program is loaded from fixed disk on drive 1 (UNIT-F1 in OCL sequence).
- Input file (OCL sequence):
	- 1. Name that identifies file on disk is MASTER (LABEL-MASTER).
	- 2. Disk that contains the file is the fixed disk on drive 1 (UNIT-F1). Its name is A1 (PACK-A1).
- Output file (OCL sequence):
	- 1. Name to be written on disk to identify the file is BACKUP (LABEL-BACKUP).
	- 2. Disk that is to contain the file is the removable disk on drive 1 (UNIT-R1). Its name is B2 (PACK-B2).
	- 3. The file is to be permanent (RETAIN-P).
	- 4. The length of the file is 50 tracks (TRACKS-50).
- The COPYFILE statement tells the program to create the output file using all the data from the input file. The output file is a copy of the input file.

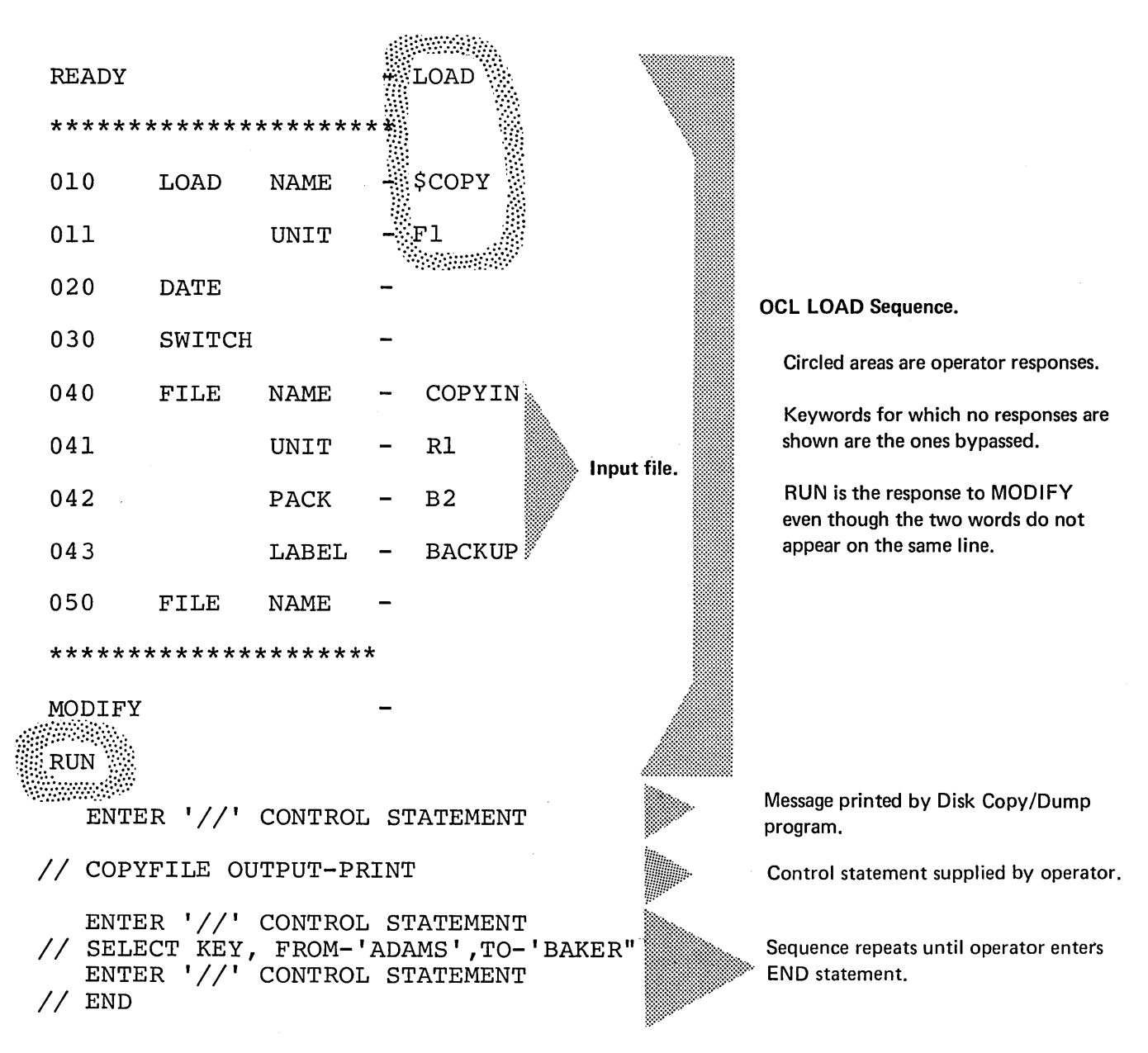

# Explanation

- Disk Copy/Dump program is loaded from the fixed disk on drive 1 (UNIT-F1 in OCL sequence).
- Input file (OCL sequence):
	- 1. Name that identifies the file on disk is BACKUP (LABEL-BACKUP).
	- 2. Disk that contains the file is the removable disk on drive 1 (UNIT-R1). Its name is B2 (PACK-B2).
- The file is being printed (COPYFILE statement).
- The file is an indexed file. The part being printed is identified by the record keys from ADAMS to BAKER in the index (SELECT statement).

# LIBRARY MAINTENANCE PROGRAM

The Library Maintenance program (\$MAINT) has four functions:

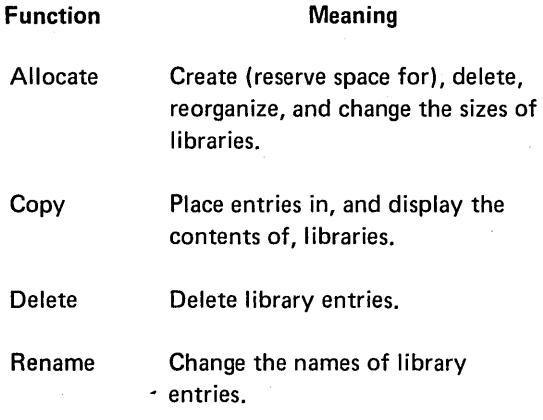

The control statements you must supply depend on the function you are using.

### Library Description

The source library is an area on disk for storing procedures and source statements. Procedures are groups of OCL statements used to load programs. The statements can be followed by input data for the programs. (Procedures for utility programs can, for example, contain utility control statements.) Source statements are sets of data, the most common of which are RPG 11 source programs and Disk Sort sequence specifications.

The object library is an area on disk for storing object programs and routines. Object programs are programs and subroutines in such a form that they can be loaded for execution. (They are sometimes called executable object programs.) Routines are programs and subroutines that need further translation before being loaded for execution. (They are sometimes called nonexecutable object programs.)

Location of Libraries on Disk

Libraries can be located anywhere on disk. However, the location of a source library with respect to an object library is always the same:

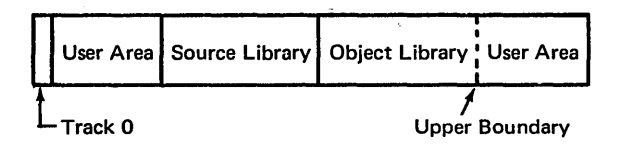

The boundaries of a source library are fixed. They can be changed only by the allocate function of the Library Maintenance program. The upper boundary of an object library, however, can be moved as additional space is needed when entries are placed in the library. This happens only if space is available following the library and if the entries being placed beyond the normal boundary are not permanent entries.

### Organization of Library Entries

Entries are stored in the object library serially; that is, a twenty-sector program occupies twenty consecutive sectors. Temporary entries follow all permanent entries in the object library. This occurs because a permanent entry causes all temporary entries to be deleted. The permanent entry is then loaded into the first available space large enough to hold it. This is usually the space following the last permanent entry in the library.

If necessary, the upper boundary is changed to allow more space for temporary entries. But when a permanent entry is placed in the library, all temporary entries are deleted and the upper boundary returns to its original location. Permanent entries cannot exceed the original upper boundary.

Gaps can occur in the object library when a permanent entry is deleted and replaced with a permanent entry using fewer sectors. The Library Maintenance program scans the library to see what sectors are available. The entry is then placed into the gap that has the fewest sectors over and above the number required by the new entry. If the entry is the same size, no sectors are lost.

If the number of unusable sectors becomes excessive, the library should be reorganized. In reorganizing entries, the Library Maintenance program shifts entries so that gaps do not appear between them. This makes more sectors available for use.

The source library differs from the object library in that entries within the source library need not be stored in consecutive sectors. An entry can be stored in many widely separated sectors with each sector pointing to the sector that contains the next part of the entry. When an entry is placed in the source library, it is placed in as many sectors as required regardless of where the sectors are located within the library.

The boundary of the source library cannot be expanded; therefore, an entry must fit within the available library space. To provide as much space as possible within the prescribed limits of the source library, the system compresses entries. That is, blanks and duplicate characters are removed from entries. Later, if the entries are printed or punched, the blanks and duplicate characters are reinserted.

#### Library Directories

The program creates a separate directory for each library. Every library entry has a corresponding entry in its library directory. The directory entry contains such information as the name and location of the library entry. The program also creates a system directory, which contains information about the size and available space in libraries and their directories.

### Organization of This Section

The four functions are described separately. Every description contains the following:

- 1. List of specific uses.
- 2. Control statement summary indicating the form of the control statement needed for each use.
- 3. Parameter summary explaining the contents and meanings of control-statement parameters.
- 4. Parameter descriptions explaining, in detail, the contents and meanings of the parameters. Because delete and rename are not complex functions, those functions do not need this type of description. The parameter summaries are sufficient.
- 5. Examples that include OCL statements, utility control statements, and explanations of their use.

OCL considerations for the program precede the examples.

# **Uses**

- Create (reserve space for) libraries.
- Change the sizes of libraries.
- Delete libraries.
- Reorganize libraries.

# I **CONTROL STATEMENT SUMMARY**

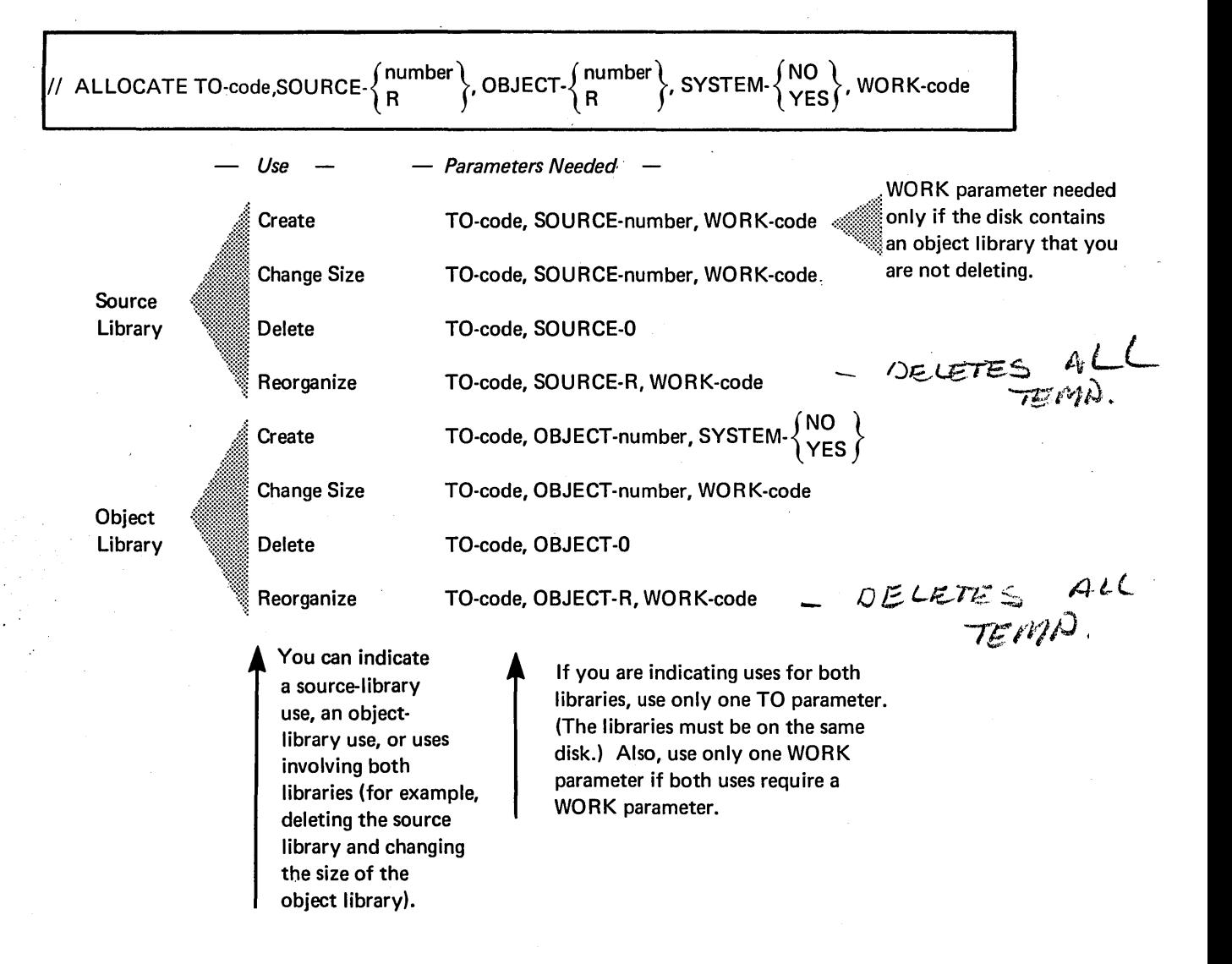

# **ALLOCATE PARAMETER SUMMARY**

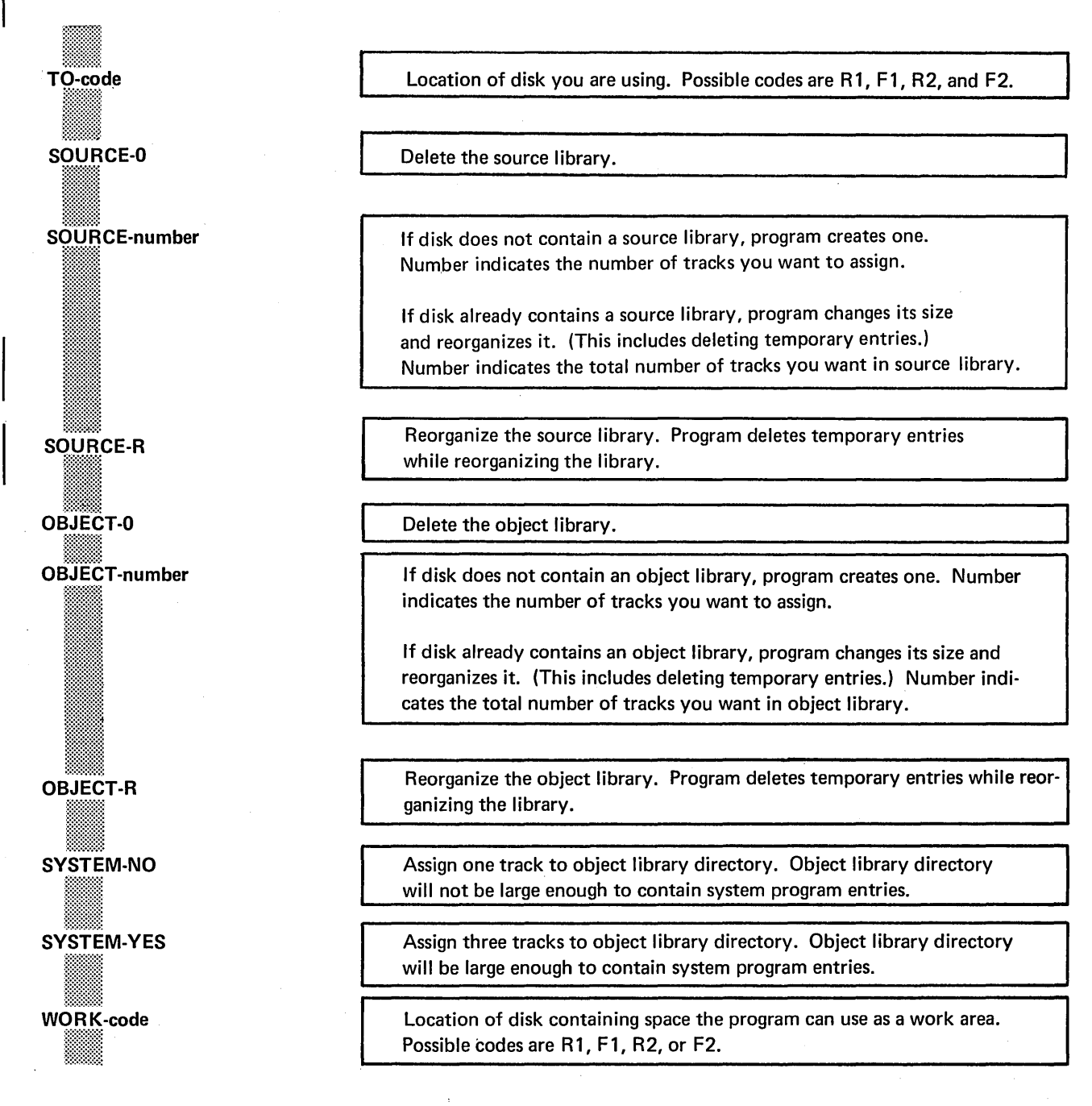

#### TO Parameter

The TO parameter (TO-code) indicates the location of the disk that contains, or will contain, the library. If the program use involves both libraries, the libraries must be on the same disk.

Codes for the possible locations are as follows:

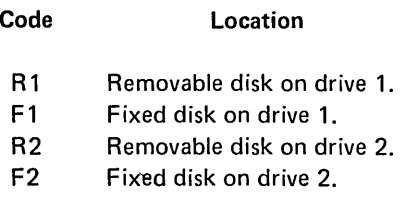

# SOURCE Parameter

The SOURCE parameter identifies source-library uses:

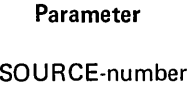

Use

(number is not zero)

If the disk contains no source library, parameter means create a source library. Number is the number of tracks you ·want to assign to the library.

If the disk contains a source library, parameter means change the library size. Number is the number of tracks you want to assign to the library.

SOURCE-a Delete source library.

SOURCE-R Reorganize source library.

# Disk Considerations for Creating a Source Library (SOURCE-number)

Number of Source Libraries Allowed: One per disk. If the disk already contains a source library, the SOURCE-number parameter causes the program to change the library size to the number of tracks indicated in the parameter.

Source Library Size: The minimum size is one track. The maximum is the number of tracks in the available disk area.

> Regardless of the number of tracks you specify, the first two sectors of the first track are assigned to the library directory. Additional sectors are used as needed for the directory.

Placement of Source Library (Disk With an Object Library): Source library must immediately precede the object library. Therefore, a disk area large enough for the source library must immediately precede or follow the object library.

> If the available disk area follows the object library, the program moves the object library to make room for the source library as the following illustration shows. To do this, it needs a work area (see WORK Parameter in this section).

Disk Space Before Source Library:

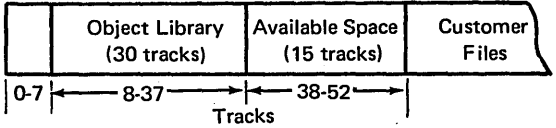

Disk Space After Source Library:

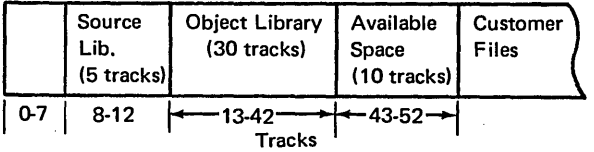

Placement of Source Library (Disk Without an Object Library): Program assigns the source library to the first available disk area large enough for the library.

# Disk Considerations for Changing the Size of a Source Library (SOURCE-number)

Making the Source Library Larger: If the disk contains an object library, space must be available immediately following the object library. The program moves the object library to make tracks available at the end of the source library, as the following illustration shows. The starting location of the source library remains the same.

> If the disk doesn't contain an object library, space must be available immediately following the source library.

Disk Before Tracks Are Added to Source Library:

|        | Source<br>Library<br>$(10$ tracks) | Object<br>Library<br>$(30$ tracks) | Available<br><b>Space</b><br>$\vert$ (15 tracks) | <b>Customer</b><br>Files |  |  |
|--------|------------------------------------|------------------------------------|--------------------------------------------------|--------------------------|--|--|
| ቤ7     | $8 - 17$                           | $\leftarrow$ 18-47 $\rightarrow$   | 48-62                                            |                          |  |  |
| Tracks |                                    |                                    |                                                  |                          |  |  |

Disk After Five Tracks Are Added to Source Library:

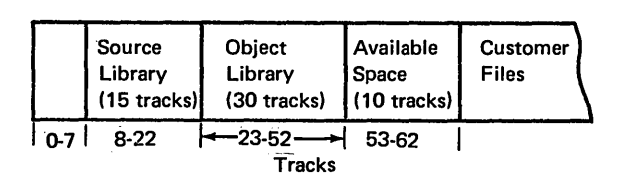

Making the Source Library Smaller: If the disk contains an object library, the program moves the end location of the source library to make the library smaller. The starting location remains the same. The program then moves the object library so that no gap appears between the two libraries. Space, therefore, becomes available following the object library, not preceding it, as the following illustration shows:

Disk Before Source-Library Size Was Decreased:

| Source<br>Library<br>$(15$ tracks) | Object<br>Library<br>$(30$ tracks.) | <b>Customer</b><br>Files |
|------------------------------------|-------------------------------------|--------------------------|
| $0.7 - 8.22$                       | $23 - 52$<br>Tracks                 |                          |

Disk After Five Tracks Were Taken From Source Library:

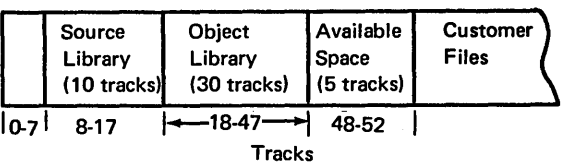

If the disk doesn't contain an object library, the program moves the end location of the source library to make the source library smaller. The starting location remains the same.

Reorganizing the Source Library: Any time the program changes the library size, it also reorganizes the library (see Disk Considerations for Reorganizing a Source Library in this section). To do this, it needs a work area (see WORK Parameter in this section).

# Disk Considerations for Deleting a Source Library (SOURCE-0)

The program makes the disk area occupied by the source library available for other use.

Disk Before Source Library Deleted

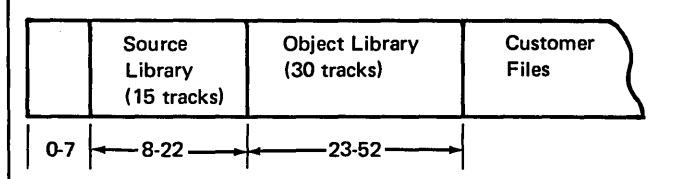

Disk After Source Library Deleted

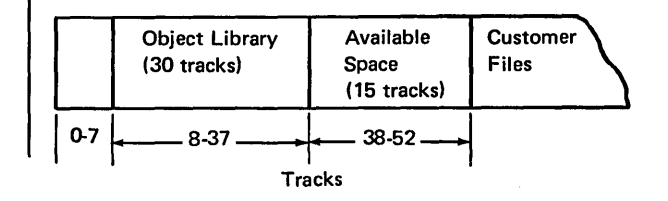

# Disk Considerations for Reorganizing a Source Library (SOURCE-R)

- Reason for Reorganizing the Library: Areas from which source library entries are deleted are completely reused for new entries. If an entry exceeds the space in such an area, the program puts as much of the entry as will fit in the area and continues the entry in the next available area. In this way, the program efficiently uses library space. This can, however, decrease the speed at which those entries can be read from the library. Therefore, if you frequently add and delete source library entries, you should reorganize your source library periodically.
- Reorganizing the Library: The program relocates entries so that no entry is started in one area and continued in another. All temporary entries are deleted.
- Work Area: The program needs a work area (see WORK Parameter).

# OBJECT Parameter

The OBJECT parameter identifies object-library uses:

Parameter Use

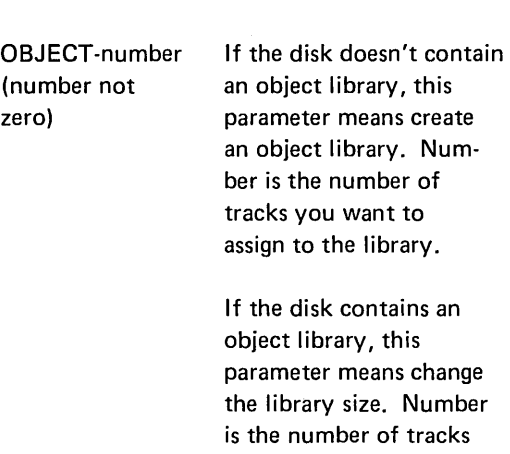

OBJECT-0 Delete object library.

OBJECT-R Reorganize object library.

you want to assign to

the library.

# Disk Considerations for Creating an Object Library (OBJECT-number)

- Number of Object Libraries Allowed: One per disk. If the disk already contains one, the OBJECTnumber parameter causes the program to change the library size to the number of tracks indicated in the parameter.
- Object Library Size: Minimum size is 30 tracks if the object library will contain a minimum system; otherwise, the minimum is three tracks. (A minimum system is made up of those system . programs necessary to load and run programs; it does not include those programs that generate and maintain a system.) However, if inquiry, the Data Recorder, or the CRT (2265-2) are included in the system, 32 tracks are needed for the system object library.

Maximum size is the number of tracks in the available area.

Library directory: The first three tracks in the library are reserved for the library directory if the library will contain system programs. Otherwise, only the first track is reserved.

Scheduler work area: If the library will contain system programs, the disk area to contain the library must be large enough to also contain a work area for the Scheduler program (one of the system programs). The work area space is not included in the number you specify in the OBJECT parameter. It is calculated and assigned by the Library Maintenance program. The amount of additional space needed depends on the capacity' of your system and whether your programming system contains the Inquiry feature:

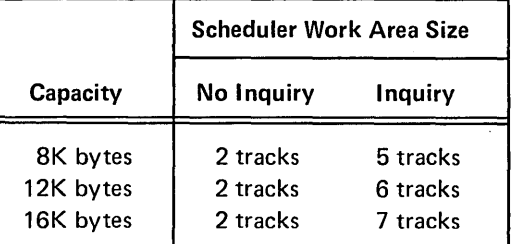

Placement of Object Library (Disk With a Source Library): Space for the object library must be available immediately following the source library.

Placement of Object Library (Disk Without a Source

Library): Program assigns the object library to the first available disk area large enough for the library.

Disk Considerations for Changing the Size of an Object Library (OBJECT-number)

- Making the Library Larger: The number of tracks you want to add must be available immediately following the object library. The program assigns the additional tracks to the library. (The starting location of the library remains unchanged.)
- Making the Library Smaller: The program moves the end location of the object library to decrease the library size. Tracks, therefore, become available following the library.
- Reorganizing the Library: Any time the program changes the library size, it also reorganizes the library (see Disk Considerations for Reorganizing an Object Library in this section). To do this, it needs a work area (see WORK Parameter in this section).

# Disk Considerations for Deleting an Object Library (OBJECT-0)

- Deleting the Library: The program makes the disk area occupied by the object library available for other use.
- Restriction: The Library Maintenance program will not delete either of the following object libraries:
	- 1. The library from which the Library Maintenance program was loaded.
	- 2. The library containing the system programs that are controlling program loading.

# Disk Considerations for Reorganizing an Object Library (OBJECT-A)

- Reason for Reorganizing the Library: Gaps can occur between object-library entries when you add and delete entries. By reorganizing the library, you might salvage enough space for additional entries without increasing the size of the library.
- Reorganizing the Library: Entries are relocated so that no gaps appear between them. All temporary entries are deleted.
- Work Area: The program needs a work area (see WORK Parameter in this section).

### WORK Parameter

Code

The WORK parameter (WORK-code) indicates the location of the disk that contains a work area. Library entries are temporarily stored in the work area while the program moves and reorganizes libraries.

Codes for the possible disk locations are as follows:

Location

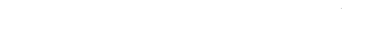

- Rl Removable disk on drive 1.
- Fl Fixed disk on drive 1.
- R2 Removable disk on drive 2.
- F2 Fixed disk on drive 2.

Size of the Work Area: The work area must be large enough to hold the entire source library, object library, or both libraries depending on the program use:

> $\rm{U}$ se $\rm{O}$ Create a source library (disk contains an object library). Change source library size (disk contains an object library). Change source library size (disk Contents of Work Area Object library. Source library and object library. Source library.

doesn't contain an object library).

Reorganize source library (disk contains an object library). Source library and object

library.

Reorganize source library (disk doesn't contain an object library).

Change object library size.

Object library.

Source library.

Reorganize object library. Object library.

Location of Work Area on Disk: The program uses the first available disk area large enough to hold the library, or libraries.

Location of Disk Containing the Work Area: The work area can be on either disk on either drive. However, it cannot be the same disk as the one you specified in the TO parameter. The only requirement is that the disk must have an available area large enough for the work area. If your system has two disk drives, the program works faster if the disk containing the libraries is on a different drive than the disk containing the work area.

# **SYSTEM** Parameter

The SYSTEM parameter applies to creating object libraries. It tells the program whether or not you intend to include system programs in the library.

#### Include System Programs

SYSTEM-YES means you intend to include system programs. It causes the Library Maintenance program to do the following:

- 1. Assign three tracks (instead of one) to the library directory.
- 2. Assign space for a scheduler work area.

The directory will be large enough for all system programs: those necessary for program loading and running (minimum system), and those necessary for generating and maintaining a system.

Space for the Scheduler work area is assigned immediately preceding the object library. If the disk contains a source library, the work area will appear between the source and object libraries. For information about the size of the work area, see Disk Considerations for Creating an Object Library in this section.

#### Do Not Include System Programs

SYSTEM-NO means you do not intend to include system programs in the library. The Library Maintenance program does not assign space for the Scheduler work area, and it assigns one track (instead of three) to the library directory. SYSTEM-NO is assumed if you omit the SYSTEM parameter.

 $\bigcup$  If you are combining uses, such as changing the sizes of both libraries, the work area must be large enough to hold the contents of both libraries.

# **COPY**

# Uses

Reader-to-Disk (1)

Disk-to-Disk

Disk-to-Printer

Disk-to-Card

Add or replace a library entry.

Copy one library entry.

Copy library entries that have names beginning with certain characters. (2)

Copy all library entries. (2)

Copy minimum system. (3)

Copy an IBM program.

Print one library entry.

Print library entries that have names beginning with certain characters.  $(2)$ 

Print all library entries of a certain type.  $\bigcirc$ 

Print directory entries for library entries of a certain type.  $\qquad \qquad \textcircled{\textbf{I}}$ 

Print entries from all directories including system directory.

Print system directory only.

Punch one library entry.

Punch library entries that have names beginning with certain characters. (2)

Punch all library entries of a certain type.  $\bigcirc$ 

Print and punch one library entry.

Disk-to-Printer and Card

 $\odot$ 

 $\left( 0\right)$ 

Print and punch library entries that have names beginning with certain characters.  $(2)$ 

Print and punch all library entries of a certain type.  $\left( \widehat{\cdot}\right)$ 

The reader is the system input device. The system input device can be either the keyboard or a card reader.

 $\odot$ You can specify the following types of entries: source statements, procedures, object programs, routines, or all of these types.

 $\odot$ Minimum system consists of the system programs necessary to load and run programs. It does not include the system programs necessary to generate and maintain the system.

You can specify one of the following types of entries: source statements, procedures, object programs, or routines.

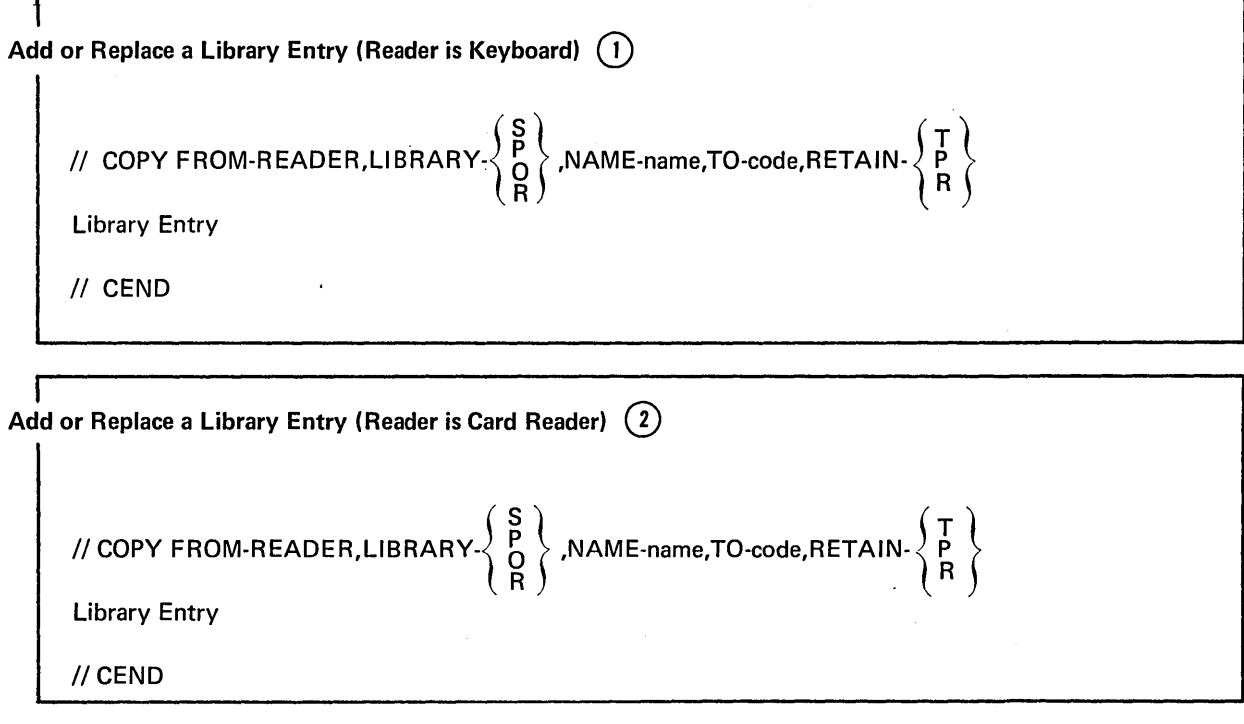

CD II COPY statement, library entry, and II CEND statement are all read from the keyboard.

(2) // COPY statement, library entry, and // CEND statement are all read from cards.

Control Statement Summary: Disk-To-Disk

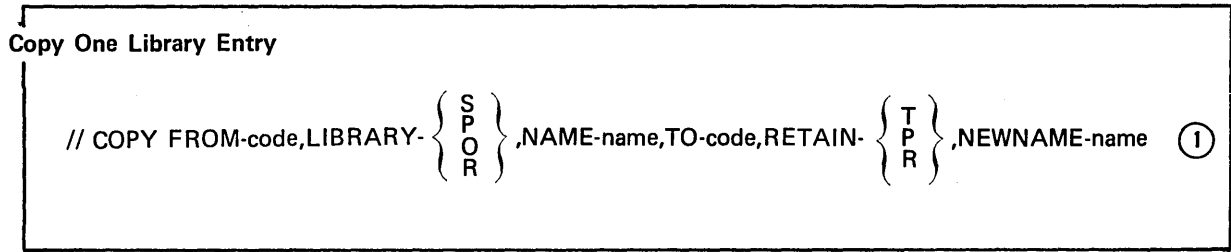

 $\bar{1}$ 

Copy Library Entries That Have Names Beginning With Certain Characters

$$
\left(\n\begin{array}{c}\n\beta \\
\beta \\
\beta\n\end{array}\n\right)\n\left(\n\begin{array}{c}\n\beta \\
\beta \\
\beta\n\end{array}\n\right)\n\left(\n\begin{array}{c}\n\beta \\
\beta\n\end{array}\n\right)\n\left(\n\begin{array}{c}\n\beta \\
\beta\n\end{array}\n\right)\n\left(\n\begin{array}{c}\n\lambda\n\end{array}\n\right)\n\left(\n\begin{array}{c}\n\lambda\n\end
$$

Copy All Library Entries

$$
\left|\text{//COPY FROM-code,LIBRARY}\left\{\begin{array}{c} S \\ D \\ R \\ ALL \end{array}\right\}\right\rangle, \text{NAME-ALL,TO-code,RETAIN-}\left\{\begin{array}{c} T \\ P \\ R \end{array}\right\}
$$

Copy Minimum System

II COPY FROM-code,LIBRARY-0,NAME-SYSTEM,TO-code

Copy an IBM Program // COPY FROM-code,LIBRARY-O,NAME-\$cc.ALL,TO-code,RETAIN- $\left\{\begin{array}{c} \mathsf{T} \\ \mathsf{P} \end{array}\right\}$ 

 $(1)$  NEWNAME parameter is needed in either of the following cases:

- 1. If you want the copy to have a different name than the original entry.
- 2. If you want to replace an entry on the TO disk with an entry from the FROM disk, but the entries have different names.
- $\left( 2\right)$ If you use T or P in the RETAIN parameter, the TO library entries will have the T or P retain type. If you use R, the TO library entries will have the same retain type that they had in the FROM library.
- Use the NEWNAME parameter only if you want the names of the copies to begin with different  $(3)$ characters than the names of the original entries. The number of characters must equal the number of characters in the NAME parameter.

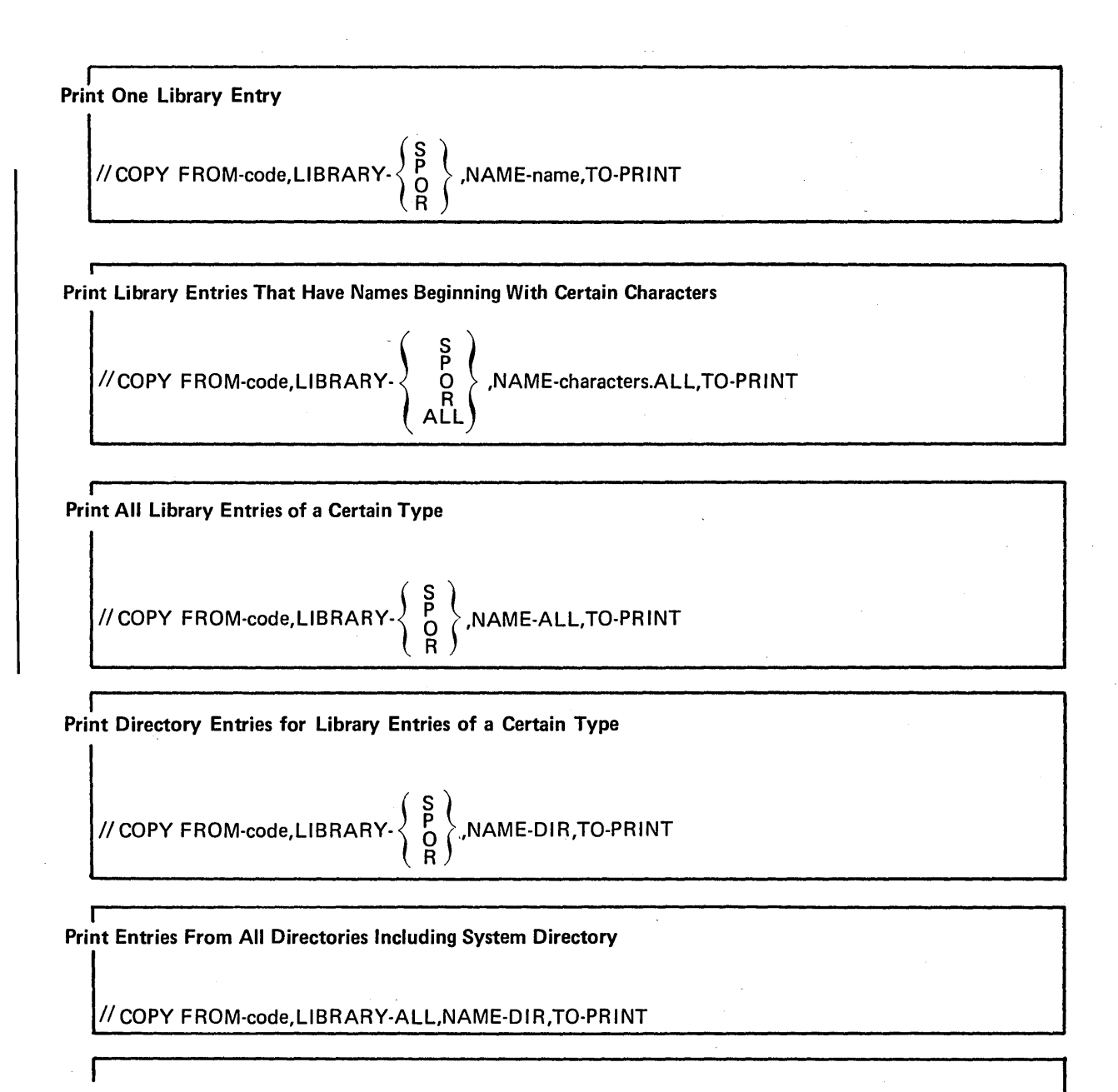

# Print System Directory Only

//COPY FROM-code,LIBRARY-SYSTEM,NAME-DIR,TO-PRINT

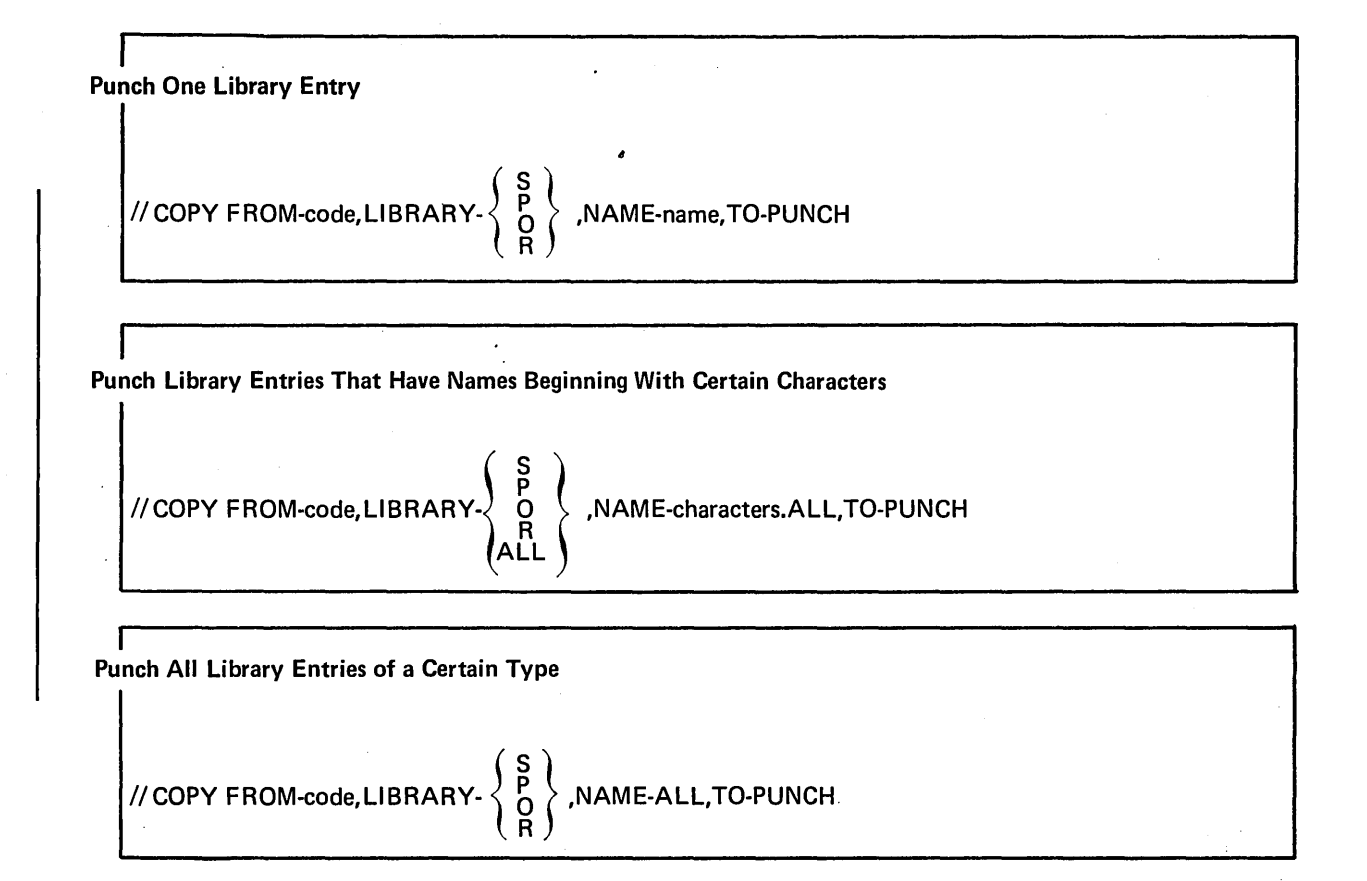

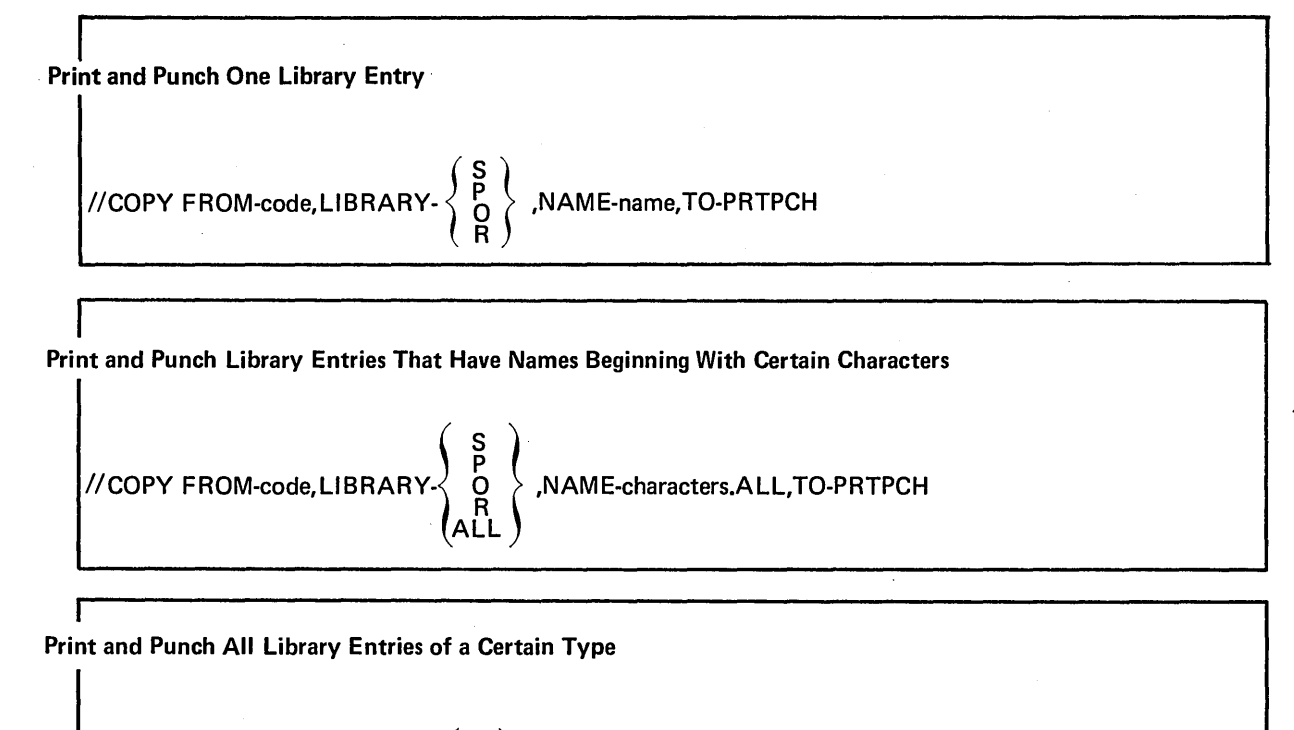

$$
\textit{//COPY FROM-code, LIBRARY: } \left\{\begin{array}{c} S \\ P \\ R \end{array}\right\} \textit{.NAME-ALL, TO-PRTPCH}.
$$

# Parameter Summary

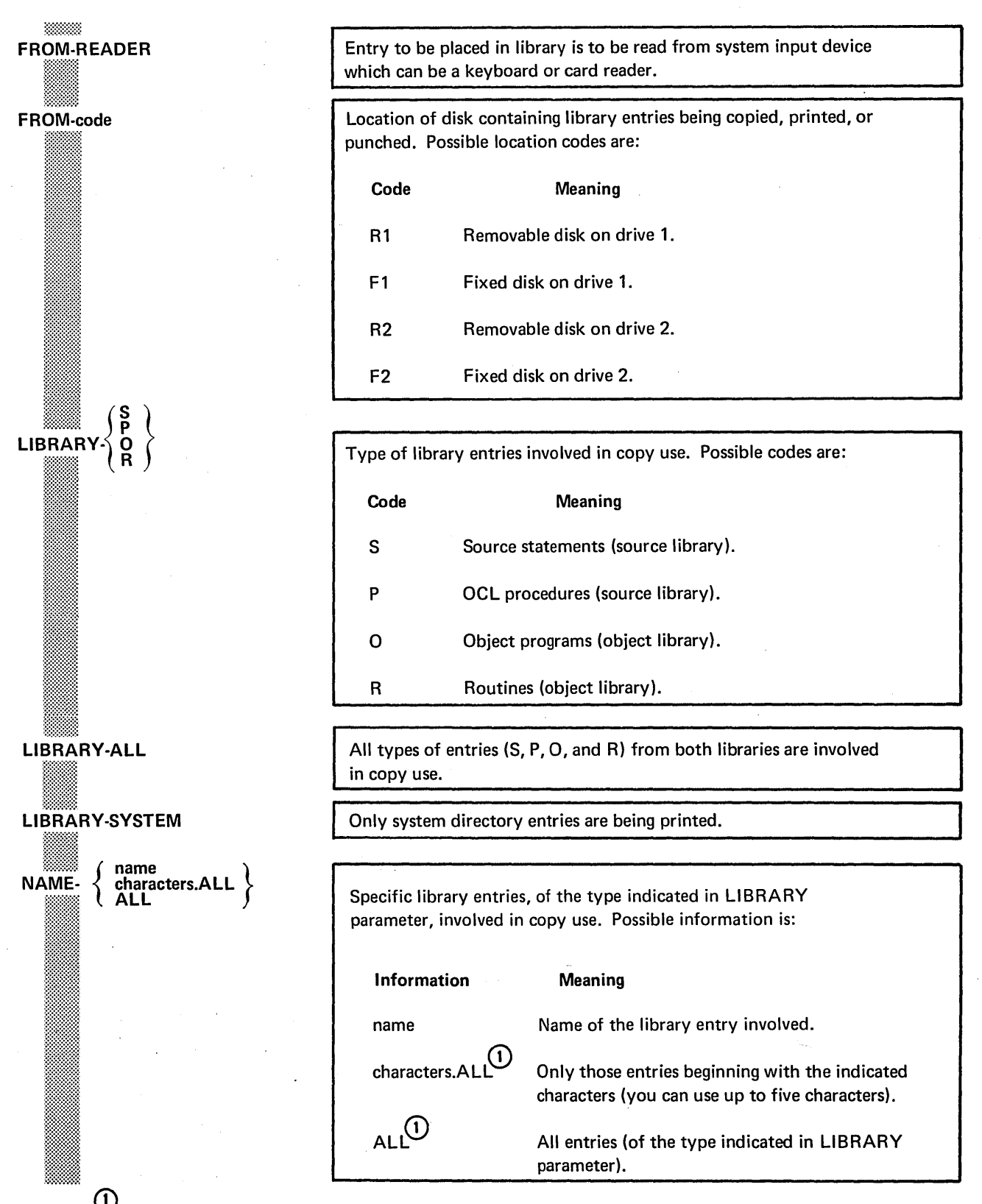

Q) On a disk-to-disk copy, check that sufficient space has been allocated on the 'TO' disk.

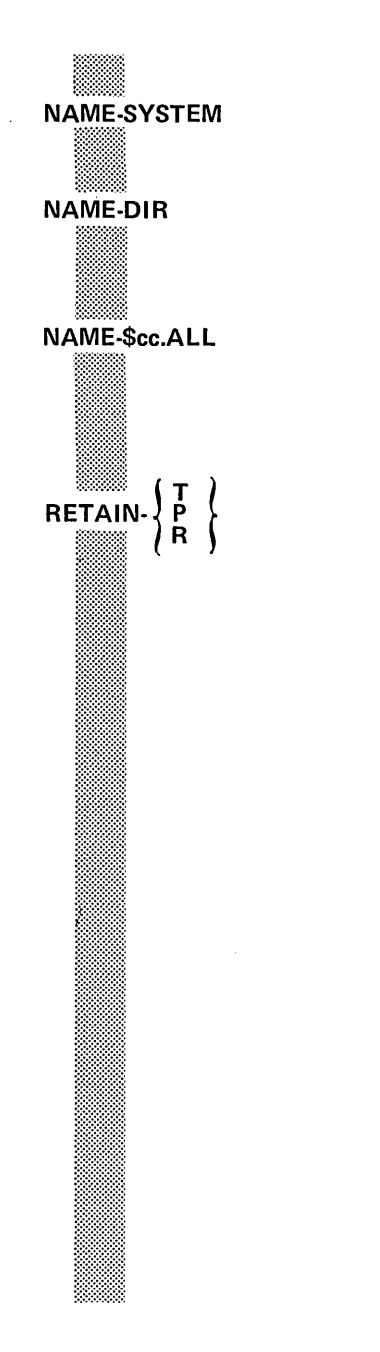

Only system programs that make up the minimum system are involved in the copy use.

Directory entries for all library entries of the type indicated in the LIBRARY parameter are involved in the copy use. If the LIBRARY parameter is LIBRARY-ALL, system directory entries are also printed.

The IBM program with the name beginning with the indicated characters (\$cc) is involved in the copy use. For example, \$MA.ALL means the Library Maintenance program (\$MAINT).

*Adding Entry to Library.* RETAIN gives designation of entry:

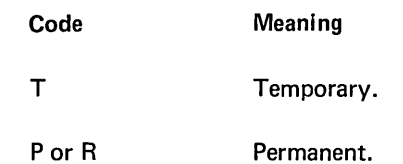

*Replacing Existing Library Entry.* RETAIN gives designation of TO entry and tells program whether to halt before replacing entry:

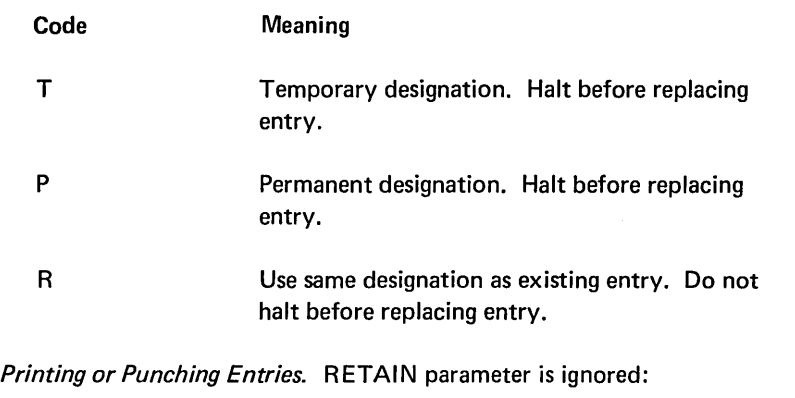

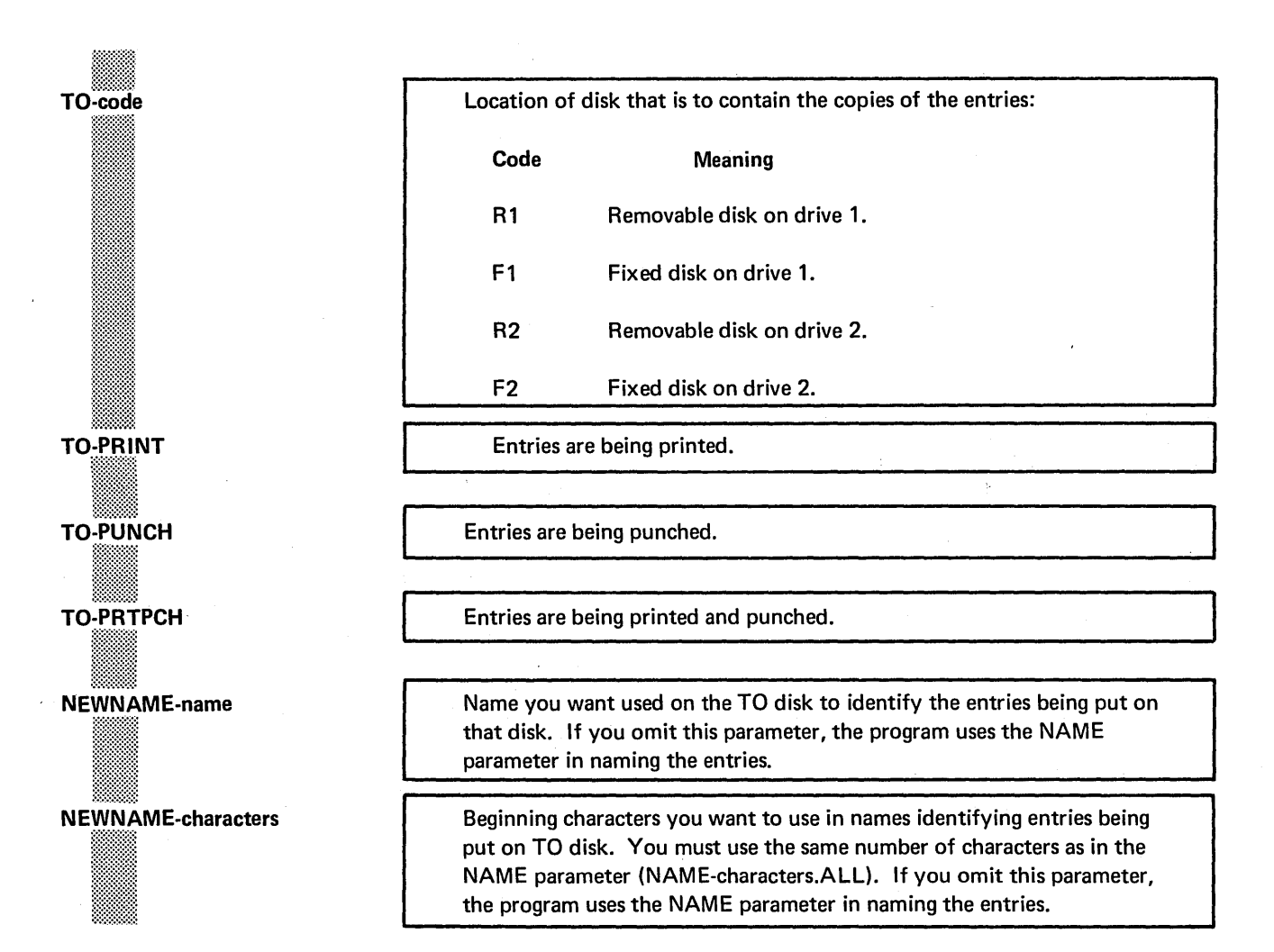

# **Parameter Descriptions**

# FROM and TO Parameters

The FROM parameter identifies the device from which the program will copy library or directory entries. The TO parameter identifies the destination of these entries. Together, the parameters define the copy function being done:

#### **Parameters**

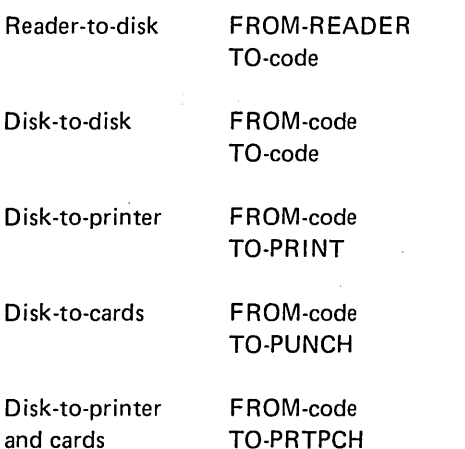

The codes indicating the possible disk locations are as follows:

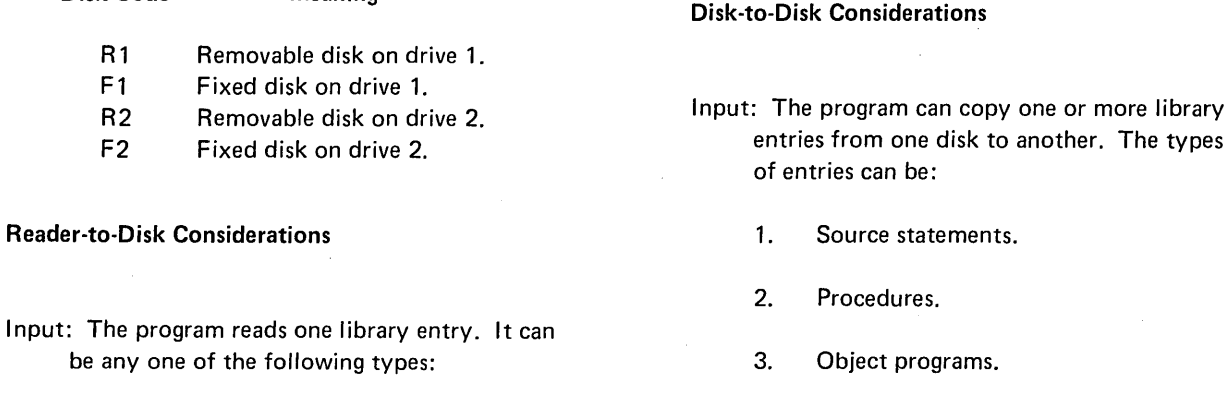

1. Source statements.

Disk Code Meaning

- 2. Procedure.
- 3. Object program.
- 4. Routine.

Output: Blanks are removed from source statements before they are put in the source library.

> Procedures are put in the source library in the form in which the program reads them. The program does not check them for errors.

Object programs and routines are placed in the object library after being compressed.

System Input Device: The entry is read from the system input device, which is normally the keyboard. The operator can, however, change the system input device to a card reader during initial program loading (IPL) using the OCL READER statement.

Replacing Existing Entries: The program can replace an existing library entry with the entry you are putting in the library.

> The program can halt before replacing an existing entry. Whether or not it does depends on the RETAIN parameter you use. See *RETAIN Parameter* in this section for more information.

entries from one disk to another. The types

- 4. Routines.
- 5. All of the preceding types.
- 6. Minimum system.

See *LIBRARY Parameter* in this section.

- Output: The entires, regardless of their type, are copied from one disk to the other without change.
- Disks: The disk from which the entries are copied and the disk to which the entries are copied must be different disks.

If you are copying a minimum system, the disk you indicate in the TO parameter must not already contain the minimum system.

Replacing Existing Entries: The program can replace existing library entries with the entries you are putting in the library. (See NAME Parameter and NEWNAME Parameter in this section.)

The program can halt before replacing an existing entry. Whether or not it does depends on the RETAIN parameter. See RETAIN Parameter in this section for more information.

### Disk-to-Printer Considerations

Types of Entries That Can Be Printed: The program can print one or more library entries. They can be any of the following types:

- 1. Source statements.
- 2. Procedures.
- 3. Object programs.
- 4. Routines.
- 5. All of the preceding types (limited to entries having the same name and entries beginning with the same characters).

The program can print the following types of directory entries.

- 1. Source statements.
- 2. Procedures.
- 3. Object programs.
- 4. Routines.
- 5. System directory.
- 6. All types.

The program will print out sorted names only if three tracks are left available as a work area.

- Printout of Library Entries: Blanks and duplicate characters are reinserted into source statements to make them readable.
	- Procedures, object programs, and routines are printed as they exist in the library.
- Printout of Directory Entries: The following three illustrations show the three types of directory printouts.

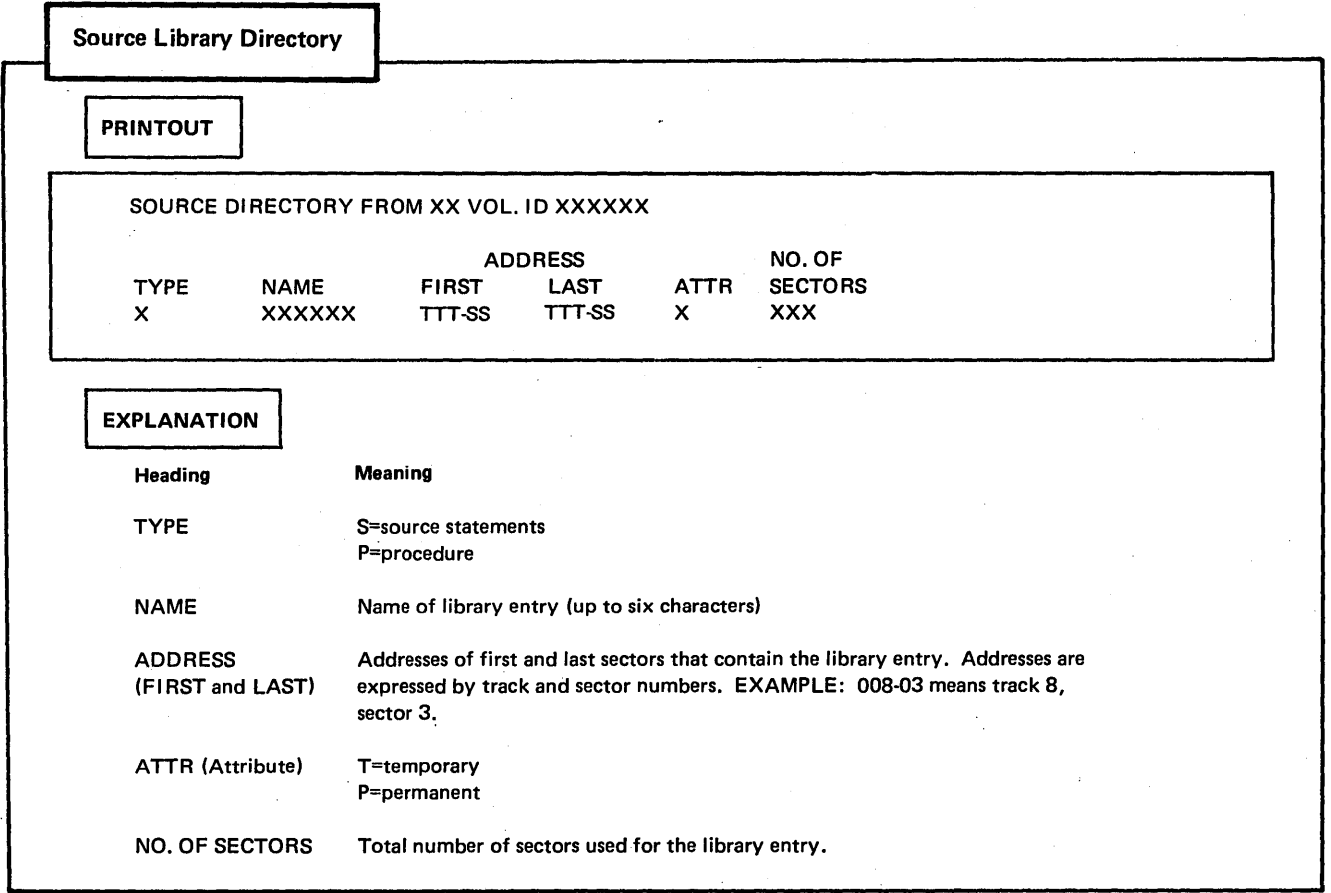

 $\mathcal{C}_{\mathcal{A}}$ 

 $\left($ 

 $\bar{\gamma}$ 

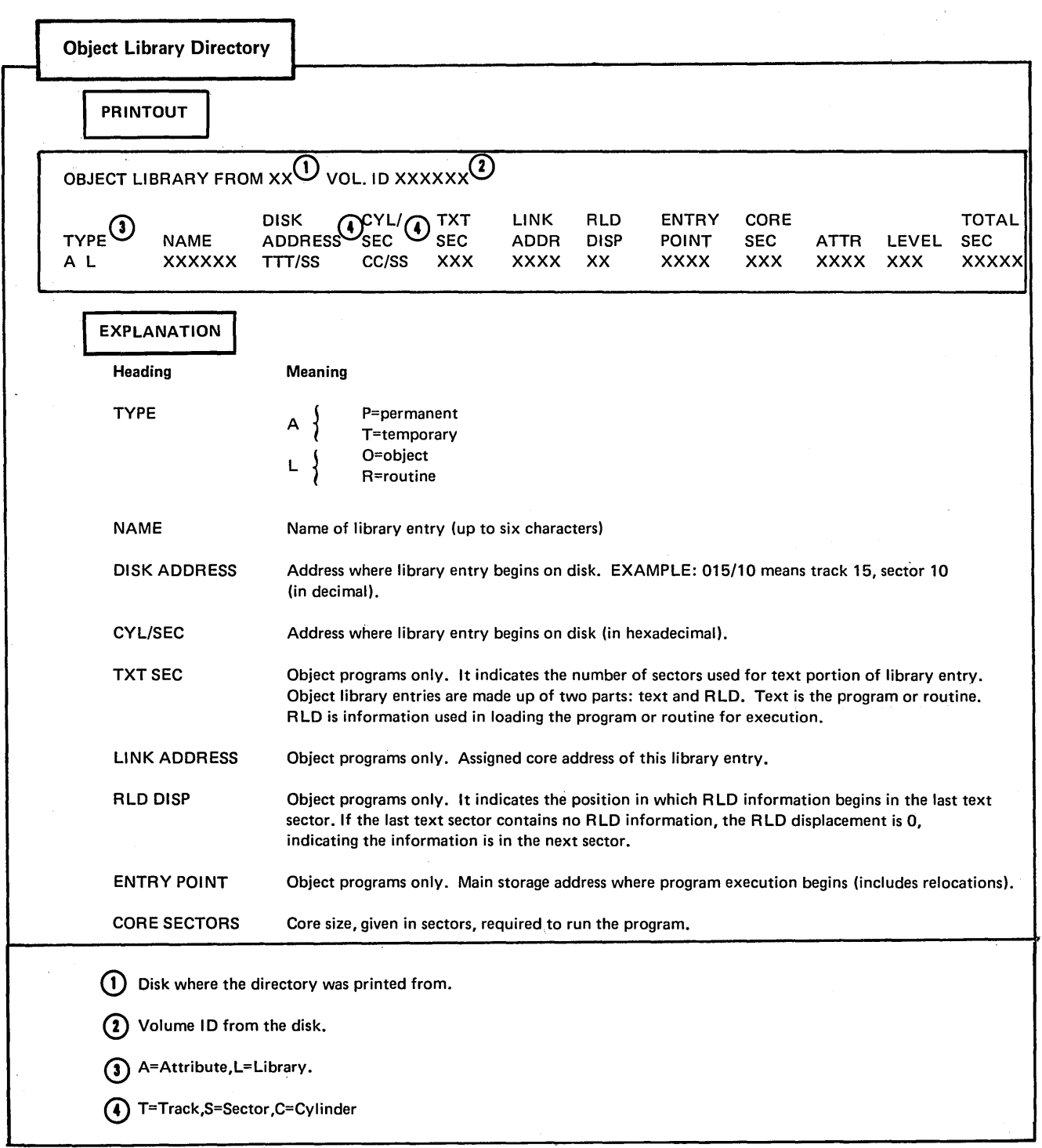

 $\bar{\gamma}$ 

 $\sim 10^{-1}$ 

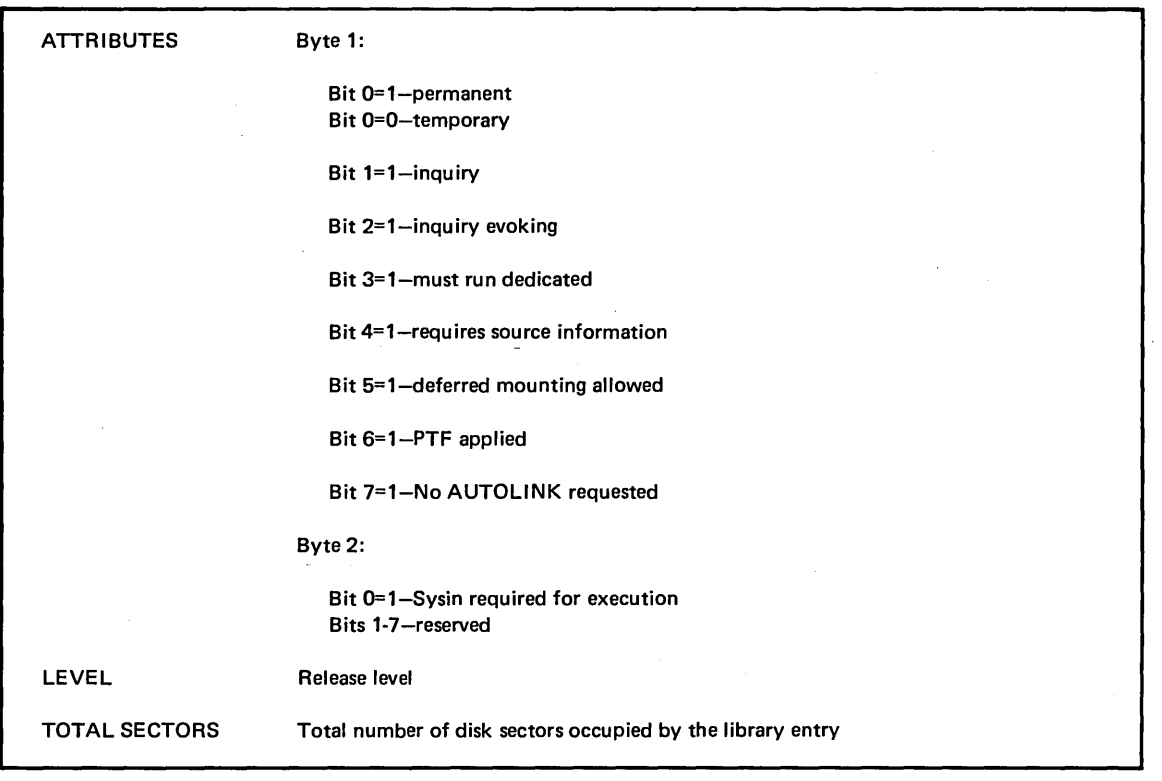

J.

 $\bar{z}$ 

# System Directory Printout

 $\mathbf l$ 

 $\mathbf l$ 

 $\mathbf{I}$ 

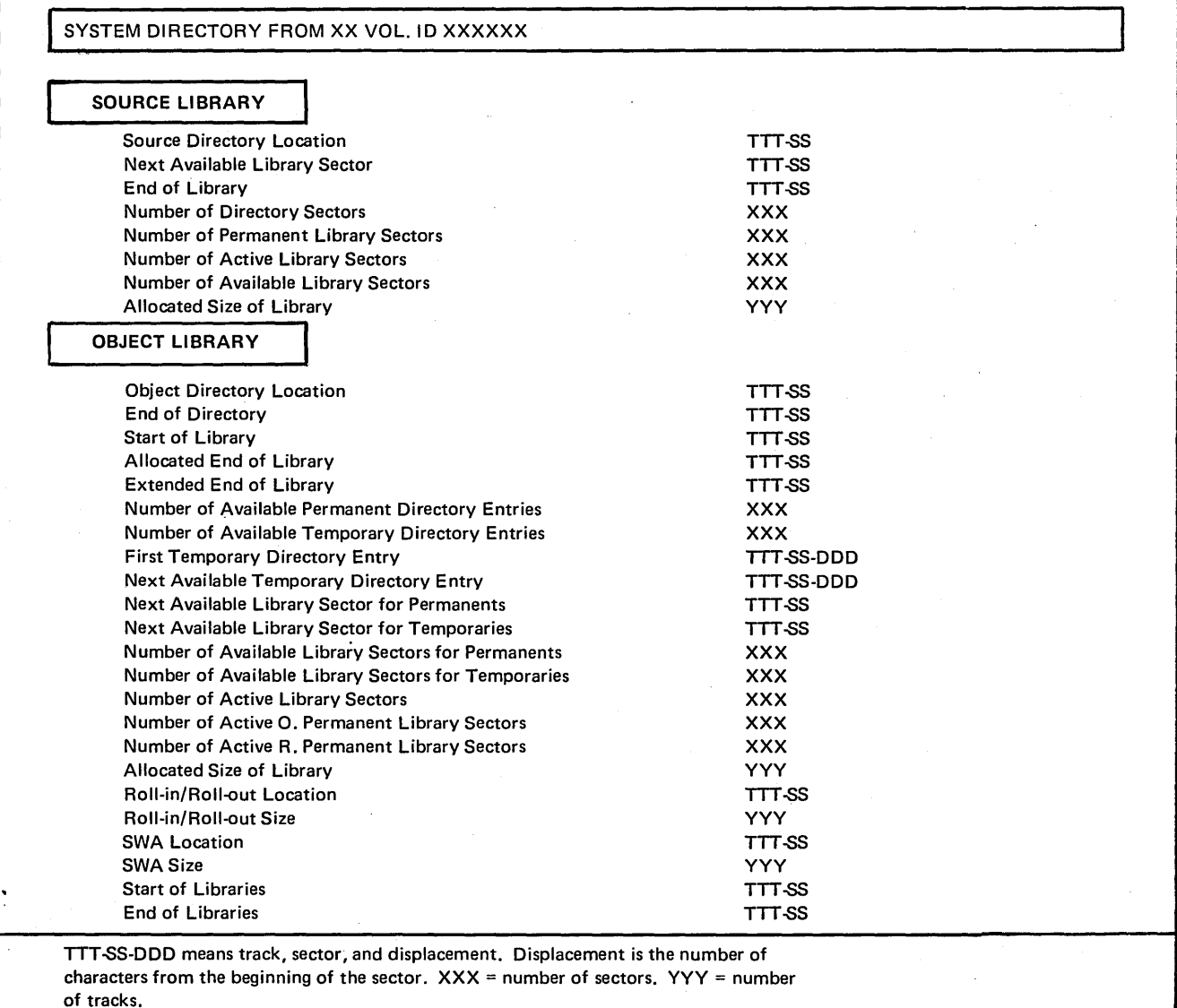

l.

 $\mathbb{R}^3$ 

# Disk-to-Card Considerations

#### Type of Entries That Can Be Punched

The program can punch one or more of the following types of entries into cards:

- 1. Source statements.
- 2. Procedures.
- 3. Object programs.
- 4. Routines.
- 5. All types limited to those beginning
- with the same characters.

#### Form of Library Entries in Cards

Blanks and duplicate characters are reinserted into source statements to make the statements readable.

Procedures, object programs, and routines are punched as they appear in the library.

# COPY Statement

A card containing a partially completed COPY statement (/ / COPY FROM-READER) is punched preceding each library entry. It identifies the beginning of the entry. If you copy the entry from cards to disk (reader-to-disk), be sure to complete the COPY statement.

# CEND Statement

A card containing a CEND control statement (//CEND) is punched immediately after each entry. You need it for copying the entry from cards to disk at a later time.

#### Disk-to-Printer-and-Card Considerations

The considerations·for disk-to-printer-and-card are the same as disk-to-printer and disk-to-card with this exception: you cannot print and punch directory entries.

# LIBRARY Parameter

The LIBRARY parameter identifies the type of library or directory entries involved in the copy use. Codes for the possible types are as follows:

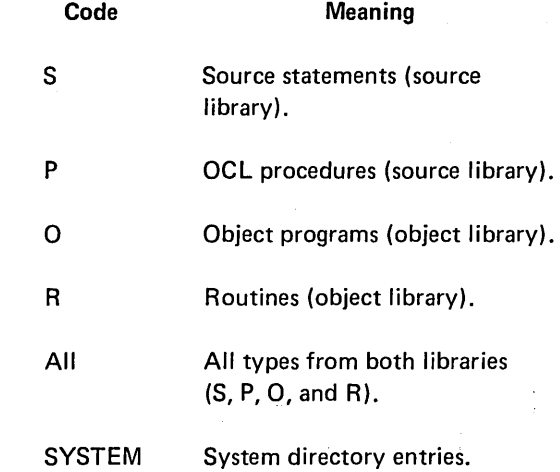

#### Types of Library Entries

Source Library: Source statements can be any combination of valid System/3 characters. Examples of source statements are RPG source programs and sequence specifications for the Disk Sort program.

Procedures are sets of OCL statements. Procedures for utility programs can include control statements following the OCL statements.

Object Library: Object programs are programs and subroutines in such a form that they can be loaded for execution. They are sometimes called executable programs.

> Routines are programs and subroutines that need further translation before being loaded for execution. They are sometimes called nonexecutable object programs.

#### Types of Directory Entries

Source and Object Library Directories: The source and object libraries have separate library directories. Every library entry has a corresponding entry in its library directory. The directory entry contains such information as the name and location of the library entry. See *Disk-to-Printer Considerations*  in this section.

> The Library Maintenance program makes entries in the directories when it puts entries in. the libraries.

System Directory: Every disk that contains libraries contains a system directory. The system directory contains information about the sizes of and available space in libraries and their directories. See *Disk-to-Printer Considerations* in this section.

> The Library Maintenance program creates and maintains the system directory.

# **NAME** Parameter

The NAME parameter identifies specific entries, of the type indicated in the LIBRARY parameter, involved in the copy use. The information possible in the NAME parameter is as follows:

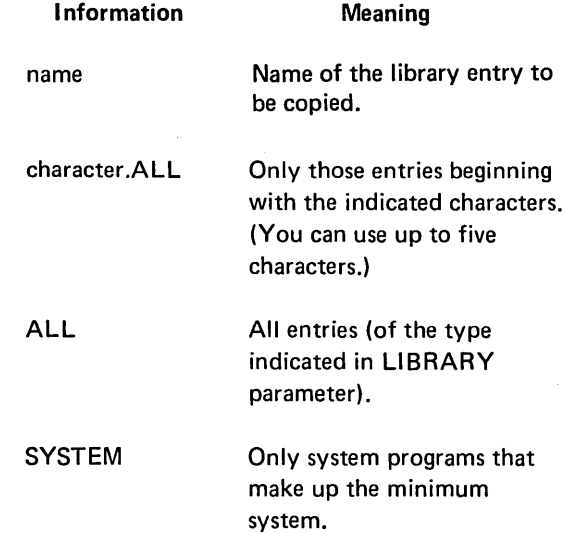

DIR

\$cc.ALL Directory entries for all library entries of the type indicated in LIBRARY parameter. IBM program with the name beginning with the indicated three characters (\$cc). For example: \$MA.ALL refers to Library Maintenance program (SMAINT).

#### Naming Entries

 $\mathbf l$ 

Characters to Use: Use any combination of System/3 characters except blanks and periods (.). (Appendix J lists the characters.) The names of all IBM programs begin with a dollar sign (\$). Therefore, to avoid possible duplication, do not use a dollar sign as the first character in the names you use for your entries.

Length of Name: The name can be from one to six characters long.

Restricted Names: Do not use the names ALL, DIR, and SYSTEM. They have special meanings in the NAME parameter.

#### Using Names

NAME-name: For reader-to-disk uses, the entry you put in the library will be identified by the name you give in the NAME parameter.

> For disk-to-disk uses, the name you give in the NAME parameter identifies the entry being copied (the one on the FROM disk). It will also identify the copy (the one on the TO disk) unless you use a NEWNAME parameter. See *NEWNAME Parameter* in this section.

- NAME-characters.ALL: The NAME parameter identifies the entries being copied from the FROM disk. The names of the copies and original entries will be the same unless you use a NEWNAME parameter (NEWNAME-characters.ALL). See NEWNAME *Parameter* in this section.
- NAME-ALL (Disk-to-Disk): The names by which the entries are identified on the FROM disk will also be used on the TO disk to identify the entries.
- NAME-SYSTEM. The NAME parameter indicates that the minimum system is being copied. The minimum system is made up of system programs necessary to load and run programs. System programs necessary to generate and maintain the system are not included.
- NAME-\$cc.ALL: The NAME parameter indicates that an IBM program is being copied. The names of all IBM programs begin with dollar sign (\$) and are unique within the first three characters.

#### RETAIN Parameter

The RETAIN parameter supplies the RE-TAIN code for the TO disk. It also indicates whether you want the program to halt before replacing existing entries in the library. When printing and/or punching library entries, the RETAIN parameter is not needed. If the RETAIN parameter is not supplied when copying disk-to-disk or reader-to-disk, RETAIN-T is assumed; except when the parameters LIBRARY-ALL and NAME-ALL or LIBRARY-0 and NAME-SYSTEM are used, RETAIN-P is assumed.

Codes for the parameter are as follows:

#### Code Meaning

- T Only temporary entries. Halt before replacing entries.
- p Only permanent entries. Halt before replacing entries.
- R Both permanent and temporary entries. Do not halt before replacing entries.

If you omit the parameter, RETAIN-T is assumed.

Temporary Entries: Temporary entries are entries you don't intend to keep in your libraries. They are normally used only once or a few times over a short period.

> In the object library, temporary entries are placed together following the permanent entries. Any time a permanent entry is added to the library, all temporary entries are deleted. Temporary entries are deleted when you replace one permanent entry with another.

In the source library, temporary and permanent entries can be in any order. One entry is placed after another regardless of their designations. Temporary entries, therefore, are not deleted every time you add a permanent entry.

You can use temporary entries as often as you like until they are deleted.
Permanent Entries: Permanent entries are entries you intend to keep in your libraries. They are normally entries you use often or at regular intervals (once a week, once a month, and so on).

> The program will not delete permanent entries unless you use the delete function of Library Maintenance to delete them, or the allocate function to delete the entire library.

#### Using the RETAIN Parameter

If you use RETAIN-Tor RETAIN-P, the designation of the entries you are putting in the library is taken from the RETAIN parameter. There is one restriction: a temporary entry cannot replace a permanent entry.

RETAIN-R is normally used to bypass program halts when you are replacing several existing entries, perhaps with updated versions. If you use RETAIN-R and the library does not contain an entry corresponding to the entry you are putting in the library (same type and same name), the program adds the new entry to the library and gives it a permanent designation.

#### NEWNAME Parameter

The NEWNAME parameter applies to disk-to-disk copy uses only. With it, you can give the copies different names than the original entries. The information you can supply in the parameter is as follows:

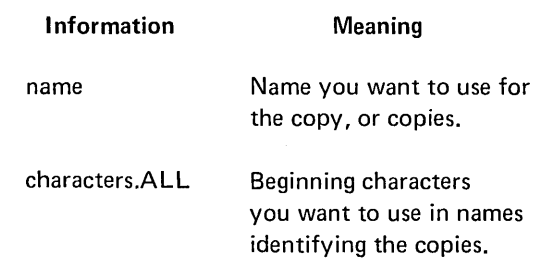

#### Considerations for Using NEWNAME Parameter

Copy Does Not Replace an Existing Entry: You can omit the NEWNAME parameter. If you do, the name used for the copy will be taken from the NAME parameter. (The copy will have the same name as the original entry.)

> If you use a NEWNAME parameter, follow these rules to construct the name:

- 1. You can use any System/3 characters except blanks, commas, quotes (apostrophes), and periods. (Appendix J lists the characters.) However, the names of all IBM programs begin with a dollar sign (\$). Therefore, to avoid possible duplication, do not use a dollar sign as the first character in the names you use for your entries.
- 2. You can use up to six characters, but do not use the names ALL, DIR, and SYSTEM. They have special meanings in the NAME parameter.

Copy Replaces an Existing Entry: If the entry you are copying (the entry on the disk you identify in the FROM parameter) has the same name as the entry you are replacing (the entry on the disk you identify in the TO parameter), you can omit the NEWNAME parameter. If the names are not the same, you must use a NEWNAME parameter to give the name of the entry you are replacing.

## **DELETE·**

## **Uses**

• Delete an entry from a library.

 $\mathcal{L}$ 

- Delete temporary or permanent library entries that have names beginning with certain characters. (You can specify the following types of entries: source statements, procedures, object programs, routines, or all of these types.)
- Delete all temporary or permanent library entries of a certain type. (You can specify the following types of entries: source statements, procedures, object programs, or routines.)

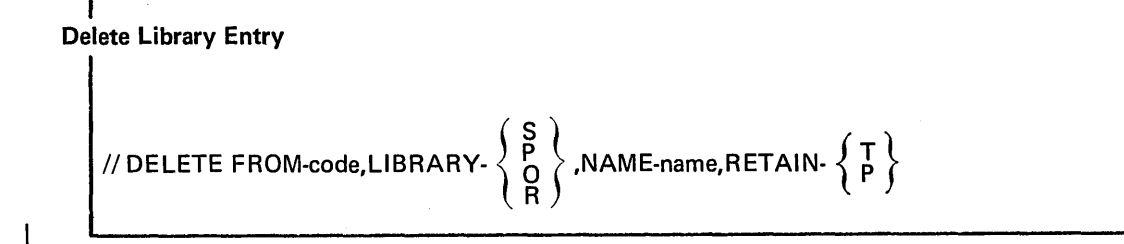

**Delete Temporary or Permanent Entries With Names Beginning With Certain Characters** 

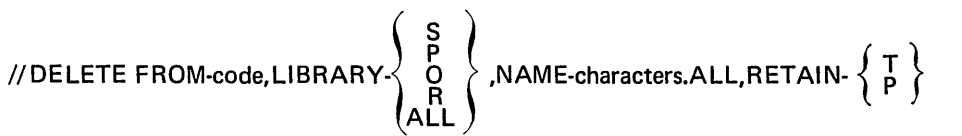

**Delete All Temporary or Permanent Entries of a Certain Type** 

// DELETE  $\bigcirc$  FROM-code  $\bigcirc$ , LIBRARY-  $\bigcirc$   $\bigcirc$   $\bigcirc$ , NAME-ALL, RETAIN-  $\{F\}$ 

©For LIBRARY-0, RETAIN-Tall temporary entries will be deleted from the object library (O and R). New temporary entries cannot replace deleted temporary entries unless all old temporary entries are deleted. RETAIN-T, NAME-ALL, and LIBRARY-0 can be used to delete all temporary entries.

(2) LIBRARY-O, NAME-ALL, RETAIN-P cannot be used if the unit specified in the FROM parameter is the same disk on the LOAD statement or the system pack.

## Parameter Summary

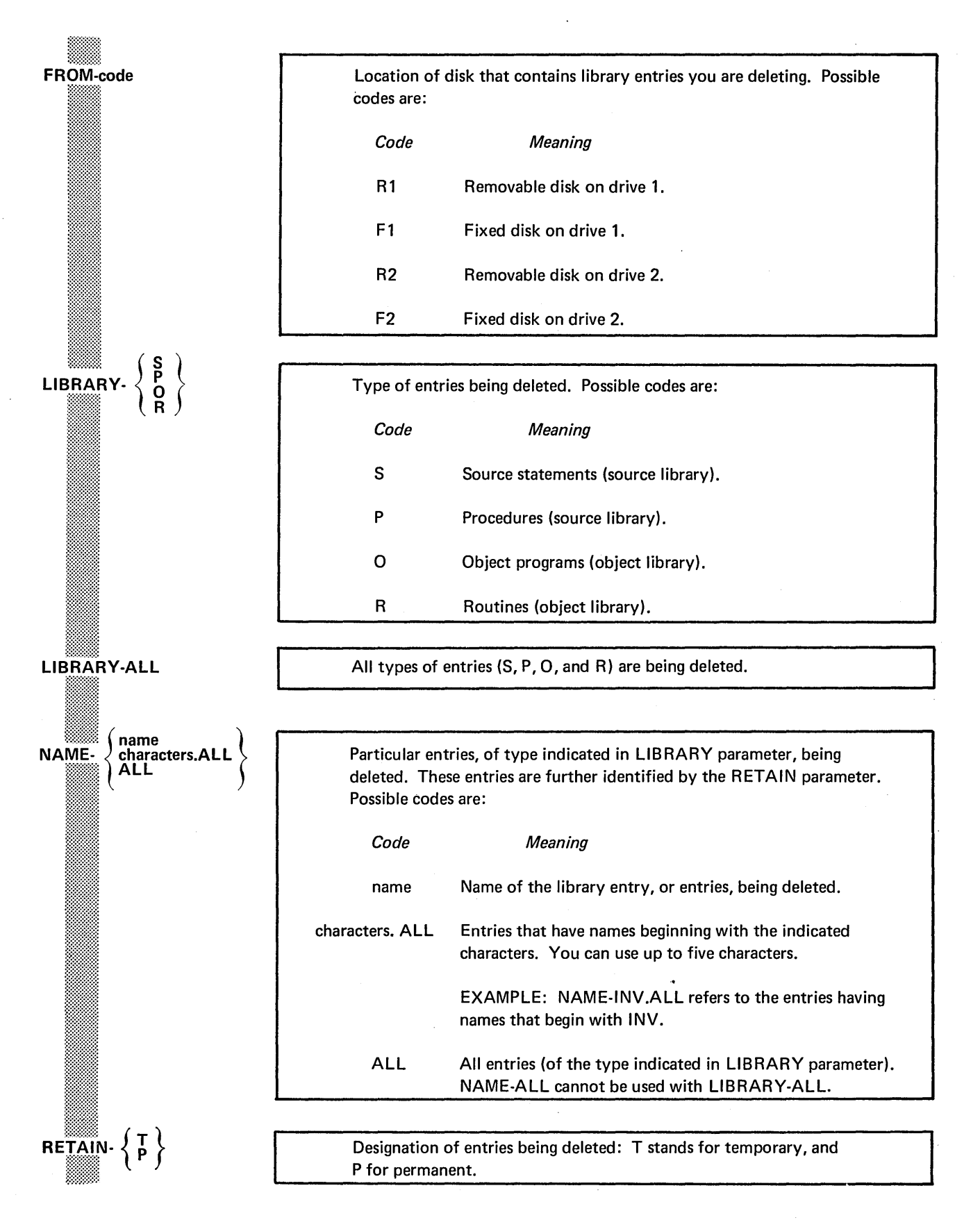

## RENAME

Use

Change the name of a library entry.

# Control Statement Summary

// RENAME FROM-code,LIBRARY-  $\left\{\begin{array}{c} S \ \mathsf{P} \\ \mathsf{Q} \\ \mathsf{R} \end{array}\right\}$  ,NAME-name,NEWNAME-name

## Parameter Summary

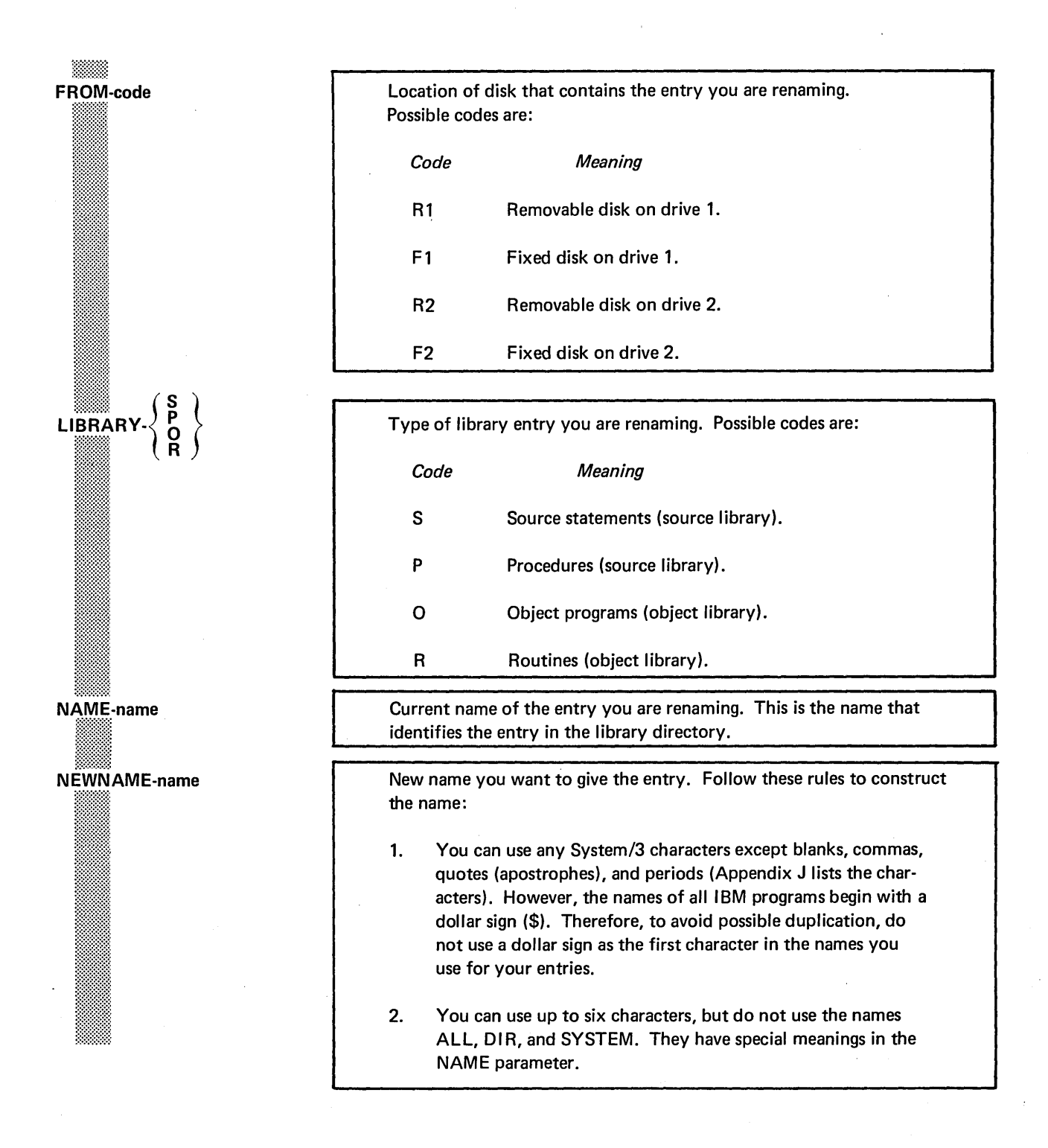

# OCL CONSIDERATIONS

 $\bar{z}$ 

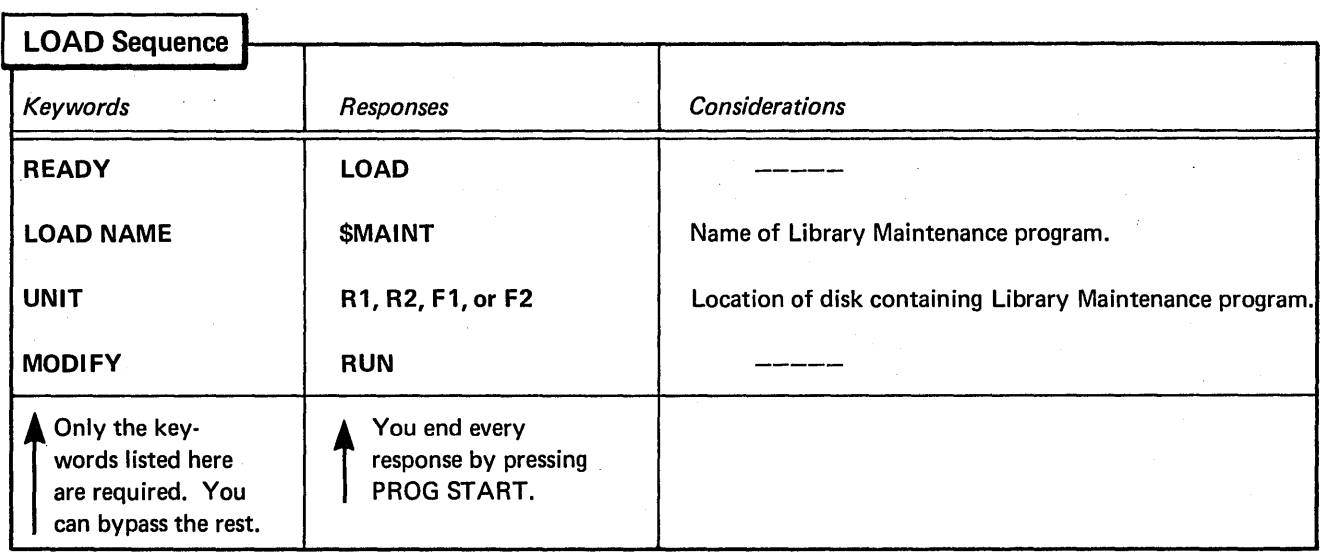

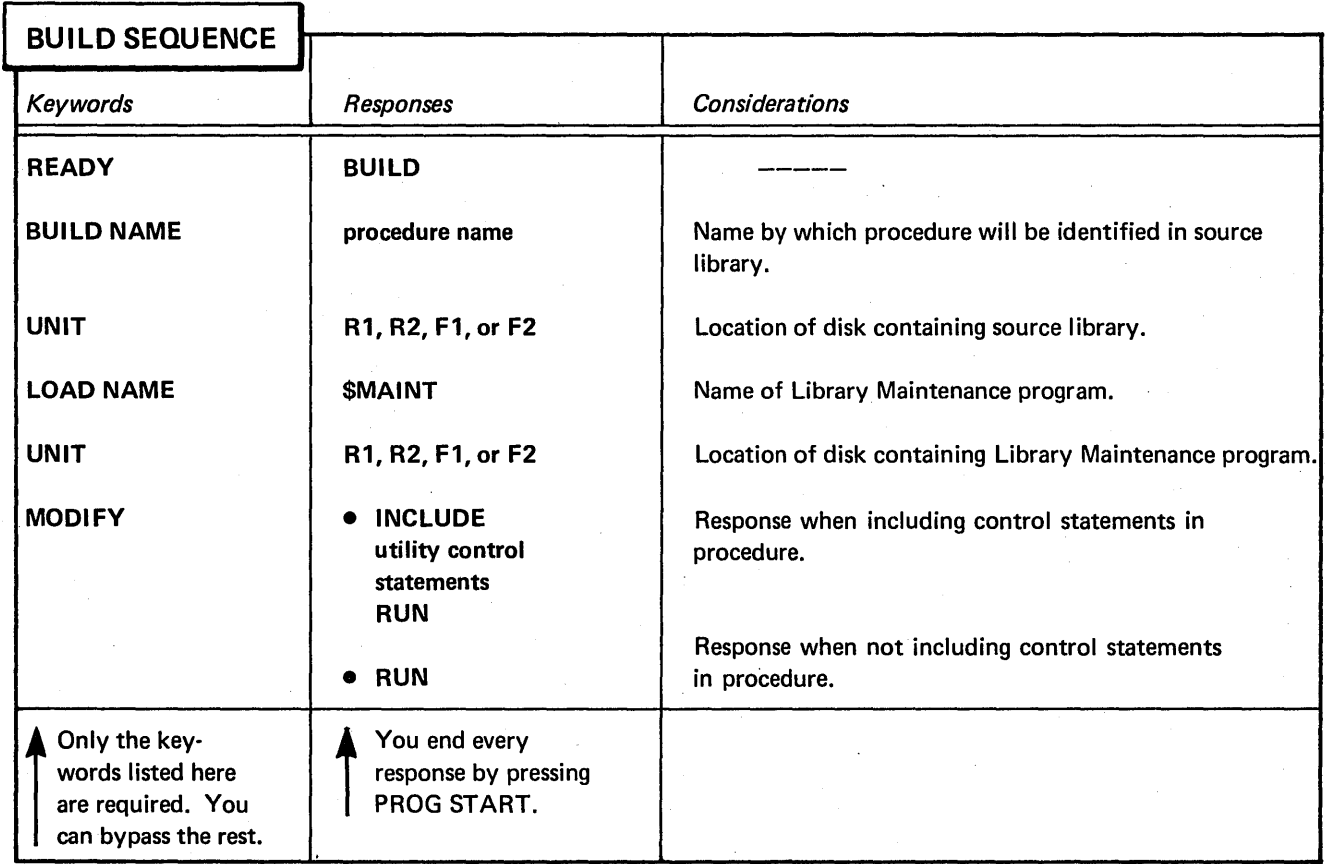

## ALLOCATE EXAMPLES

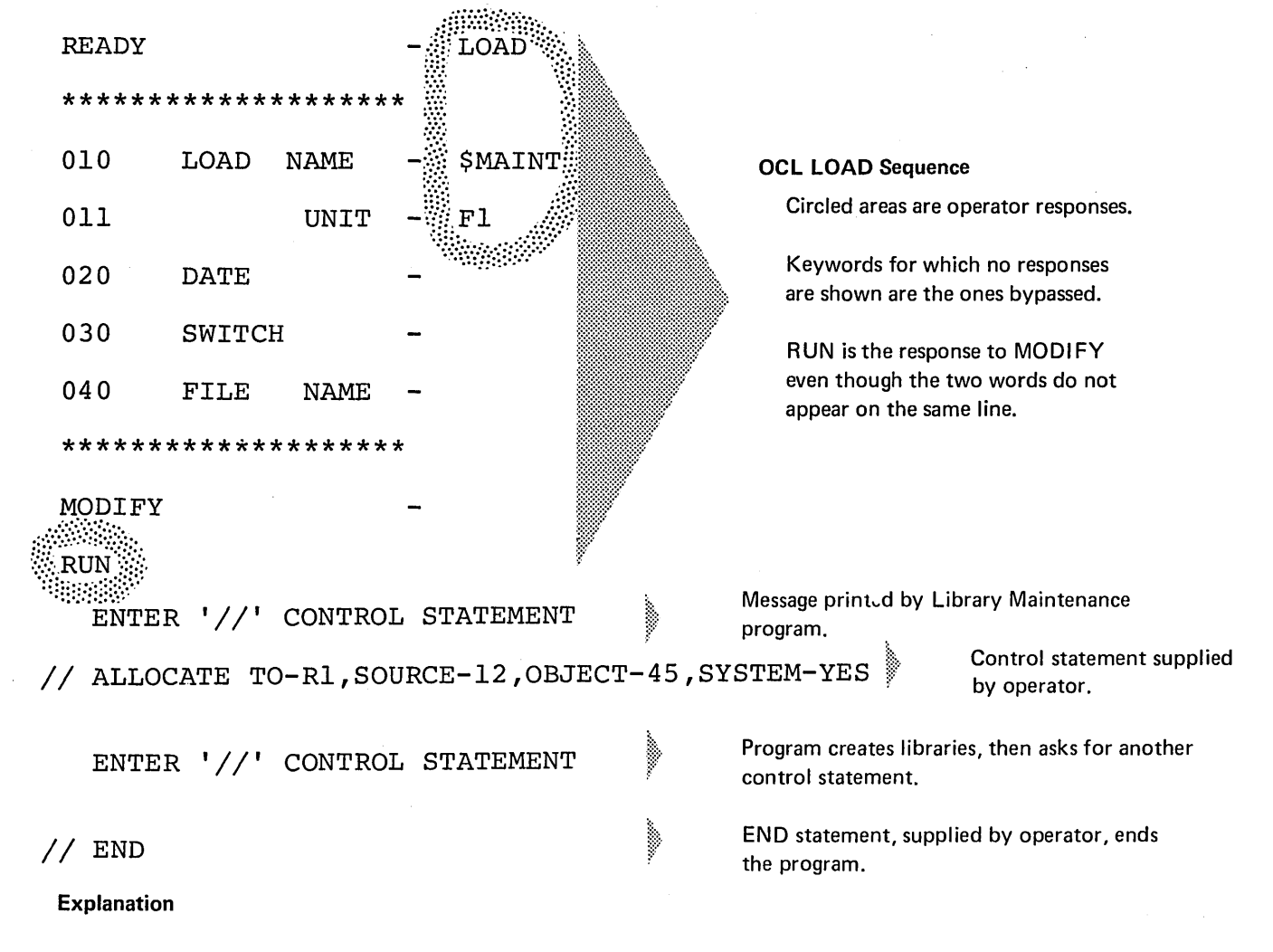

## Creating Both Source and Object Libraries on a Disk

- Library Maintenance program is loaded from the fixed disk on drive 1 (UNIT-F1 in OCL sequence).
- Libraries are being created on the removable disk on drive 1 (TO-R 1 in ALLOCATE statement).
- Source library space is twelve tracks long (SOURCE-12).
- Object library space is 45 tracks long (OBJECT-45)~ The object library will contain system programs (SYSTEM-YES). Thus, the disk area will also include space for the Scheduler work area.

Changing the Size of a Source Library

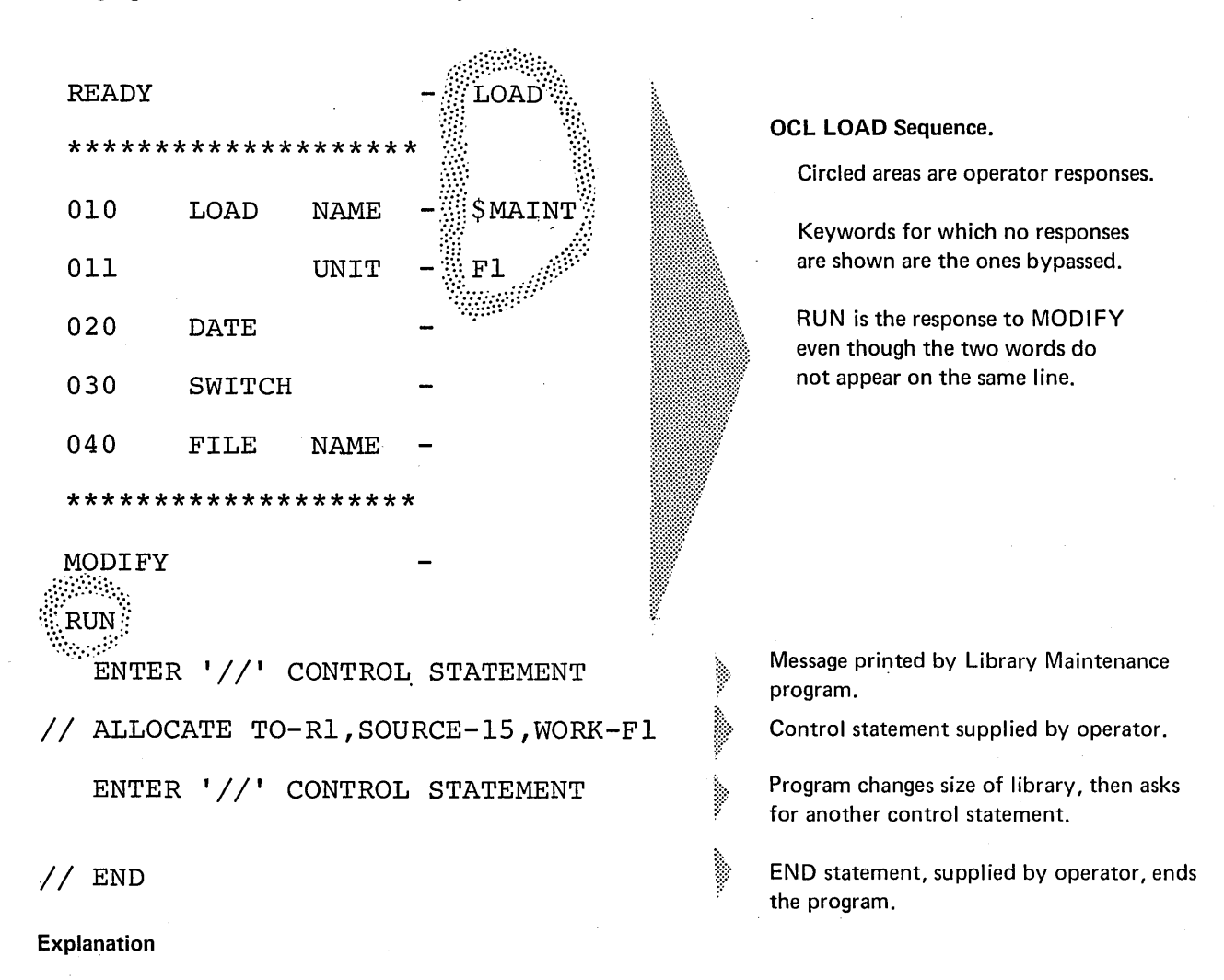

- Library Maintenance program is loaded from the fixed disk on drive 1 (UNIT-F1 in OCL sequence).
- Source library is located on the removable disk on drive 1 (TO-R1 in ALLOCATE statement).
- Size of the source library is being changed to 15 tracks (SOURCE-15).
- Any time the program changes the size of a library, it reorganizes the library. To do this, it needs a work area. This area is on the fixed disk on drive 1 (WORK-F1).

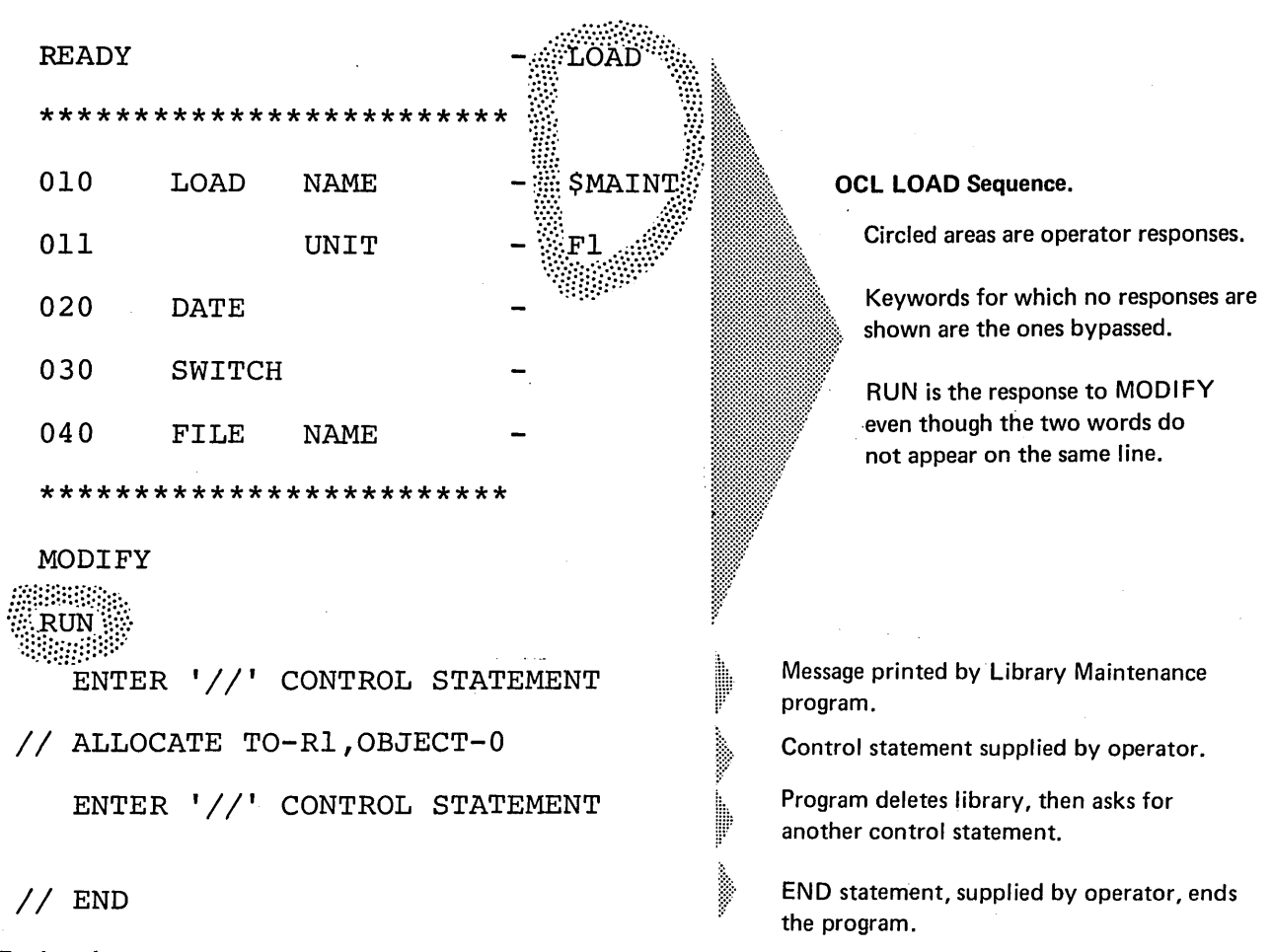

- Library Maintenance program is loaded from the fixed disk on drive 1 (UNIT-Fl in OCL sequence).
- Object library is located on the removable disk on drive 1 (TO-R1 in ALLOCATE statement).
- OBJECT-0 parameter tells the program to delete the object library. If a Scheduler work area precedes the object library, the program also deletes the work area.

## COPY EXAMPLES

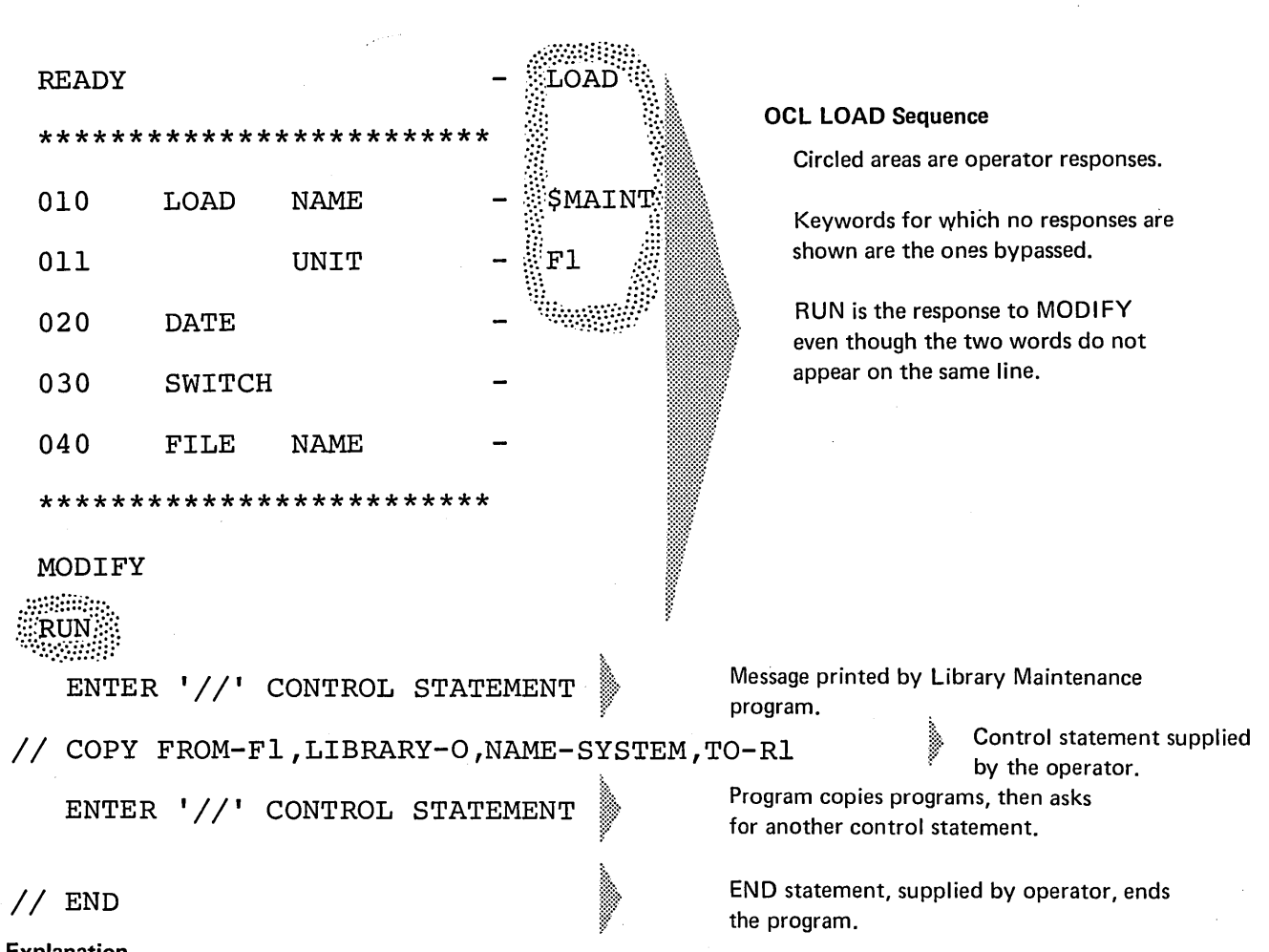

## Copying Minimum System from One Disk to Another

- Explanation
- Library Maintenance program is loaded from the fixed disk on drive 1 (UNIT-F1 in OCL sequence).
- System programs are in the object library on the fixed disk on drive 1 (LIBRARY-0 and FROM-F1 in COPY statement).
- The NAME parameter (NAME-SYSTEM) tells the program to copy the system programs.
- The disk that is to contain the copy is the removable disk on drive 1 (TO-R1).

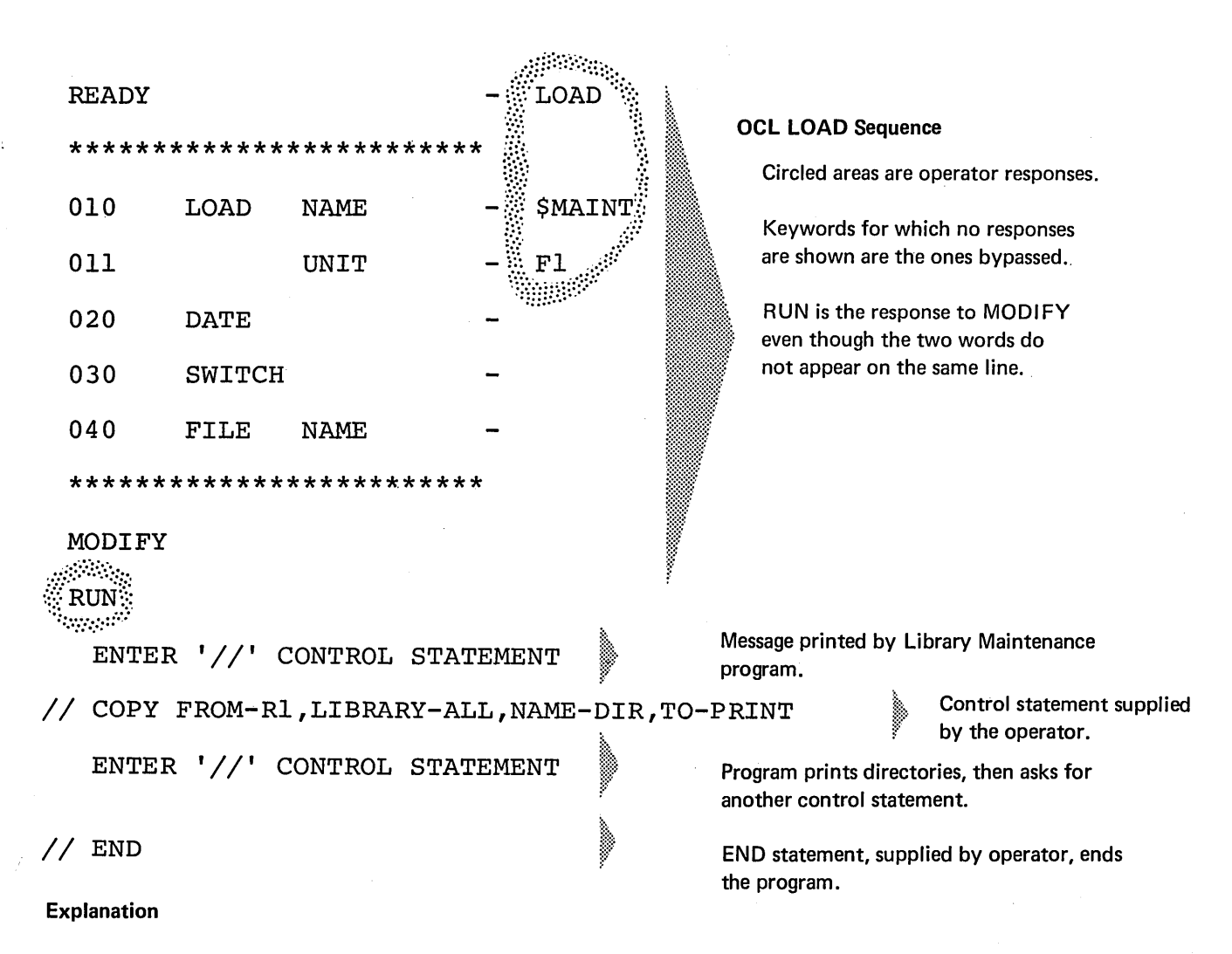

- Library Maintenance program is loaded from the fixed disk on drive 1 (UNIT-F1 in OCL sequence).
- All library directories and the system directory on the removable disk on drive 1 are printed (COPY statement):
	- 1. FROM identifies the disk containing the directories.
	- 2. LIBRARY indicates which directories are to be printed.
	- 3. NAME and TO indicates that the program is to be printing directories.

#### Situation

Assume that you have two versions of an object program:

- 1. New version on the removable disk on drive 1.
- 2. Old version on the fixed disk on drive 1.

Both versions have the same name (ACCT) and designation (permanent). You want to replace the old version with the new version.

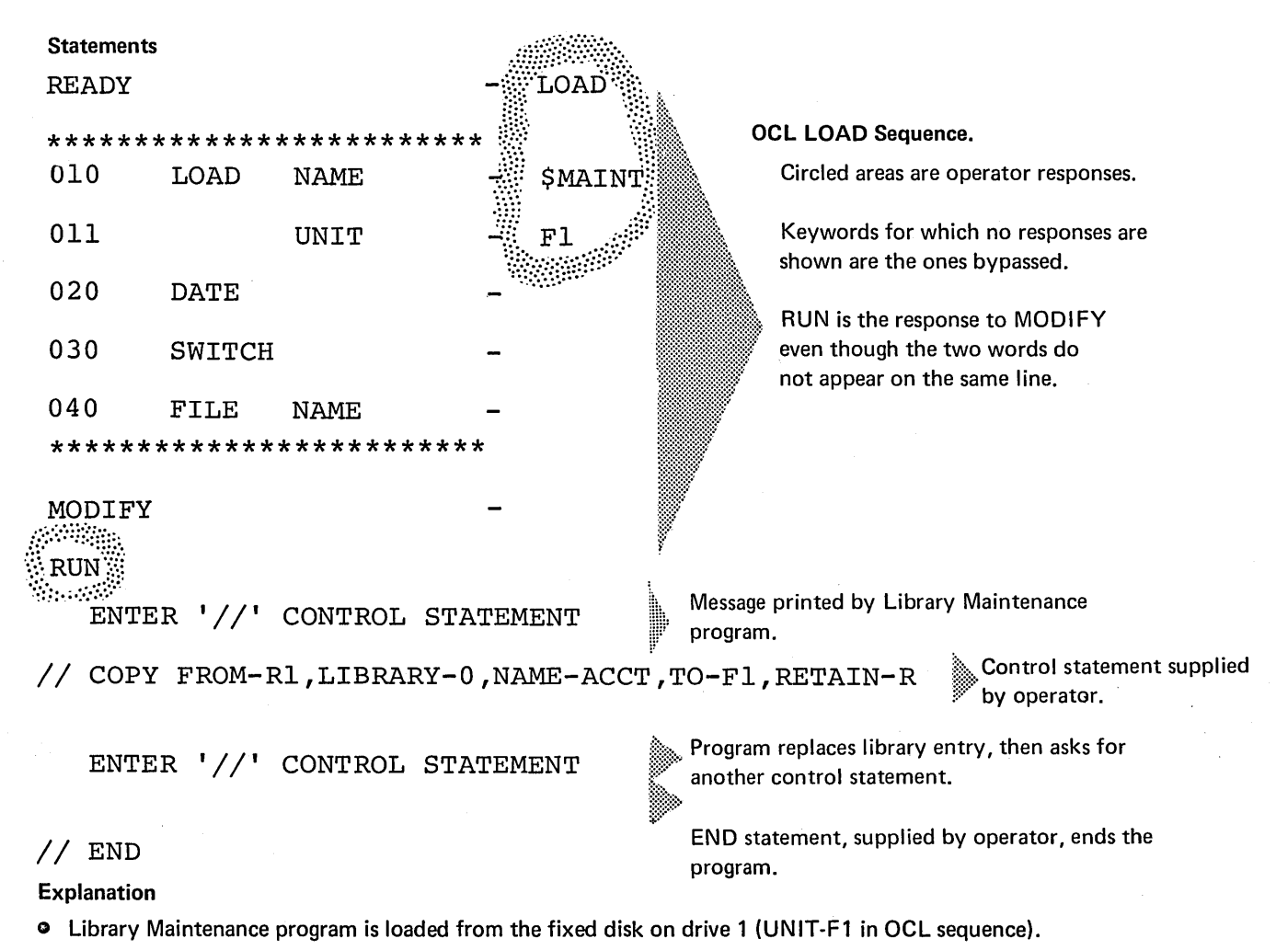

- o LIBRARY-0, NAME-ACCT, and FROM-R 1 in the COPY statement tell the program to read the object program named ACCT from the removable disk on drive 1.
- TO-F1 tells the program to copy the object program to the fixed disk on drive 1. There is no NEWNAME parameter in the COPY statement. Therefore, the name the program will have on the fixed disk is ACCT (NAME-ACCT). Since the old version of the program already exists on the fixed disk under that name, the old version is replaced.
- o The Library Maintenance program normally halts before replacing a library entry. The RETAIN-R parameter, however, tells the program to omit that halt.

## DELETE EXAMPLES

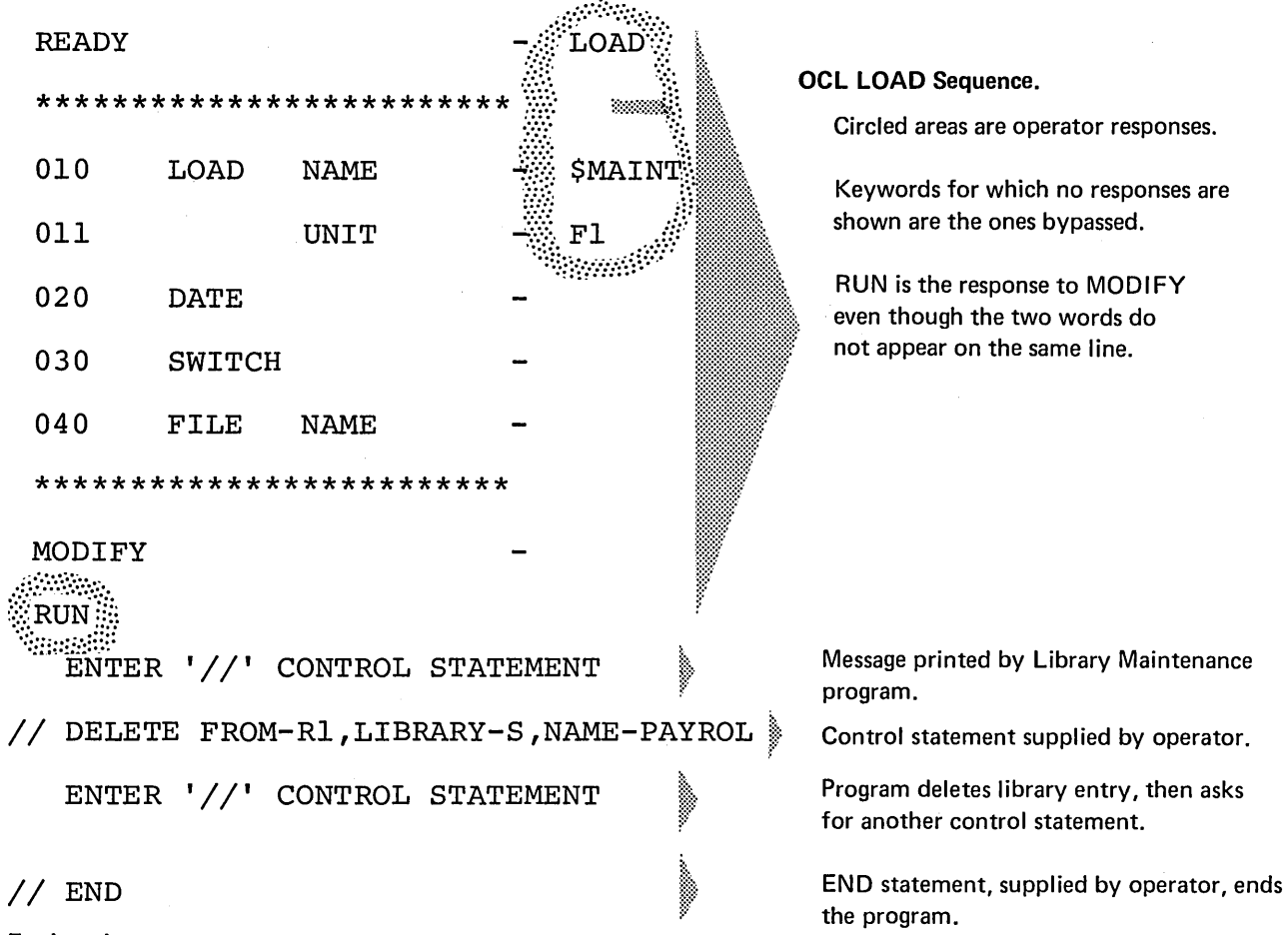

# Deleting a Temporary-Entry From a Library

- Library Maintenance program is loaded from the fixed disk on drive 1 (UNIT-F1 in OCL sequence).
- The program deletes a set of source statements (LldRARY-S in DELETE statement) named PAYROL (NAME-PAYROL) from the removable disk on drive 1 (FROM-R1 ).
- The absence of a RETAIN parameter implies that the entry designation is temporary. If the designation were permanent, RETAIN-P would have been required.

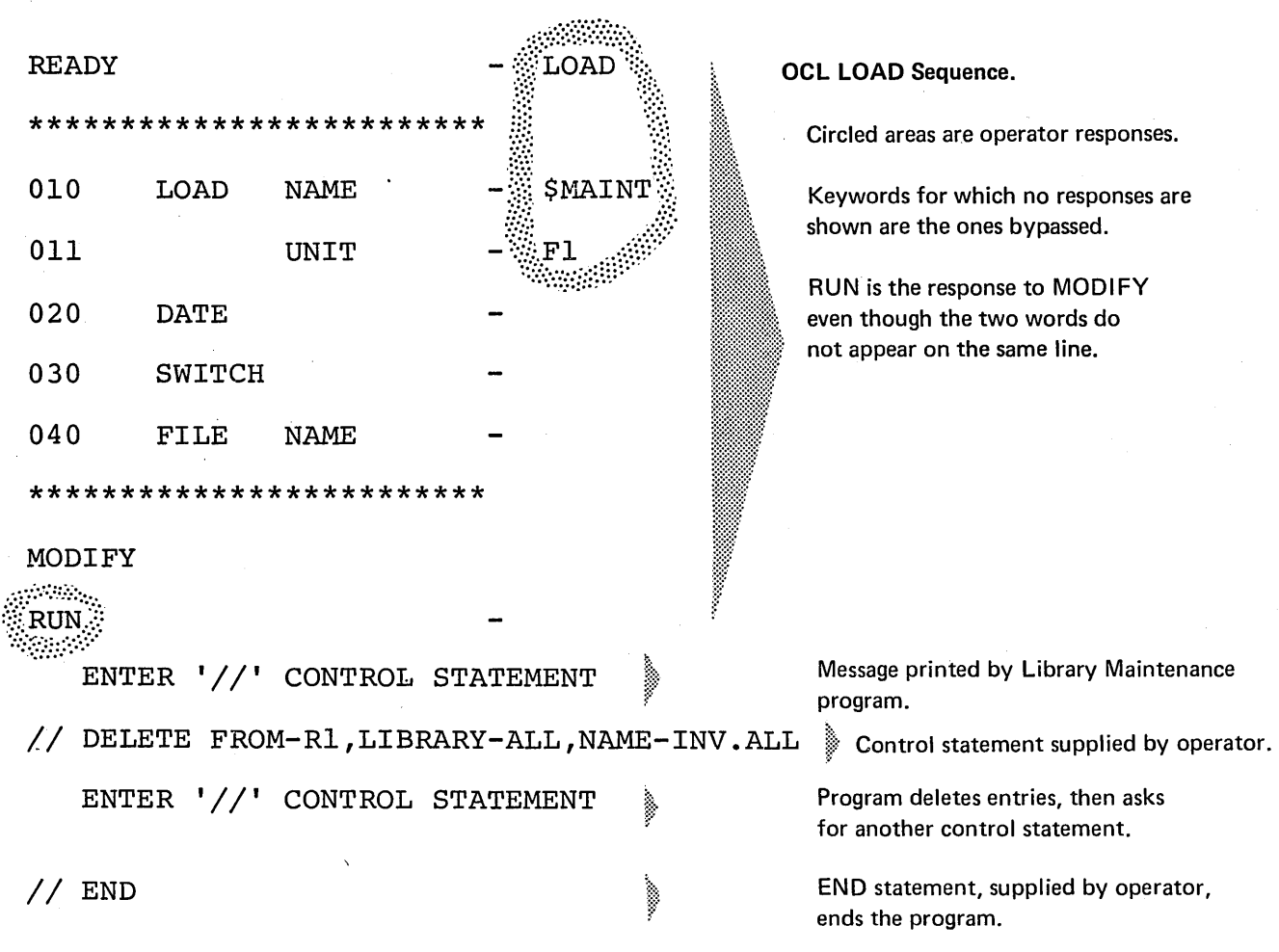

# Deleting All Temporary Entries With Names That Begin With Certain Characters

- Library Maintenance program is loaded from the fixed disk on drive 1 (UNIT-F1 in OCL sequence).
- The entries being deleted are on the removable disk on drive 1 (FROM-R1 in DELETE statement).
- The program deletes all entries from both source and object libraries (LIBRARY-ALL) that have names beginning with the characters INV (NAME-INV.ALL).
- The absence of a RETAIN parameter implies that temporary entries are being deleted.

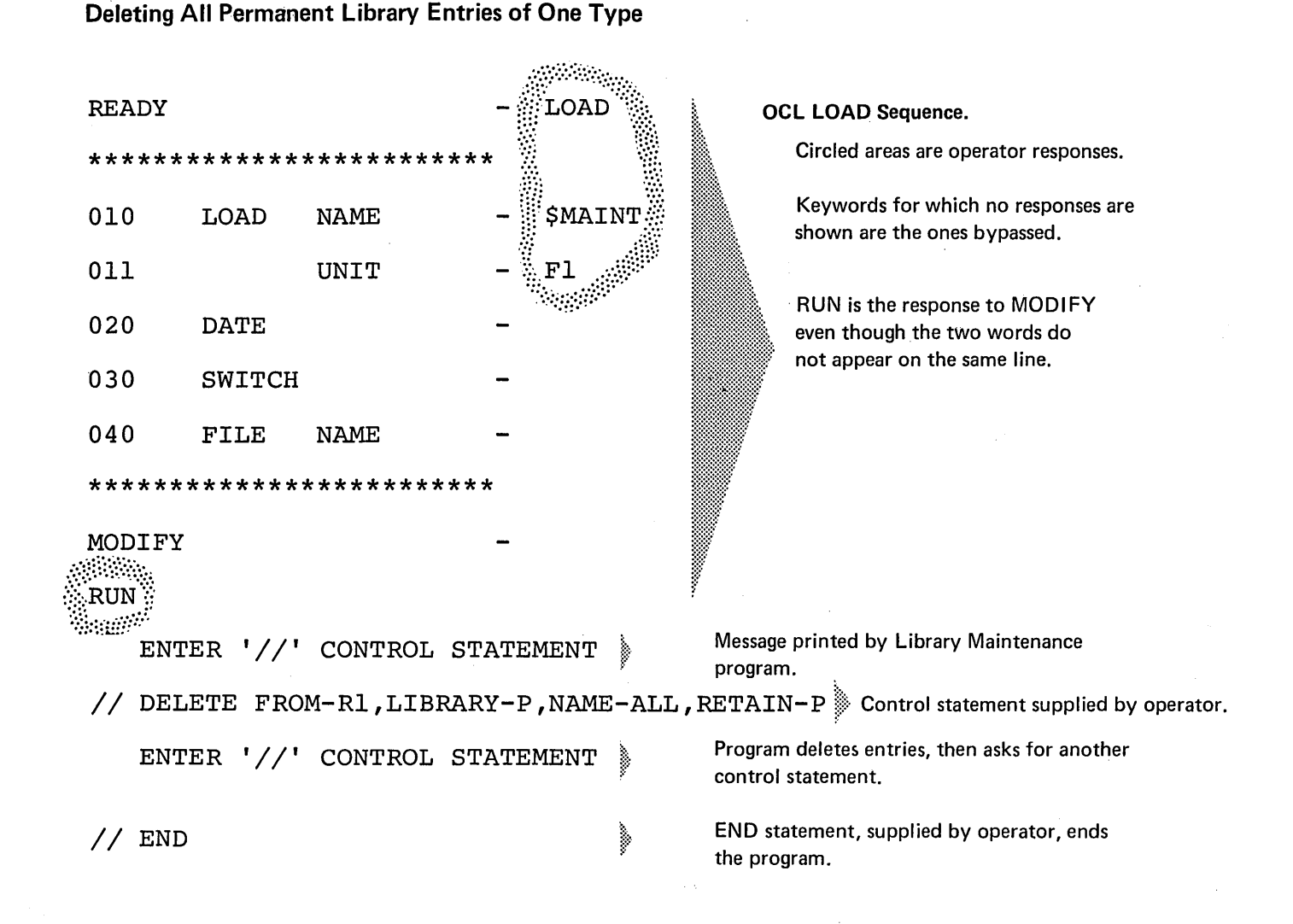

- Library Maintenance program is loaded from the fixed disk on drive 1 (UNIT-F1 in OCL sequence).
- The entries being deleted are on the removable disk on drive 1 (FROM-R1 in DELETE statement).  $\bullet$
- All permanent procedures are being deleted from the source library (LIBRARY-P, NAME-ALL RETAIN-P).

## RENAME EXAMPLE

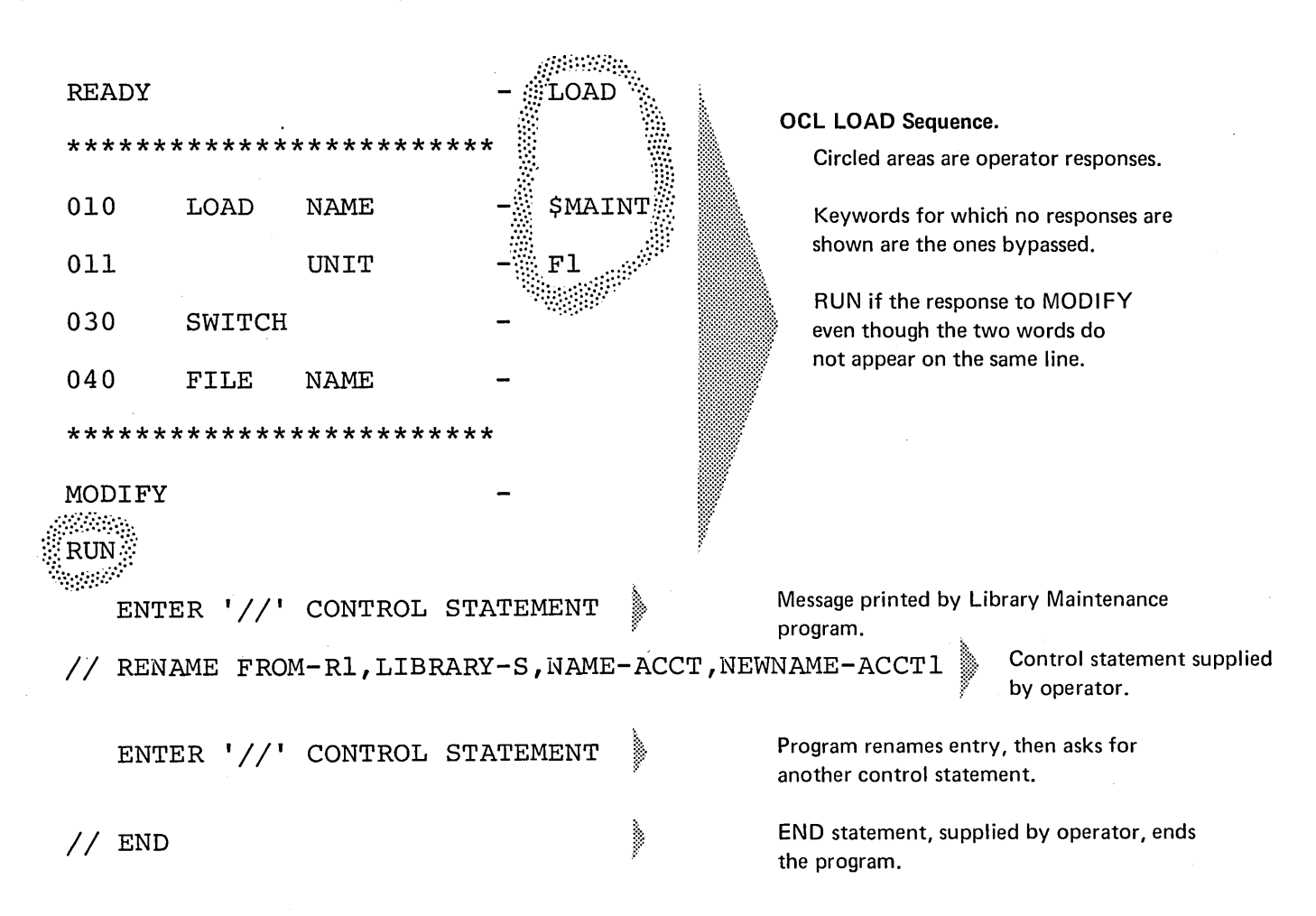

## Renaming a Set of Source Statements in a Source Library

- Library Maintenance program is loaded from the fixed disk on drive 1 (UN IT-F 1 in OCL sequence).
- e The removable disk on drive 1 contains the entry being renamed (FROM-R1 in RENAME statement).
- o The entry is a set of source statements in the source library (LIBRARY-S). Its name is ACCT (NAME-ACCT).
- The entry name is being changed to ACCT1 (NEWNAME-ACCT1).

 $\bar{z}$ 

J.

 $\mathcal{L}_{\mathcal{A}}$ 

# APPENDIX A: ADVANCED TOPICS FOR OCL

## MULTI-VOLUME FILES

#### File Statements for Multi-Volume Files

If a file is too large for one disk, you can continue it on one or more subsequent disks. Such files are called multi-volume files. (A volume is one disk.) Multi-volume files can be online or offline. A file is online if all volumes are mounted when the job begins. The UNIT and PACK parameters are equal. An offline file has fewer UNIT parameters (shares same unit).

#### Creation

The ways that you can create a multi-volume file depend on the type of file you are creating. For a consecutive and indexed file, the records are stored 'in consecutive locations on disk, in the order that they are read. One disk is filled at a time.

For consecutive files, each volume must be filled before the next volume is loaded. For indexed files, each volume need not be filled. Each indexed volume is loaded until a keyfield is reached that is higher than the HIKEY for that volume, then the next volume is loaded. Indexed files must be loaded in keyfield sequence. A halt occurs if a volume is filled and there is not a record with a keyfield equal to the HIKEY for that volume. For example, suppose the HIKEY for a volume is 199. You load a record with the keyfield 195. It is less than the HI KEY, so it is loaded on the volume. Next, you load a record with the keyfield 200. Record 200 would be loaded on the next volume, and a halt would occur. The reason for the halt is that you did not load a keyfield record equal to 199 before you jumped to a new volume. This halt can be ignored. You can load the next volume and at some future time insert a keyfield record equal to the HI KEY. To insert a record after the loading sequence has passed, a random add must be done.

Indexed and consecutive files may be either online or offline.

If using removable disks when creating consecutive or indexed files you can mount a disk, wait until the system indicates it is filled. Then, mount the next disk. If you have two drives, you can mount the two disks, wait until the first one is filled, then replace it with the third while your program fills the second disk. In either case, you cannot use more than 52 disks per job.

Space can be allocated on all volumes of a multi· volume file if the volumes are online at the time of the allocation. Space can also be allocated for an offline file, other than the initial volume, but the packs must be empty packs or space (TRACKS and LOCATION) known to be available. You can use both fixed and removable disks with any online multi-volume file.

Direct files must be online. Direct files are created in a non-consecutive manner. When creating such files, you are required to mount all the disks on your disk unit at the same time. The maximum number of disks you could use, therefore, is two if you have only one drive, or three or four if you have two drives.

#### Processing

The ways in which you can process multi-volume files depend on the method your program uses to get records from the file. If records are read from a consecutive or indexed file, you, can mount a disk, wait until all of the records have been read from the disk, then mount the next disk. If you have two drives, you can mount two disks, wait until all of the records have been read from the first disk, then replace that disk with the third while your program reads from the second disk. When you are processing files offline the disks must be removable. When online, any combination of fixed and removable disks is acceptable, but all must be mounted and must remain mounted.

## OCL Considerations

Multi-volume files, like other disk files, must be described in FILE statements. However, because a multi-volume file involves more than one disk, some FILE keywords require a list of data or codes to describe all of the disks containing the files. This section explains the considerations for using these lists. Each list must begin and end with apostrophes.

### List Requirements

The PACK parameter requires a list. The UNIT parameter may require a list while LOCATION, TRACKS, HIKEY, and RECORDS require a list if they are stated. The considerations for using the lists in these parameters are included in the keyword discussions following.

KEY LENGTH: This keyword will be prompted if the response to FILE NAME indicated a multivolume file (see Enter Minus under End-of-Statement Keys in Part I). If this is an indexed file, you must respond to KEY LENGTH with a twodigit number 01 through 29. If this is not an indexed file pressing the PROG START key will skip the HIKEY keyword.

HI KEY: This keyword must be answered for indexed files. The highest keyfield for each volume must be entered. All characters except commas are allowed as keys. The length of each HI KEY must equal the response to KEY LENGTH and a HIKEY must be entered for each volume. If a HIKEY with fewer characters is entered, blanks will be put into the remaining positions. If an apostrophe is used as part of a HIKEY, it must be entered as two apostrophes or it will be decoded at the end of HIKEY list and an error will occur. When using only one volume of an indexed multivolume file, the HIKEY must be entered with beginning and ending apostrophes.

The keys in an indexed file can be packed numeric characters. To indicate that a file has packed keys, the operator responds to KEY LENGTH with nn,P where nn is 01-08. Only numeric characters (0-9) are allowed in packed HIKEYS. When responding to HIKEY, the number of characters entered per key is equal to 2nn-1. If the KEY LENGTH response is 07, the HIKEYS would be 13 characters long.

UNIT: The keyword UNIT must be followed by a code or codes indicating where the disks that contain the file will be located on the disk unit. No UNIT parameter may be repeated. The codes are as follows:

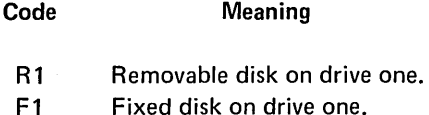

R2 Removable disk on drive two.

F2 Fixed disk on drive two.

The order of codes in the UNIT parameter must correspond to the order of names in the PACK parameter.

When you are creating or processing a consecutive or indexed file, you can use the same drive for more than one of the disks; however, the units must then all be removable units. If they are, you must not repeat the code for the drive in the UNIT parameter. When the number of codes in the UNIT parameter is less than the number of names in the PACK parameter, the system uses the codes alternately.

If F1 or F2 is specified, the file must be online multi-volume.

PACK: The names of the disks that contain, or will contain, the multi-volume file must follow the keyword PACK. (PACK names must be unique for proper functioning.)

When a multi-volume file is created, the system writes a sequence number on the disks to indicate the order of the disks. The disks are numbered in the order in which you list their names in the PACK parameter.

When a multi-volume file is processed, the system provides two checks to ensure that the disks are used in the proper order.

- 1. It checks to ensure that the disks are used in the order that their names are listed in the PACK parameter.
- 2. It checks the sequence numbers of the disks used to ensure that they are consecutive and in ascending order (01, 02, and so on).

The system stops when it detects a disk that is out of sequence. The operator can do one of three things:

- 1. Mount the proper disk and restart the system.
- 2. Restart the system and process the disk that is mounted if the sequence is ascending (for consecutive input and update).
- 3. End the program.

• Consecutive input or update sequence numbers are ignored if the file was not created as multi-volume. If the file is multi-volume and the sequence is ascending but not consecutive, a diagnostic halt is given which allows the proceed option.

TRACKS or RECORDS: The keyword TRACKS or RECORDS must be followed by numbers that indicate the amount of space needed on each of the disks that will contain the multi-volume file. TRACKS or RECORDS must be specified. Any multi-volume file load requires a TRACKS or RECORDS keyword whether the file previously existed or not. The order of these numbers must correspond to the order of the names in the PACK parameter.

LOCATION: The keyword LOCATION must be followed by the numbers of the tracks on which the file is to begin on each of the disks you use for the file. The order of the numbers must correspond to the order of the names in the PACK parameter. If you omit the LOCATION parameter, the system chooses the beginning track on each of the disks. If LOCATION is specified for one disk, it must be specified for all disks. If the multi-volume file exists, LOCATION must be given and must be identical to the LOCATION parameter specified when the file was created.

RETAIN: RETAIN-S must not be specified unless the file is online multi-volume. If RETAIN-S is used for online multi-volume, it cannot be changed to RETAIN-T unless also done online.

# OCL CONSIDERATIONS FOR MULTI-VOLUME FILES

## KEYWORDS SEQUENTIAL Fl LES DIRECT FILES

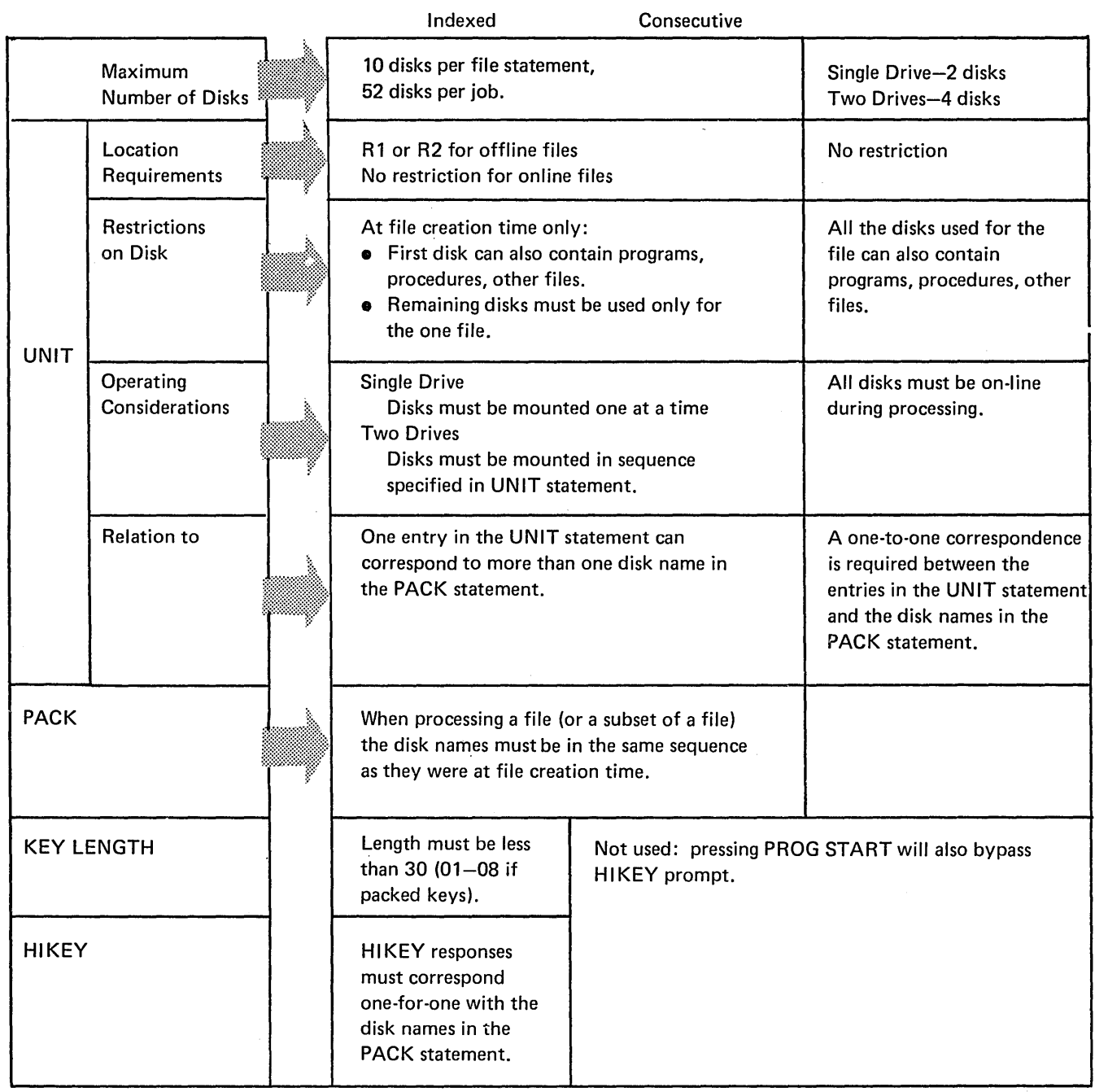

## **KEYWORDS**

## SEQUENTIAL FILES DIRECT FILES

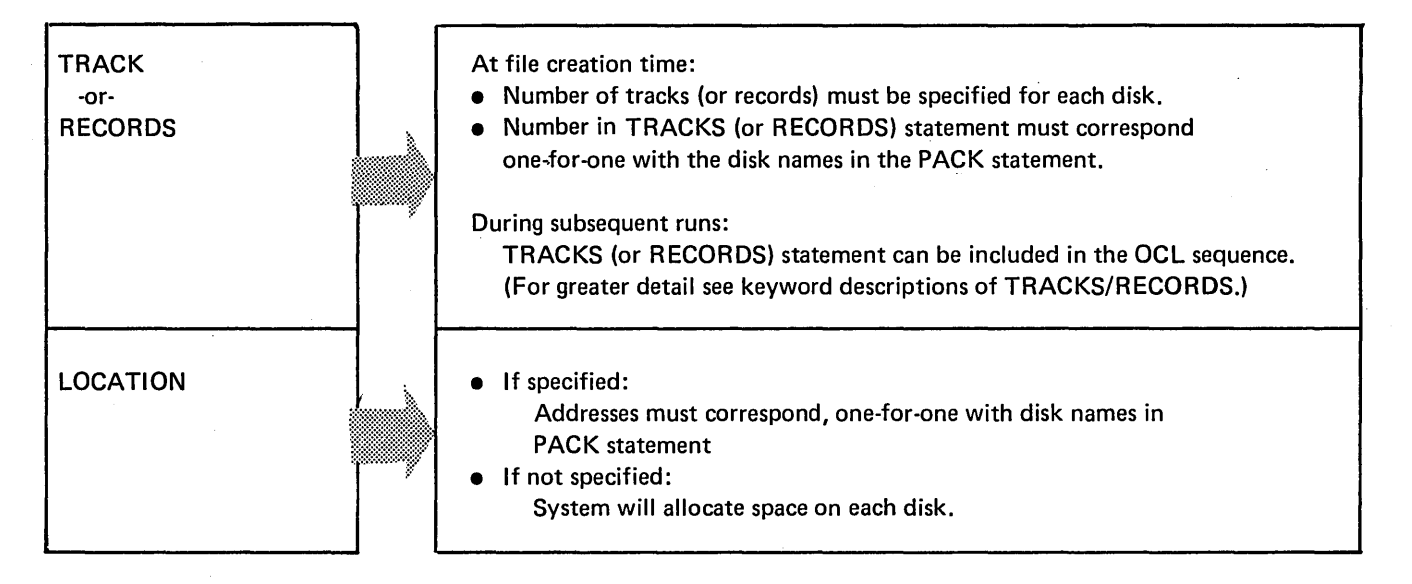

## **CODING MULTI-VOLUME FILE STATEMENTS**

- $1.$ The operator must begin and end each statement with an apostrophe.
- $2.$ The system displays information about each volume on a separate line.
- $3<sub>1</sub>$ The system assigns one statement number to the entire file statement.

## **CHANGING MULTI-VOLUME FILE STATE-MENTS WITH MODIFY KEYWORD**

When using MODIFY keyword to change a multivolume file statement (other than HIKEY), the entire response to the keyword must be reentered on one line, separated by commas, with beginning and ending apostrophes.

#### **Example**

 $\hat{\mathcal{L}}$ 

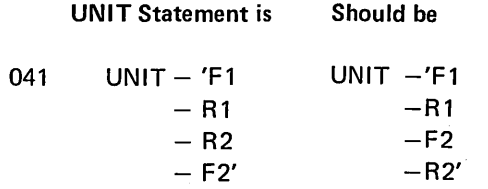

To change at MODIFY time

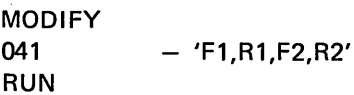

## **SAMPLE JOB 7. UPDATING MULTI-VOLUME MASTER FILE**

Every Monday the XYZ Novelty Company prepares customer invoices, updates their customer master file, and updates their inventory file. Because the company has a huge customer file they've had to put the file on two disks: customer names beginning with A-L on one disk and the remaining customer names on a second disk. When he created this multi-volume master file. XYZ's programmer assigned the following identifying information:

- $1.$ A-L customer names: FILE NAME - CMASTER PACK-VOL01
- $2.$ M-Z customer names: FILE NAME - CMASTER PACK - VOL02

Because the company often needs information on individual customers, the programmer designed the customer master file as a direct file. The program to update the customer master file is CMUPDA. Here are the OCL statements for the job.

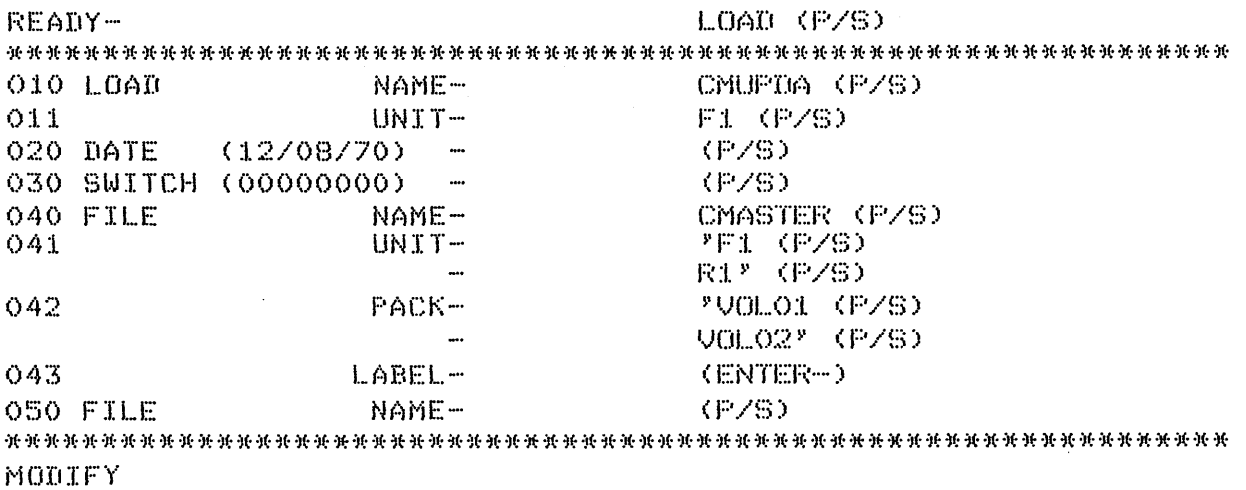

**RUN (P/S)** 

## **Explanation**

• 041 UNIT

 $-$  'F1 R1'

The single quotation marks tell the system the file CMASTER is a multi-volume file. F1, R1 tells the system the file is split between the fixed and removable disks on drive one.

**o** 042 PACK

 $-$  'VOL01 VOL02' The single quotation marks tell the system the file is on more than one disk pack. VOL01, VOL02 tells the system the name of the disk packs containing the file. Pressing the ENTERkey causes the system to bypass the rest of the file keywords and prompt FILE NAME.

**o** 050 FILE NAME - Pressing the PROG START key causes the system to bypass all the file keywords and prompt MODIFY.

## **SAMPLE JOB 8. CREATING A MULTI-VOLUME INDEXED FILE**

We are creating an inventory file. The file is very large and requires five packs. It is an indexed file with a 15 position keyfield; the keyfield consists of part number and warehouse location. The file is divided among the five volumes as follows:

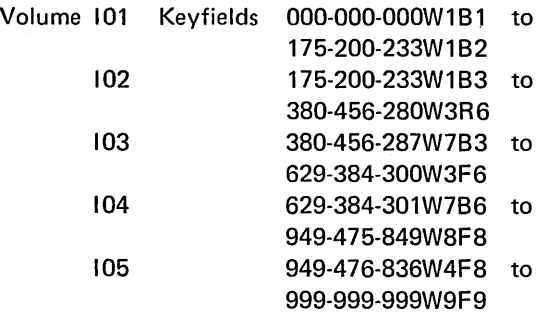

The processing starts with 101 on unit R1 and 102 on unit R2. After processing 101, the program processes 102 allowing the operator to remove 101 and mount 103 on unit R1. Likewise, 104 replaces 102 and 105 replaces 103.

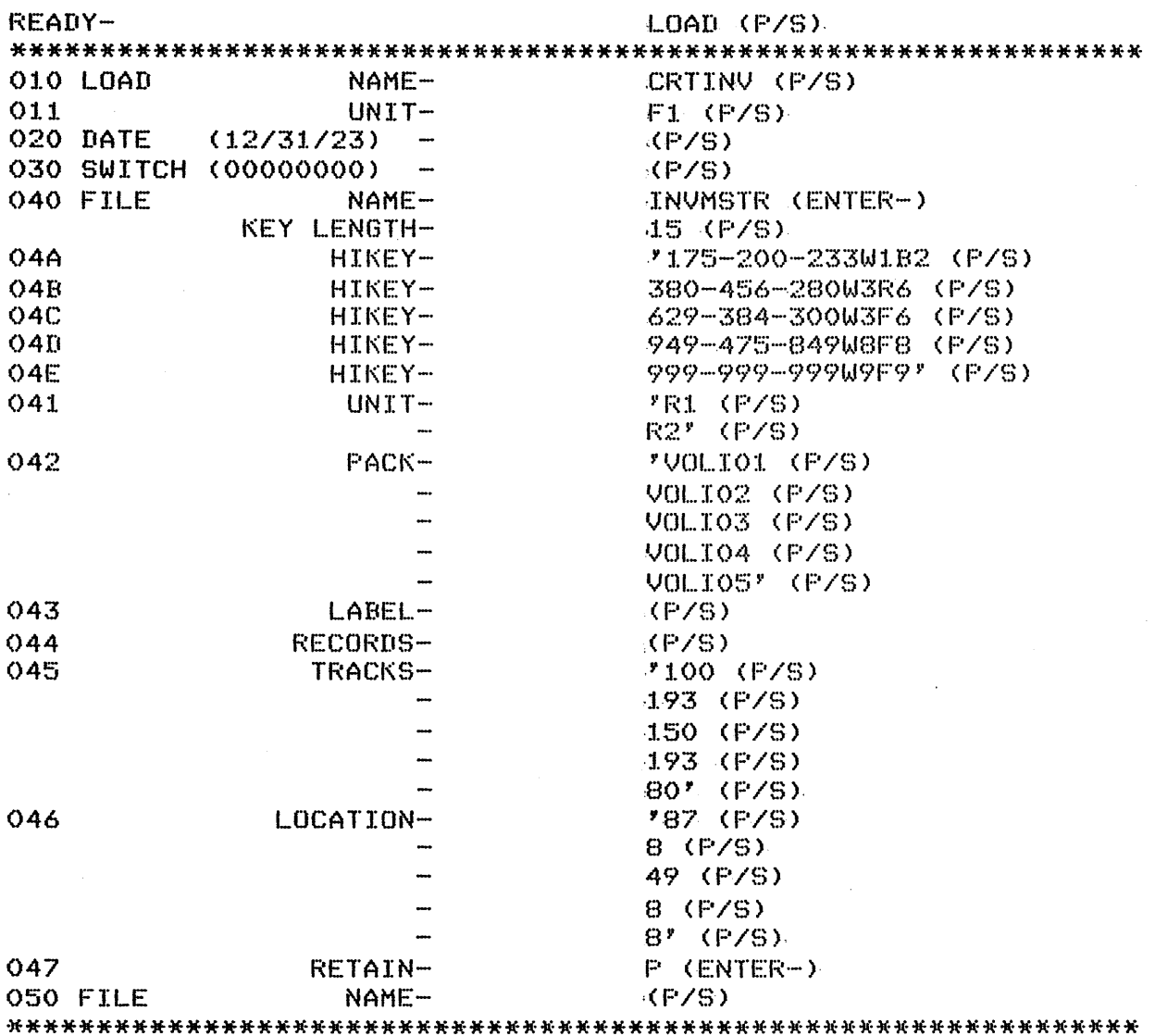

## MODIFY

## RUN (P/S)

## **Explanation**

• KEY LENGTH:

All characters except commas are allowed as part of the HIKEY. If apostrophes are used as part of the key, two apostrophes must be entered for each one in the key. The number of characters entered for HIKEYs must equal KEY LENGTH.

No statement number is assigned KEY LENGTH. This keyword cannot be changed at MODIFY time.

## ● 045 TRACKS 046 LOCATION

The file need not occupy the entire volume if the number of tracks and the starting location are given. You must be sure these areas are available because the system cannot check offline packs.

## SAMPLE JOB 9. MAINTAINING A MULTI-**VOLUME INDEXED FILE WITH PACKED KEYS**

We are maintaining a multi-volume indexed file. The file occupies four volumes. The keyfield is 15 characters long in packed format. The keyfield takes eight bytes in the record. The file is divided as follows:

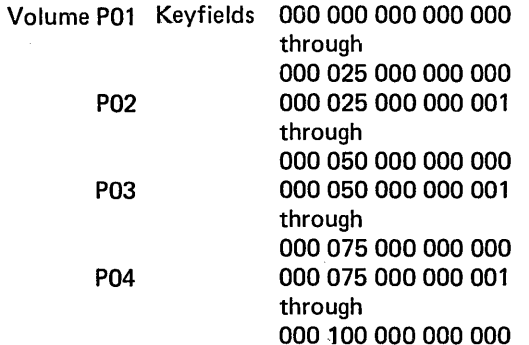

The OCL required to use this file is as follows:

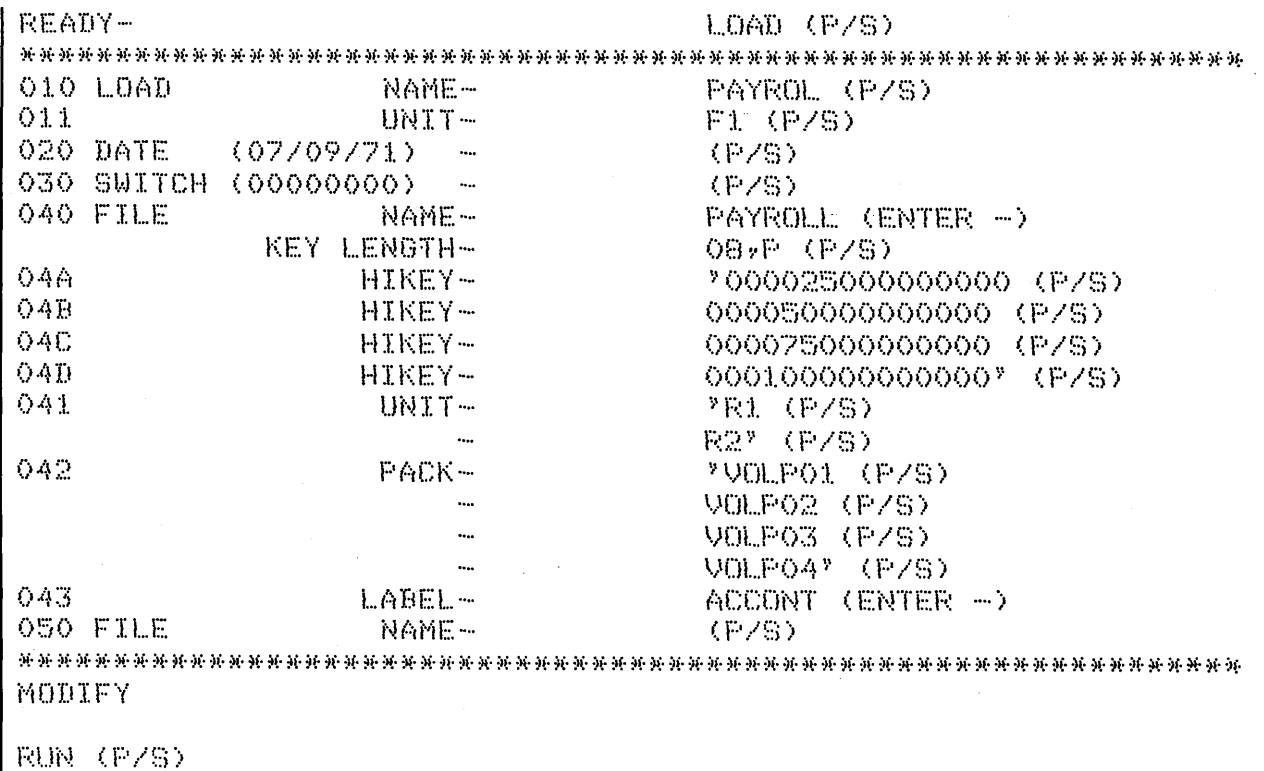

Advanced Topics for OCL 201

## INCLUDING SORT SOURCE OR UTILITY **CONTROL STATEMENTS IN A PROCEDURE**

The INCLUDE option can be used during MODIFY time of a BUILD cycle to include sort source or utility control statements in a procedure. This is useful if the control statements are long or complex and the job is run frequently. A maximum of 25 control statements can be included in each procedure.

During the BUILD cycle, the INCLUDE option must be the last MODIFY option used. After the included statements are keyed in, the RUN entry then puts the procedure and included statements in the source library.

The CALL cycle will be different if the called procedure has included statements. After the OCL statements are printed, MODIFY will be prompted to allow changes to the OCL statements. After the operator types RUN, the system will print INCLUDED STATEMENTS and then list the statements. MODIFY will now be prompted again, to allow changes to be made to the included statements. The operator types RUN to run the job.

For an example of Including Sort Source Statements in a procedure see the IBM System/3 Disk Sort Reference Manual, SC21-7522.

An example of including Utility Control statements in a procedure follows.

## SAMPLE JOB 10. INCLUDING UTILITY CONTROL STATEMENTS IN A PROCEDURE

Sample job 1 showed an OCL LOAD cycle for initializing the removable disk on drive one. This sample job shows how to do the same job using BUILD and CALL cycles and including the Utility Control Statements in the procedure.

```
READY-
                     BUILD (P/S)
OOO BUILD
                     INITRI (P/S)
           NAME-
           UNIT-
001
                     F1 (P/S)
010 LOAD
           NAME-
                     SINIT (P/S)
                     F1 (P/S)
011UNIT-
O20 DATE
                     \langleF/S)
030 SWITCH (00000000)
                     KP/S)
040 FILE
           NAME-
                     (F/S)MODIFY
INCLUDE (P/S)
ENTER UTILITY CONTROL STATEMENTS
00// UIN UNIT-R1,TYPE-PRIMARY (P/S)
01// VOL PACK-12345 (P/S)
02
// END (P/S)
03RUN (P/S)
MODIFY
```
READY-CALL (P/S) OOO CALL NAME-INITRI (P/S)  $001$ UNIT-F1 (P/S) 010 LOAD NAME-SINIT  $011$  $UNIT-F1$ MODIFY  $RUN$   $(P/S)$ INCLUDED STATEMENTS OO // UIN UNIT-RI, TYPE-PRIMARY 01 // VOL PACK-12345 02 // END

MODIFY

RUN (P/S)

## **INCREASING FILE SIZE OF THE RPG PROCEDURE**

The IBM-supplied compile procedure can only compile RPG II programs with less than 400 statements. To compile larger programs, the file statements must be modified to increase their size above 10 tracks (see Modify; Changing a Previous OCL Statement in Part I). Using the MODIFY option will only increase the file size for one compile. The RPG II procedure will not be changed in the source library. To change the procedure in the source library you must either build a new procedure (see **BUILD NAME** in Part I) or use the KSE utility program.

## **ENTERING RPG II SOURCE STATEMENTS** FROM THE KEYBOARD AT COMPILE TIME

The IBM-supplied compile procedure requires that the RPG II source statements be in the source library of a disk. By using the Keyboard Source Entry Utility (\$KSE), source statements can be format checked and syntax checked as they are put on disk.

The source statements can, however, be entered from the keyboard at compile time. These statements are read by the compiler and checked for format errors. If any errors are found they cannot be corrected and the compile will not be successful. The compile job must be rerun and all source statements keyed in again.

To key in source statements from the keyboard, the IBM-supplied compile procedure RPG is used. This procedure does not prompt COM-PILE OBJECT, SOURCE, or UNIT.

## CHAINED PROCEDURES

A finished job usually requires that more than one program be run. Several customer programs with utility programs between them may be required to complete the finished report. This sequence of programs can be put in chained procedures.

By chaining procedures, several benefits can be realized, including:

- Programs are always run in the·correct sequence.
- Operator intervention and, therefore, chance of operator error, is decreased.
- File space can be saved. Files used to pass data from job to job can be scratched after the last program.
- Files are less likely to be destroyed by running non-related programs between programs of a job.

To chain procedures, the operator first builds a master procedure to chain together other procedures. This is done by responding to READY with BUILDC. The system will then repetitively prompt CALL NAME and UNIT, allowing the operator to respond with the name and unit of the procedures that are to be chained. When all procedure names have been entered, the operator responds to CALL NAME or UNIT with the ENTER MINUS (ENTER-) key. The system then allows the the operator to MODIFY the entries. When RUN is entered, the master procedure is put in the source library as a permanent entry.

Master procedures can call other master procedures up to 9 levels. The original master procedure called (level 1) can call another master procedure(level 2), which can call another master procedure (level 3),

etc., on up to 9 levels. Care must be taken to avoid calling a master procedure that was already called earlier in the chain or an endless loop will result. A master procedure can contain only CALL and UNIT statements.

Delayed responses are not allowed in a BUILDC cycle. However, the called procedures can contain delayed responses.

To run the chained procedures, the operator initiates a CALL cycle and responds to CALL NAME with the name of the master procedure. Each procedure is then called by the master procedure and run.

When running chained procedures, the operator is never prompted MODIFY to make changes.

If HALT is specified, the system will not halt until the last job of a chain is complete.

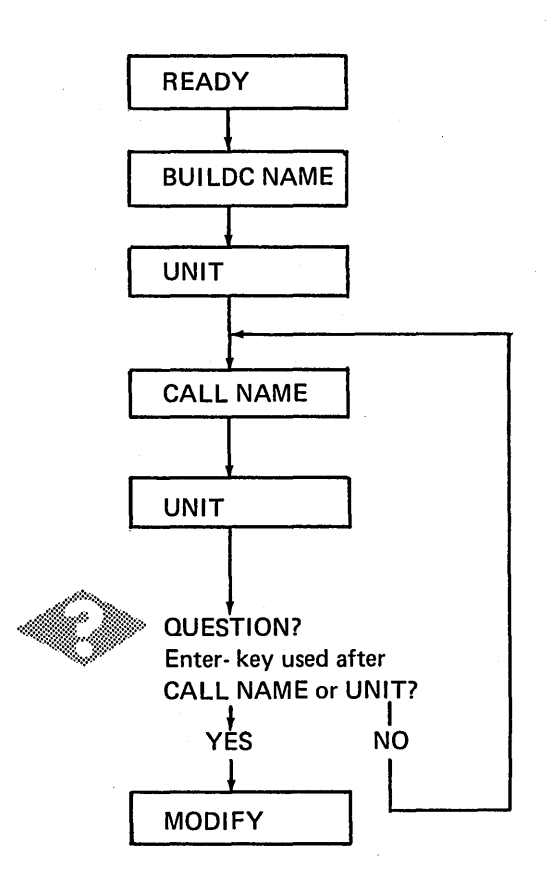

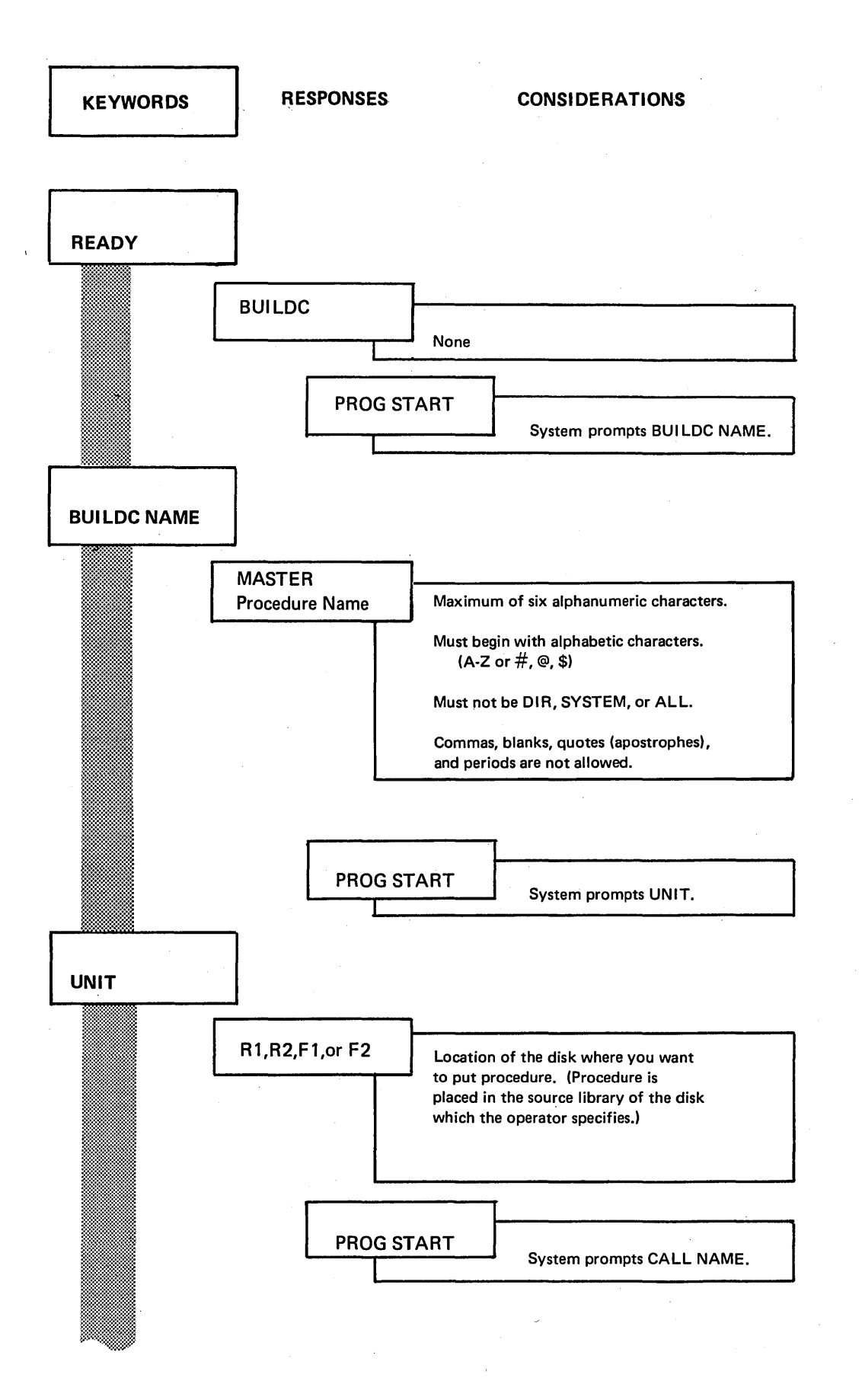

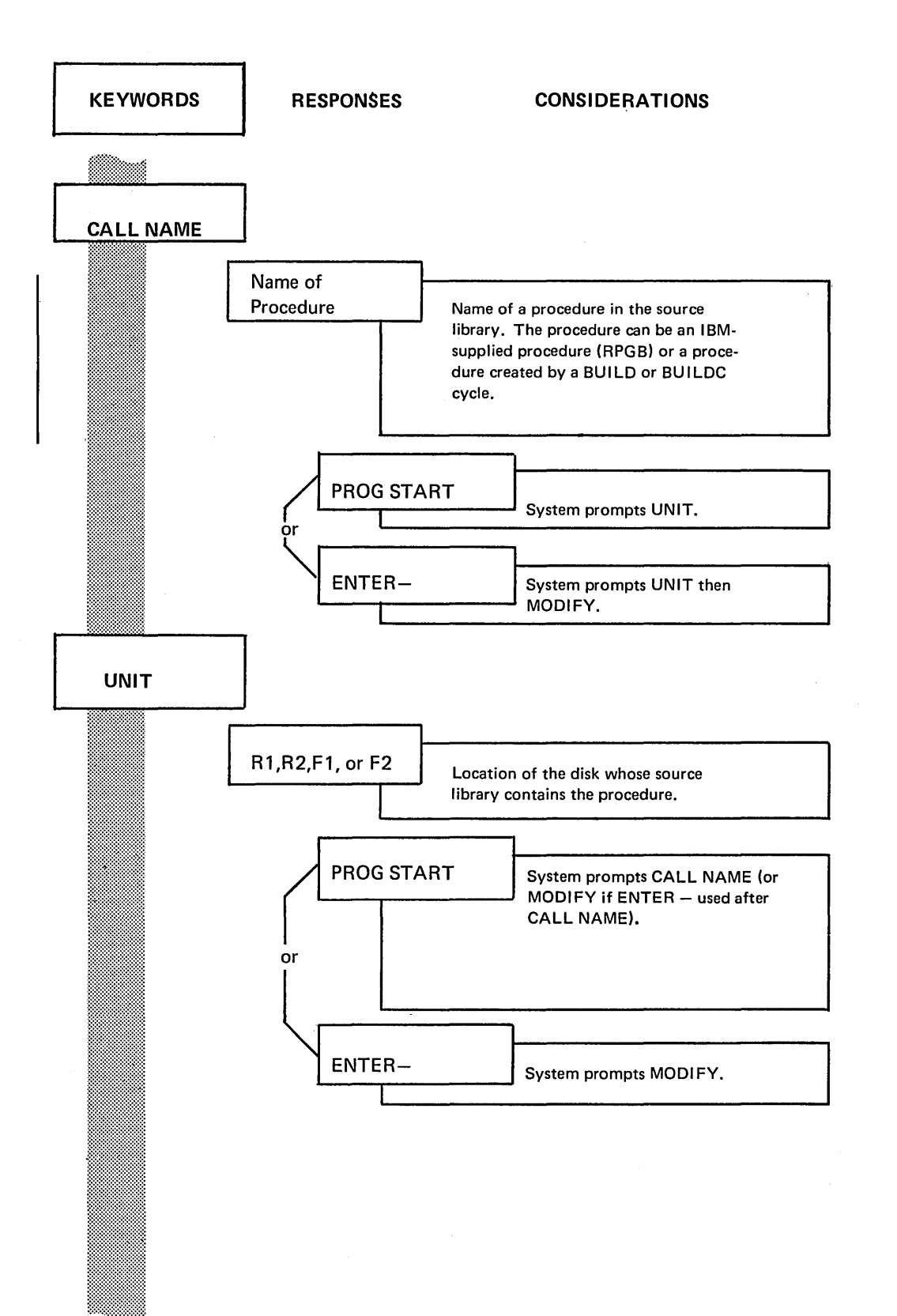

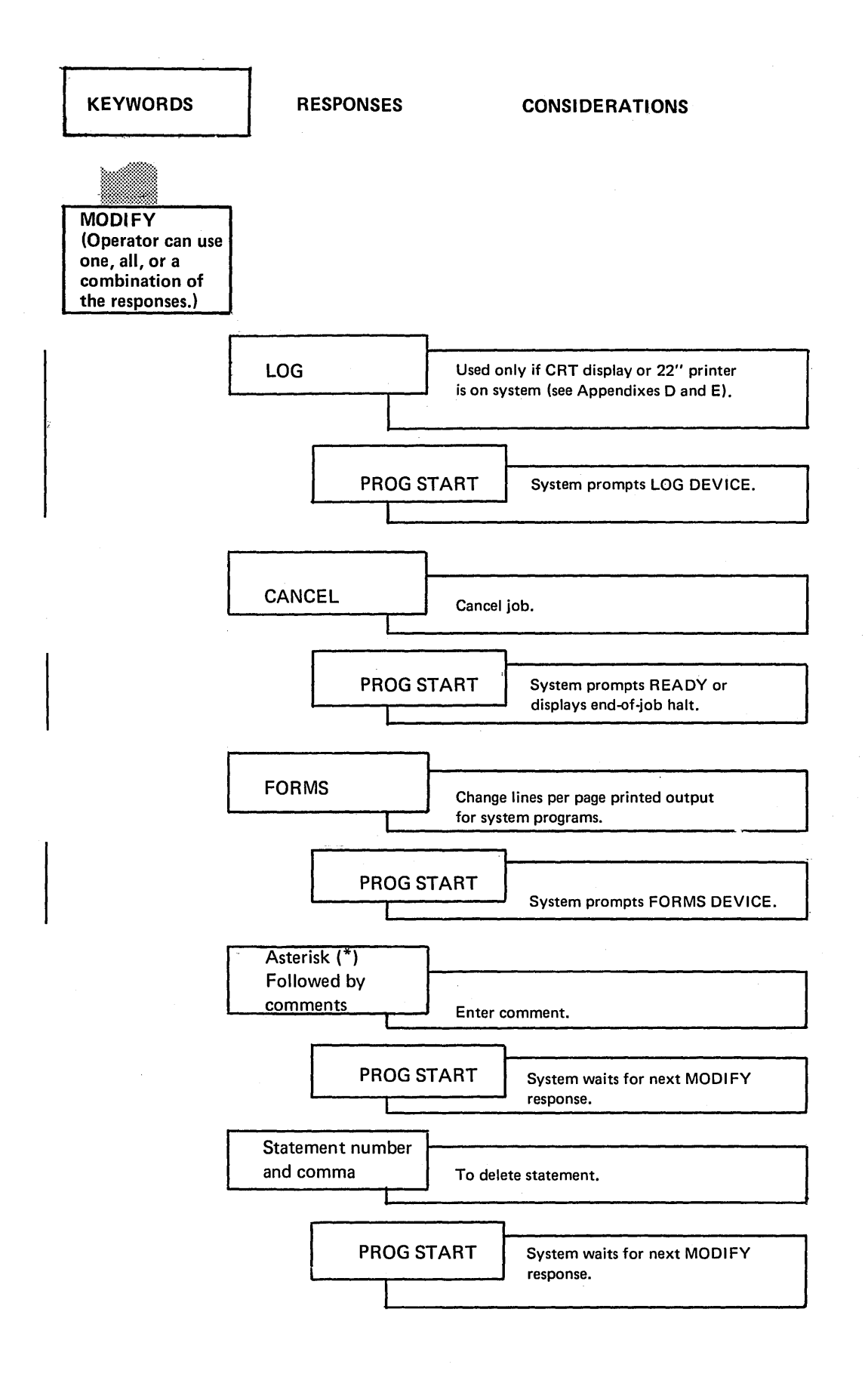

# **KEYWORDS**

 $\bar{\lambda}$ 

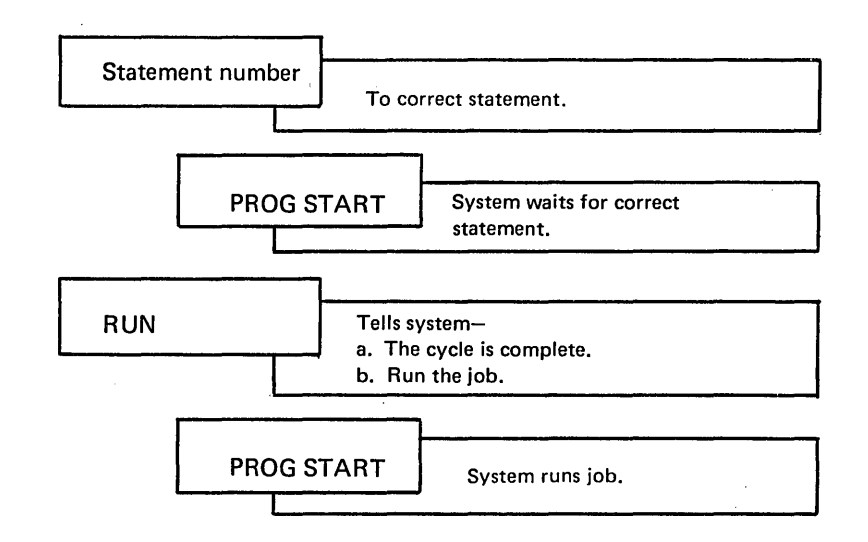

# **SAMPLE JOB 11. CHAINED PROCEDURE**

We're going to use the BUILDC cycle to chain two procedures created with the BUILD cycle. First, we use the BUILD cycle to build procedures to use the Conversational Utilities (\$KSE and \$KDE).

After the chained procedure is built, the CALL cycle is used to run the chained procedures.

READY-BUILD (P/S) OOO BUILD NAME-KSE (P/S) 001 UNIT- $F1$  (P/S) \*\*\*\*\*\*\*\*\*\*\*\*\*\*\*\*\*\* O10 LOAD NAME-SKSE (P/S) F1 (P/S)<br>(P/S)  $011$ UNIT-020 DATE  $\rightarrow$ 030 SWITCH (00000000)  $\overline{\phantom{a}}$  $(F/S)$ 040 FILE NAME- $(F/S)$ \*\*\*\*\*\*\*\*\*\* MODIFY

RUN (P/S)

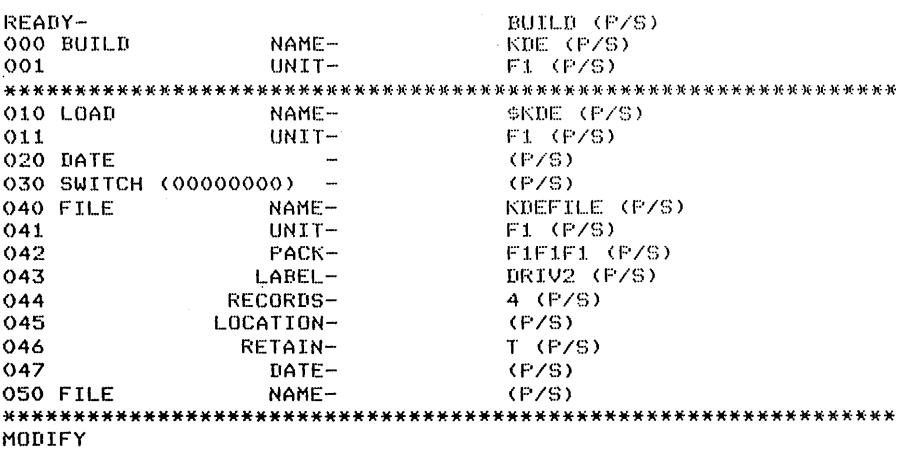

RUN (P/S)

NAME-MASTER (P/S) 000 BUILDC 001 UNIT-F1 (P/S) 010 CALL NAME-KSE (P/S)  $011$  $UNIT-$ F1 (P/S) KDE (P/S) 020 CALL NAME- $UNIT-$ F1 (ENTER-) 021 MODIFY RUN (P/S) CALL (P/S)<br>MASTER (P/S) READY- $000$  CALL NAME-001  $HNTT F1$  (P/S) NAME-KSE 000 CALL  $001$  $UNIT-F1$ 010 LOAD NAME-\$KSE 011  $UNIT-F1$ FORMAT DESCRIPTION ? YES (P/S) FORMAT TYPE -KDE (P/S) NEW SOURCE MODULE ? YES (P/S) SOURCE MODULE NAME -KDEFOR (P/S) SOURCE MODULE UNIT - $F1$  (P/S) 06672 NEW STATEMENTS MAY BE ADDED TO SOURCE ENTRY 00000  $HO1$ 096 (P/S) 00010 A005 (P/S) 00020 A091 (P/S) 00030 H02 (COMMAND KEY 06 PRESSED) END OF JOB ? YES (P/S) KSE END OF JOB

BUILDC (P/S)

210

READY-
000 CALL NAME-KDE 001  $UNIT-F1$ \*\*\*\*\*\*\*\*\*\*\*\*\*\*\*\*\*\* 010 LOAD NAME-\$KDE UNIT-F1  $011$ 020 FILE NAME-KDEFILE 021 UNIT-F1 022 PACK-F1F1F1 023 LABEL-DRIV2 024 RECORDS-4 025 RETAIN-T FORMAT NAME -KDEFOR (P/S) FORMAT UNIT -F1 (P/S) DISPLAY FORMATS ? YES (P/S) H01096 A005 A091 NEW KDE FILE ? YES (P/S) KEY FIELD START -NO (P/S) SELECT FORMAT NUMBER - $01 (F/S)$  $\mathcal{H}% _{0}$  $\star$ 00000 THIS IS AN EXAMPLE OF CHAIN PROCEDURE ON THE MODEL 6 (P/S) OOO10 KSE WAS THE FIRST JOB EXECUTED AND KDE WAS THE SECOND AND LAST JOB (P/S) OOO20 THE CHAIN WAS INITIATED BY CALLING MASTER, WHICH WAS BUILT IN A BUILDC CYCLE (F/S) 00030 (COMMAND KEY 06 FRESSED) BATCH ACCUMULATORS OO 03. 04  $Q<sub>1</sub>$  $02$  $\Omega$  $\circ$  $\circ$  $\circ$  $\circ$ 05 06  $07$  $^{\circ}$ 09  $\Diamond$  $\mathbf{o}$  $\circ$  $\circ$  $\circ$ FINAL ACCUMULATORS 00  $01$  $02$ 03  $04$  $\circ$  $\circ$  $\circ$  $\circ$  $\circ$ 09 05 06 07 80  $\mathbf{o}$ 0  $\circ$  $\circ$ O \*\*\*\*\*\*: END OF JOB ? YES (P/S)

KDE END OF JOB

#### **APPENDIX B: RECORDS - TRACKS CONVERSION**  .<br>The state of the control of the complete state of the state of the state state state of the state of the state of the state of the state of the state of the state of the state of the state of the state of the state of th

#### **·For Sequential or Direct Files**

To determine how many tracks will be required for a sequential or direct file:

- 1. Number of records x record length  $=$ total number of characters.
- 2. Total number of characters  $\div$  6144  $\overline{\text{O}}$  = number of tracks. (Round result up to nearest whole number.)

#### **For Indexed Files**

To determine how many tracks will be required for an indexed file:

Step 1. (Tracks Required for Data)

- A. Number of records x record length = total number of charac· ters.
- B. Total number of characters $\div 6144$ =number of tracks. (Round result up to nearest whole number.)
- Step 2. (Tracks Required for Index)
	- A. Key Field length  $+ 3 =$  index entry length.
	- B.  $256\frac{Q}{I}$  index entry length = number of entries per sector. (Round result down to nearest whole number.)
	- c. Number of records  $\div$  number of entries per sector = number of sectors. (Round result up to nearest whole number.)
	- D. Number of sectors  $\div$  24  $\overline{3}$  = number of tracks. (Round result up to nearest whole number.)
- Step 3. (Total Track Requirement) Result of step  $1 +$  result of step  $2 =$ total number of tracks required for the indexed file.
- CD Number of characters in a track.
- $(2)$  Number of characters in a sector.
- © Number of sectors per track.

## APPENDIX C:· DISK ORGANIZATION

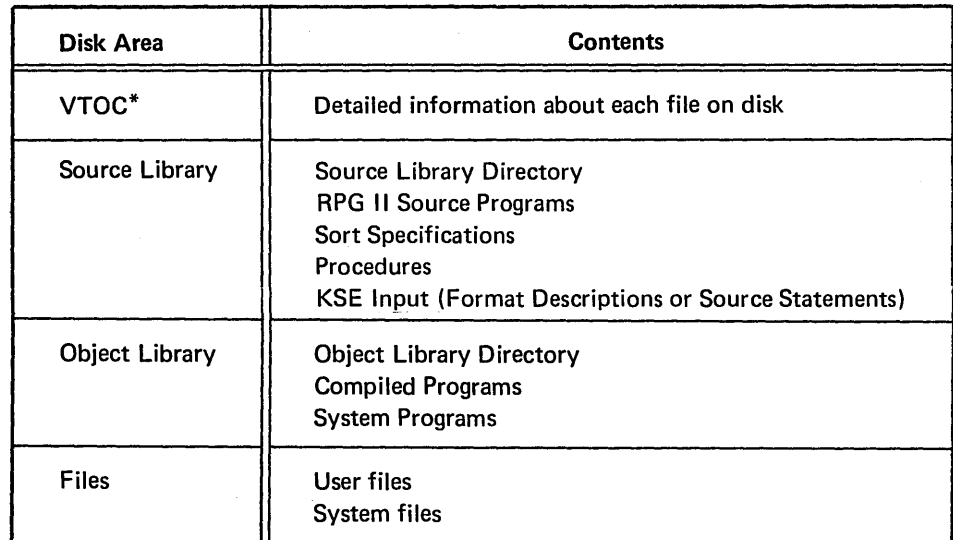

\*Volume Table of Contents

#### Volume Table of Contents (VTOC)

The VTOC contains detailed information about each file on the disk. Much of this information is for system use only and is of no interest to the programmer. The VTOC file information significant to the programmer is:

- 1. Name.
- 2. Starting track location and number of tracks.
- 3. Designation (Permanent, Temporary, or Scratch).
- 4. Organization (Sequential, Direct, or Indexed).
- 5. Creation date.

#### Source Library

Procedures, RPG 11 source programs, and KSE input always reside in a source library. The source library directory contains the name and address (track and sector) of each procedure, RPG II source program, and set of KSE input in the library.

#### Object· Library

Compiled programs and system programs always reside in an object library. The object library directory contains the name and address (track and sector) of each program in the library.

#### Files

Identifying information about every file on a disk is contained in the disk VTOC.

A disk is limited to 50 files because the VTOC has space for identifying only that many files.

## APPENDIX D: OCL FOR THE 22" PRINTER {IBM 2222 PRINTER)

The optional 22" printer provides the MODEL 6 system with the ability to print on two forms. Each form has its own forms tractor. The left tractor is called PRIMARY and the right tractor is SECONDARY.

#### Using the FORMS Statement with the 22" Printer

The lines per page setting of the PRIMARY and SECONDARY tractors can be different. (For example, the PRIMARY tractor could print 25 lines per page, while SECONDARY

prints the standard 66 lines per page.) Separate settings are specified by entering different FORMS statements for each tractor during the MODIFY phase.

#### Log Device

The log device is used to print OCL statements and messages. The PRIMARY tractor will be the log device at IPL time when the 2222 Printer is used. The secondary tractor can be assigned as the logging device by entering LOG at either READY or MODIFY time. If the secondary tractor is the logging device, logged data begins in print position 110. (See READY-Entering LOG and MOD/FY-Entering LOG in Appendix E.)

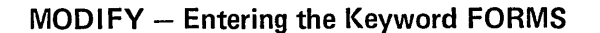

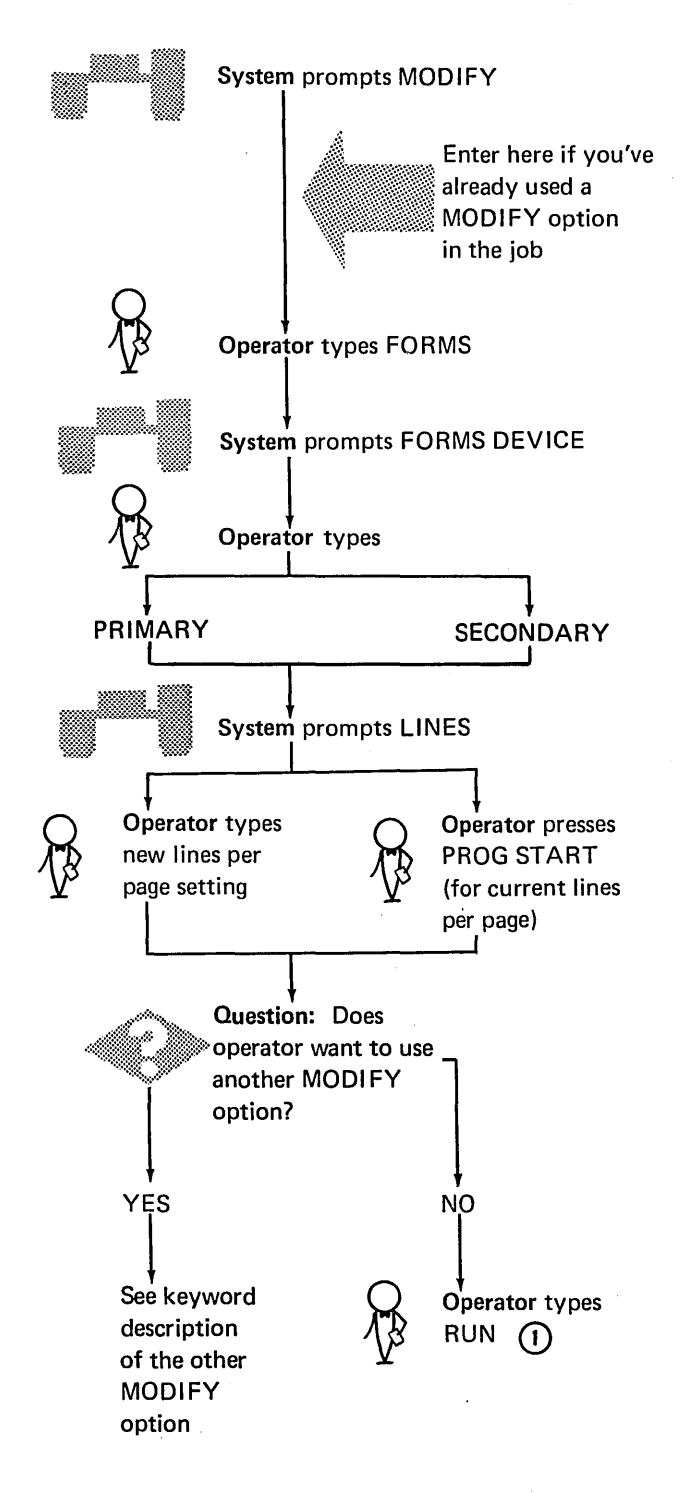

© Whenever the keyvvord FORMS is entered in an OCL sequence a system halt occurs after RUN in case the operator needs to change the paper in the printer. The system remains idle until the operator presses the PROG START key.

## APPENDIX E: OCL FOR THE IBM 2265-2 DISPLAY

.<br>W martiniae without

The IBM 2265-2 display unit can be used as the system logging device. The logging device displays conversational OCL statements, utility control statements, job comments, and error messages and codes. The log device can also be used for normal output from the job being run.

When the 2265-2 (CRT) is used as the logging device, an additional 1K of core storage is needed for the system, thus reducing the core available for the user program. This extra core is not needed if the user program specifies the CRT as an output device.

The operator can assign either the CRT display or the printer as the logging device. If the operator changes the logging device the change remains in effect until either:

- The operator specifically overrides the change with another LOG statement.
- The next IPL procedure.

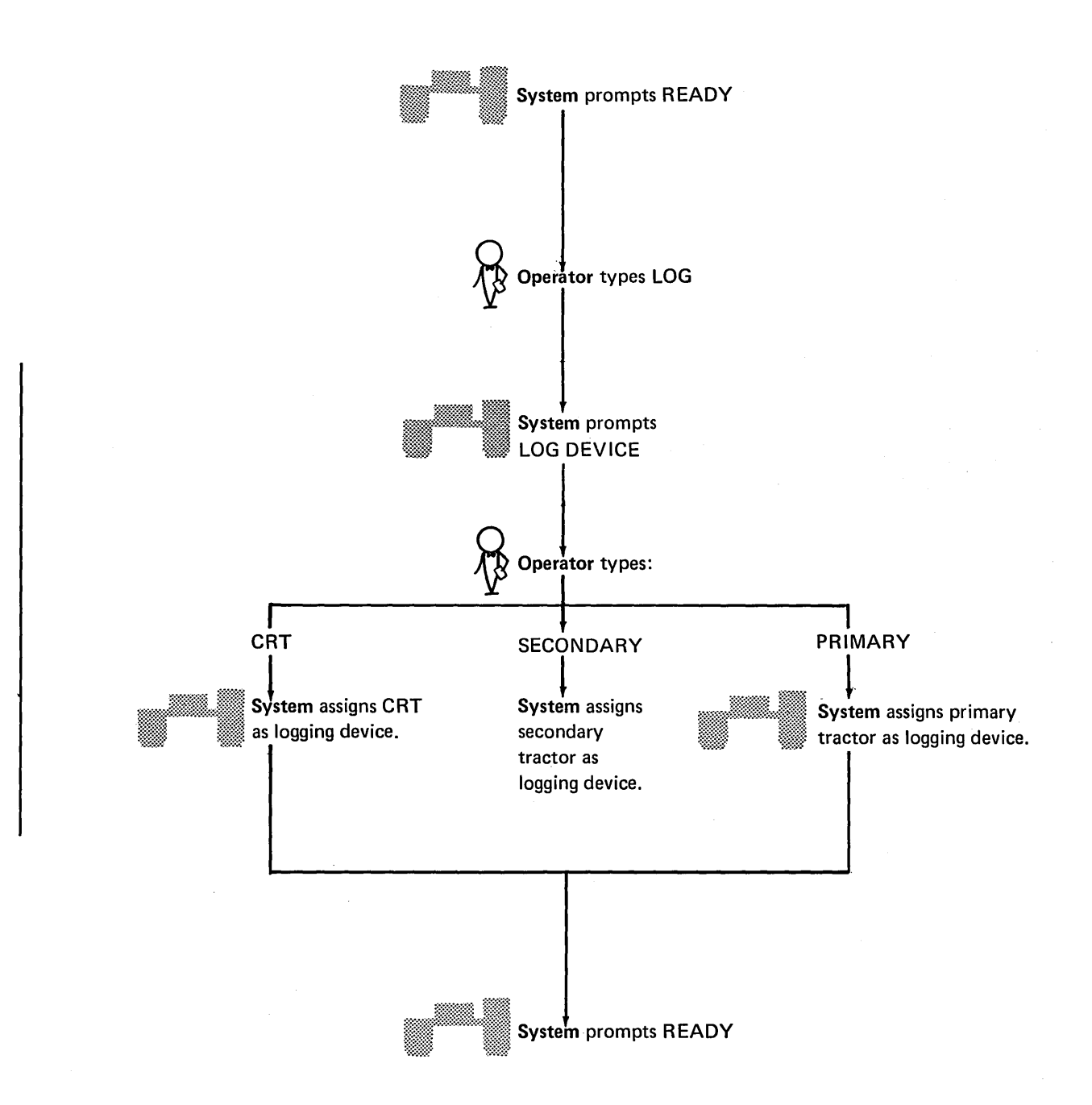

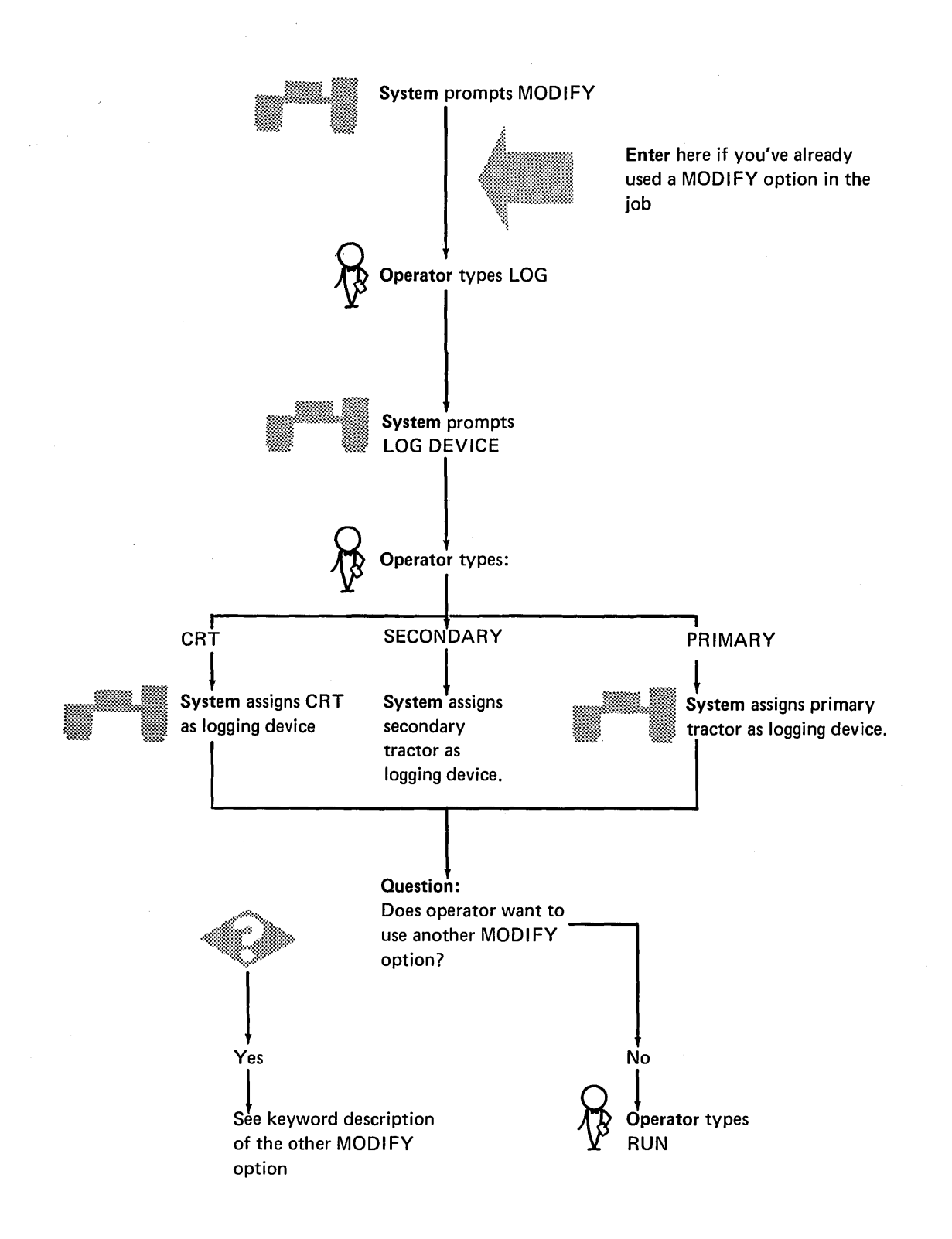

#### man between the complete and many and the same of the complete state of the same of the complete the second APPENDIX F: OPERATOR'S OCL GUIDE SAN AN ON THE SAN AND THE CONSTRUCTION OF THE CONTRACTOR OF THE CONSTRUCTION OF THE CONSTRUCTION OF THE CONSTRUCTION

The operator's OCL guide will be available for you to use to tell your operator how to respond to the OCL prompting for a job. The CALL cycle is not included on the guide because the OCL prompting for that cycle is so short.

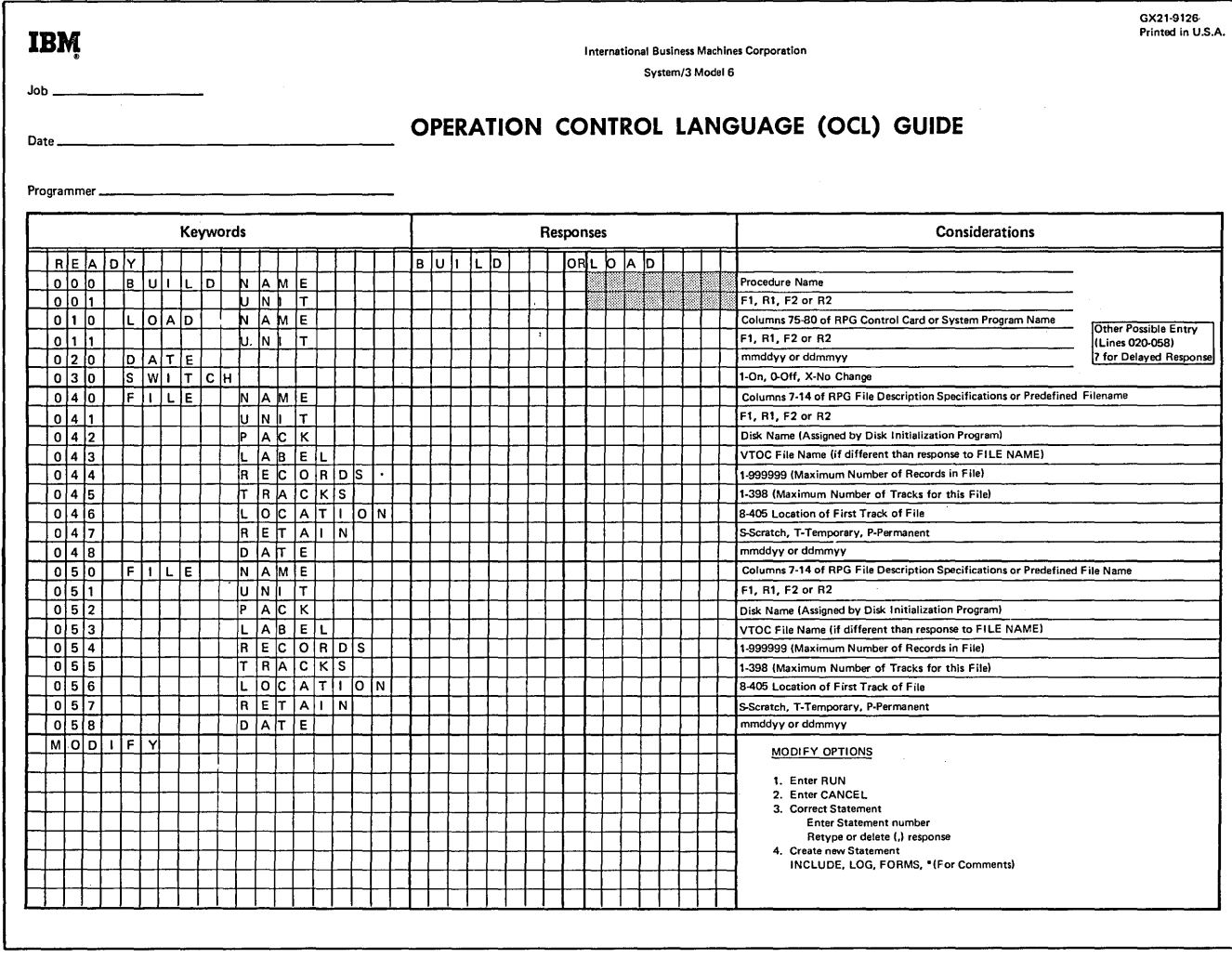

#### APPENDIX G: CARD OCL FOR MODEL 6 w

The IBM 5496 Data Recorder, Model 1, with System/3 Model 6 On-Line Feature provides card input/output capability for System/3 Model 6. The data recorder is selected as system input device during OCL prompting. Control is returned to the keyboard by entering a READER statement in the data recorder or by performing another program load procedure.

#### ASSIGNING DATA RECORDER AS SYSTEM INPUT DEVICE

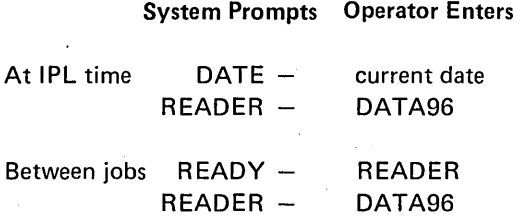

Following the DATA96 response, all OCL must be entered in card form from the data recorder.

At the time the data recorder is selected as system input device the following switch settings must be:

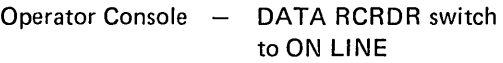

Data Recorder - AUTO REL switch to ON, all others OFF.

## RETURNING CONTROL TO KEYBOARD

The keyboard is reassigned as system input device by doing either of the following:

- Enter a / & statement followed by a // READER KEY statement from the Data Recorder. These statements must be placed after a // RUN statement and
- before a // LOAD or // CALL statement.
- Perform a program load from the operator console.

#### CARD FORMAT OF OCL STATEMENTS

The following OCL statements can be loaded from the data recorder. The parameters of the statements that are prompted in conversational mode are described elsewhere in this book. The statements that are allowed with card input are described in the notes following this list.

In statement formats, special characters such as //, and words written in capital letters, are information that must be used exactly as shown. Words written in small letters, such as code, program-name, and unit, represent information that you must supply.

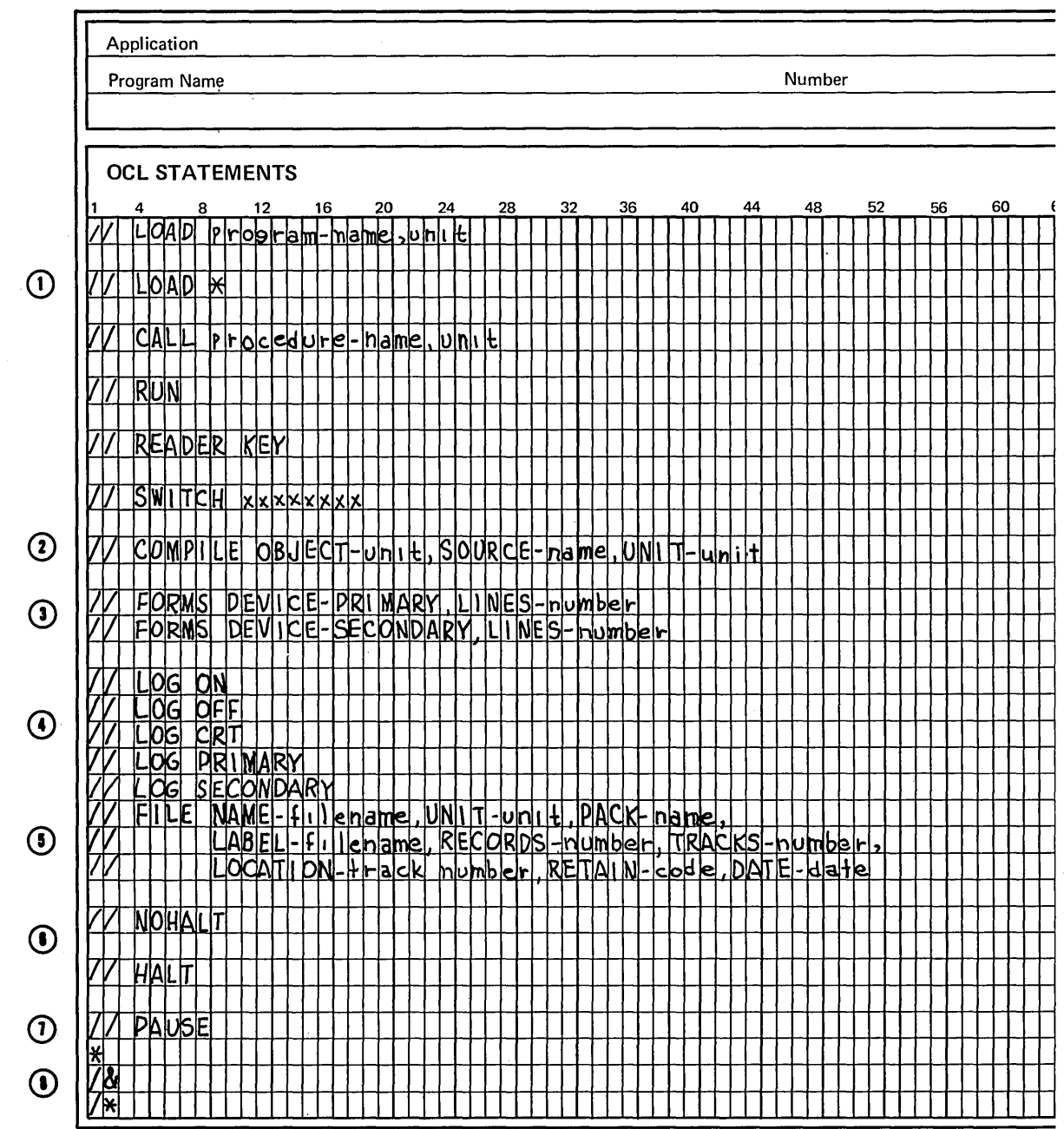

 $\mathcal{A}$ 

 $\overline{\phantom{a}}$ 

 $\mathsf{l}$ 

 $\begin{array}{c} \hline \end{array}$ 

- $\Omega$  An asterisk indicates that the object program will be loaded from the data recorder. Program-name and unit parameters must not be included. The cards that contain the program must follow the RUN statement for the program and must be followed by  $/$ \* to indicate the end of the object deck.
- (2) OBJECT-unit must be the first parameter on the statement.
- (3) The DEVICE parameter is optional. The LINES parameter must be present.
- $\left( \boldsymbol{4}\right)$  The log device must be on when the system is in conversational mode.
- ©LABEL, RECORDS or TRACKS, LOCATION, RETAIN, and DATE parameters are optional. NAME-filename must be the first parameter on the statement.
- $(8)$  During card input, the system halts each time a  $/*$ (end-of-job) or /& statement is read. The NOHALT statement allows the system to start the next job without a halt. The HALT statement is used to cancel a NOHALT condition. If the HALT and NOHALT statements are placed in a procedure they are not displayed when the procedure is prompted.
- $\bar{\textbf{(7)}}$ A PAUSE statement entered from the data recorder causes the system to stop until the operator restarts it. PAUSE statements are usually preceded by comments (\*) instructing the operator to perform some function on the system. If PAUSE statements and comments are placed in a procedure the comments are displayed during prompting but the system does not stop.
- $\left( \mathbf{E}\right)$ /\* indicates end-of-job. /& is used as a delimiter and indicates that a new job is starting. If a 3 option (immediate cancel) was taken at a halt in the preceding job the system looks for the next LOAD or CALL statement in the job stream. The /& statement changes this mode and tells the system to read the next // card regardless of what it is. In this manner a // READER KEY statement would be recognized, returning control to the keyboard.

#### GENERAL CODING RULES

The rules for coding the OCL statements in cards are as follows:

- 1.  $1/$  in positions 1 and 2.
- 2. One or more blanks between the // and the word that forms the statement identifier (LOAD, RUN, CALL, etc.).
- 3. One or more blanks between the statement identifier and the first parameter.
- 4. If you need more than one parameter, use a comma to separate them. No blanks are allowed in or between parameters. Anything following the first blank is considered a comment.
- 5. If you are writing keyword parameters (XXX-xxx), place the keyword first and use a hyphen to separate the keyword from the code or data.
- 6. If the parameter is not a keyword parameter, write the parameters in the order in which they are shown. Keyword parameters can be in any order except in the following cases:
	- II COMPILE OBJECT-unit must be the first parameter.
	- $II$  FILE NAME-filename must be the first parameter.
- 7. All OCL statements except FILE must not exceed 96 characters. Because of the large number of parameters possible in a FILE statement, you can continue the Fl LE statement on additional cards. The rules are:
	- Place a comma after the last parameter in every card but the last. The comma followed by a blank indicates the statement is continued.
- Begin each new card with // in positions 1 and 2.
- Leave one or more blanks between the // and the first parameter.
- 8. Comments can be placed after the parameters on any OCL statement (except HIKEY parameters. See *Coding Multi-Volume File Parameters* in this appendix). Leave one or more blanks after the last parameter and then list the comment. Complete lines of comments are entered with the \* comment statement. Place an \* in column 1 and start the comments in column 2.

## STATEMENT ORDER

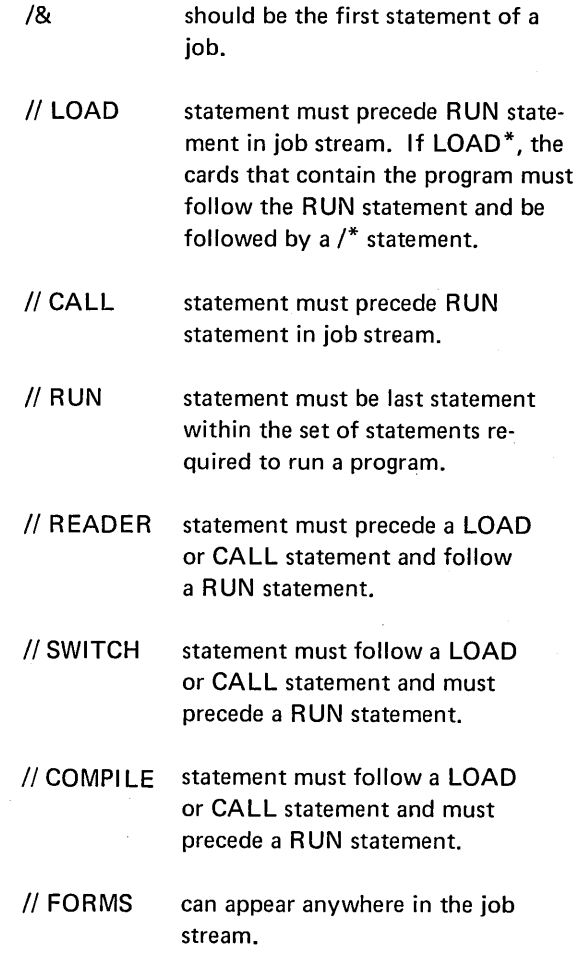

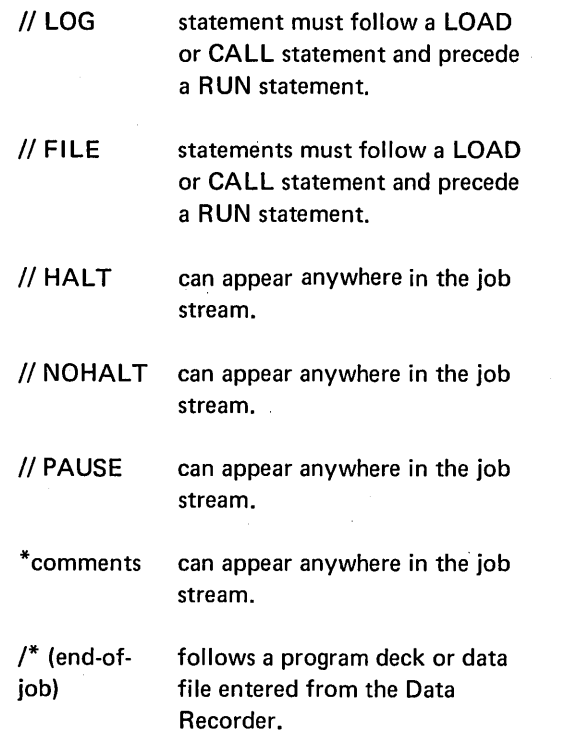

## CODING MULTI-VOLUME FILE PARAMETERS

When coding card OCL file statements for multivolume files these rules must be followed:

1. Each parameter that requires multiple entries must begin and end with a single quote (') and have the entries separated by commas.

- 2. The HIKEY parameter must contain HI KEYs separated by commas. When continuation cards are needed for HIKEY parameters, comments are not allowed on the cards, and the data must start in column four of the continuation card.
- 3. An apostrophe within a HIKEY must be entered as a double apostrophe or it will be decoded as end of HIKEYs, and an error will occur.
- 4. When using only one volume of an indexed multi-volume file, the HIKEY parameter must be included with beginning and ending apostrophes. The other file parameters must not have apostrophes.
- 5. To indicate packed keys, HIKEY-P'xxxx, xxxx, xxxx,' must be coded. All characters in packed HI KEYs must be numeric and all packed HIKEYs must be the same length.

Key length is not a parameter for indexed files when OCL statements are entered on cards. Sample job 2 under Multi-Volume Files in Appendix A would have the following four OCL file statements if OCL were on cards:

> // FILE NAME-INVMSTR, UNIT-'R1,R2', PACK-'VOLI02, VOLI03, VOLI03, VOLI04

// VOLI05', HIKEY-'175-200-233W1B2, 380-456-280W3R6.629-384-300W3F6

II 949-475-849W8F8,999-999-999W9F9', TRACKS-'100, 193, 150, 193,80'

// LOCATION-'87,8,49,8,8',RETAIN-P

# **APPENDIX H: OCL ERROR MESSAGES**

**CAR STAR** 

 $\overline{\phantom{a}}$ 

**Side** 

sterne adv

These messages will be given if errors are made during conversational OCL. Most messages are self-explanatory and will not need further reference, however, if the operator is in doubt as to the meaning of a message references are given.

 $\ddot{\phantom{1}}$ 

 $\ddot{\phantom{a}}$ 

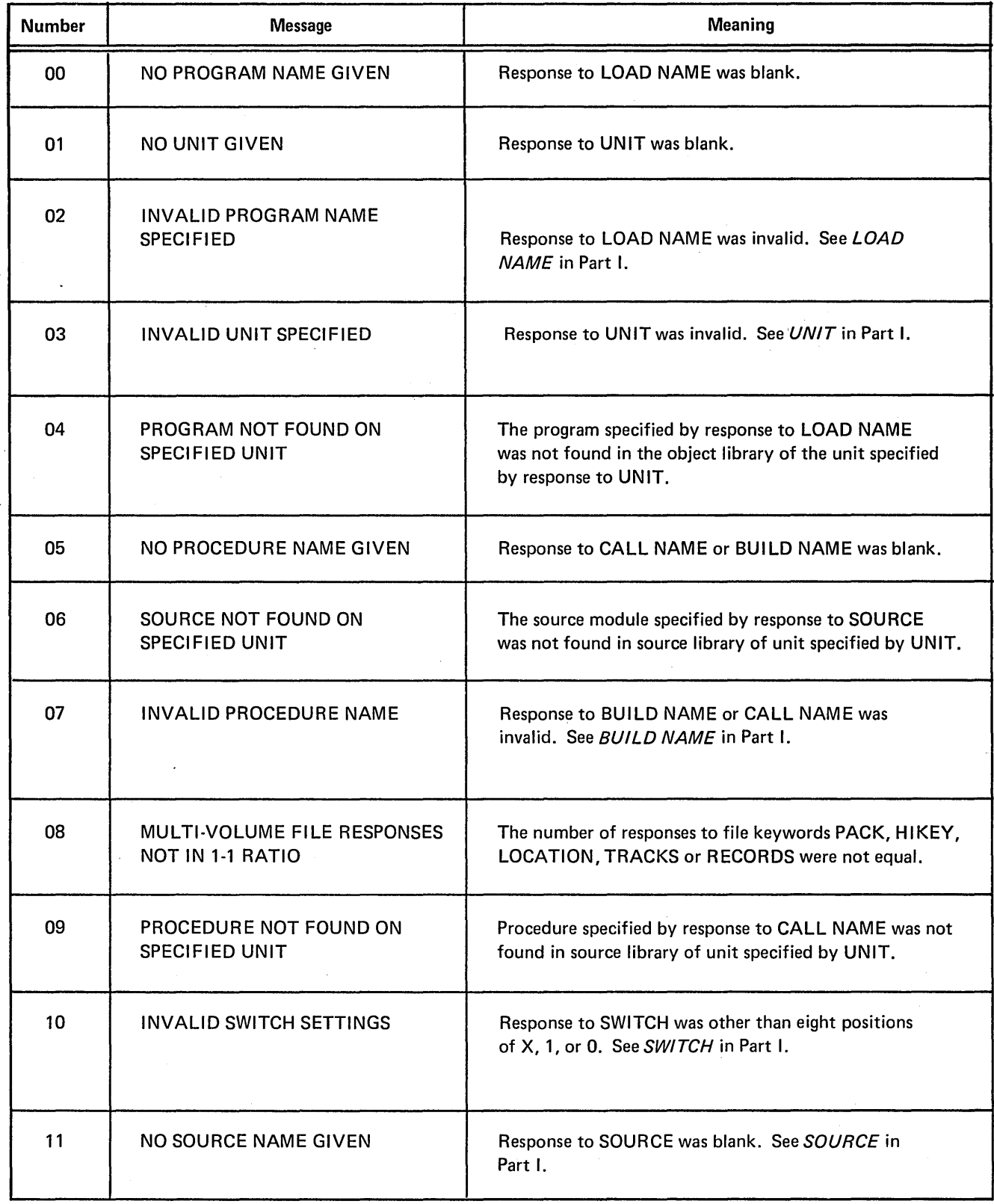

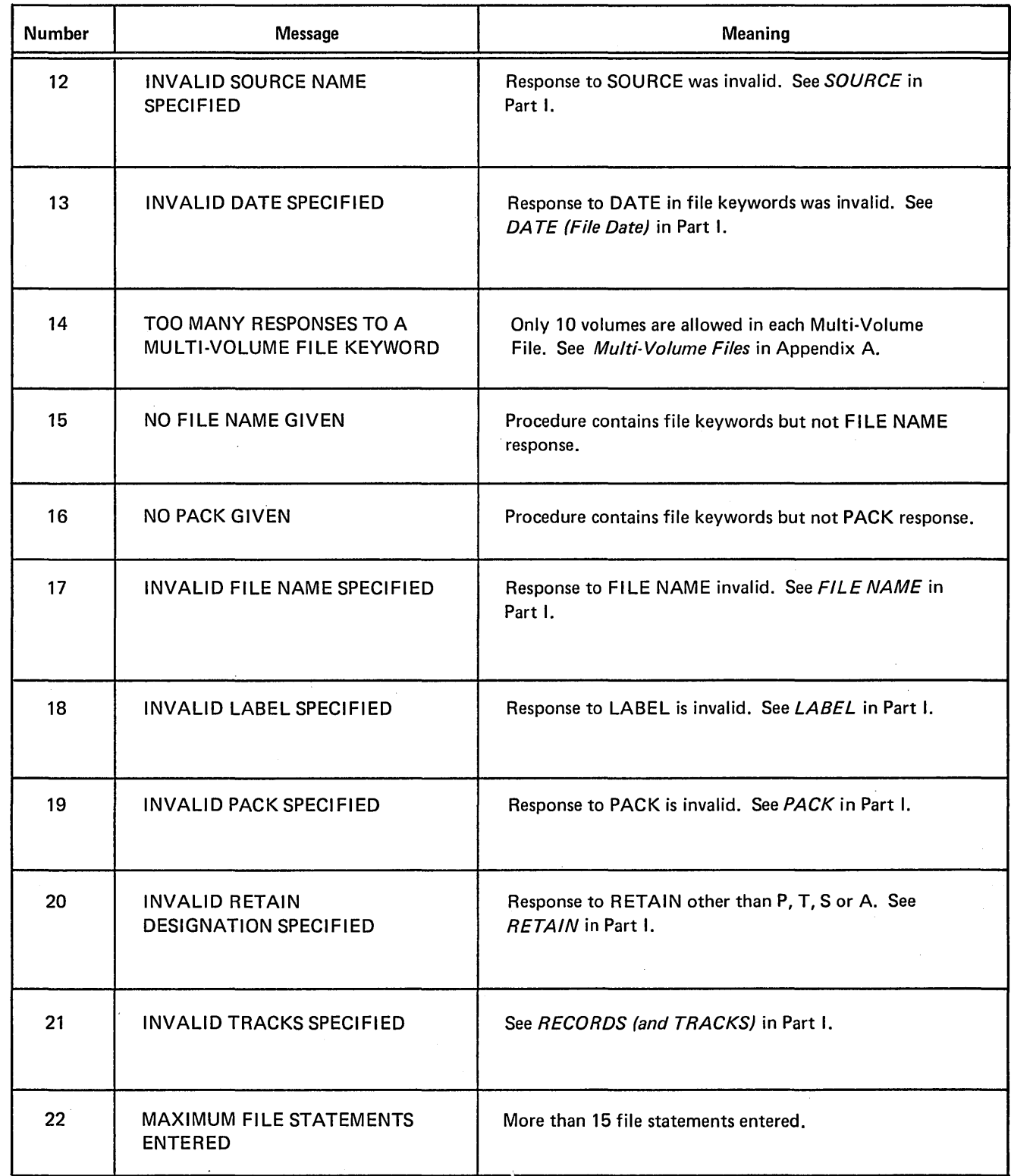

 $\sim$ 

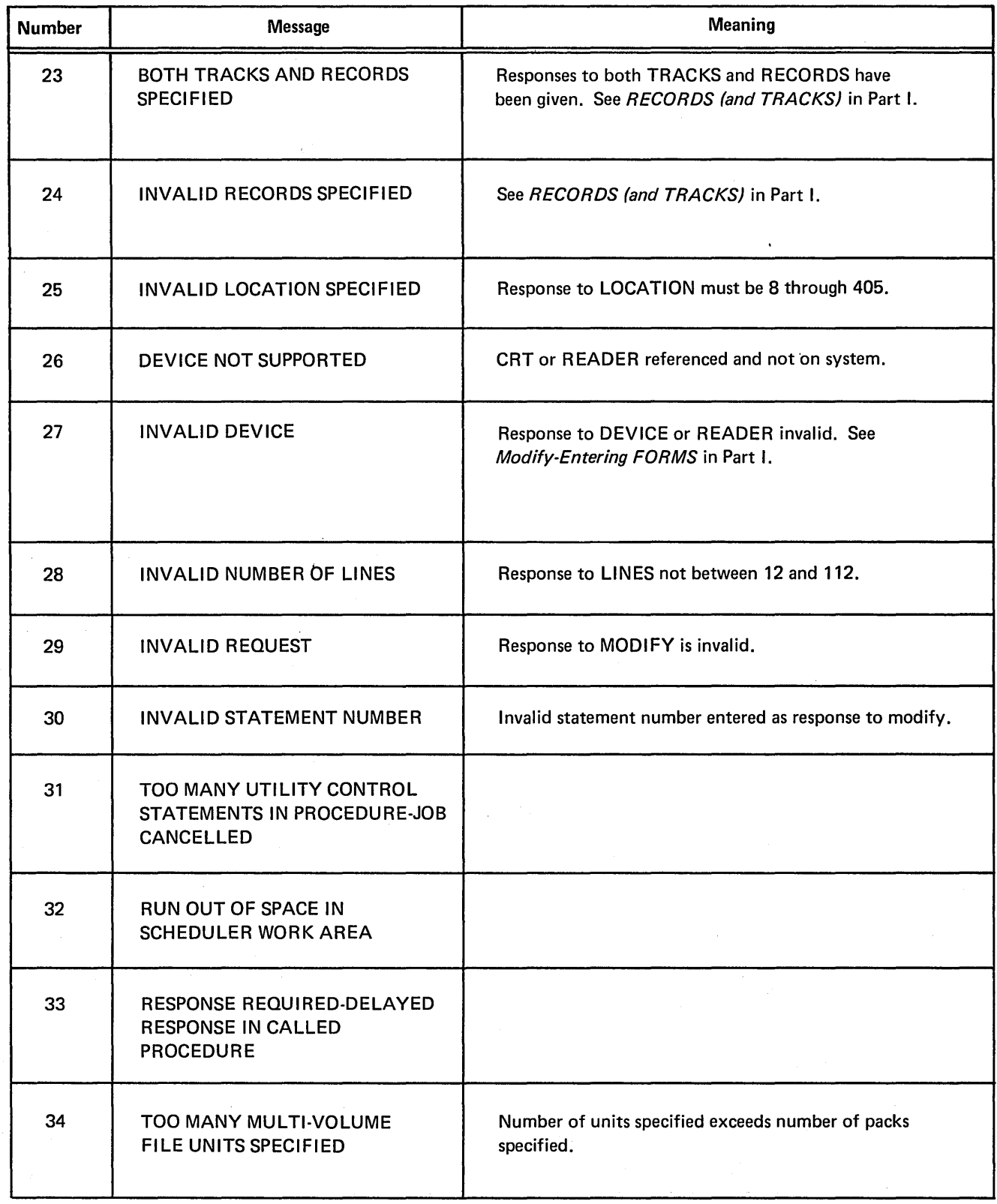

 $\hat{\mathcal{A}}$ 

 $\ddot{\phantom{0}}$ 

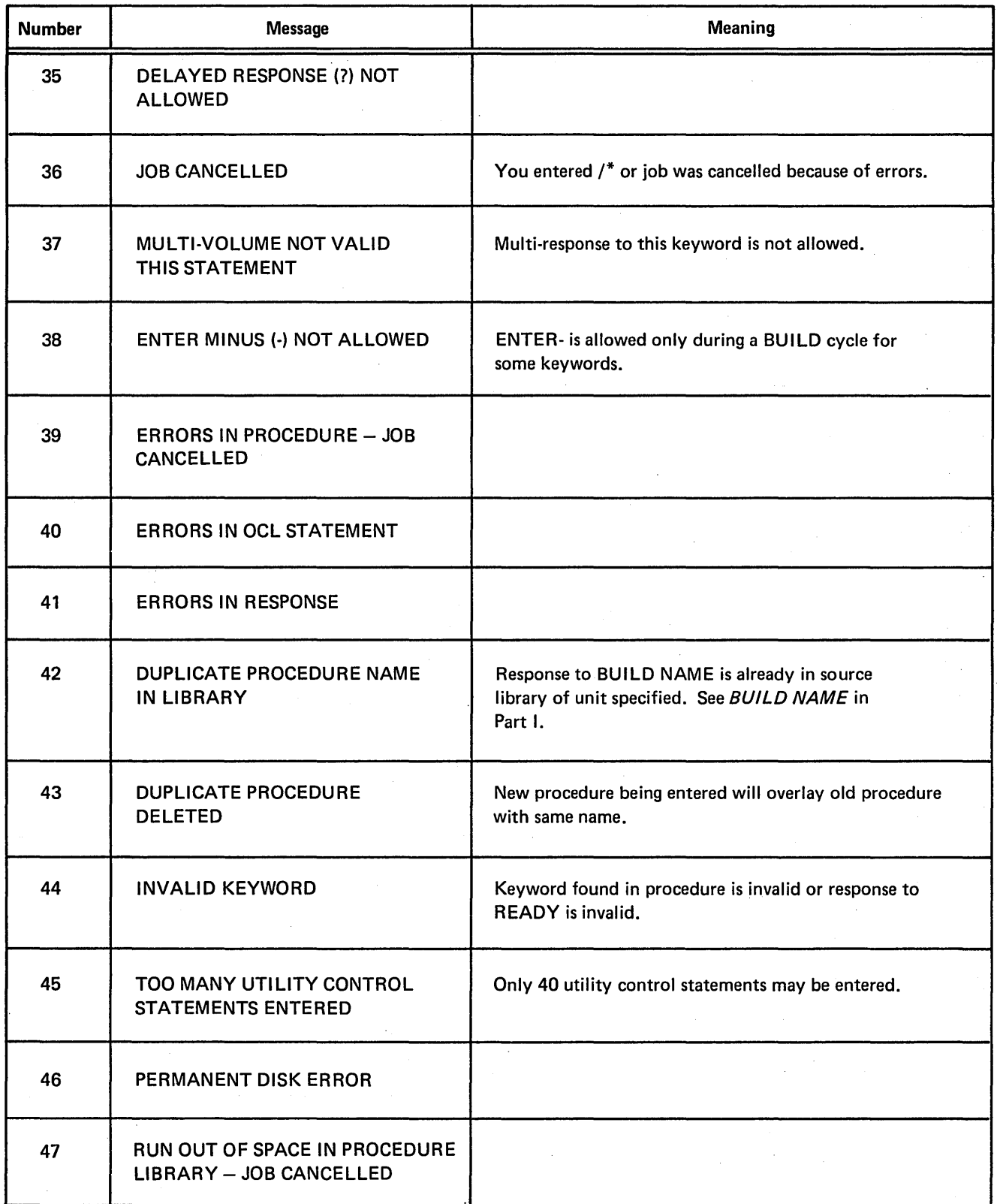

J.

 $\bar{r}$ 

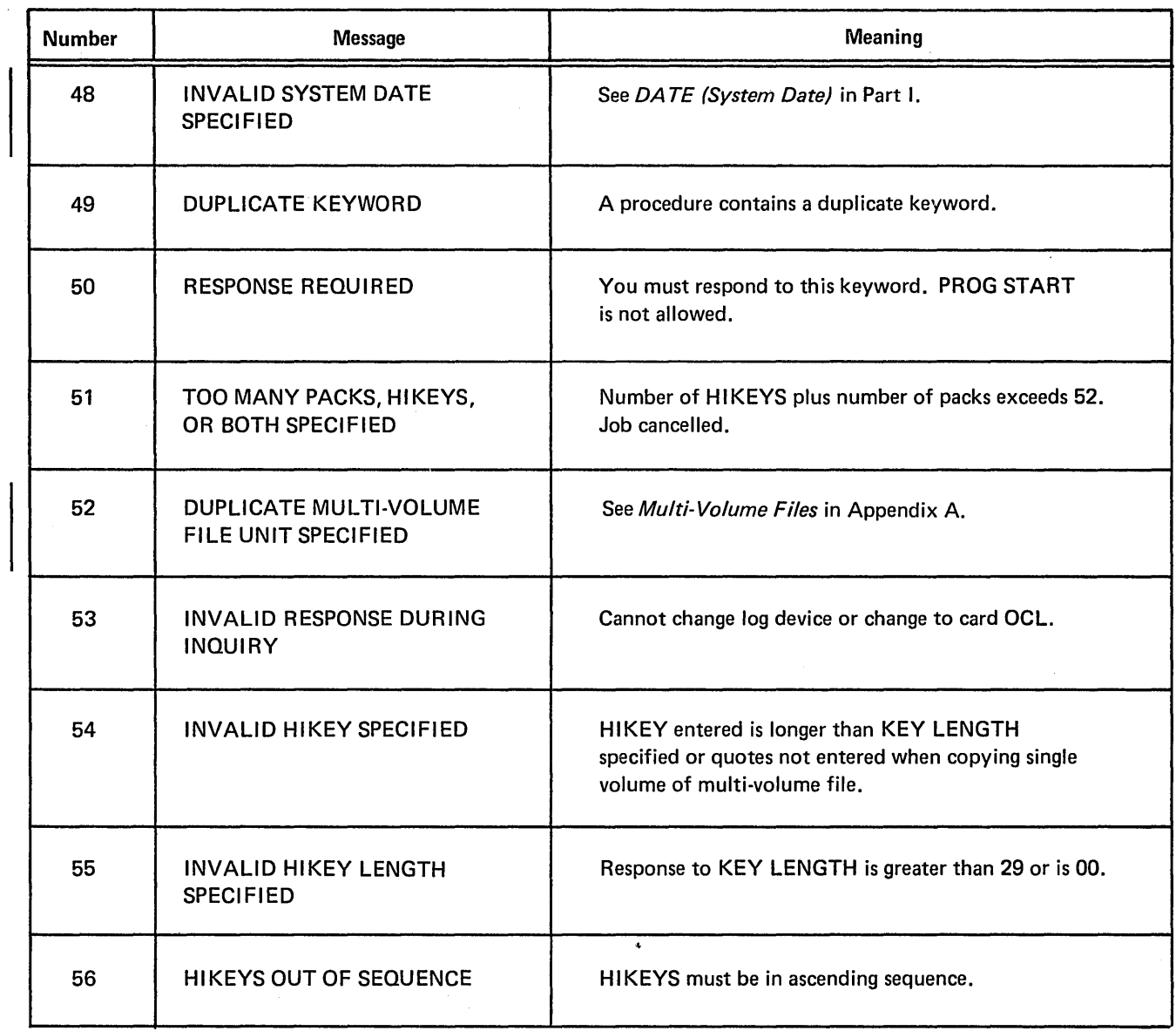

 $\mathcal{A}^{\pm}$ 

# **APPENDIX I: CO-RESIDENT SYSTEMS**

I BM System/3 Model 6 users who have co-resident systems (both disk system management and System/3 BASIC) can transfer control from disk system management to System/3 BASIC by responding to READY with ENTER BASIC.

# APPENDIX J: IBM SYSTEM/3 STANDARD CHARACTER SET

the contract of the contract of the contract of the contract of the contract of the contract of the contract of

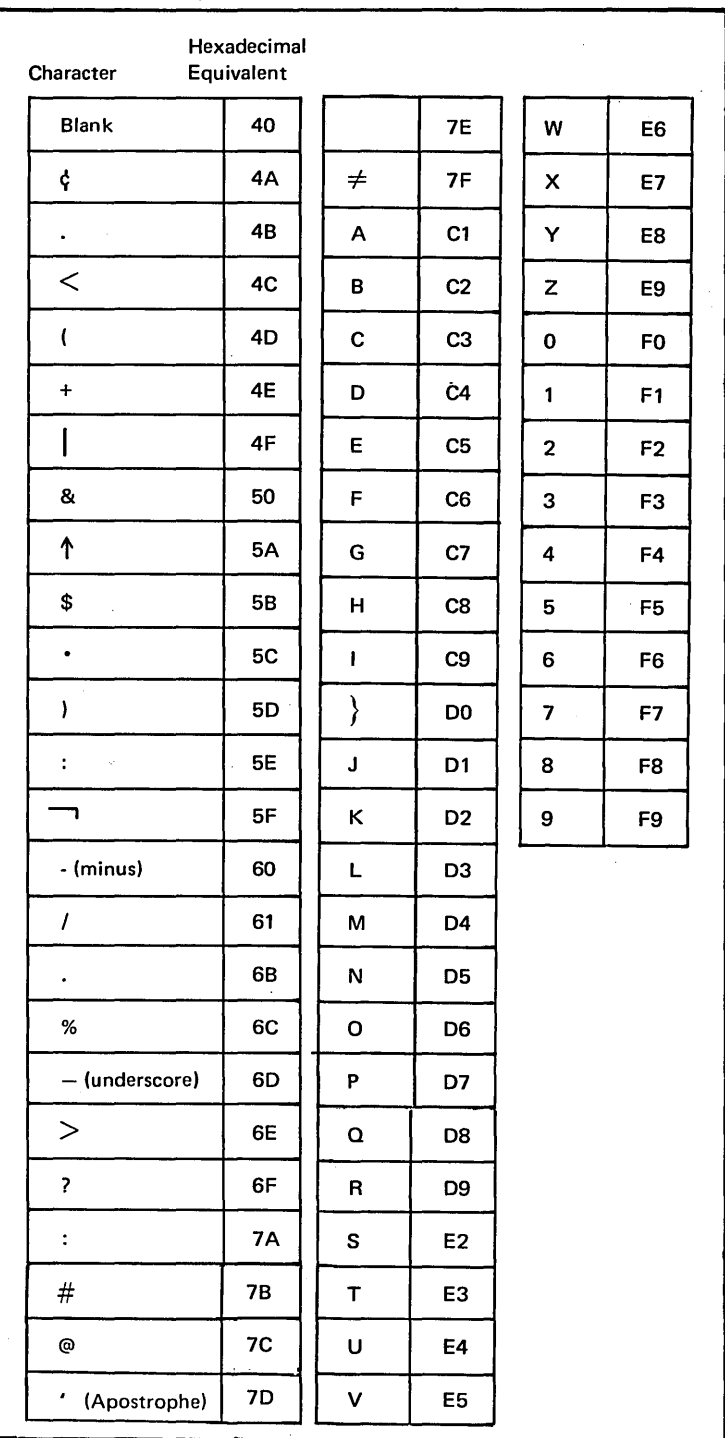

 $\frac{1}{2} \int_{\mathbb{R}^3} \frac{1}{\sqrt{2}} \, \mathrm{d} x \, dx$ 

 $\sim$ 

 $\sim$ 

 $\bar{z}$ 

Capsule definitions of some common computer terms used in this manual.

 $\sim$   $\sim$ 

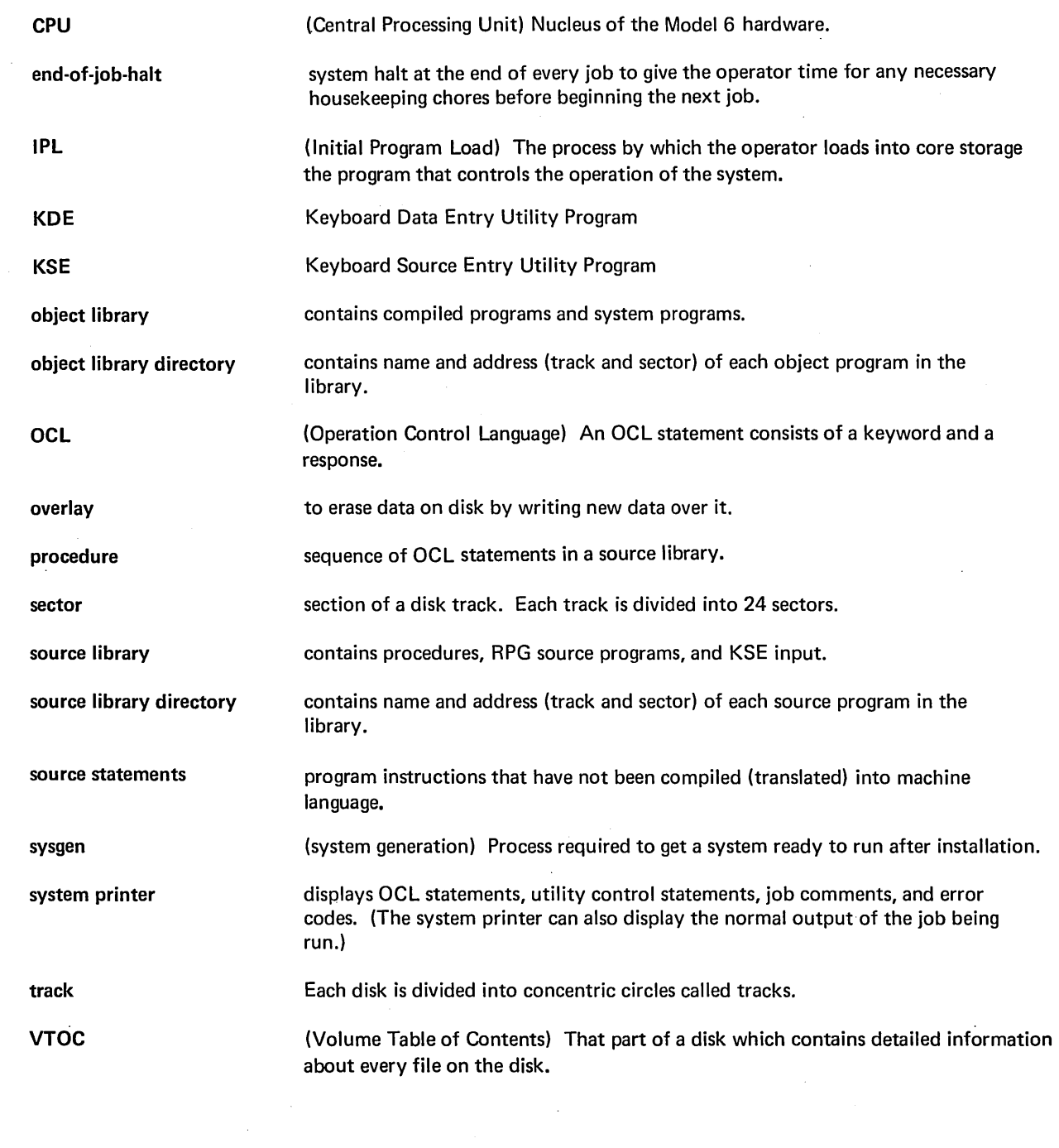

 $\mathcal{L}^{\text{max}}_{\text{max}}$ 

234

 $\mathcal{I}^{\mathbb{R}}$ 

 $\frac{1}{\sqrt{2}}$ 

 $\ddot{\phantom{0}}$ 

 $\bar{\tau}$ 

\$ALT (Alternate Track Assignment) (see also alternate track assignment program) as response to LOAD NAME in OCL cycle 53 \$BUILD (Alternate Track Rebuild) (see also alternate track rebuild program) as response to LOAD NAME in OCL cycle 53 \$COPY (Disk Copy/Dump) (see also disk copy/dump program) as response to LOAD NAME in OCL cycle 53 in OCL sample job #4 76 \$DE LET (File Delete) (see also file delete program) as response to LOAD NAME in OCL cycle 53 \$DIU (Data Interchange Utility) as response to LOAD NAME in OCL cycle 53 \$DSORT (Disk Sort) as response to LOAD NAME in OCL cycle 53 \$1NIT (Disk Initialization) (see also disk initialization program) as response to LOAD NAME in OCL cycle 53 in OCL sample job  $#1$  70 \$KDE (Keyboard Data Entry) as response to LOAD NAME in OCL cycle 53 \$KSE (Keyboard Source Entry) as response to LOAD NAME in OCL cycle 53 \$LABEL (File and Volume Label Display) (see also file and volume label display program) as response to LOAD NAME in OCL cycle 53 \$MAINT (Library Maintenance) (see also library maintenance program) as response to LOAD NAME in OCL cycle 53 \$RPG (RPG Compiler) as response to LOAD NAME in OCL cycle 53 \* (see comments) /& (card OCL) 223 /\* card OCL 223 conversational OCL 11 // blank 88 II ALLOCATE 137 (see also allocate, library maintenance) II ALT 102 (see also alternate track assignment program) II CEND 158 (see also copy, library maintenance) II COPY 158-162 (see also copy, library maintenance) II COPYPACK 132 (see also disk copy/dump program) // COPYFILE 132 (see also disk copy/dump program) II DELETE 177 (see also delete, library maintenance) // DISPLAY 115 (see also file and volume display program) II END (see END control statement) II REBUILD 109 (see also alternate track rebuild program)

II RENAME 179 (see also rename, library maintenance) II REMOVE 122 (see also file delete program) // SCRATCH 122 (see also file delete program) II SELECT KEY 132 (see also disk copy/dump program) II UIN 92 (see also disk initialization program) in OCL sample job  $#1$  70 II VOL 92 (see also disk initialization program) in OCL sample job  $#1$  70 7 (see delayed response) allocate, library maintenance control statement summary 149 examples 182 parameter descriptions 151 parameter summary 150 uses 149 ALT control statement 102 (see also alternate track assignment program) alternate track assignment conditional assignment 104 unconditional assignment 105 cancel prior assignment 105 alternate track assignment program 101 control statement summary 102 example 107 OCL considerations 106 parameter descriptions 104 parameter summary 103 program name 106 program uses 101 alternate tracks alternate track assignment 104 disk initialization 96 incorrect data on 105 alternate track rebuild program 109 control statement summary 109 example 113 OCL considerations 112 parameter descriptions 111 parameter summary 110 program name 112 program uses 109 substitute data description 111 substitute data summary 110 apostrophes in control statements 88, 193, 195 asterisk (see comments) ASSIGN parameter 105 blanks in control statements 88 BUILD NAME in BUILD Keyword-Response Summary 27 its position in the BUILD cycle 26

keyword description 45

BUILD cycle when to use 9 BUI LDC NAME keyword description 205 **BUILDC** cycle when to use 204

CALL NAME in the CALL Keyword-Response Summary 42 its position in the CALL cycle 41 keyword description 45 CALL cycle when to use 9 **CANCEL** as response to MODIFY in BUILD cycle 39 as response to MODIFY in CALL cycle 43 as response to MODIFY in LOAD cycle 24 effect of entering during BUILD cycle 59 effect of entering during CALL cycle 59 effect of entering during LOAD cycle 59 entering the keyword during MODIFY 59 cancelling alternate-track assignments 105 cancelling job see MODIFY considerations in BUILD Keyword-Response Summary 39 see MODIFY considerations in CALL Keyword-Response Summary 43 see MODI FY considerations in LOAD Keyword-Response Summary 24 card OCL input 220-224 CEND control statement reader-to-disk copy 158 disk-to-card copy 158 central processing unit (CPU) definition 233 chained procedures 204 changing a previous OCL statement during the MODIFY phase 56 changing file designation 52 changing object library size control statement 150 disk considerations 154 changing printed output for system programs see FORMS under MODIFY considerations in BUILD cycle 39 see FORMS under MODIFY considerations in CALL cycle 43 see FORMS under MODIFY considerations in LOAD cycle 24 changing size of source library control statement 150 disk considerations 152 changing status of system printer see LOG under MODIFY considerations in BUILD Keyword-Response Summary 39 see LOG under MODIFY considerations in LOAD Keyword-Response Summary 24 see MODIFY considerations in CALL Keyword-Response Summary 43 character set, standard 232 clear initialization 94 coding rules, control statements use of apostrophes 88 use of blanks 88 use of commas 88 use of hyphens 88 statement length 88

commas in control statements disk utilities 88 OCL deleting statement 57 in HIKEY 199 comments entering comments during the MODIFY phase 58 . COMPILE OBJECT in BUILD Keyword-Response Summary 29 in LOAD Keyword-Response Summary 17 its position in the BUILD cycle 26 its position in the LOAD cycle 15 keyword description 46 compiled RPG program location of determined by OBJECT statement 46 compiling large RPG source programs 203 compiling RPG source programs recommended method of 72 conditional assignment of alternate tracks 104 control statement summaries alternate track assignment 102 alternate track rebuild 109 disk copy/dump 132 disk initialization 92 file and volume label display 115 file delete 121 library maintenance allocate 150 copy 156 delete 177 rename 179 control statements alternate track assignment ALT statement 102 alternate track rebuild REBUILD statement 109 coding rules 88 definition of disk/copy dump 88 COPYFILE statement 132 COPYPACK statement 132 SELECT statement 132 disk initialization UIN statement 92 VOL statement 92 file and volume label display DISPLAY statement 115 file delete REMOVE statement 122 SCRATCH statement 122 library maintenance ALLOCATE statement 137 COPY statement 158-162 DELETE statement 177 RENAME statement 179 conversational OCL definition and how it works 7 copy, library maintenance control statement summaries 158-162 examples 185 parameter descriptions 166 parameter summary 163 uses 156 COPYFILE control statement 132 copying disk from one removable disk to another on drive 1 136 copying entire disk 136 copying files 136

copying library entries reader-to-disk 166 disk-to-disk 168 COPYPACK statement 132 correcting OCL statements 56 CPU (Central Processing Unit) definition 233 requirements for conversational ii creating object library control statement 149 disk considerations 153 creating source library control statement 149 disk considerations 151 customer program name as response to keyword LOAD NAME in OCL cycle 53 DATA parameter 126 DATA96 as response to keyword READER 22 Data Interchange Utility (\$DIU) as response to LOAD NAME in OCL cycle 53 data recorder used to code OCL statements on cards 220 DATE (file date) in BUILD Keyword-Response Summary 39 in LOAD Keyword-Response Summary 23 keyword description of 52 position in BUILD sequence 26 position in LOAD sequence 15 restrictions during file creation runs 52 DATE parameter file delete program 126 DATE statement, format of definition 47 general restrictions 47 DATE (system date) in BUILD Keyword-Response Summary 31 in LOAD Keyword-Response Summary 18 keyword description 47 position in BUILD sequence 26 position in LOAD sequence 15 defective tracks address on disk 104 definition (see surface analysis) retesting of 95 delayed response definition of, restrictions, effect on system 9 delayed responses in procedure see footnote 1B of CALL Keyword-Response Summary delete, library maintenance control statement summary 177 examples 188 parameter summary 178 uses 176 DELETE parameter 177 deleting a previous OCL statement during the MODIFY phase 57 deleting files 126 deleting library entries 176 deleting object library control statement 150 disk considerations 154 deleting procedures general discussion 45 deleting records from a file 137

deleting source library control statement 150 disk considerations 152 designation of library entry 174 direct files deleting records from 137 OCL consideration for multi-volume files 196 printing part of 138 records-tracks conversion for 212 disk copy/dump program control statement summary 132 examples 143 considerations, OCL 140 copying entire disk 136 copying or printing files 136-137 parameter descriptions 136 parameter summary 134 program name 140 program uses 131 disk drive capacity 94 requirements for conversational OCL ii disk files 213 disk initialization program 91 control statement summary 92 example 98 OCL considerations 97 parameter descriptions 94 parameter summary 93 program name 97 program uses 91 disk name characters allowed in 96 length of 95 response to PACK in OCL cycle 50 uses alternate track assignment 104 alternate track rebuild 111 disk initialization 96 file delete 126 disk organization 213 disk-to-card copy considerations 172 control statements 161 disk-to-disk copy considerations 168 control statements 158 disk to printer and card copy considerations 172 control statements 162 disk-to-printer copy considerations 167 control statements 160 DISP (displacement) parameter 111 DISPLAY control statement 115 duplicate procedure names general discussion 45 operator's options following 45 END control statement 89 end-of-job halt definition 233

ENTER - Key purpose of, when to use 13 use in bypassing non-required file keywords 13 uses of 13

ENTER+ Key its function and its relationship to the PROG START 13 key purpose of, when to use 13 uses of 13 entering comments during the MODIFY phase 58 error code (see error messages) error code options 2 error messages 225 errors in OCL statements how to correct using MODIFY statement 56 examples alternate track assignment conditional assignment 107 alternate track rebuild correcting characters on alternate track 113 disk copy/dump copying entire disk 143 copying a file 144 printing part of a file 148 disk initialization primary initialization 98 file and volume label display printing VTOC information for two files 120 file delete deleting one of several files having same name 128 library maintenance changing source library size 183 copying minimum system 185 creating libraries 182 deleting object library 184 deleting permanent entries of one type 190 deleting temporary entry 188 deleting temporary entries with names beginning with certain characters 189 printing library directories 186 renaming source statements 191 replacing library entry 187 **OCL** chained procedures 209 compile RPG 11 source 72 copy disk 76 include utility control statements in procedure 202 initialize a disk 70 multi-file CALL 81 multi-file BUILD 78 multi-volume indexed file creation 199 multi-volume indexed file update 198 process customer program 74 external indicators at IPL 64 considerations when responding to SWITCH in BUILD cycle 66 considerations when responding to SWITCH in LOAD cycle 65 current setting displayed in SWITCH statement 64 using the SWITCH statement to change 64 file and volume label display program control statement summary 115 example 120

OCL considerations 119 parameter descriptions 117 parameter summary 116 program name 119 program uses 115

keyword description 52 restriction during file creation run 52 file dates 126 file delete program control statement summary 122 examples 128-129 OCL considerations 127 parameter descriptions 126 parameter summary 124 program name 127 program uses 121 file designation how to change 52 response to RETAIN in OCL cycle 51 file keywords system-operator interaction during prompting of 49 FILE NAME for \$DSORT, \$COPY, \$MICR, \$RPG, and \$KDE 48 for RPG Programs in BUILD Keyword-Response Summary 32 in LOAD Keyword-Response Summary 19 its position in the BUILD sequence 26 its position in the LOAD sequence 15 keyword description 48 file names file delete 126 disk copy/dump 136 files, direct records-tracks conversion for 212 files, indexed records-tracks conversion for 212 files, multi-volume OCL considerations for 194, 224 files, sequential records-tracks conversion for 212 FORMS entering the keyword during the MODIFY phase 60 FROM parameter disk copy-dump copying entire disk 136 copying or printing files 136 library maintenance 166

glossary 233

#### HALT

file date

in card OCL 221, 224 in conversational OCL 52 halt, end-of-job definition 233 HIKEY (see multi-volume files) how to use this manual 1 hyphens in control statements 88

I BM System/3 standard character set 232 IBM-Supplied RPG Compile Procedure (RPG) as response to CALL NAME in CALL sequence 45 increasing size of 203 in sample job  $#2$  72 ID (identification) parameter 96 INCLUDE during a CALL cycle 63 entering during the MODIFY phase 62 including control statements in a procedure 202

response to MODIFY in BUILD sequence 40 restrictions following keyword 63 sample job 202 special considerations involving INCLUDE statements 63 indexed files multi-volume file statements for 198-224 OCL considerations for 196 OCL sample jobs for 198-199 printing part of 149 record-tracks conversion for 212 reorganizing 137 initial program load (IPL) definition 223 establishing system date at 46 incorrect data on alternate tracks 105 initialization clear initialization 94 general definition 91 primary initialization 94 secondary initialization 94 KEY LENGTH (see multi-volume files) keyword 7 keyword descriptions for each keyword 45-67 what they are and how to use them 5 keyword flowcharts what they are and how to use them 5 keyword prompting how it's done 7 keyword-response summary for the BUILD sequence 27 for the CALL sequence 42 for the LOAD sequence 16 keyword-response summaries what they are and how to use them 5 LABEL parameter File and volume label display 116 File delete 126 **OCL** in BUILD Keyword-Response Summary 34 in LOAD Keyword-Response Summary 21 its position in the BUILD sequence 26 keyword description 50 position in LOAD sequence 15 when response is required 50 large RPG programs, compiling 203 LENGTH parameter **111**  length on control statements 88 library directories definitions 147 directory printouts 173 object library directory size 153 source library directory size 151 library entries choosing designation 174 copying entries considerations 166-175 control statements 158-162 deleting entries 177 naming entries 173 organization in libraries 147 renaming entries 179 types 147, 172

library maintenance program control statement summaries allocate 150 copy 158-162 delete 177 rename 179 examples allocate 183 copy 185 delete 188 rename 191 library description 147 OCL considerations 182 parameter descriptions allocate 151 copy 166 parameter summaries allocate copy 163 delete 179 rename 180 program name 181 program uses allocate 149 copy 156 delete 176 rename 179 library, object definition of 233 LIBRARY parameter 172 library, source definition 233 line counter specifications (see FORMS) LOAD NAME in BUILD Keyword-Response Summary 27 in LOAD Keyword-Response Summary 16 its position in BUILD sequence 26 its position in LOAD sequence 15 keyword description 53 LOAD sequence when to use 9 LOCATION considerations for multi-volume files 196 in the BUILD Keyword-Response Summary 37 in the LOAD Keyword-Response Summary 22 its position in BUILD sequence 25 its position in LOAD sequence 15 keyword description 51 location of libraries on disk source with respect to object 147 placement of source library 151 placement of object library 153 LOG 22" printer as log device 214 CRT as log device 216 entering during MODIFY 218 entering during READY 217 machine requirements ii Model 6 disk organization 213 Model 6 job cycle 7 MODIFY changing a previous OCL statement 56 deleting a previous OCL statement 57 entering CANCEL 59

MODIFY (continued) entering comments 58 entering FORMS 60, 215 entering INCLUDE 63 restrictions on 63 entering LOG 218 in BUILD Keyword-Response Summary 39 in CALL Keyword-Response Summary 43 in LOAD Keyword-Response Summary 24 its position in the BUILD cycle 26 its position in the CALL cycle 41 its position in the LOAD cycle 15 keyword description of MODIFY options 54 statement numbers 13 multiple files 50 multi-volume files 193 coding for 198 OCL considerations for 196 sample jobs 198-199 name of source program as response to COMPILE SOURCE in OCL BUILD cycle 46 as response to COMPILE SOURCE in OCL LOAD cycle 46 NAME parameter 173 naming library entries 173 characters to use 173 length of name 173 restricted names 173 NEWNAME parameter 174 **NOHALT** in card OCL 221, 224 in conversational OCL 63 object library changing size control statement 149 disk considerations 154 creating control statement 149 disk considerations 153 definition 147 deleting control statement 149 disk considerations 154 reorganizing control statement 149 disk considerations 154 object library directory definitions 148, 172 printout 167 size 153 OBJECT parameter 153 . object programs, definitions of 147, 172 OCL definition 7, 233 OCL considerations alternate track assignment 106 alternate track rebuild 112 disk copy/dump 140 disk initialization 97 file and volume label display 119 file delete 127 library maintenance 181 multi-volume files 196 OCL cycle 7-9 OCL guide sample form 219

operation control language (OCL) definition of 7, 233 operator's OCL guide sample form 219 organization of library entries 147 OUTPUT parameter 136 OUTPTX parameter 136 overlay definition 233 overriding system date 47 P (permanent) file designation importance in deleting a procedure from a source library 45 P (permanent) files restrictions 51 when to assign a P (permanent) designation to a file 51 PACK parameter alternate track assignment 104 alternate track rebuild 111 disk initialization 96 file delete 126 OCL 50 considerations for multi-volume files 194 in BUILD Keyword-Response Summary 34 in LOAD Keyword-Response Summary 21 its position in BUILD sequence 26 its position in LOAD sequence 15 keyword description 50 parameter 88 parameter descriptions alternate track assignment 104 alternate track rebuild 111 disk copy/dump 136 disk initialization 94 file and volume label display 116 file delete 126 library maintenance allocate 151 copy 166 parameter summaries alternate track assignment 103 alternate track rebuild 110 disk copy/dump 134 disk initialization 93 file and volume label display 116 file delete 124 library maintenance allocate 150 copy 163 delete 178 rename 180 permanent (P) files restrictions 51 when to assign a P (permanent) designation to a file 51 predefined filenames for \$DSORT, \$COPY, \$MICR, \$RPG, and \$KDE programs 48 primary initialization 94 primary tractor in entering LOG during the MODIFY phase 214 lines per page setting for 214 print positions of 214 printing entire VTOC 116 printing file information from VTOC 116 printing files 137 permanent library entries 174 printing library directories 166-173 printing library entries 166-173

printing part of an indexed file 138 printing part of direct file 138 printing part of sequential file · 138 procedure definition of 147, 172, 233 deleting 45 procedure name as response to CALL NAME in CALL cycle 45 response to BUILD NAME in BUILD cycle 45 restrictions on 45 PROG START key uses of 13 (see also keyword-response summary) when to use it 13 program names alternate track assignment (\$ALT) 106 alternate track rebuild (\$BUILD) 112 disk copy/dump (\$COPY) 140 disk initialization (\$1NIT) 97 file and volume label display (\$LABEL) 119 file delete (\$DELET) 127 library maintenance (\$MAINT) 181 program operation 87 all programs except library maintenance 87 library maintenance 88 prompting how it's done 7 punching library entries 172 question mark key purpose 9 reader-to-disk copy considerations 168 control statements 158 READY in BUILD Keyword-Response Summary 27 in CALL Keyword-Response Summary 42 in LOAD Keyword-Response Summary 16 its position in the BUILD sequence 26 its position in the CALL sequence 41 its position in the LOAD sequence 15 its position in the Model 6 job cycle 7 keyword description 64 REBUILD 110 RECORDS considerations for multi-volume files 196 in BUILD Keyword-Response Summary 35 in LOAD Keyword-Response Summary 21 its position in the BUILD sequence 26 its position in the LOAD sequence 15 keyword description 50 records-track conversion 212 relative record number 138 REMOVE statement 122 rename, library maintenance control statement summary 179 example 191 parameter summary 180 use 179 renaming library entries 179 REORG (reorganize) parameter 137 reorganizing indexed files 137 reorganizing object library control statement 149 disk considerations 154

reorganizing source library control statement 149 disk considerations 153 replacing library entries reader-to-disk copy 166 disk-to-disk copy 168 RETAIN parameter 174 NEWNAME parameter 175 RETAIN parameter library maintenance program 174 **OCL** in BUILD Keyword-Response Summary 38 in LOAD Keyword-Response Summary 23 its position in BUILD sequence 26 its position in LOAD sequence 15 key description 51 RPG Compiler (\$RPG) as response to LOAD NAME in OCL cycle 53 RPG File Description Specifications source of RPG Filename in OCL cycle 48 RPG filename response to FILE NAME in OCL cycle 48 RPG programs compiling 72 compiling large RPG programs 203 recommended method of compiling 72 RPG source programs compiling 72 compiling large RPG source programs 203 recommended method of compiling 72 RUN keyword description 64 response to MODIFY in BUILD sequence 39 response to MODIFY in CALL sequence 43 response to MODIFY in LOAD sequence 24 routines, definitions of 147, 172 S (scratch) files . restrictions 52 when to apply an S (scratch) designation to a file 51 (see examples) schedular work area 153 SCRATCH control statement 122 scratch (S) files restrictions 52 when to apply an S (scratch) designation to a file 51 secondary initialization 94 secondary tractor (of 22" printer) entering LOG for 214 lines per page setting for 214 sector definition 233 SELECT control statement 132 SELECT KEY parameters 138 SELECT PKY parameters 138 SELECT RECORD parameters 138 sequential files deleting records from 137 printing part of 138 records-tracks conversion for 212 sequential multi-volume files OCL considerations for 196 setting external indicators 64 single quotation mark key (see multi-volume file) SORT source statements in a procedure (see footnote 1A in CALL Keyword-Response Summary) **SOURCE** in BUILD Keyword-Response Summary 29, 46 in the LOAD Keyword-Response Summary 18, 46 its position in the BUILD sequence 26 its position in the LOAD sequence 15 keyword description 46 source library changing size control statement 149 disk considerations 152 contents 213 creating control statement 149 disk considerations 151 definition 147, 233 deleting control statement 149 disk considerations 152 its relationship to the BUILD and CALL sequences 9 putting procedures in 45 reorganizing control statement 149 disk consideration 153 source library directory definitions 148, 172, 233 printout 167, 186 putting procedure names in 45 size 151 SOURCE parameter 151 source statements as input to the RPG Compiler 203 definition 147, 172, 233 source unit 47 special characters their uses and location 85 standard character set 232 statement numbers 13 in modify 54 status of system printer consideration when responding to MODIFY with a LOG statement 214 substitute data 111 surface analysis alternate track assignment 104 disk initialization 95 **SWITCH** in BUILD cycle 66 in CALL cycle 67 in LOAD cycle 65 its position in BUILD sequence 26 its position in LOAD sequence 15 keyword description 64 SWITCH Statement during a BUILD cycle 66 during a CALL cycle 67 during a LOAD cycle 65 sysgen definition 233 system date keyword description 47 overriding 47 responding to in the BUILD sequence 30 responding to in the LOAD sequence 18 system director definition 148 printout 166

system input device general use 87 use in library maintenance 166 system-operator interaction during keyword prompting 11 SYSTEM parameter 155 system printer definition 233 (see also FORMS and LOG) system program name as response to keyword LOAD NAME in OCL cycle 53 system programs - changing printed output for (see FORMS under MODIFY) system programs, including in object library 155 T (temporary) Files restrictions 52 when to assign a T (temporary) designation to a file 51 temporary (T) files restrictions 52 when to assign a T (temporary) designation to a file 51 temporary library entries 174 testing condition of disk tracks (see surface analysis) TO parameter disk copy/dump copying entire disk 136 copying or printing files 136-137 library maintenance allocate 151 copy 166 TRACK parameter 111 **TRACKS** considerations for multi-volume files 196 definition 233 in BUILD Keyword-Response Summary 35 in LOAD Keyword-Response Summary 21 its position in the BUILD sequence 26 its position in the LOAD sequence 15 keyword description 50-51 tracks-records conversion 212 TYPE parameter 94 types of library directories 172 types of library entries 172 UIN control statement 92 UNASSIGN parameter 105 unconditional assignment of alternate tracks 105 UNIT parameter alternate track assignment 104 alternate track rebuild 111 disk initialization 94 file and volume label display 116 file delete 126 OCL BUILD unit 26 FILE unit 50 keyword description 34 LOAD unit 15

multi-volume files 196 SOURCE unit 47 utility control statements in procedure (see BUILD cycle)

VERIFY parameter alternate track assignment 104 disk initialization 95 VOL control statement 92

VTOC (volume table of contents) contents 213 definition 116, 233 its relationship to LABEL 50 printing entire VTOC 116 printing file information only 116 VTOC file name as response to keyword LABEL in OCL cycle 50 how to distinguish two files with the same VTOC file name and label 52

work area disk copy/dump 137 library maintenance allocate function 154-155 schedular 153 WORK parameter disk copy/dump 137

library maintenance 154

1255 Magnetic Character Reader Utility (\$MICR) in response to LOAD NAME in OCL cycle 53

13 inch printer

requirements for conversational OCL ii

 $\label{eq:2} \frac{1}{\sqrt{2}}\left(\frac{1}{\sqrt{2}}\right)^{2} \left(\frac{1}{\sqrt{2}}\right)^{2}$ 

 $\sim 10^{11}$  $\mathcal{A}_{\mathcal{A}}$ 

 $\sim 10^{-11}$  $\label{eq:2.1} \frac{1}{\sqrt{2}}\int_{0}^{\infty}\frac{dx}{\sqrt{2\pi}}\,dx\leq \frac{1}{2}\int_{0}^{\infty}\frac{dx}{\sqrt{2\pi}}\,dx$ 

 $\label{eq:2.1} \frac{1}{\sqrt{2}}\int_{\mathbb{R}^3} \frac{1}{\sqrt{2}}\left(\frac{1}{\sqrt{2}}\right)^2\left(\frac{1}{\sqrt{2}}\right)^2\frac{1}{\sqrt{2}}\left(\frac{1}{\sqrt{2}}\right)^2\frac{1}{\sqrt{2}}\left(\frac{1}{\sqrt{2}}\right)^2.$ 

 $\label{eq:2.1} \mathcal{L}(\mathcal{L}^{\mathcal{L}}_{\mathcal{L}}(\mathcal{L}^{\mathcal{L}}_{\mathcal{L}})) = \mathcal{L}(\mathcal{L}^{\mathcal{L}}_{\mathcal{L}}(\mathcal{L}^{\mathcal{L}}_{\mathcal{L}})) = \mathcal{L}(\mathcal{L}^{\mathcal{L}}_{\mathcal{L}}(\mathcal{L}^{\mathcal{L}}_{\mathcal{L}})) = \mathcal{L}(\mathcal{L}^{\mathcal{L}}_{\mathcal{L}}(\mathcal{L}^{\mathcal{L}}_{\mathcal{L}})) = \mathcal{L}(\mathcal{L}^{\mathcal{L}}$  $\label{eq:2.1} \frac{d\mathbf{r}}{d\mathbf{r}}\left(\mathbf{r}\right) = \frac{1}{2}\left(\mathbf{r}\right)^{2} \mathbf{r}^{2} \mathbf{r}^{2}$  $\mathcal{A}^{\text{max}}_{\text{max}}$ 

 $\label{eq:2.1} \frac{d\mathbf{y}}{d\mathbf{x}} = \frac{1}{2}\sum_{i=1}^n \frac{d\mathbf{y}}{d\mathbf{x}} \left[ \frac{d\mathbf{y}}{d\mathbf{x}} \right] \left[ \frac{d\mathbf{y}}{d\mathbf{x}} \right] \left[ \frac{d\mathbf{y}}{d\mathbf{x}} \right] \left[ \frac{d\mathbf{y}}{d\mathbf{x}} \right] \left[ \frac{d\mathbf{y}}{d\mathbf{x}} \right] \left[ \frac{d\mathbf{y}}{d\mathbf{x}} \right] \left[ \frac{d\mathbf{y}}{d\mathbf{x}} \right]$ 

**IBM** 

**International Business Machines Corporation Data Processing Division** 1133 Westchester Avenue, White Plains, New York 10604  $(U.S.A.$  only)

IBM World Trade Corporation<br>821 United Nations Plaza, New York, New York 10017<br>(International)
## **READER'S COMMENT FORM**

IBM System/3 Model 6 Operation Control Language and Disk Utility Programs Reference Manual

GC21-7516-2

### **YOUR COMMENTS, PLEASE...**

Your comments concerning this publication will help us produce better publications for your use. Each reply will be carefully reviewed by the persons responsible for writing and publishing this material. All comments and suggestions become the property of IBM.

*Note:* Please direct any requests for copies of publications, or for assistance in using your IBM system, to your IBM representative or to the IBM branch office serving your locality.

**e** Thank you for your cooperation. No postage necessary if mailed in the U.S.A.

Fold

# BUSINESS REPLY MAIL

ξ

Along Line

Fold

Fold

**FIRST CLASS** PERMIT NO. 387 ROCHESTER, MINN.

NO POSTAGE STAMP NECESSARY IF MAILED IN THE UNITED STATES

POSTAGE WILL BE PAID BY . . .

**IBM Corporation General Systems Division Development Laboratory** Rochester, Minnesota 55901

#### Attention: Programming Publications, Dept. 425

#### Fold

# IBM

्

**International Business Machines Corporation Data Processing Division** 1133 Westchester Avenue, White Plains, New York 10604 (U.S.A. only)

**IBM World Trade Corporation** 821 United Nations Plaza, New York, New York 10017 (International)